# Oracle® Life Sciences Clinical One Platform and Oracle® Life Sciences Clinical One Digital Gateway Change Log

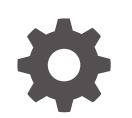

Release 24.2 G11426-04 September 2024

ORACLE

Oracle Life Sciences Clinical One Platform and Oracle Life Sciences Clinical One Digital Gateway Change Log, Release 24.2

G11426-04

Copyright © 2017, 2024, Oracle and/or its affiliates.

Primary Author: Oracle Life Sciences Documentation Team

This software and related documentation are provided under a license agreement containing restrictions on use and disclosure and are protected by intellectual property laws. Except as expressly permitted in your license agreement or allowed by law, you may not use, copy, reproduce, translate, broadcast, modify, license, transmit, distribute, exhibit, perform, publish, or display any part, in any form, or by any means. Reverse engineering, disassembly, or decompilation of this software, unless required by law for interoperability, is prohibited.

The information contained herein is subject to change without notice and is not warranted to be error-free. If you find any errors, please report them to us in writing.

If this is software, software documentation, data (as defined in the Federal Acquisition Regulation), or related documentation that is delivered to the U.S. Government or anyone licensing it on behalf of the U.S. Government, then the following notice is applicable:

U.S. GOVERNMENT END USERS: Oracle programs (including any operating system, integrated software, any programs embedded, installed, or activated on delivered hardware, and modifications of such programs) and Oracle computer documentation or other Oracle data delivered to or accessed by U.S. Government end users are "commercial computer software," "commercial computer software documentation," or "limited rights data" pursuant to the applicable Federal Acquisition Regulation and agency-specific supplemental regulations. As such, the use, reproduction, duplication, release, display, disclosure, modification, preparation of derivative works, and/or adaptation of i) Oracle programs (including any operating system, integrated software, any programs embedded, installed, or activated on delivered hardware, and modifications of such programs), ii) Oracle computer documentation and/or iii) other Oracle data, is subject to the rights and limitations specified in the license contained in the applicable contract. The terms governing the U.S. Government's use of Oracle cloud services are defined by the applicable contract for such services. No other rights are granted to the U.S. Government.

This software or hardware is developed for general use in a variety of information management applications. It is not developed or intended for use in any inherently dangerous applications, including applications that may create a risk of personal injury. If you use this software or hardware in dangerous applications, then you shall be responsible to take all appropriate fail-safe, backup, redundancy, and other measures to ensure its safe use. Oracle Corporation and its affiliates disclaim any liability for any damages caused by use of this software or hardware in dangerous applications.

Oracle®, Java, MySQL, and NetSuite are registered trademarks of Oracle and/or its affiliates. Other names may be trademarks of their respective owners.

Intel and Intel Inside are trademarks or registered trademarks of Intel Corporation. All SPARC trademarks are used under license and are trademarks or registered trademarks of SPARC International, Inc. AMD, Epyc, and the AMD logo are trademarks or registered trademarks of Advanced Micro Devices. UNIX is a registered trademark of The Open Group.

This software or hardware and documentation may provide access to or information about content, products, and services from third parties. Oracle Corporation and its affiliates are not responsible for and expressly disclaim all warranties of any kind with respect to third-party content, products, and services unless otherwise set forth in an applicable agreement between you and Oracle. Oracle Corporation and its affiliates will not be responsible for any loss, costs, or damages incurred due to your access to or use of third-party content, products, or services, except as set forth in an applicable agreement between you and Oracle.

## **Contents**

### [Preface](#page-10-0)

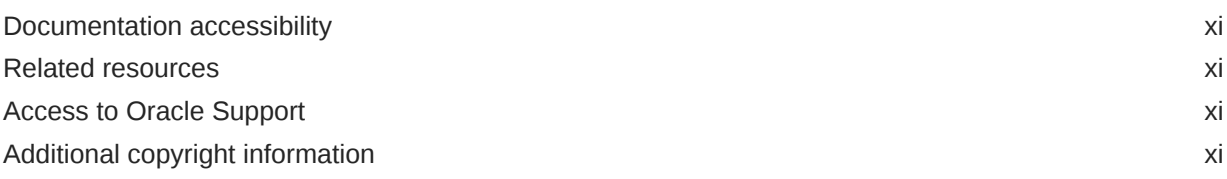

### 1 [What should I use this guide for?](#page-11-0)

### 2 [Oracle Clinical One Platform and Oracle Clinical One Digital Gateway](#page-12-0) [24.1](#page-12-0)

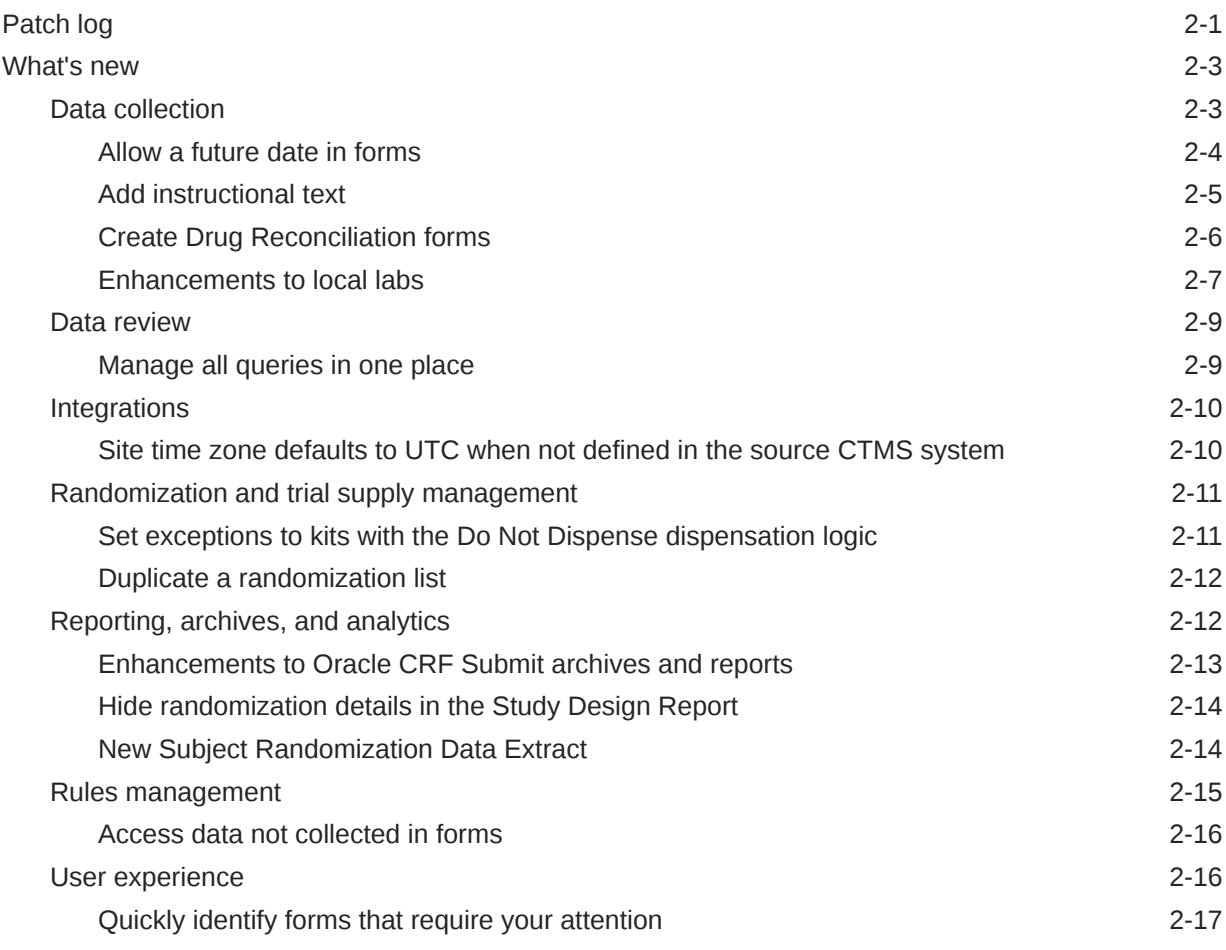

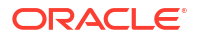

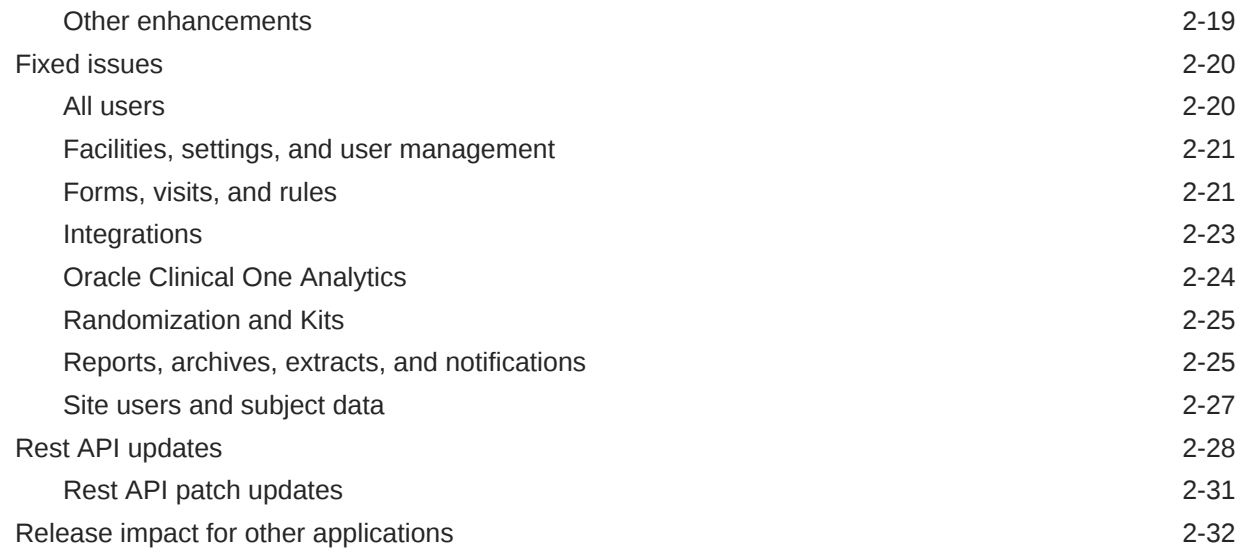

### 3 [Oracle Clinical One Platform and Oracle Clinical One Digital Gateway](#page-45-0) [23.3 \(December 2023\)](#page-45-0)

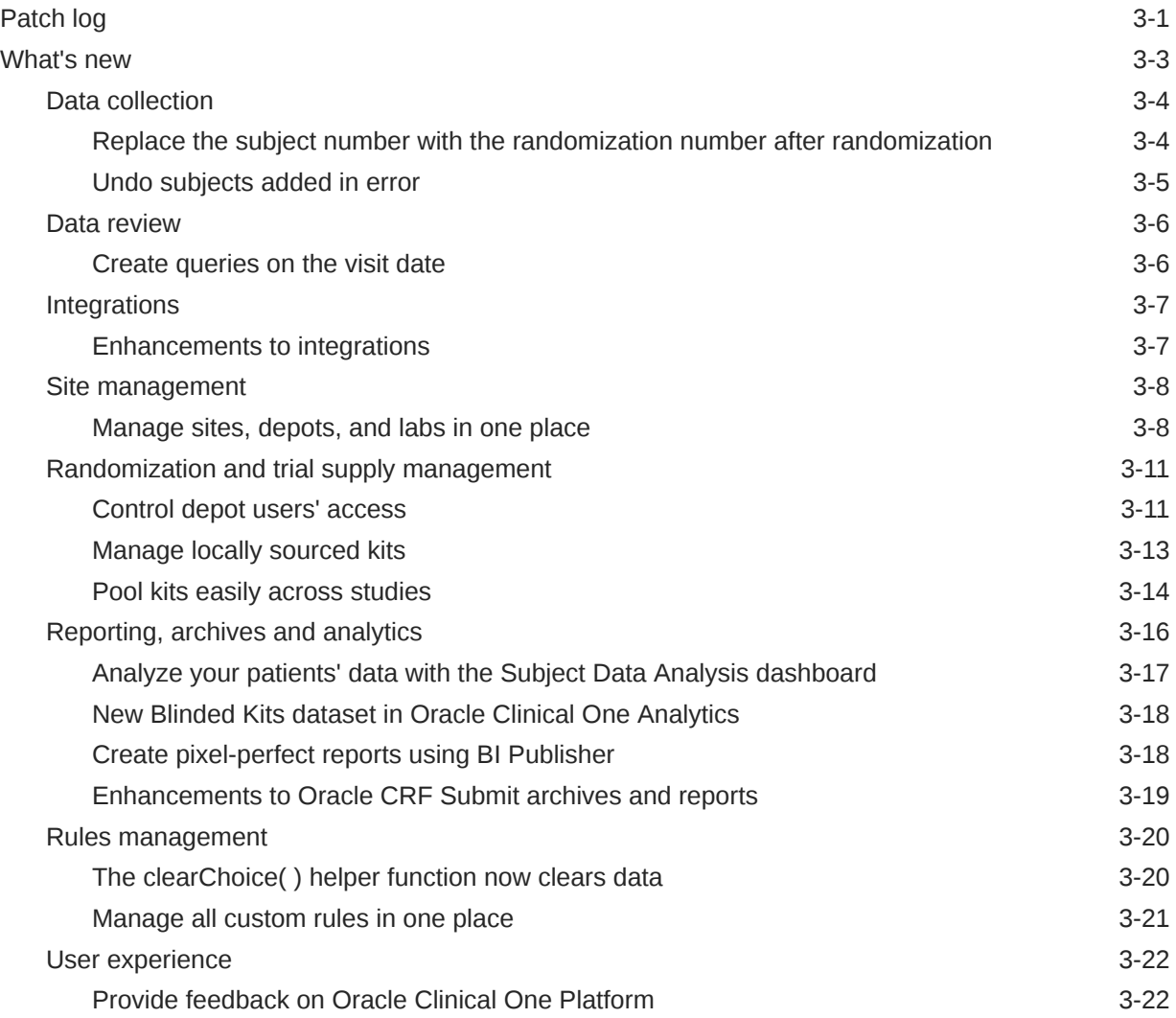

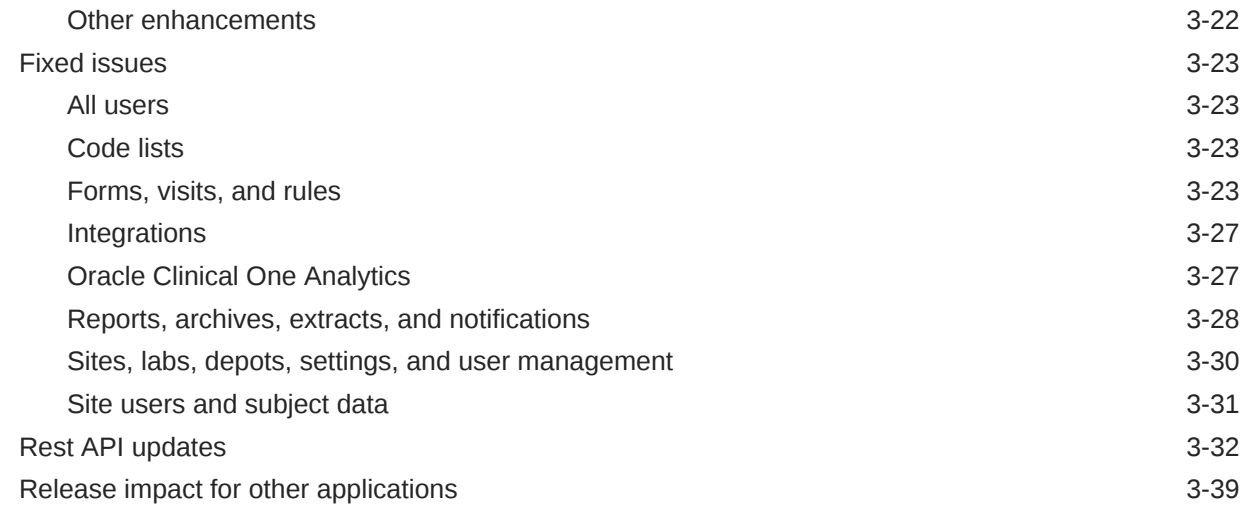

### 4 [Oracle Clinical One Platform and Oracle Clinical One Digital Gateway](#page-84-0) [23.2 \(September 2023\)](#page-84-0)

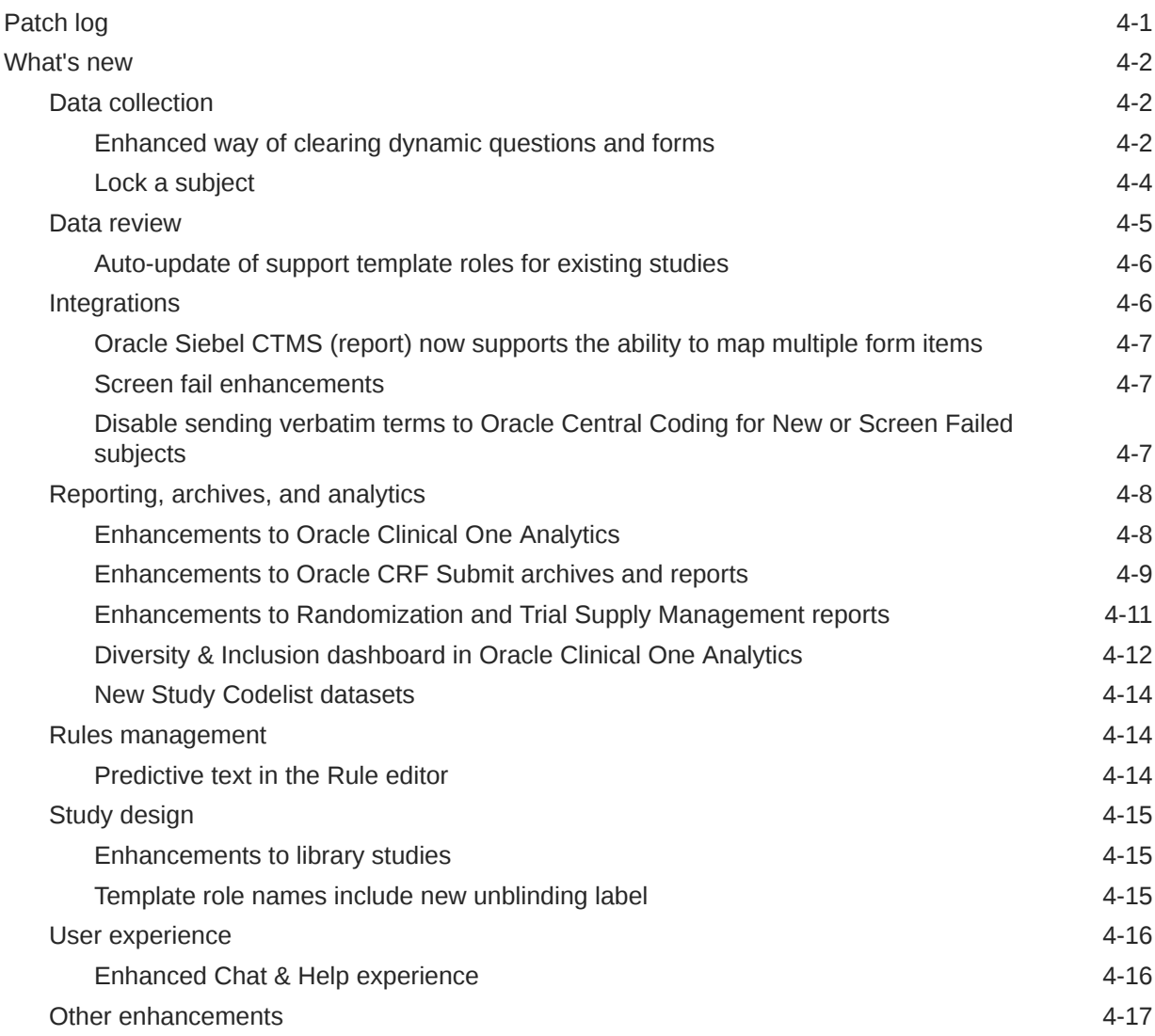

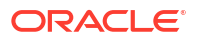

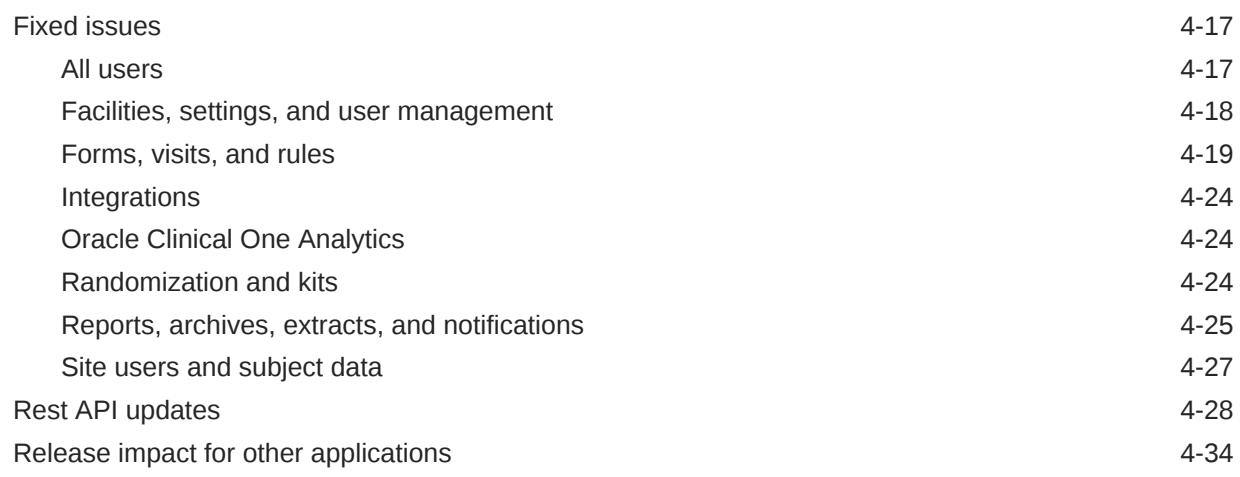

### 5 [Oracle Clinical One Platform and Oracle Clinical One Digital Gateway](#page-118-0) [23.1 \(April 2023\)](#page-118-0)

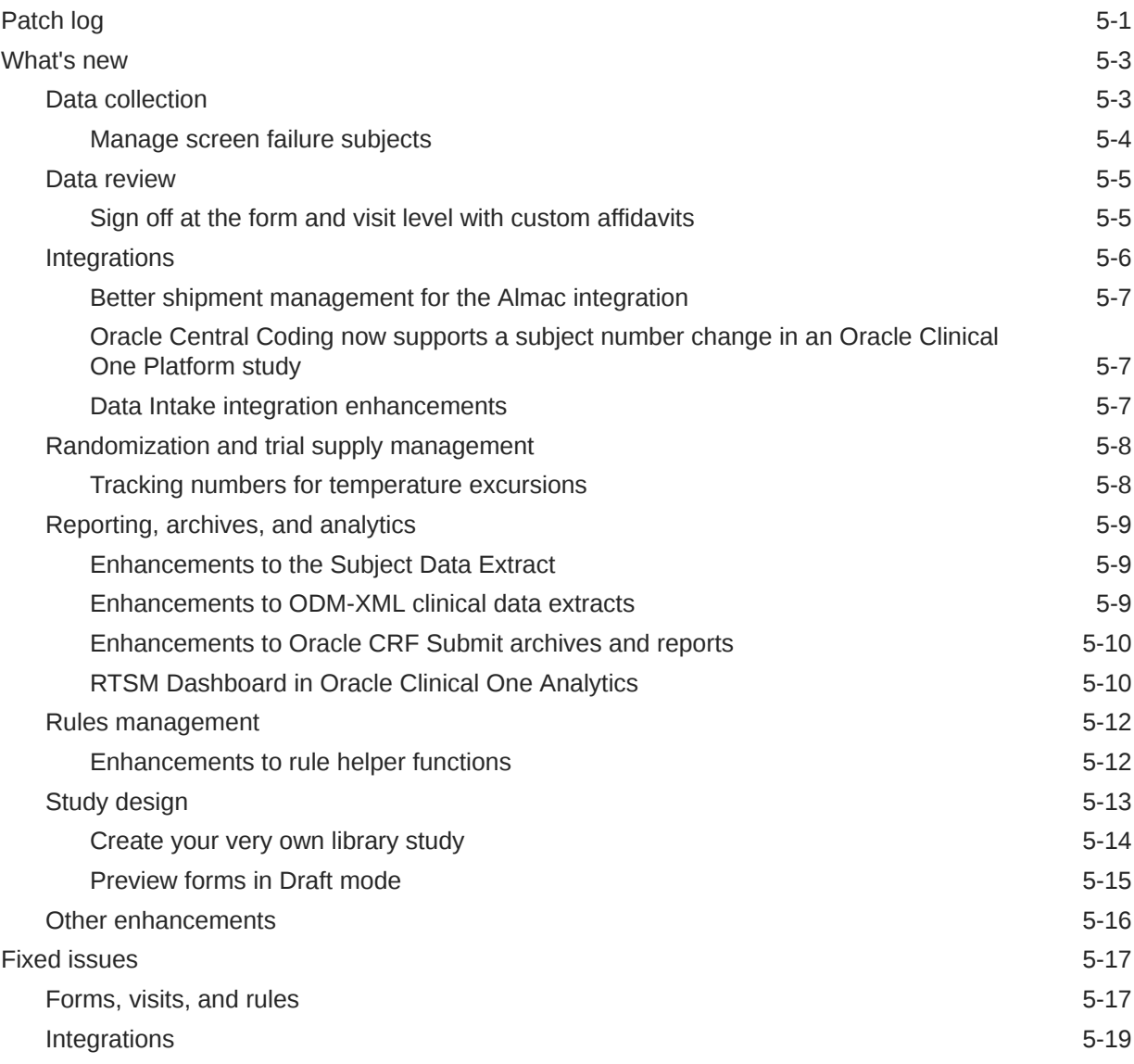

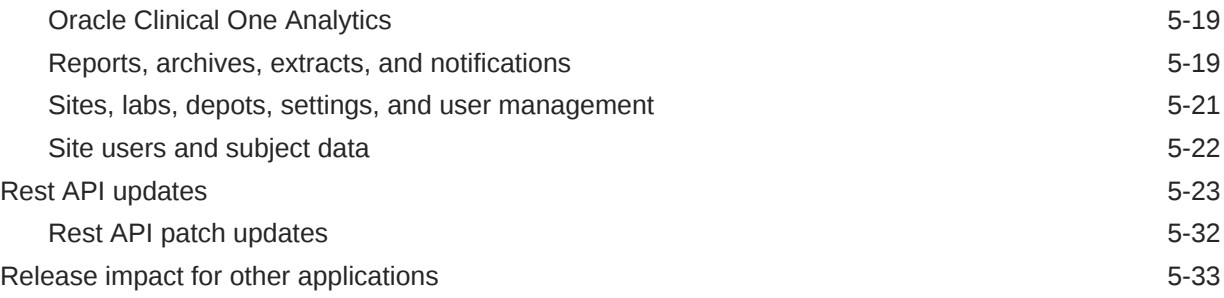

### 6 [Oracle Clinical One Platform and Oracle Clinical One Digital Gateway](#page-151-0) [22.4 \(March 2023\)](#page-151-0)

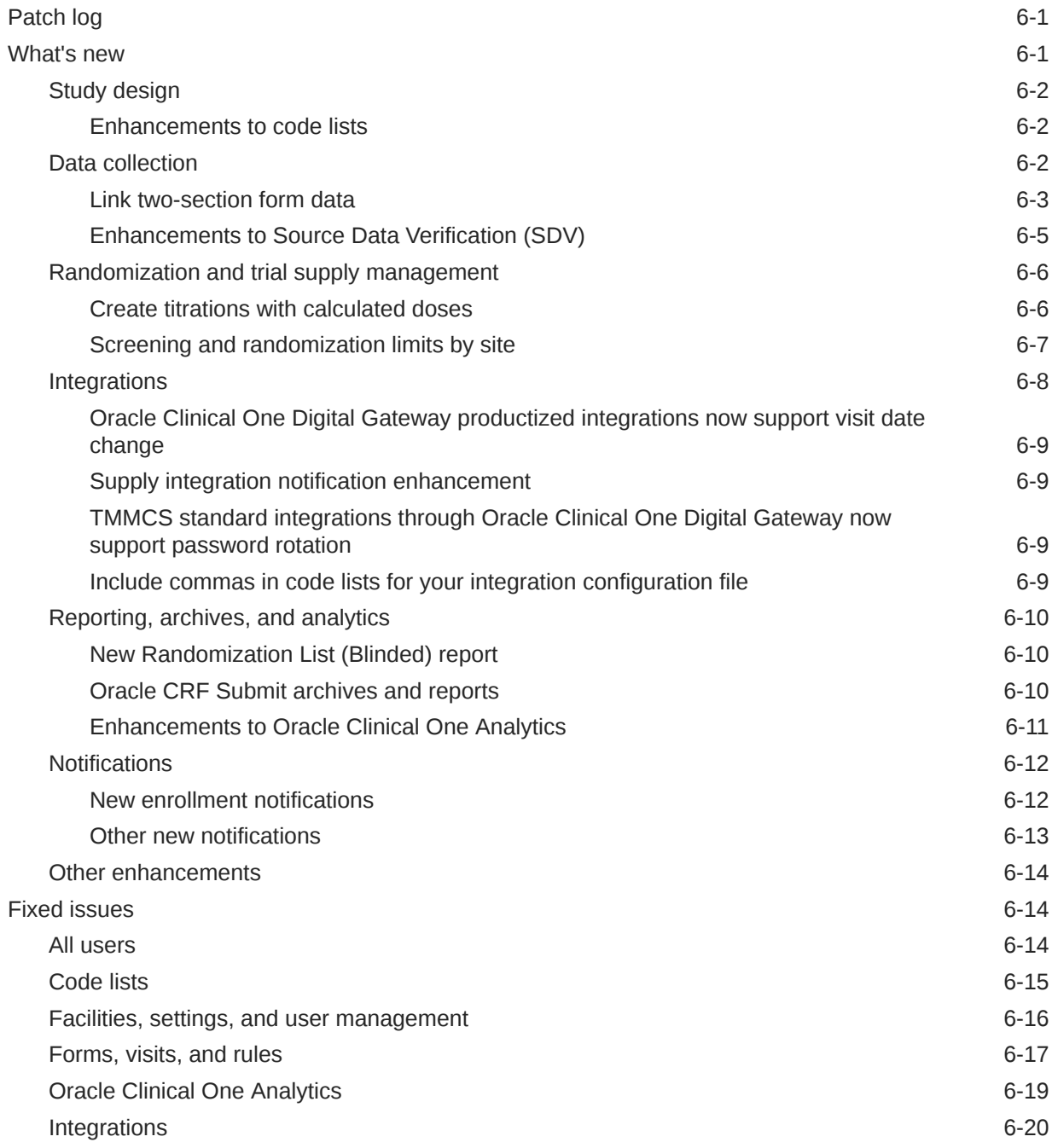

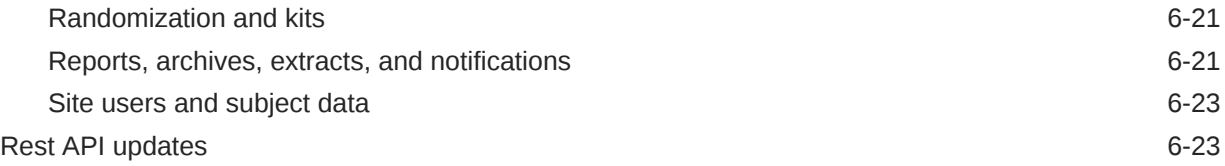

### 7 [Oracle Clinical One Platform and Oracle Clinical One Digital Gateway](#page-191-0) [22.3 \(November 2022\)](#page-191-0)

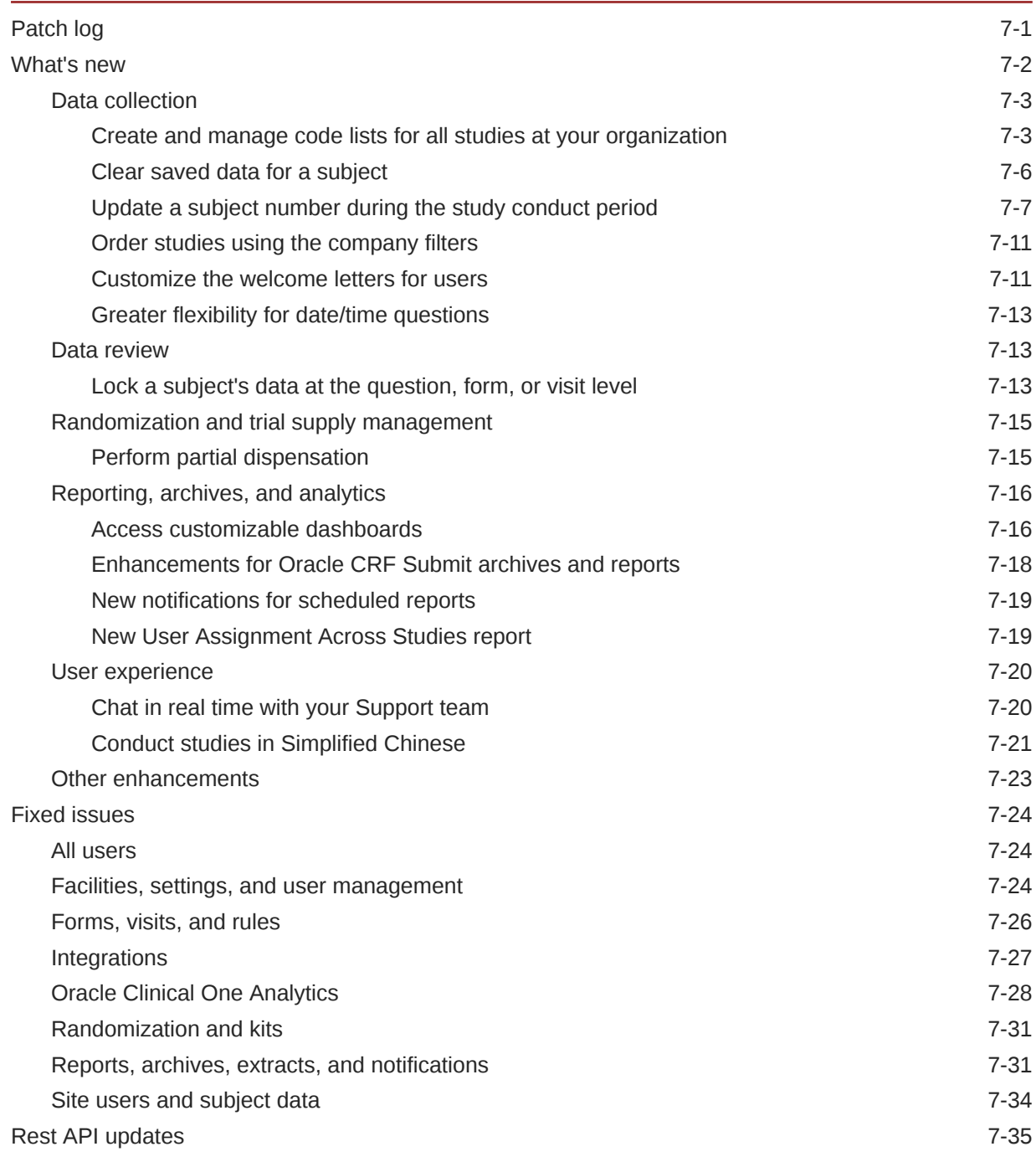

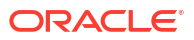

### 8 [Oracle Clinical One Platform and Oracle Clinical One Digital Gateway](#page-243-0) [22.2 \(June 2022\)](#page-243-0)

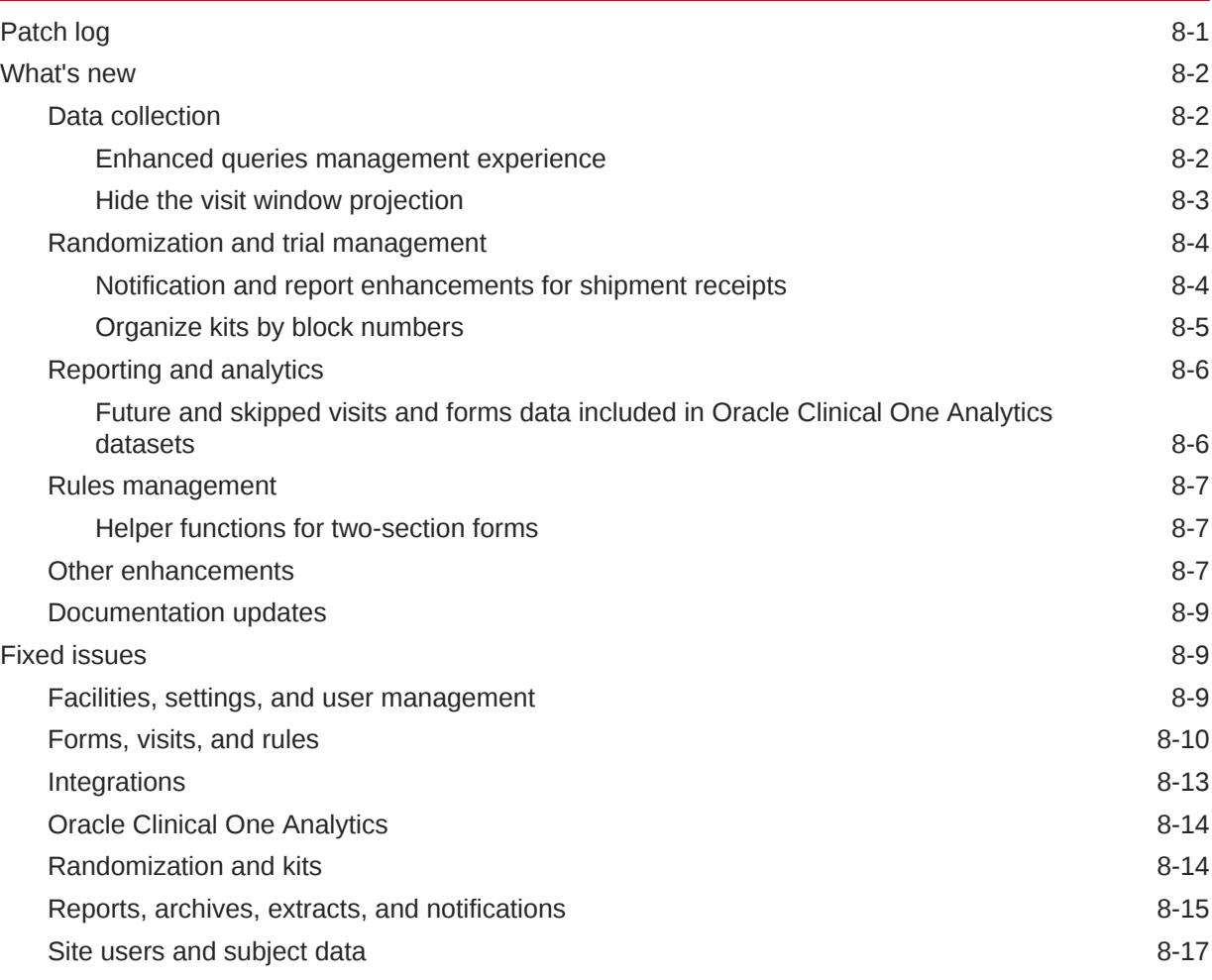

### 9 [Oracle Clinical One Platform and Oracle Clinical One Digital Gateway](#page-261-0) [22.1 \(April 2022\)](#page-261-0)

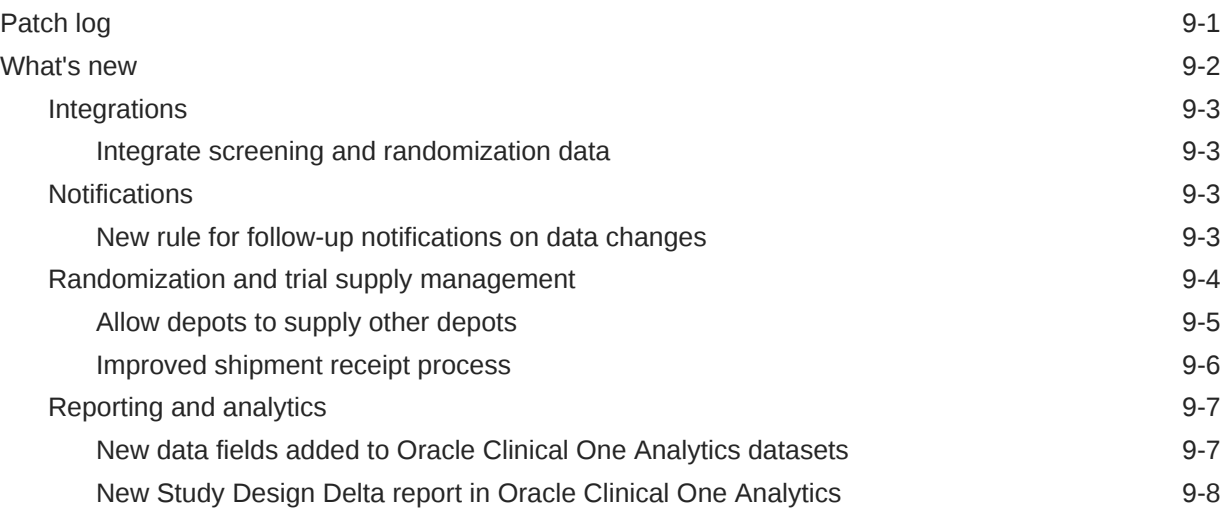

### ORACLE<sup>®</sup>

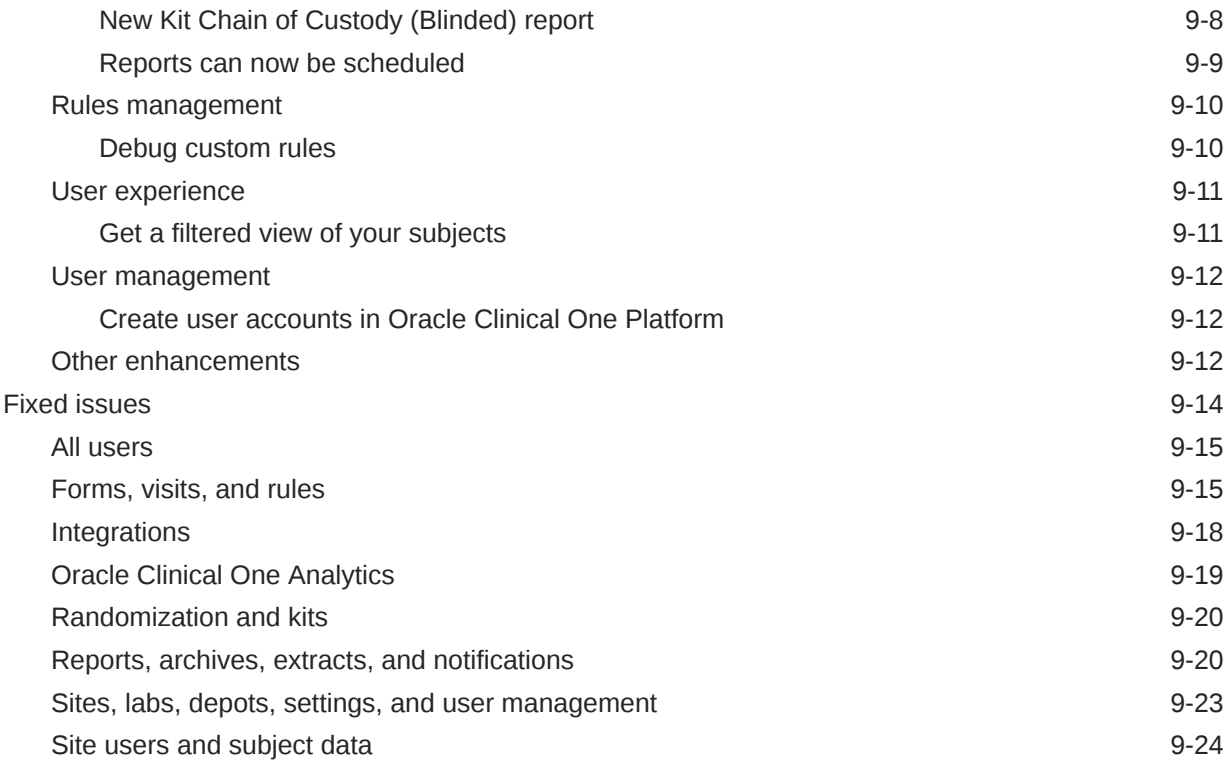

### 10 [Revision history](#page-285-0)

## <span id="page-10-0"></span>Preface

This preface contains the following sections:

- Documentation accessibility
- Related resources
- Access to Oracle Support
- Additional copyright information

### Documentation accessibility

For information about Oracle's commitment to accessibility, visit the Oracle Accessibility Program website at [http://www.oracle.com/pls/topic/lookup?ctx=acc&id=docacc.](http://www.oracle.com/pls/topic/lookup?ctx=acc&id=docacc)

### Related resources

All documentation and other supporting materials are available on the [Oracle Help Center](https://docs.oracle.com/en/industries/health-sciences/clinical-one/index.html).

### Access to Oracle Support

Oracle customers that have purchased support have access to electronic support through Support Cloud.

Contact our Oracle Customer Support Services team by logging requests in one of the following locations:

- English interface Customer Support Portal (<https://hsgbu.custhelp.com/>)
- Japanese interface Customer Support Portal [\(https://hsgbu-jp.custhelp.com/\)](https://hsgbu-jp.custhelp.com/)

You can also call our 24x7 help desk. For information, visit [https://www.oracle.com/life](https://www.oracle.com/life-sciences/support/)[sciences/support/](https://www.oracle.com/life-sciences/support/) or visit <http://www.oracle.com/pls/topic/lookup?ctx=acc&id=trs>if you are hearing impaired.

### Additional copyright information

This documentation may include references to materials, offerings, or products that were previously offered by Phase Forward Inc. Certain materials, offerings, services, or products may no longer be offered or provided. Oracle and its affiliates cannot be held responsible for any such references should they appear in the text provided.

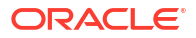

## <span id="page-11-0"></span>1 What should I use this guide for?

### **About this guide**

This *Change Log* is a user guide that contains Release Notes content from previous releases. This includes but may not be limited to the following:

- **Patch log** content: includes details about patches applied to a minor release.
- **What's new** content: includes details about new features and enhancements.
- **Fixed issues** content: includes details about the issues that were fixed in each release, whether it is a minor release, a patchset, or a patch.
- **Rest API Updates**: includes details about API services that are updated for each release.
- **Release impact for other applications**: includes details about downstream impact on other applications for specific new features introduced in a release.

For example, when the current Production version is 22.2, the Change Log includes the Release Note content for versions 22.1 and lower. If you are looking for this content for the current release, visit the [Oracle Help Center \(OHC\).](https://docs.oracle.com/en/industries/health-sciences/clinical-one/books.html)

#### **How far back does the Change Log content go?**

The *Change Log* user guide stores historical Release Notes content up to two years back from the current year. If you require content from older Release Notes, send us an email at *clinical\_one\_doc\_feedback\_us\_grp@oracle.com*.

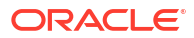

## <span id="page-12-0"></span>Oracle Clinical One Platform and Oracle Clinical One Digital Gateway 24.1

- Patch log
- [What's new](#page-14-0)
- **[Fixed issues](#page-31-0)**
- **[Rest API updates](#page-39-0)** See the newly added, deprecated, and deleted endpoints of the Oracle Clinical One Platform APIs.
- [Release impact for other applications](#page-43-0) This document describes the known impact and limitations that new features and enhancements introduced in this release may have on downstream applications.

## Patch log

This topic describes the history of patches and patchsets we have applied to the 24.1 release.

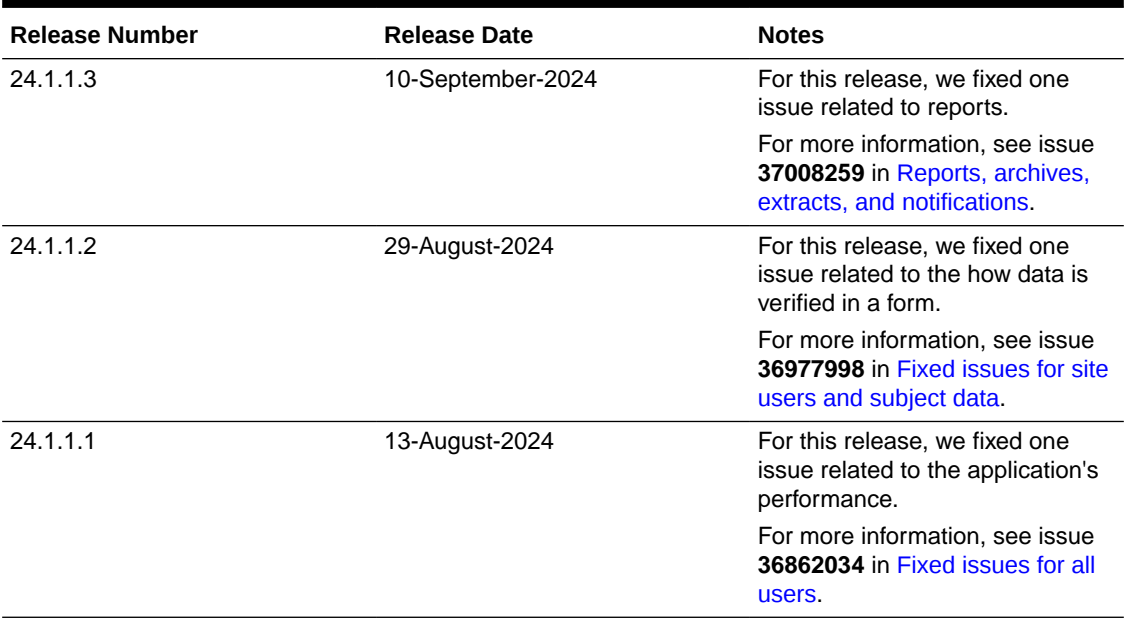

### **Table 2-1 Patch log**

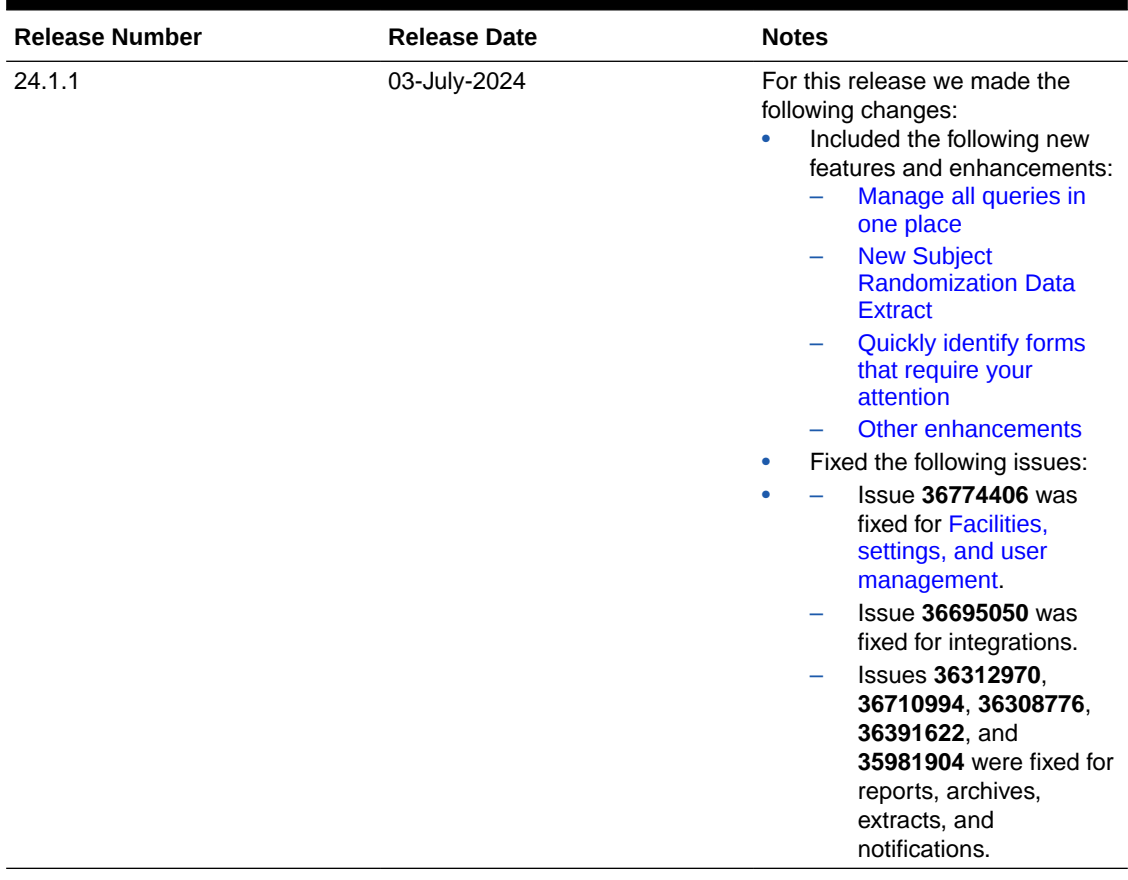

### **Table 2-1 (Cont.) Patch log**

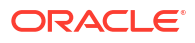

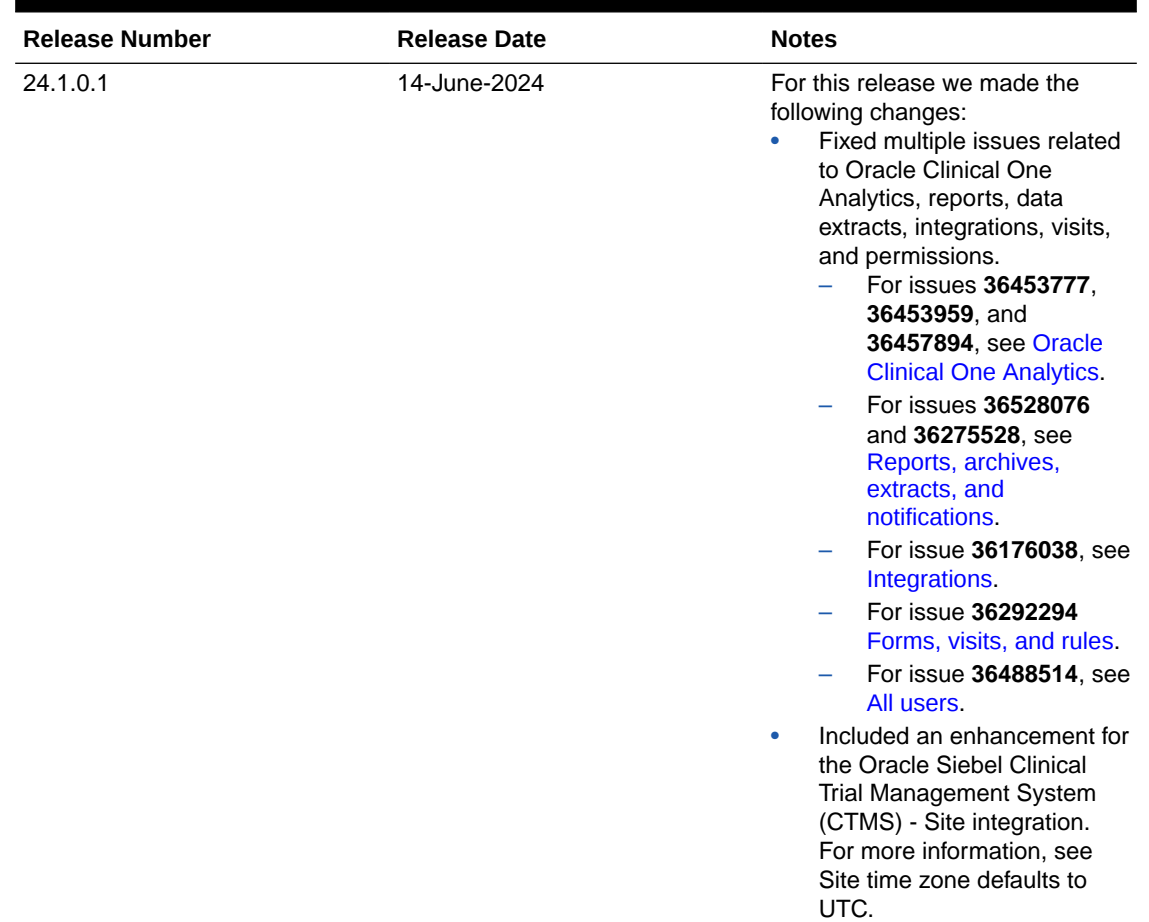

### <span id="page-14-0"></span>**Table 2-1 (Cont.) Patch log**

### What's new

- Data collection
- [Data review](#page-20-0)
- [Integrations](#page-21-0)
- [Randomization and trial supply management](#page-22-0)
- [Reporting, archives, and analytics](#page-23-0)
- [Rules management](#page-26-0)
- [User experience](#page-27-0)
- [Other enhancements](#page-30-0)

### Data collection

• [Allow a future date in forms](#page-15-0)

Study designers can choose to allow a future date for a Date/Time question by turning the **Allow Future Date** toggle on or off.

<span id="page-15-0"></span>• [Add instructional text](#page-16-0)

Study designers can now add instructional text to certain forms to provide users with additional information about how to complete a form and its questions.

- [Create Drug Reconciliation forms](#page-17-0) As part of the drug reconciliation process, site users can now generate purpose-built drug reconciliation forms, which can be designed with a new self-populating type of field.
- [Enhancements to local labs](#page-18-0) Study designers can now let site users enter more than one instance of a lab form at a visit.

### Allow a future date in forms

Study designers can choose to allow a future date for a Date/Time question by turning the **Allow Future Date** toggle on or off.

In some cases, you may be required to define a validation rule check for site users when collecting future dates in which they receive a system validation error. For example, if a site user collects the date of Informed Consent. The **Allow Future Date** control allows you to create this kind of validation rule check in these types of scenarios.

### **Details for study designers**

Here is what's new in your workflow when adding Date/Time questions:

• The Details side panel now includes the **Allow Future Date** toggle for every Date/Time question type.

### **Note:**

This feature is not available for time-only questions.

– Turning the toggle **On** allows future dates while **Off** does not.

### **Note:**

The user can enter and save a future date while the toggle is set to **Off**, however, the system will alert the user of a validation error.

- The toggle is set to **On** by default.
- Future dates are determined against the date and timezone of the respective site. For example, when a site user answers a Date/Time question, the application compares the date of the site's timezone with the time that they entered.

### **Note:**

A timezone must be specified for your site in order for future date validations to function properly.

• Only one validation rule is triggered at a time if there is more than one configured for a question. If the **Allow Future Date** is set to **Off** and a future date is entered, the system error message appears. Once this is resolved, validation rules that failed appear next.

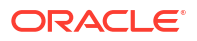

- <span id="page-16-0"></span>• When it comes to partial dates, only the present information is compared to the current date.
- The **Allow Future Date** toggle is not visible for Age Smart objects and is defaulted to off, resulting in a validation error if a future birth date is entered.

### **Note:**

You are required to move the study version for the Approved container to implement this option for live studies.

More information on allowing future dates can be found in the *Study Designer User Guide* after the Release Assessment Environment (RAE) upgrade.

#### **Impact on reports**

More details on **Allow Future Date** settings in the Annotated Case Report Forms and Study Design report can be found in the *Reporting Guide* after the RAE upgrade.

### **Note:**

The **Allow Future Date** toggle settings appear blank in the Study Design Dataset for existing studies in Oracle Clinical One Analytics until a new study version is moved to the container.

#### **Already working in a live study?**

When the upgrade for this release is complete, this function will be set to **On** by default for existing studies to keep functionality consistent. If you would like to disallow future dates, then you are required to move your study to Production in order to activate this feature.

You are required to perform an Advanced Study Version update to date questions in your study in order to set the **Allow Future Date** toggle to **Off** for existing studies.

### **Note:**

When the **Allow Future Date** toggle is changed from **On** to **Off** for a question as an Advanced Study Version change, the validation is applied to existing dates that were in the future at the time the date was entered, based on the audit trail

### Add instructional text

Study designers can now add instructional text to certain forms to provide users with additional information about how to complete a form and its questions.

#### **Details for study designers**

When it comes to creating forms, here's what's been enhanced in your workflow:

• Instructional text *cannot* be used in question groups, repeating forms, or repeating tables, including lab forms.

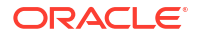

### **Note:**

Instructional text can only be added to the top section of a two-section form.

- <span id="page-17-0"></span>• When you click **Add** in an appropriate form, the option to include a new question as instructional text is available for forms and can be added anywhere within a form.
- The added text can be formatted for further clarity, if desired. External links and email addresses can also be included.
- Once your study version is approved, the added instructional text can be modified or deleted.
- If the form only contains questions added as instructional text, it cannot be listed for signature configurations.

More information and step-by-step instructions on adding instructional text can be found in the *Study Designer User Guide* after the Release Assessment Environment (RAE) upgrade.

For information about how instructional text gets displayed in Archives requests, see Enhancements to Oracle CRF Submit archives and reports.

#### **Details for site users**

As a site user, there is no change to your workflow. However, be aware that forms may now include read-only instructional text inserted by sponsor users at the time they created a form.

#### **Impact on reports**

The Study Design report and Annotated Case Report Forms now include instructional text that has been added to any forms.

### Create Drug Reconciliation forms

As part of the drug reconciliation process, site users can now generate purpose-built drug reconciliation forms, which can be designed with a new self-populating type of field.

### **Before you work with this feature**

As part of drug reconciliation, the new purpose-built drug reconciliation forms aim to replace drug order forms. Introduced in conjunction with the new instructional text field, drug reconciliation forms are more customizable and can be designed as part of the standard form design process. For more information on the new instructional text field, see [Add instructional](#page-16-0) [text.](#page-16-0)

To design drug reconciliation forms, study designers must have the *Design Supplies and Dispensation* permission assigned.

### **Details for study designers**

As a study designer, you can now add a new question type to your Drug Reconciliation form called Existing Data. This new type of question uses existing study data to reduce the number of fields a Clinical Research Associate (CRA) needs to complete when using the form to perform drug reconciliation. Existing data fields are only available to drug reconciliation forms.

Drug reconciliation forms have a three-section structure by default, which you can customize according to your needs. These are:

• A flat section, containing study, depot, site, and user details.

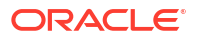

- <span id="page-18-0"></span>• A repeating section, containing self-populating fields related to kit information.
- Another flat section, with target depot and form information fields.

#### **Details for sponsor users**

As part of the drug reconciliation process, CRAs can now access the drug reconciliation form in the **Shipments** tab in the study's Supplies panel. Once kits are marked for destruction, CRAs can select which kits to perform reconciliation for in the site inventory, generate and complete the form, and use it according to the workflow of the study.

You can find additional information in the *Information for CRO and Sponsor Users* guide after the Release Assessment Environment (RAE) upgrade.

#### **Impact on reports**

- Drug reconciliation forms are reflected in the Study Design report through a three-section layout:
	- **1.** Questions before the table
	- **2.** Questions inside the table
	- **3.** Questions after the table
- Drug reconciliation forms are also reflected in the Annotated CRF report.

### **Note:**

drug reconciliation forms will not be included in Oracle Clinical One Analytics.

### **Already working in a live study?**

To start working with drug reconciliation forms, you must update and go through the entire study versioning process, since Advanced Study Versioning (ASV) is not supported. To apply your changes, update in a draft study version, approve it and assign it to the impacted sites in the appropriate modes.

### **Note:**

existing drug order forms which have been used for drug reconciliation will not be affected should a study designer create a drug reconciliation form.

### Enhancements to local labs

Study designers can now let site users enter more than one instance of a lab form at a visit.

### **Note:**

This enhancement only applies to lab forms.

#### **Details for study designers**

If you're a study designer, here's what's new in your workflow:

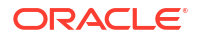

- In a lab form, the Details side panel now displays a new toggle called **Allow for Multiple Instances**. By default, this toggle is turned off.
- When you turn the **Allow for Multiple Instances** toggle on, you let a site user enter more than one instance of the same lab form during a visit.
- From now on, you can also hide all questions in the **Questions Before the Table** section, configure, associate lab results to other forms using **Link & Show** rules, and only configure the following predefined rules: **Show Question** and **Show Section**.
- Moreover, for a lab form the **Repeating Form** toggle is turned on by default and inactive, while the **Allow Additional Rows** toggle is turned off by default and active.

### **Details for site users**

If you're a site user collecting lab data, here's what's new in your workflow:

- If you're allowed to add additional instances of a lab form to a subject's visit, you can click Add ( $+$ ) next to the title of a lab form to include a new instance of the same lab form. Or you can click **Add** next to the lab form's title.
- For each lab form instance you add, you must do the following:
	- Select a lab from the **Select Lab** drop-down so you can collect data associated with the appropriate lab.
	- Collect data for the Sample Collection Date and Fasting questions.

#### **Impact on reports**

The following reports and extracts are impacted:

- The Annotated Case Report Forms includes the text **Allow for Multiple Instances** in the header of each lab form that is configured this way.
- The Study Design report includes a new column called **Allow for Multiple Instances** for each lab form. The column displays No or Yes, depending on whether that toggle is turned on or off in a lab form.
- When additional instances of a lab form are included in a study, the following **REPEATNUMBER** column in the Subject Data Extract will display a lab form's instance number.
- In Oracle Clinical One Analytics, the Study Design dataset will display the **Allow for Multiple Instances** design setting. The Subject Form Items dataset will display additional instances of a lab form.

### **Impact on custom rules**

You can use custom rules to compare data between instances of a lab form in the same visit. Moreover, because a lab form now works as a two-section form, you can also start using the same rule helper functions that are available for two-section forms.

#### **Impact on integrations**

When it comes to Oracle CRF Submit, you can learn more about the impact on this integration type in our Release Notes. For more information, see [Enhancements to Oracle CRF Submit](#page-24-0) [archives and reports](#page-24-0).

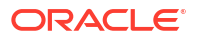

### <span id="page-20-0"></span>**Already working in a live study?**

As a study designer, you can update existing lab forms to let a site user enter additional instances of a lab form at a visit through a study version change. This update is not supported through Advanced Study Versioning (ASV).

More information about this feature can be found in the following user guides, after the Release Assessment Environment (RAE) upgrade:

- *Study Designer User Guide*
- *Site User Guide*
- *Reporting Guide*

### Data review

• Manage all queries in one place

Using the new Query List page, site and sponsor users can now prioritize and manage queries more efficiently by viewing, filtering, and working on the queries of a study, all in one place.

### Manage all queries in one place

Using the new Query List page, site and sponsor users can now prioritize and manage queries more efficiently by viewing, filtering, and working on the queries of a study, all in one place.

The Query List page shortens the time spent by users on tasks such as responding to queries, finding queries raised by users with a specific role, subject data cleanup, query cleanup where queries have been opened erroneously, or other work related to queries.

### **Details for all users**

You can access the new Query List page by selecting the **Queries** icon (**199**), on the Home page. You can also access the Query List by selecting the **Query List** button on the Subjects page.

While the queries you can see vary depending on your permissions, the queries are grouped as follows:

- **To Do**: queries that you need to perform actions on. This includes open queries, assigned open queries, answered queries, and candidate queries.
- **Unresolved**: queries that you have permission to see and that do not have a status of **Closed** or **Deleted**. This view includes queries that are pending the action of other users, meaning you may only have permission to see some of these queries.
- **Closed**: all the queries with a **Closed** or **Deleted** status that you have permission to see.

### **Note:**

While this new feature doesn't introduce any new permissions, refer to Descriptions of permissions in Clinical One for more information on the existing permissions required to view, create, and manage queries.

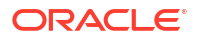

<span id="page-21-0"></span>To help you quickly find the queries you need to work on, you can filter your list of queries based on criteria such as **Subject Number**, **Status**, **Query Age**, or **Assigned to Role**. The queries you are working on can also be sorted in ascending or descending order based on age.

### **Improved view of a query's history**

In order to swiftly gain a detailed understanding of a query, you can now navigate from the list of queries to a page dedicated to the query's detailed, consolidated history. This new page lists all the events related to the query in a reverse-chronological order, along with other fine-grain administrative details.

To further shorten the time spent working with queries, you can either jump to a query's source in a form or, provided you have the necessary permissions, update the value of an answer in a form. Once you're in a form, you can click **Return to Query Details** to easily return to the query management view.

#### **Details for site users**

As a site user, your responsibilities on the Query List page revolve around viewing queries and working with their source form questions. Within the dashboard, queries with the following statuses are visible to you: **Opened**, **Answered**, **Closed**.

Using the new feature to directly access the source of a query, you can quickly edit the answers of questions for which queries have been raised. You can also answer a query from its query details page, provided that no update is required for its associated question.

#### **Details for sponsor users**

As a sponsor user, your responsibilities on the Query List page are focused around processing the queries associated with a study. You can view questions with all statuses and depending on each status, you can perform the following actions:

- View queries
- Re-open queries
- Close queries
- Delete queries

You can find additional information in the *Sponsor and CRO User Guide*, after the Release Assessment Environment (RAE) upgrade.

### **Integrations**

Site time zone defaults to UTC when not defined in the source CTMS system

### Site time zone defaults to UTC when not defined in the source CTMS system

The Oracle Siebel Clinical Trial Management System (CTMS) - Site Integration runs on a schedule to retrieve a list of sites in a source CTMS system. The integration then creates the sites in Oracle Clinical One Platform, where a time zone is required.

If the source CTMS system does not have a time zone defined by the time the integration runs, the Oracle Clinical One Platform will default the time zone setting to UTC. This ensures system errors do not occur when calculations run for things like future date validation or dispensation when using titration or when trying to prevent out-of-window dispensation.

For more information, see Site Integration

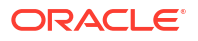

### <span id="page-22-0"></span>Randomization and trial supply management

- Set exceptions to kits with the Do Not Dispense dispensation logic Additional options are available to sponsor users, allowing them to control kit dispensation based on protocol requirements and to ensure patient safety.
- [Duplicate a randomization list](#page-23-0) Sponsor users can now reproduce an existing randomization list on request for regulatory inspection purposes. After you first generated the randomization list for a study, you can re-run an exact duplicate on demand.

### Set exceptions to kits with the Do Not Dispense dispensation logic

Additional options are available to sponsor users, allowing them to control kit dispensation based on protocol requirements and to ensure patient safety.

Clinical supply managers now have the ability to set an exception for kits with the Do Not Dispense (DND) dispensation logic at both the country and site level to adhere to protocol requirements and preserve patient safety.

This feature supports sponsor users in scenarios such as a country or a site that requires a longer expiration timeframe for distributing the investigational product to subjects. Similarly, this can be helpful in emergency situations when there is a shortage in supply at the site and an override of the initial distribution setting is necessary.

### **Details for sponsor users**

When it comes to configuring dispensation schedules for kits, here's what has been enhanced in your workflow:

- You must be assigned the *View Dispensation Exceptions* permission in order to view dispensation exceptions that have been created.
- You must be assigned the *Create and Manage Dispensation Exceptions* permission in order to add, edit, copy, and delete DND dispensation logic exceptions.
- Study designers can still configure the DND (Days) in a study's visit schedule, while a clinical supply manager (or a sponsor user) can configure exceptions to the DND dispensation during the study conduct period, as well. For more information on specifying DND dispensation in study design, see Define the dispensation schedule.
- Exceptions to the DND logic are created on the Study Supplies page and can be defined by country, which are included at the time of depot or site creation. Exceptions can be further defined by site within the country, and updated at the site or country level by visit.
- Exceptions can be made for all visits where dispensation occurs.
- The DND logic considers the limit or exceptions at the time of dispensation for a subject's country or site when the subject completes a partial dispensation or removing the subject from a dose hold visit.
- When removing an exception from a site, the site defaults to the country's DND settings. If you remove an exception from a country, the country returns to the study design's default DND settings.

More information and step-by-step instructions can be found in the *Sponsor and CRO User Guide* after the Release Assessment Environment (RAE) upgrade.

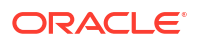

### **Impact on reports**

The Study Design report now includes exceptions set for kits with the DND dispensation logic.

### <span id="page-23-0"></span>Duplicate a randomization list

Sponsor users can now reproduce an existing randomization list on request for regulatory inspection purposes. After you first generated the randomization list for a study, you can re-run an exact duplicate on demand.

### **Before you work with this feature**

Reproduce a randomization list by copying the same design parameters and adding the same randomization seed number when randomizing multiple lists to ensure the resulting list will be the same as the first.

When reproducing a randomization list with a seed, it's crucial to know that Oracle Clinical One Platform will use and maintain the latest active randomization list to re-shuffle the treatment arms in the study. To revert to any previous randomization lists you need to manually unassign the current active list from the study version.

### **Details for sponsor users**

If you need to duplicate a randomization list for auditing purposes, this is what you should know:

When re-generating a randomization list, on the **Randomization** tab, a new field called **Randomization Seed** is available in the Randomization List dialog.

When adding the same seed number and maintaining the same design parameters as the original randomization list, an algorithm can produce a second list as a duplicate of the first. This approach ensures both lists follow the same randomization sequence, maintaining consistency between them.

The process provides proof for regulatory agencies that the study is randomized properly and that the list can be regenerated on request.

### **Impact on reports**

The following reports will show the randomization seed lists generated under the field of **Randomization List**:

- Study Design report
- Randomization List (Blinded) report
- Randomization List (Unblinded) report

### Reporting, archives, and analytics

- [Enhancements to Oracle CRF Submit archives and reports](#page-24-0)
- [Hide randomization details in the Study Design Report](#page-25-0) Sponsor users can now hide randomization details in the Study Design Report.
- [New Subject Randomization Data Extract](#page-25-0) Sponsor users can now extract cumulative data including randomization details, such as the subject ID along with its randomization number and associated treatment.

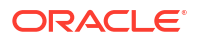

### <span id="page-24-0"></span>Enhancements to Oracle CRF Submit archives and reports

### **We've increased the storage server space allocated for each customer**

To accommodate the increasing usage of Oracle CRF Submit and to minimize the possibility of encountering issues when generating archives and history reports for large studies, we increased the storage server space allocated for each customer from 100 GB to 1000 GB.

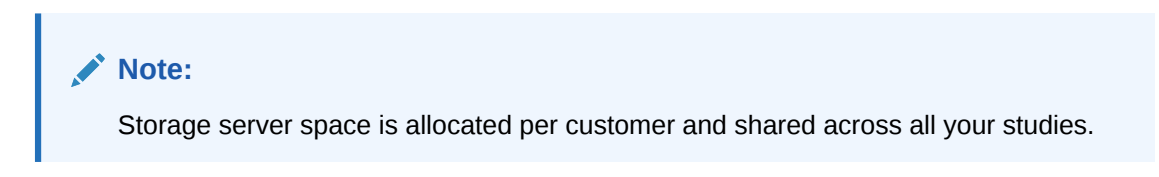

### **PDF output supports Instructional Text questions**

Study designers can add instructional text to any form to provide users with instructions to complete a form or the questions on it.

The text appears in Submission PDF, Archival PDF (sponsor and site), Blank Form PDF, and Custom PDF request output.

- The PDF reflects the question's location on the form and the instructional text's font format (size, type, and color), as displayed in the user interface, but the PDF does not include a row number.
- Email addresses and hyperlinks in the instructional text appear as plain text in the PDF.

For more information, see Instructional text.

### **A new pop-up reminds site users to confirm a request after download**

After downloading an Archival PDF request, a Custom PDF request, or the Kit Chain of Custody (Blinded) report, a site confirmation required pop-up reminder is presented to site users when the sponsor who generated and shared the request requires confirmation.

The reminder appears for site users assigned to a study role that includes the permission *Confirm download of Archival PDFs and content (Site)*.

After the Release Assessment Environment (RAE) upgrade, you can find additional information in Download an archive or report in the *Reporting Guide*.

### **The Site Confirmation report is available for site users**

Sponsor users can share Archival PDF, Custom PDF, and the Kit Chain of Custody (Blinded) report with site users and require site confirmation after download; confirmation actions get tracked in the Site Confirmation report. For more information about the confirmation process, see Confirm an archive or report after download.

Site users assigned to a study role that includes the permission, *Confirm download of Archival PDFs and content (Site)*, can generate the **Site Confirmation report** for associated sites.

After the Release Assessment Environment (RAE) upgrade, you can find additional information about this report (for site users) in the Site Confirmation report.

### **New lab forms now render as two-section forms in PDF output**

The PDF layout for lab forms created before this release remains unchanged.

Archives generated after this release render newly created lab forms as two-section forms.

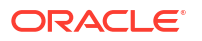

### <span id="page-25-0"></span>**Note:**

This change impacts the Submission PDF, Archival PDF (sponsor and site), and Custom PDF requests PDF output. There is no impact on Blank PDFs, as lab forms already display as two-section forms.

This change is to support an enhancement in this release that allows multiple instances of a lab form to be associated with the same visit. For more information about this enhancement, see Enhancements to local labs.

### Hide randomization details in the Study Design Report

Sponsor users can now hide randomization details in the Study Design Report.

*Study Design Report Suppress Randomization* is a new permission that conceals critical information from the randomization list such as the **Multiplier for Blocks** that can unblind a blinded user if revealed.

If you are a blinded user who has been assigned this new permission, you can still run the report and you can still use the report filters as intended, but the **Randomization list** details are hidden to you. Specifically, the **Generated Randomization List** section in a **Study Design Report** shows empty for users assigned this new permission, even if they select the **Generated Randomization List** check box option when running the report.

Find additional information in the *Add Users Guide* after the Release Assessment environment (RAE) upgrade.

Updates to the Study Design report can be found in the *Reporting Guide* after the RAE upgrade.

### **Related Topics**

• Edit a study role that is already assigned to users

### New Subject Randomization Data Extract

Sponsor users can now extract cumulative data including randomization details, such as the subject ID along with its randomization number and associated treatment.

### **Details for sponsor users**

A new data extract, Subject Randomization Data Extract, is available under **Reports & Archives** for Oracle Clinical One Platform studies in any mode. This report contains randomization-related information, including the following:

- Subject metadata
- Visit information for the visit when randomization occurred
- Details about the users who last updated a subject's randomization visit or stratification factors
- Randomization details
- Assigned treatment
- Stratification data

The stratification data included in this report corresponds to any form question defined as a stratum factor in the randomization design. Only records for randomized subjects are included,

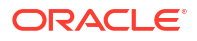

<span id="page-26-0"></span>and only values that were used for a given subject as stratification factors at the time of randomization are populated for the subject. This means that, even if the site updates this data for a subject after randomization, the values that were actually used to determine randomization are retrieved. Conversely, if stratification factors are not specified, no stratification factors are listed.

You can find additional information in the *Reporting Guide* after the Release Assessment Environment (RAE) upgrade.

#### **Details for user administrators**

To support the creation of this new data extract, a new permission is introduced. Any user that's assigned the new *Run the Subject Randomization Data Extract Report* permission can generate this report. However, users can only see the data that they're allowed to, based on their access to classified data.

Similarly, the Subject Randomization Data Extract can contain blinded or unblinded data, depending on the user's permissions within the study. Having at least one of the following permissions makes unblinded data available in the generated extract:

### **WARNING:**

Extracts generated by unblinded users must be managed carefully when sharing to protect other users blinding.

- *Receive the Unblinded Dose Hold Notification*
- *Upload and Generate Inventory Lists*
- *View Dispensation Exceptions*
- *Create and Manage Dispensation Exceptions*
- *Edit Supply Settings, Blinded Groups, Label Groups, and Resupply Strategies*
- *Manage Study Inventory for Unblinded Users*
- *Manage Randomization Lists*
- *Create and Manage Lots*
- *Create Shipments to Depots*
- *Upload and Generate Randomization Lists*
- *Receive the Unblinded Kit Misallocation Notification*
- *View Supply Settings, Blinded Groups, Label Groups, and Resupply Strategies*
- *Run the Unblinded Randomization Report*

You can find additional information in the *Add Users Guide* after the RAE upgrade.

### Rules management

• [Access data not collected in forms](#page-27-0) Rule developers can now access subject information and other data not collected directly in a forms and include it in the rule processing or as a return value.

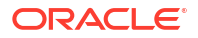

### <span id="page-27-0"></span>Access data not collected in forms

Rule developers can now access subject information and other data not collected directly in a forms and include it in the rule processing or as a return value.

In some scenarios, a custom rule's logic requires you to reference data not collected in a form, such as the subject number and status or site related information. With the introduction of the Subject Object you can now access different attributes for data that is not included in any form.

The Subject Object has the following attributes:

- SubjectNumber
- SubjectStatus
- ScreeningDate
- ScreenFailureDate
- CompletionDate
- WithdrawalDate
- RandomizationDate
- TreatmentArm
- CohortName
- SiteNumber
- SiteName
- Country (of the site)
- Region (of the site)

All these attributes are available with their descriptions, using the predictive text feature in the Rule Editor and can be used for rule processing or as a result for a calculated value. This last scenario can be suitable to drive **Show Visit**, **Show Form**, and **Show Question** predefined rules or as a form question base for branching.

### **Caution:**

Some of these attributes allow access to potentially unblinding information, so use them with caution and with assigned queries to limit access to this information.

Remember that you can lessen the burden on site and sponsor users, and increase overall efficiency by using Oracle Clinical One Platform's custom JavaScript rules and query management functionality. Leverage these core features using subject-related data in your custom rules' logic, and gain better control over a subject's visit schedule, country-specific privacy regulations, and many other protocol requirements.

You can find additional information in the *Rules Developer Guide* after the Release Assessment Environment (RAE) upgrade.

### User experience

• Quickly identify forms that require your attention Simple repeating forms, two-section forms (including lab forms) now display improved status icons in a visit.

### <span id="page-28-0"></span>Quickly identify forms that require your attention

Simple repeating forms, two-section forms (including lab forms) now display improved status icons in a visit.

Whether you're a site or sponsor user, you can better identify the status of a simple repeating form, a two-section form, or a lab form when you look at the **Forms** sidebar or in the repeating form table. With the newly improved form status icons, you can quickly visualize whether your form is complete or if there might be issues with the data included in it.

Here's what's new in the User Interface (UI) depending on the type of form that is included in a visit:

#### **Form status icons and their descriptions**

The following form status icon descriptions **apply to all of the above-mentioned form types: simple repeating forms, two-section forms, and lab forms**. This includes forms that contain a Label item.

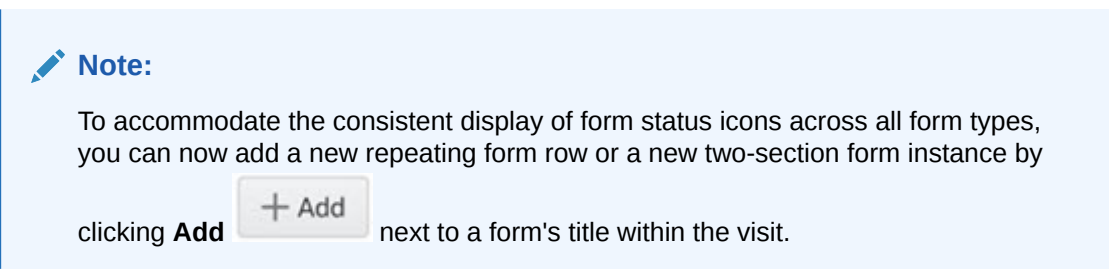

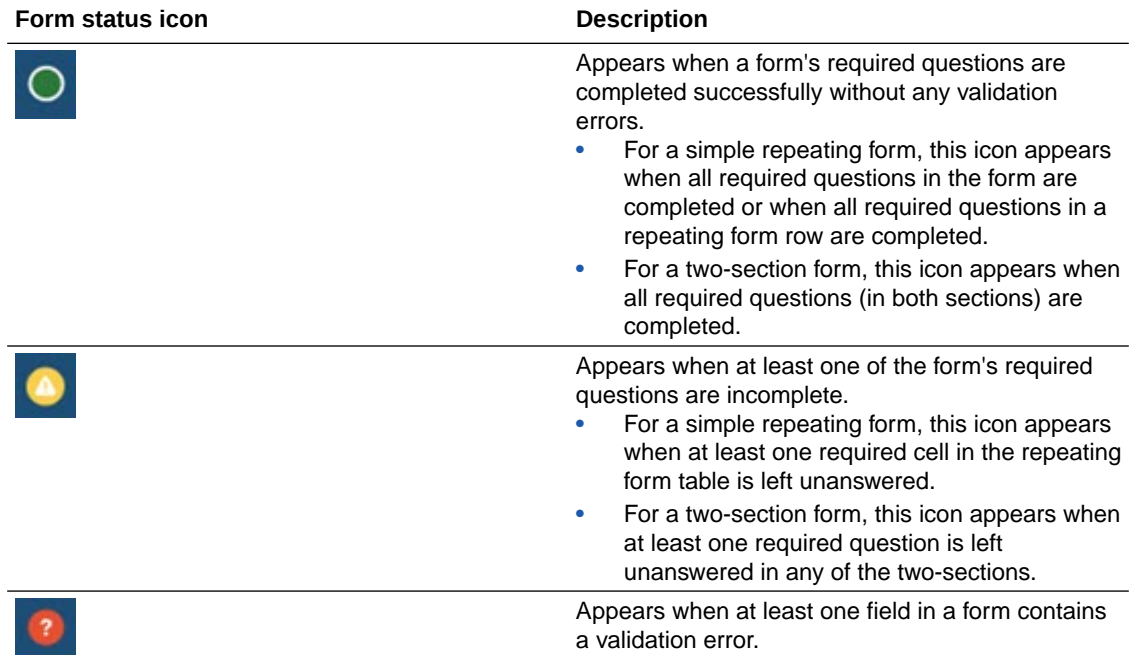

### **Details for simple repeating forms**

The following notes apply when a form status icon is displayed in a simple repeating form:

- For a **simple repeating form**, each form status icon is displayed both on the **Forms** sidebar and on the **Number #** column next to a repeating form row.
- The icon displayed on the **Forms** sidebar indicates a cumulative status of all started repeating form instances. For example, if a Demography form (designed as a simple repeating form) contains three completed rows and one repeating form row whose data

collection was started, but not complete, the **Incomplete form icon** is displayed. You can click the form's title to then navigate to the form and fill-in the empty required fields.

• When a site user hasn't started filling in repeating form yet, the **Forms** sidebar doesn't display any status icons. The **Number #** column next to a repeating form row doesn't display a form status icon either. The same behavior applies when a repeating form's data is cleared.

### **Details for two-section forms and lab forms**

The following notes apply when a form status icon is displayed in a two-section form or a lab form:

- For a **two-section form** (including a lab form), each form status icon is displayed on the **Forms** sidebar, next to the form's title and next to each two-section form instance, as well.
- When a site user hasn't started filling in a two-section form or a lab form yet, the **Forms** sidebar doesn't display any status icons either next to the form's title or next to any of the two-section or lab form instances. The same behavior applies when data is cleared.
- On the **Forms** sidebar, if you notice a form icon that indicates incomplete fields or validation errors, you can expand the list of two-section form instances and click the instance number to navigate directly to it.
- The icon displayed on the **Forms** sidebar indicates a cumulative status of all started twosection form instances. For example, if a form instance of a Hematology form (designed as

a two-section form) has any incomplete required fields, the **Incomplete form icon** displayed next to the original form's title and the form instance number.

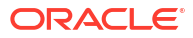

<span id="page-30-0"></span>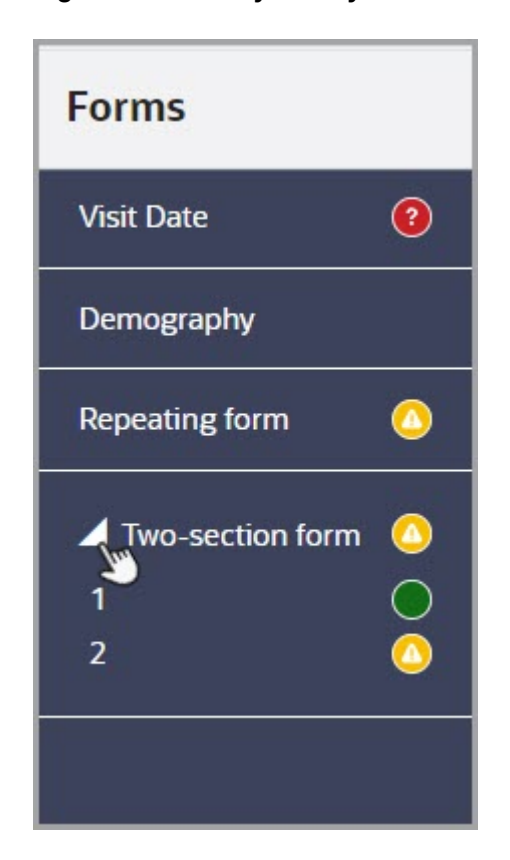

**Figure 2-1 How you may see the Forms sidebar**

### Other enhancements

### **Improved readability of the Cycle Number text label**

To ensure that all users have a comfortable user experience in the application, the following visual changes are introduced on the Subjects page:

- The font size for a visit cycle's number is increased.
- The word "cycle" is appended to the front of the cycle.
- The cycle indicator is left aligned to the separator bar between the cycles of a visit.

### **Oracle Clinical One Digital Gateway User Interface (UI) enhancements**

For this release, the following enhancements are introduced in the Oracle Clinical One Digital Gateway UI:

- The **Integration Start Date** field is now renamed as **Job Start Date**.
- The **Subject Data for CTMS Report** label is now displayed in the UI to be consistent with other Oracle Clinical One Platform report titles.

No functionality changes are introduced with these UI changes. For more information, reach out to your Oracle point of contact.

### **Additional data points are now included in the User Assignment reports**

As a user administrator, these new data points let you easily manage users, as well as review, and audit their data. The User Assignment report report and the User Assignment by Site report report now include the following changes:

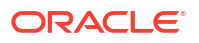

- <span id="page-31-0"></span>• New columns now include the user's first name and last name to the right of their user name.
- The user's permissions now reflect the overall permission names in the application.
- In the User Assignment report, the site ID assigned to the user appears in the Organization column. For example, you see data populated as: SiteID-OrgName.
- In the User Assignment by Site report, the report's header includes the site ID associated with a user.

## Fixed issues

- All users
- [Facilities, settings, and user management](#page-32-0)
- [Forms, visits, and rules](#page-32-0)
- **[Integrations](#page-34-0)**
- **[Oracle Clinical One Analytics](#page-35-0)**
- [Randomization and Kits](#page-36-0)
- [Reports, archives, extracts, and notifications](#page-36-0)
- [Site users and subject data](#page-38-0)

### All users

#### **Users may experience a slower performance intermittently**

The application is now updated to address an issue related to distributed caching that was affecting performance during report execution. This issue didn't affect your study's data but it may have caused the application to move slower.

(Issue **36862034**)

**Users with view only permissions cannot see form and visit data in newly created visits**

Now, any user assigned permissions to view can see form and visit data for newly created visits. Previously, when a user assigned view only permissions attempted to open certain visits, the visit would open to a blank screen and no form for visit data was visible.

**Retracted recommended action**: After a user with permissions to edit accesses the visit and views the visit data, a user with view only permissions can open the visit and view its data normally.

(Issue **36726515**)

#### **Sponsor and site users are unable to view sites under the Sites & Labs tab**

Now, for impacted custom roles, sponsor and site users can see sites on the Sites & Labs tab when they are assigned the *View Sites* permission, as expected.

(Issue **36488514**)

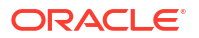

### <span id="page-32-0"></span>**Chat & Help does not display the hours of operation**

Now, after logging in, when you click Chat & Help in the upper right corner of Oracle Clinical One Platform, you are presented with the hours of operation. For more information about Chat & Help, see Chat in real time with Oracle Support.

(Issue **36332772**)

### Facilities, settings, and user management

### **The Order Forms button is inactive for a resupply shipment**

On the **Shipments** tab, when you select a resupply shipment, you can now view and click the **Order Forms** button successfully. Previously, this button was inactive, preventing you from downloading the Kit Order Form for a resupply shipment. (Issue **36774406**)

### **You cannot remove a study role after selecting one from the drop-down (former known issue)**

Now, when creating a new user or editing an existing one, it is possible to remove a role after selecting it. Previously, you could not remove a role as the default option, Select Study Role, was unavailable after making a selection.

**Retracted recommended action**: If you need to remove a study role from a user, reverting the drop-down to the default option, Select Study Role on either the Create User or Edit User windows, do the following.

- **1.** Use the tab key to navigate to the mode where you want to remove the study role.
- **2.** Once on the correct cell, click Delete, then click the tab key again to move away from that cell.
- **3.** Do this for each study mode if applicable.
- **4.** Click Save to close the window or Next, if you need to make additional updates on the Sites & Depots tab.

(Issue **34999892**)

### Forms, visits, and rules

### **All visits display under the Previous Visits section**

Now, on the Subjects tab, the Previous Visits and Next Visits columns display visits appropriately, whether there is an Adverse Event visit type or not. Previously, all visits were displaying under the Previous Visits section when there was no Adverse Event visit type present in the study design.

### (Issue **36292294**)

**A user can select a lab even though the triggering condition for the lab form was not met**

Now, when a user changes the answer from No to Yes for a question where Yes triggers a dynamic lab form but does not submit the Reason for Change first, they are presented with a validation error and cannot select the lab from the drop-down until they save the Reason for Change.

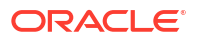

Previously, the user was permitted to select a lab even though the triggering condition, which includes submitting the Reason for Change, was not fully satisfied.

#### (Issue **36524481**)

#### **A query shows as Answered in the Subject Queries report but Open in the user interface**

Now, when a user raises a query on an empty question and subsequently adds and immediately removes a comment, the query's status in the user interface and the Subject Queries report display Answered.

#### (Issue **36477797**)

#### **Cannot verify a blank field on a lab form (former known issue)**

Now, when you select an empty field and attempt to verify it, you are no longer presented with a message stating that an error occurred in the system.

**Retracted recommended action**: If you cannot enter data into the blank field, confirm that the lab form has a local lab selected and that a data flag marks the blank field.

#### (Issue **33498920**)

#### **Cannot verify blank two-section forms (former known issue)**

Now, when you attempt to verify a blank two-section form in an incomplete visit, the verification check boxes are present.

**Retracted recommended action**: Try completing fields in the Questions Before the Table section and mark at least one question in the Questions in the Table section with a data flag to be able to verify the blank two-section form.

#### (Issue **33498896**)

#### **Performance is slow when starting a skipped visit**

Now, when a user returns to a skipped visit to enter data, they will see an improvement in the time it takes for a skipped visit and its forms to load.

#### (Issue **35654352**)

#### **Unscheduled visits shown out of order**

Now, when a study includes unscheduled visits with visit start dates set between scheduled visits, the unscheduled visits are displayed correctly between the appropriate scheduled visits based on the visit start date instead of displaying scheduled and unscheduled visits grouped based on type.

#### (Issue **36048993**)

#### **An error occurs on the rule variable when the rule calls the clearChoice( ) helper function**

Now, a user no longer encounters the following error (also displayed in the Answer History side panel), resulting in a red box around the parent question.

**Error**: DCS-030 Item in the request body does not match with existing Data Element Item.

**Example**: In the following example, the rule target populates only when the rule variable is No.

If the user initially selects Yes, the rule calls the clearChoice( ) helper function to clear the target question, which is blank, resulting in the error.

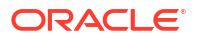

<span id="page-34-0"></span>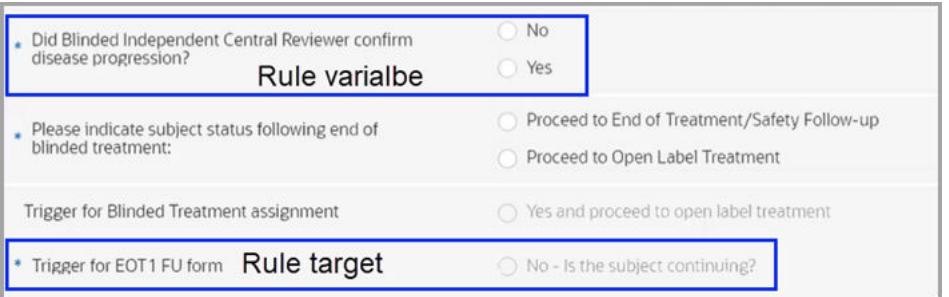

### (Issue **36059717**)

#### **Visit hover text does not match the edited Adverse Event visit title**

Now, when hovering over the Adverse Event visit tile for a subject, the edited visit title is displayed instead of the previously hard-coded default value, Adverse Event, ensuring the hover text matches the column header's name.

(Issue **36364602**)

### **Integrations**

### **Form data fails to load in Oracle DMW**

Now, for an integration between the Oracle Clinical One Platform and Oracle DMW, data for repeating form records loads completely without timing out.

### (Issue **36176038**)

### **Standard reports fail to generate when initiated during an Oracle Clinical One Platform upgrade**

(Details for bug 35239014) Standard reports such as Subject Visits, Subject Data, and Subject Events now generate successfully when initiated during an Oracle Clinical One Platform upgrade.

The reports previously failed during an upgrade because a particular file was updated before the metadata in the database, resulting in incompatible files and report failures. In future upgrades, the file and metadata will be updated together, ensuring the file is always compatible.

### **Note:**

The fix for bug 35239014 also resolved bug 35237829 related to CTMS report integration failures.

(Details for bug 35237829) The CTMS report integration initiates a call to the reporting service to generate the Subject Data for CTMS standard report. The integration then places the output file on the Oracle sFTP server for customer consumption. Bug 35239014 caused report failures for reports generated manually in the user interface and when initiated by the CTMS report integration.

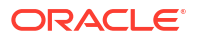

<span id="page-35-0"></span>(Issues: Fixing the base bug **35239014** (incompatible file issue) also resolved bug **35237829** (CMTS report integration failure).

**The lab integration fails if the study version in the request body does not match the production version**

The request body for the lab data intake integration now contains the correct study version, ensuring the job completes successfully.

Previously, the job would fail if a new study version was created and applied to a site while subjects were still active in the visit where the study version change was applied. A study version mismatch between Oracle Clinical One Platform and the integration request body caused the integration failure.

(Issue **36695050**)

### Oracle Clinical One Analytics

#### **Dynamic forms in baseline visits are not showing as missing forms in the Forms dataset**

Now, a form that is dynamically displayed in an associated visit, but not displayed in other associated visits in the same study, is correctly displayed as missing in datasets such as the Forms or Form Items datasets.

#### (Issue **36453777**)

#### **Study roles in the Queries dataset are not displayed correctly**

Now, details for current study roles display correctly in the Queries dataset. Previously, details in some study role columns appeared incorrectly as NULL.

#### (Issue **36453959**)

### **Shipments with more than 1000 kits appear as** *Deferred* **in Oracle Clinical One Analytics reports**

Now, a shipment with 1000 kits or more appears as the appropriate state in Oracle Clinical One Analytics reports. Previously, shipments that were created and sent to a site through Oracle Clinical One Platform with more than 1000 kits were appearing in a state of *Deferred* in Oracle Clinical One Analytics reports.

#### (Issue **36457894**)

### **The Unblinded Kits dataset may not contain data for replaced kits (former known issue)**

Now, when you generate a custom report based on the Unblinded Kits dataset, subject details for randomization, visits, and events are included for a replaced, damaged dispensed kit.

#### (Issue **33543337**)

#### **Null value stored, resulting in data missing in Oracle Clinical One Analytics**

Now, complete GUID strings are stored without null values, ensuring data catchup in Oracle Clinical One Analytics picks up all data and completes processing it successfully.

(Issue **36419269** for storing a null value and **36420106** for missing data in Oracle Clinical One Analytics.)

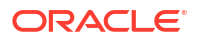
# Randomization and Kits

**Need to refresh to see the notification for unmapped treatment arms (former known issue)**

Now, when you add a new treatment arm to the first randomization design in a study, a notification appears on the Map Treatment Arms button (in Visits & Events) under the following circumstances.

- You design a study with two randomization designs and map subjects to treatment arms in the second randomization design.
- You add a new treatment arm to the study and associate it only with the first randomization design.

**Retracted recommended action**: Refresh the page, then the red notification appears.

(Issue **29910314**)

# Reports, archives, extracts, and notifications

# **The Subject Data Extract fails to generate**

The Subject Data Extract now generates successfully when generated by a blinded user, allowing blinded data to be extracted for review outside the system.

# (Issue **37008259**)

**Record of removed and hidden dynamic forms appear in the Subject Data Extract**

Now, any record of hidden dynamic forms that were removed does not appear in the Subject Data Extract when it is generated in any format. Previously, a record of dynamic forms that were removed and hidden with no form data showed in the Subject Data Extract.

# (Issue **36528076**)

# **Oracle CRF Submit archive requests fail with no saved data and open queries (former Known Issue)**

Now, a Submission PDF, Archival PDF (site and sponsor), and Custom PDF request generate properly. Previously, the requests would fail to generate if a request included a subject with no data, but an open query, saved in any form at any visit.

**Retracted recommended action**: Use the FailureReport.txt, included with a failed request, to identify the subjects, then lock or freeze them. After a subject is Locked or Frozen, a subject PDF is generated successfully.

# (Issue **36275528**)

# **The Subject Events report displays a different label for kit numbers**

Now, the Replaced Kit ID column is renamed to Replaced Kit Number in order to match the data displayed in the Subject Events report for that specific column.

For more information, see the Subject Events Report in the *Reporting Guide*.

(Issue **35864763**)

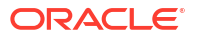

### **Duplicate randomization events displayed in the Subject Events report**

Now, in the Subject Events report, the randomization event is displayed a single time for every subject. Previously, the randomization event was displayed multiple times for the same subject, making you think the system randomized a subject multiple times.

### (Issue **33545211**)

### **The Reason audit column in Archives PDFs is blank for transferred subjects**

Now, when you select Other as the reason for transfer, the manually entered reason is displayed under the Reason audit column in the Subject Record Transfer History (prth.pdf) file, included with the subject PDFs for transferred subjects. For more information about Archives, see About archives and reports.

#### (Issue **36113596**)

#### **The User Assignment report contains incorrect organization data**

The Organizations column in the User Assignment report correctly displays the organizations (sites and depots) assigned to a user instead of displaying N/A.

Previously, N/A was displayed when the system encountered an unexpected time-out before retrieving all data.

#### (Issue **35764367**)

### **Oracle CRF Submit email notifications are not always received (former Known Issue)**

Oracle Clinical One Platform now sends Oracle CRF Submit email notifications to all eligible users.

# **Note:**

Eligible users are defined under each notification and include the following options: Sponsor Users, Site Users, and Default Email.

Previously, some users were not receiving email notifications due to a system limitation on the number of eligible users.

For more information, see Email and in-application notifications.

(Issues **35981904**, related to the Storage limit has exceeded notification, and **36391622**, related to notifications for the Sponsor and Site and the success and failure of requests, were addressed.

#### **In the Rules report, the Visit Name column has a leading space**

When generating the Rules report in CSV format, the Visit Name column header no longer contains a leading space.

**Retracted recommended action**: Manually remove the space in the output file.

(Issue **36710994**)

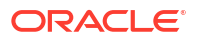

### **The Kit Reconciliation report fails when site names include quotation marks**

The Kit Reconciliation report now generates successfully even when site names include quotation marks.

**Retracted recommended action**: Remove the quotation marks from the site name, then rerun the report.

(Issue **36312970**)

**Oracle CRF Submit Archives Custom PDF requests fail when a misallocated kit is not associated with a visit**

The Oracle CRF Submit Archives Custom PDF now generates successfully even if a visit is not selected when updating a kit's status to misallocated for a kit dispensed in error.

# **Note:**

If you do not select a visit, the Subject History section of the PDF includes details about the misallocated kit.

For more information about RTSM data in archives, see the Submission PDF, Archival PDF (sponsor), Archival PDF (site), and Custom PDF requests.

(Issue **36308776**)

# Site users and subject data

#### **Re-verified optional questions aren't accurately recorded**

When you now re-verify any optional questions in a one-section form (flat) or the first section of a two-section form, the verified data is correctly recorded in the application and your study's database. Re-verification of data is correctly recorded even when your study requires source data verification but doesn't include a configured SDV strategy.

This issue didn't affect the way re-verification data was recorded in your study's reports either, whether they are Oracle Clinical One Platform reports, data extracts, or Oracle Clinical One Analytics reports and dashboards.

(Issue **36977998**)

#### **Unable to save data for a question group after clearing data**

Now, when a user enters data for a question that is part of a question group after clearing data using the Clear option, data is successfully saved.

**Retracted recommended action**: Refresh the page and continue entering data.

Issue (**35883879**)

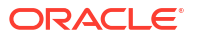

# Rest API updates

See the newly added, deprecated, and deleted endpoints of the Oracle Clinical One Platform APIs.

# **Services updates**

The following services are updated:

- Data Hub
- Data Integration
- Data Capture
- [Designer](#page-40-0)
- [Designer EDC](#page-40-0)
- [Randomization and Supplies](#page-41-0)
- [Query](#page-41-0)
- [Rules](#page-41-0)
- [Rule Designer](#page-41-0)
- [Sites and Depots](#page-42-0)

# **Data Hub**

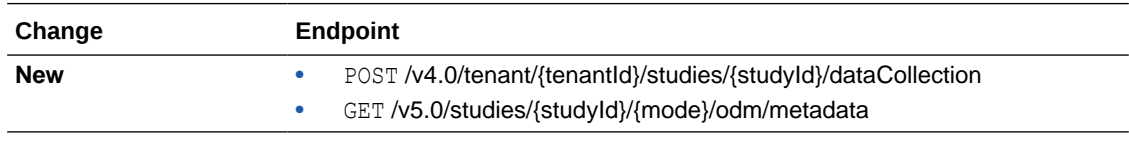

# **Data Integration**

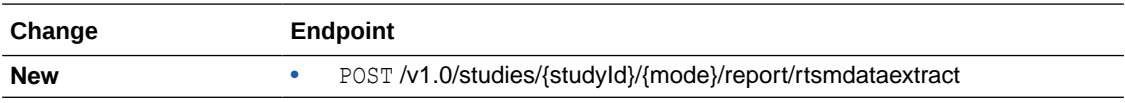

# **Data Capture**

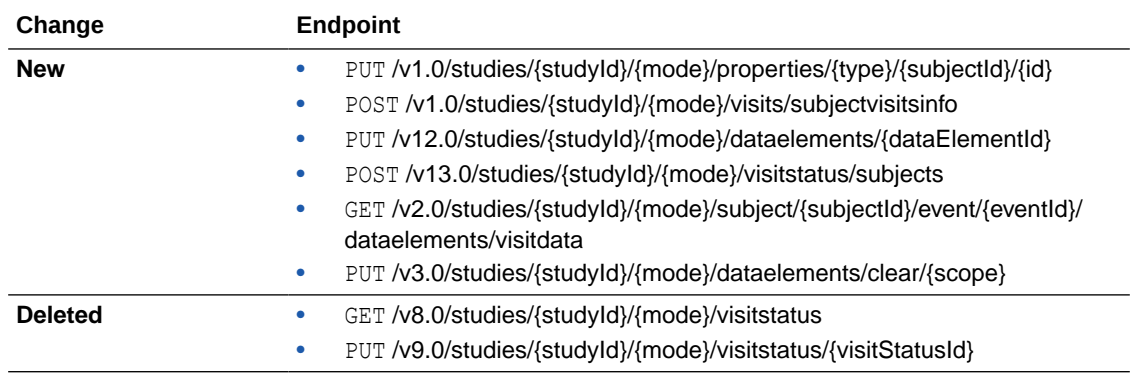

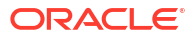

# <span id="page-40-0"></span>**Designer**

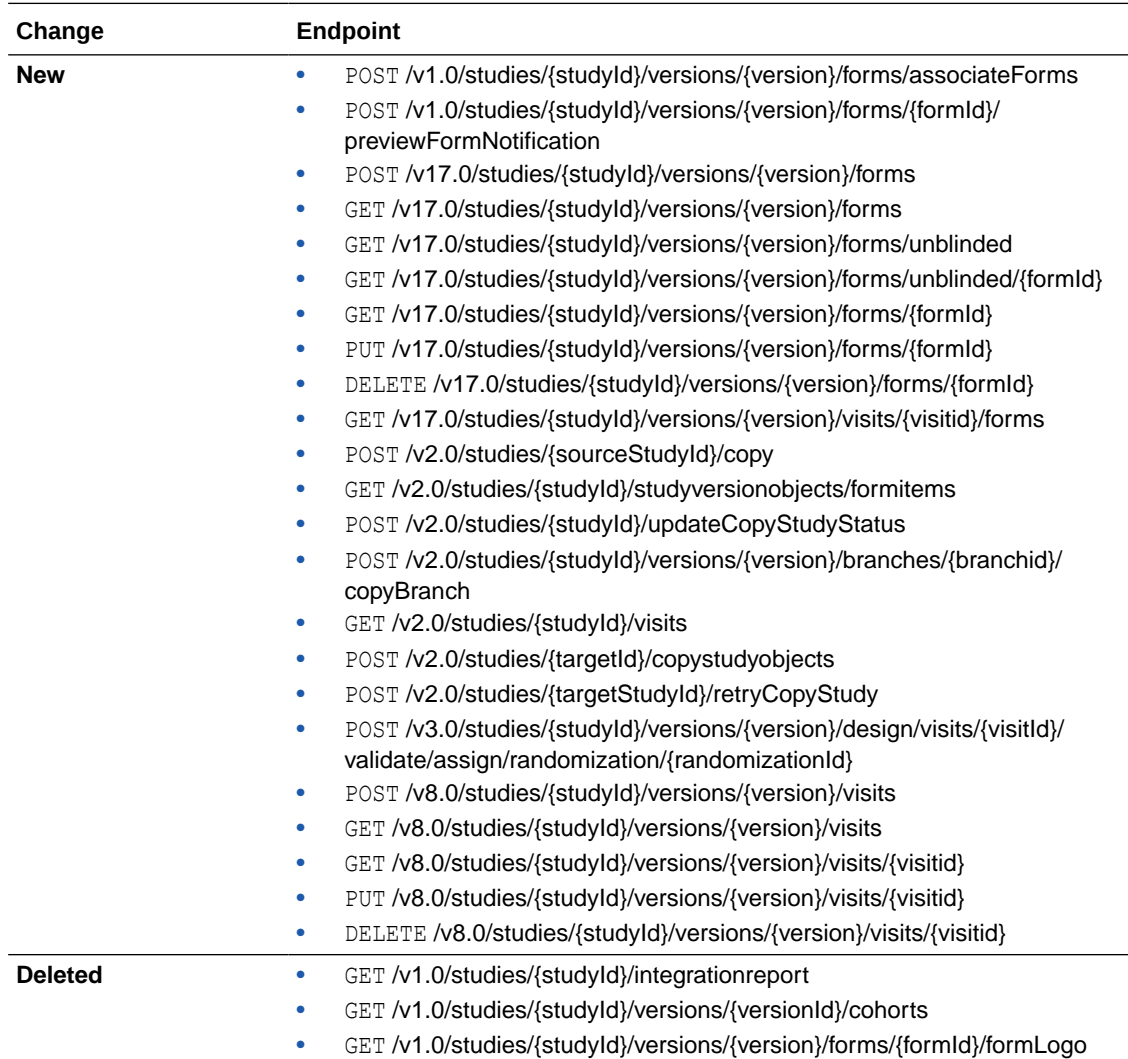

# **Designer EDC**

# **Note:**

Designer EDC endpoints are listed under the Designer category.

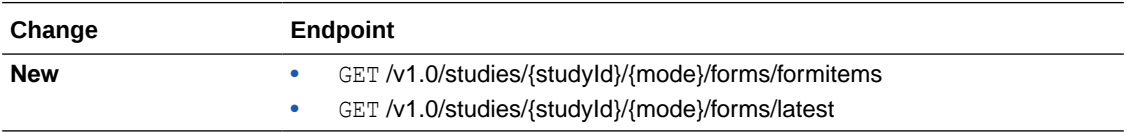

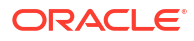

# <span id="page-41-0"></span>**Randomization and Supplies**

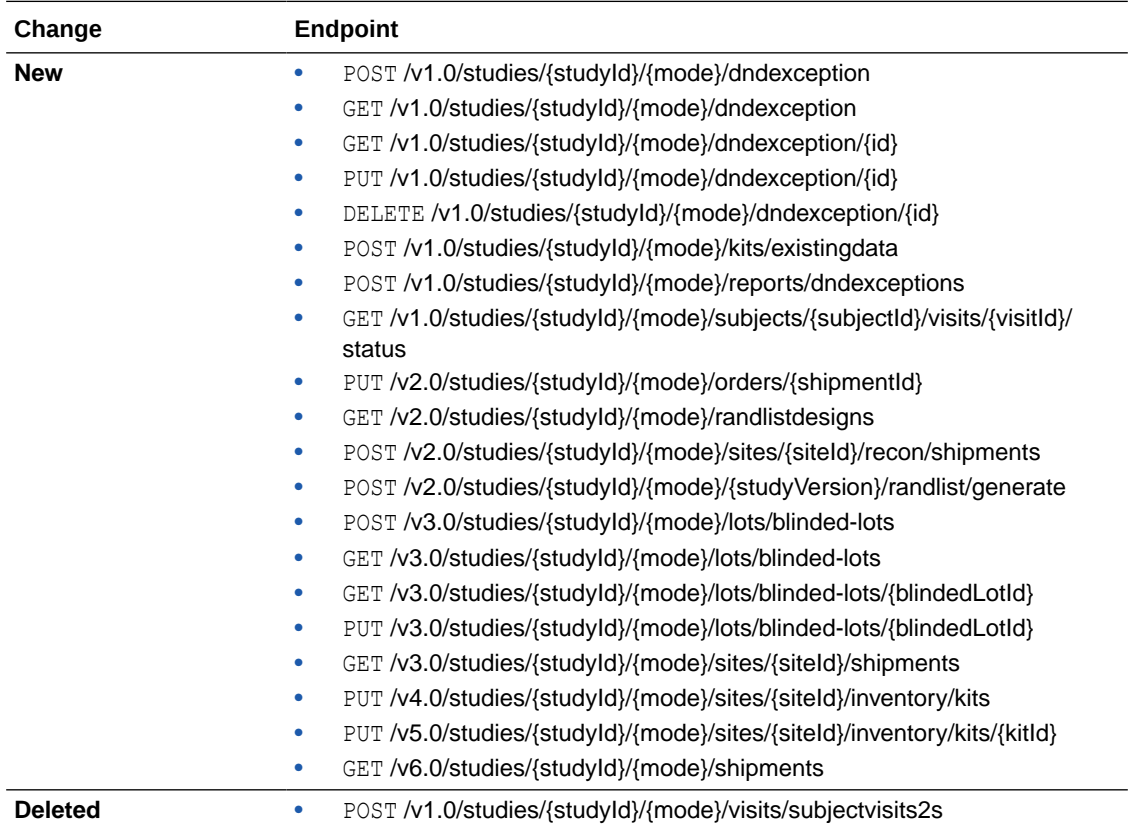

# **Query**

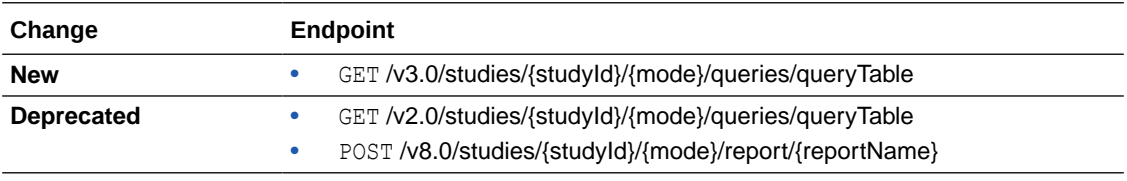

# **Rules**

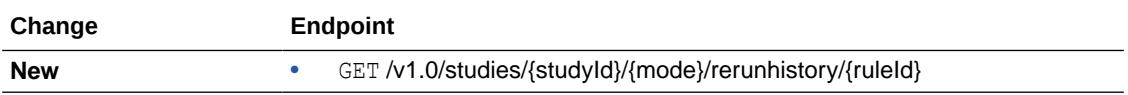

# **Rule Designer**

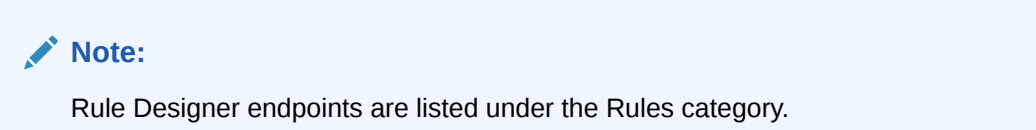

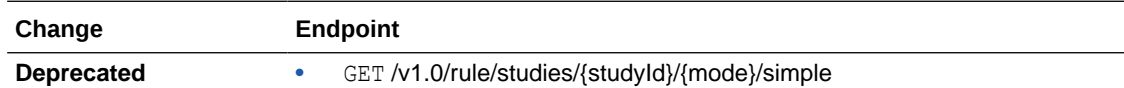

# <span id="page-42-0"></span>**Sites and Depots**

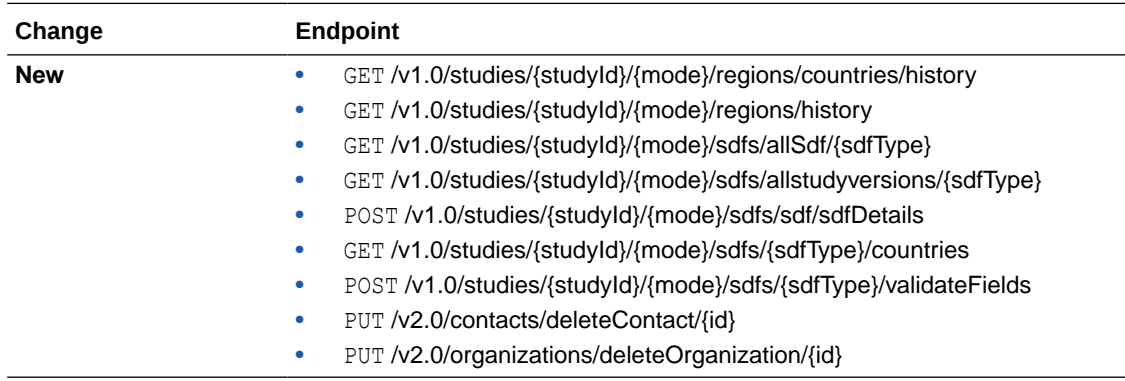

• Rest API patch updates

See the updates to the Oracle Clinical One Platform APIs for 24.1.1.

# Rest API patch updates

See the updates to the Oracle Clinical One Platform APIs for 24.1.1.

The following services have been updated:

- Designer EDC
- Query
- [Users, Permissions and Roles](#page-43-0)

# **Designer EDC**

# **Note:**

Designer EDC endpoints are listed under the Designer category.

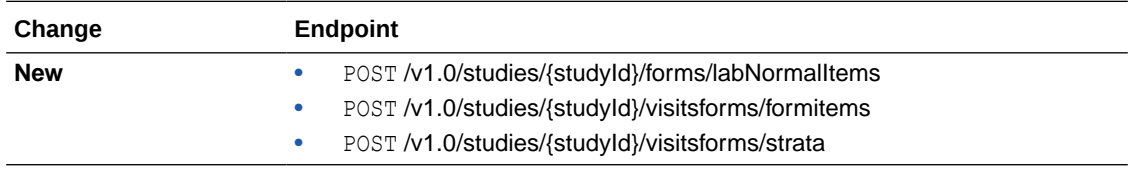

# **Query**

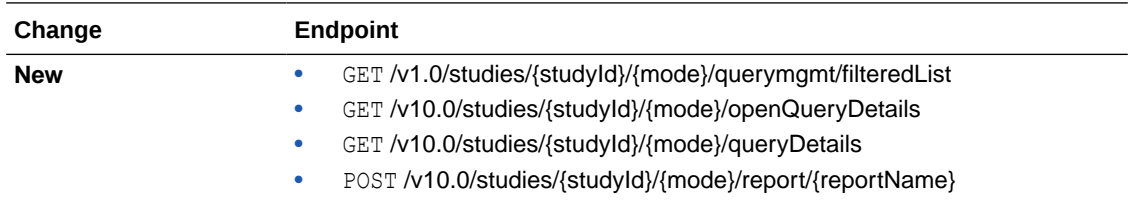

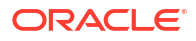

# <span id="page-43-0"></span>**Users, Permissions and Roles**

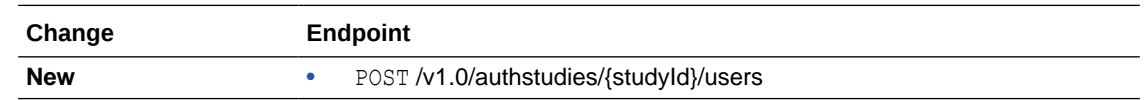

# Release impact for other applications

This document describes the known impact and limitations that new features and enhancements introduced in this release may have on downstream applications.

- Instructional text items are not currently supported in downstream applications, such as Oracle DMW, Oracle Clinical One Digital Gateway, or Oracle Clinical One Analytics. For more information about instructional text, see Add instructional text.
- Drug reconciliation forms are not currently supported in downstream applications, such as Oracle DMW, Oracle Clinical One Digital Gateway, or Oracle Clinical One Analytics. For more information on this type of forms, see Drug Reconciliation forms.

#### **Impact specific to Oracle DMW only**

The length of the following columns is increased and this impacts your integrations with Oracle DMW. For more information, reach out to your Oracle point of contact.

The following columns are updated:

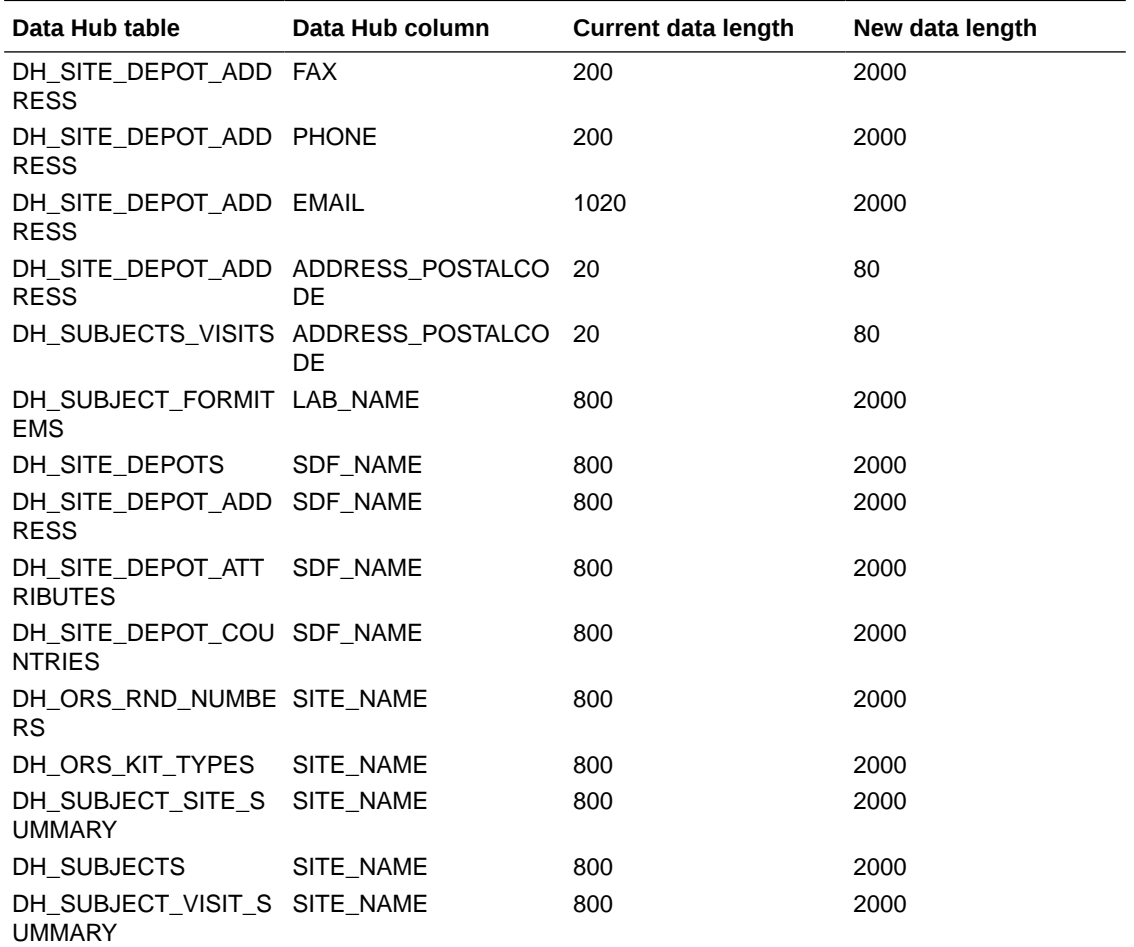

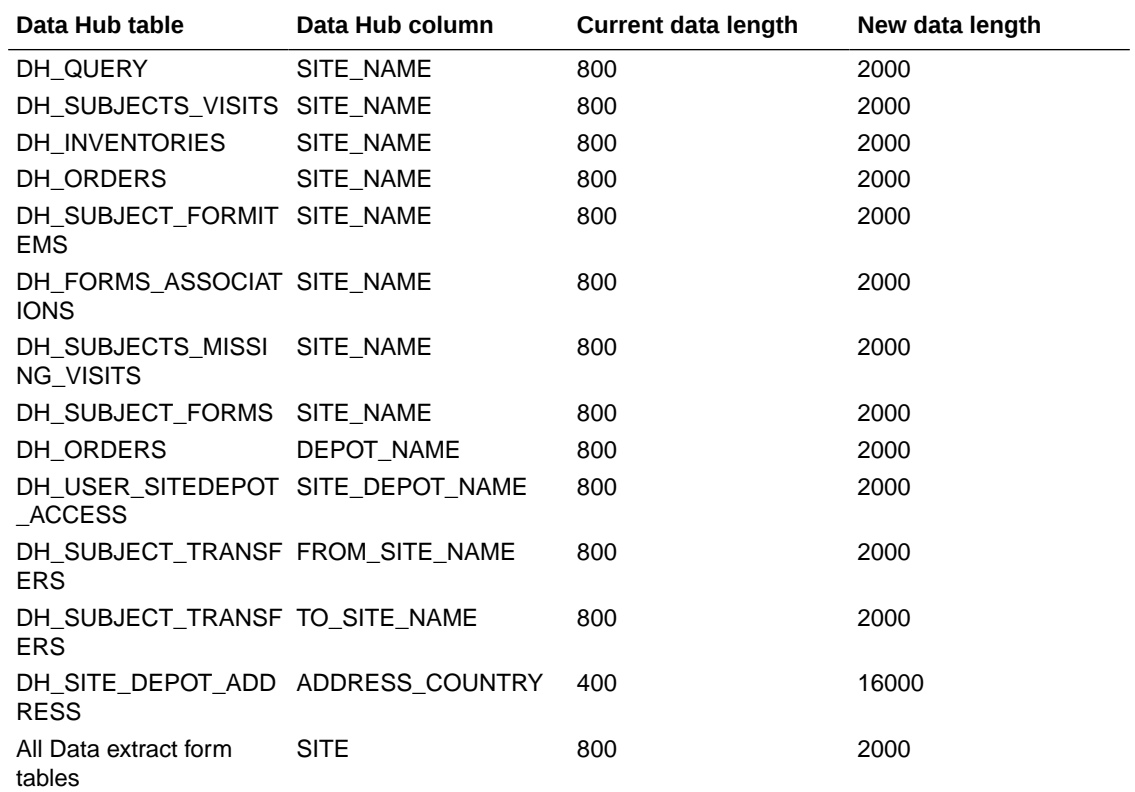

# 3

# Oracle Clinical One Platform and Oracle Clinical One Digital Gateway 23.3 (December 2023)

- Patch log
- [What's new](#page-47-0)
- **[Fixed issues](#page-67-0)**
- **[Rest API updates](#page-76-0)** See the newly added, deprecated, and deleted endpoints of the Oracle Clinical One Platform APIs, available upon the Production release.
- [Release impact for other applications](#page-83-0) This document describes the known impact and limitations that new features and enhancements introduced in this release may have on downstream applications.

# Patch log

This topic briefly describes the history of small fixes we have applied to the 23.3 release. None of these fixes affect the user work flow or the application's functionality.

No new features have been added to any of these patches and their upgrades **do not affect users working with the Oracle Clinical One Digital Gateway** application.

| <b>Release Number</b>   | <b>Release Date</b> | <b>Notes</b>                                                                                                    |
|-------------------------|---------------------|----------------------------------------------------------------------------------------------------|
| Release 23.3.1.6        | 18-April-2024       | For this release, we fixed issue<br>36459618 related to integrations.<br>See Integrations.                                                                                                    |
| Release 23.3.1.5        | 04-April-2024       | For this release, we fixed issues<br>related to forms and visits. For<br>more information, see issues<br>36373738 and 36430361 in<br>Forms, visits, and rules.                                   |
| <b>Release 23.3.1.4</b> | 30-March-2024       | For this release, we fixed issue<br>36352863 related to the order of<br>questions in a form. See Forms,<br>visits, and rules.                                                                    |
| Release 23.3.1.3        | 22-March-2024       | For this release, we fixed several<br>issues related to how subject<br>data is verified in a study:<br>For issues 36325535 and<br>36340891, and 36284515,<br>see Site users and subject<br>data. |

**Table 3-1 Patch log**

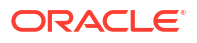

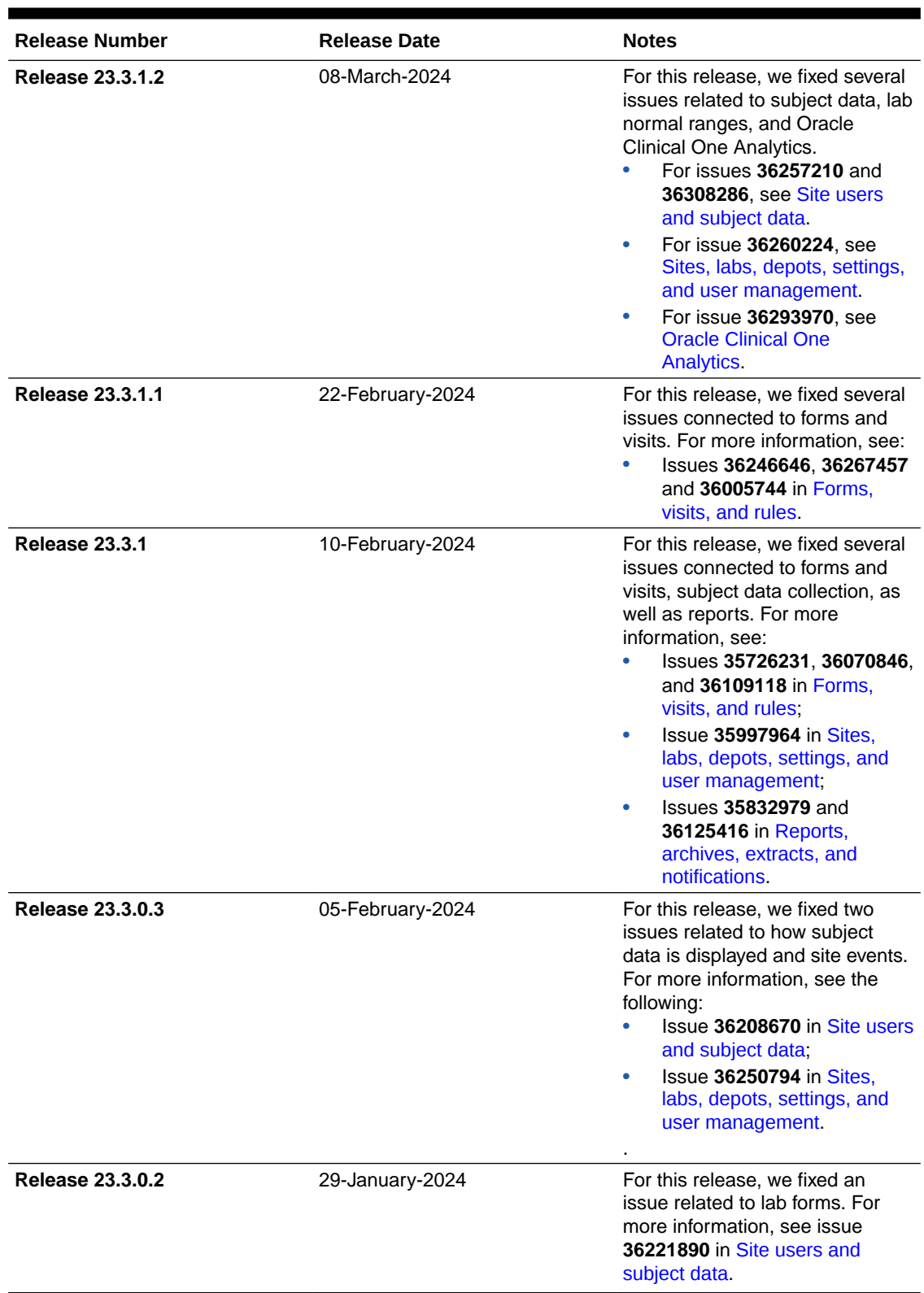

# **Table 3-1 (Cont.) Patch log**

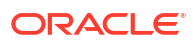

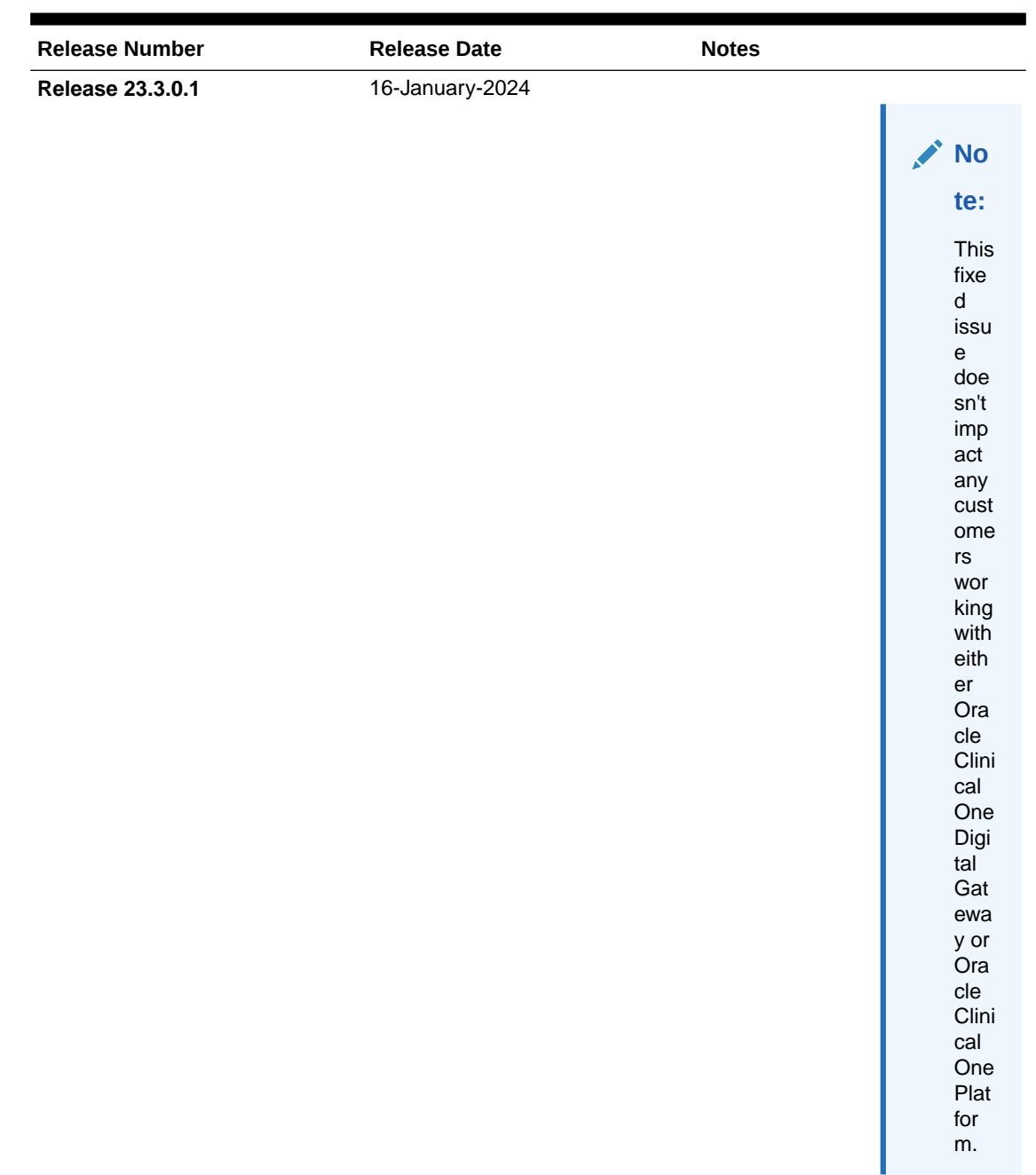

# <span id="page-47-0"></span>**Table 3-1 (Cont.) Patch log**

For this release, we fixed an issue related to signing data. For more information, see issue **36177246** in [Site users and](#page-75-0) [subject data](#page-75-0).

# What's new

- [Data collection](#page-48-0)
- [Data review](#page-50-0)

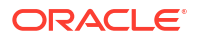

- <span id="page-48-0"></span>**[Integrations](#page-51-0)**
- [Site management](#page-52-0)
- [Randomization and trial supply management](#page-55-0)
- [Reporting, archives and analytics](#page-60-0)
- [Rules management](#page-64-0)
- [User experience](#page-66-0)
- **[Other enhancements](#page-66-0)**

# Data collection

- Replace the subject number with the randomization number after randomization A new study setting allows the subject number to be replaced by the randomization number after randomization.
- [Undo subjects added in error](#page-49-0) If a subject has been added to a study in error, it is now possible to undo this action.

# Replace the subject number with the randomization number after randomization

A new study setting allows the subject number to be replaced by the randomization number after randomization.

### **Before you work with this feature**

• To view and configure this new setting for replacing the subject number, a sponsor user must be assigned the new permission called *Manage Subject Number Configuration*.

# **Tip:**

To access the Study Settings tab, a user must be assigned the existing *View Study Settings* and *Edit Study Settings* permissions.

### **Details for sponsor users**

- With the appropriate permission, you can find the new setting on the **Study Settings** tab. The setting is called **Replace Subject Number with Randomization Number**.
- This new feature is available in all modes: Testing, Training, and Production and it is modespecific. This means you can enable the setting in Production mode, where no subjects have been screened or enrolled, even if subjects were already screened or enrolled in Testing or Training mode.
- Subjects are still initially assigned a subject number after being screened or enrolled. After randomization, the subject number is replaced by the randomization number, and the original subject number is referred to as the screening number in the User Interface (UI) and reports.
- The new subject number is propagated throughout the system in the following application areas:
	- The User Interface (UI)
	- All dialog windows
	- Post-randomization notifications

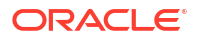

- <span id="page-49-0"></span>– All reports that include the subject number
- The Subject Data Extract
- Oracle CRF Submit archives and reports
- Select Oracle Clinical One Digital Gateway configured integrations

#### **Impact on reports and notifications**

- The **Subject Data report** includes a new column called **Screening Number**.
- The Subject Number column in the **Subject Events report** has been renamed to **Screening Number**.
- The **Subject Data Extract** includes a new column, called **SCRNID**, to collect the Screening Number.

# **WARNING:**

As stated above, a new column, SCRNID, has been added to the Subject Data Extract, resulting in a new header. If you have programming based on the column positions in the extract, modifications to your programming may be required.

#### **Already working in a live study?**

- This feature is available for existing studies started before 23.3, when no subjects have been screened or enrolled.
- The setting is grayed out if subjects were screened or enrolled in a specific mode.

More information about this feature can be found in the *Sponsor and CRO User Guide*, under Study Settings, after the Release Assessment Environment (RAE) upgrade.

# Undo subjects added in error

If a subject has been added to a study in error, it is now possible to undo this action.

#### **Details for site users**

Users assigned the *Edit Form Data for Subjects* permission can now remove a subject that has been added in error, so long as no data has been recorded for that subject.

Once the action of adding a subject is undone, their subject number is returned to the pool for reuse. The subject's GUID, however, is not reused.

#### **Impact on reports**

The Subject Events report now features an **Add Subject Cancelled** entry if the subject is undone. Moreover, when the subject number of an undone subject is reused, two entries are included for that subject in the following reports:

- ODM-XML Extract
- Subject Data report
- Subject Events report
- Subject Queries report

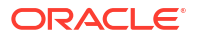

# <span id="page-50-0"></span>Data review

# • Create queries on the visit date

It is now possible to set up an automated validation of a visit's date against the visit window! Additionally, a visit's date can be selected to raise manual queries, as well as automated queries, and notifications through custom JavaScript rules.

# Create queries on the visit date

It is now possible to set up an automated validation of a visit's date against the visit window! Additionally, a visit's date can be selected to raise manual queries, as well as automated queries, and notifications through custom JavaScript rules.

# **Configure alerts for visit dates out of window**

Study designers can now configure rules to alert a site user if a visit's date is outside of the visit window, either through a warning or by raising a query. When defining the visit schedule, there is a new field called **Alert if Outside the Visit Window**. This field displays the following options:

- **Off**
- **Warning**
- **Query**

By default, the field is set to **Off**. This means it will not display any kind of alert, and all visits in current live studies will be set to **Off**, as well. Choosing to alert, either through a warning or a query, can help correct data entry errors and collect protocol deviation details to determine if the subject should remain in the study or if it should be included in the investigational product analysis at all.

As soon as this release is complete, you can start configuring these alerts. However, Advanced Study Versioning (ASV) is not supported, which means you need to make the change in a draft study version and move the updated study version to either Testing or Approved, and then apply that study version to the respective sites. Queries and warnings only display for visits added or updated after the Study Version change is applied.

You can find additional information in the *Study Designer User Guide* after the Release Assessment Environment (RAE) upgrade.

# **Raise manual queries on a visit's date**

Previously, Clinical Research Associates (CRAs) and data managers would need to raise queries on the visit date targeting another question within one of the forms associated to the visit, which made it difficult to track and report. With this enhancement, CRAs and Data Managers can now raise queries directly on the visit date field. This helps streamline the data review processes,letting them associate queries to the correct question, document them properly, and generate clean reports with accurate information regarding these visit dates and their queries.

# **Raise queries on the visit date through custom rules**

Besides the visit window validation, there may be other requirements related to visit dates that require custom rules, whether they're scheduled or unscheduled visits. The same way you can now raise manual queries on visit dates, rule developers can now select the visit date as the target for custom rules that raise automated queries and send notifications. The **Add Rule**

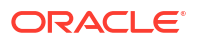

<span id="page-51-0"></span>function is now available when selecting the visit date field. Rules added to the visit date question have the following actions available:

- **Create Query**
- **Create Assigned Query**
- **Send Notification**

# **Note:**

The action option called **Calculate Value** is not available for visit date target rules.

You can find additional details on how to create different types of rules and the available rule helper functions in the *Rules Developer Guide* after the Release Assessment Environment (RAE) upgrade.

# **Integrations**

### • Enhancements to integrations

This section includes enhancements to integrations configured in the Oracle Clinical One Digital Gateway and other integrations such as Oracle Central Coding.

# Enhancements to integrations

This section includes enhancements to integrations configured in the Oracle Clinical One Digital Gateway and other integrations such as Oracle Central Coding.

# **Depot-to-depot shipments support for Almac Global Depot Network**

Users can now optionally configure depot-to-depot shipments in the Almac integration. The integration will also update these shipments' statuses accordingly.

For more information about depot-to-depot shipments, see About depot-to-depot shipments.

# **Replacing the subject number with the randomization number is supported in downstream systems**

A new study setting allows the subject number to be replaced by the randomization number after randomization.

When the setting is enabled, a new event introduced in Oracle Clinical One Platform notifies external systems of a subject number change in a study.

# **Note:**

In addition to the new setting being enabled, a configuration update is required to take advantage of this feature. Work with your Oracle Services Consultant to apply the necessary updates.

# **Supported integrations**

• Oracle Clinical One Platform to Oracle InForm

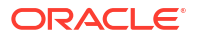

More information about this feature can be found in the *Sponsor and CRO User Guide* after the Release Assessment (RAE) upgrade.

# <span id="page-52-0"></span>Site management

• Manage sites, depots, and labs in one place Sponsor and CRO users can now manage organizations (sites, depots, labs) and their contacts at a global level.

# Manage sites, depots, and labs in one place

Sponsor and CRO users can now manage organizations (sites, depots, labs) and their contacts at a global level.

# **Tip:**

Did you know that you can now create and manage locally sourced kits at a site? This new feature can be particularly useful now that you can manage organizations and contacts at a global level. For more information, see [Manage locally sourced kits](#page-57-0).

To further improve your study management capabilities, you can now create and manage sites, labs, or depots, and their contacts for all studies at your organization, all in one place.

# **Note:**

Additional information and step-by-step instructions on managing organizations and vendors for multiple studies can be found in the *Sponsor and CRO User Guide* and the *Add Users Guide* after the RAE upgrade.

# **Before you work with this feature**

This new feature can impact all users who work with sites, depots, labs, or administrate a study in general. The following users should be assigned the *Manage Contacts and Organizations* and *View Contacts and Organizations* global roles to be able to manage organizations and their contacts at a global level:

- Global user managers
- Site administrators
- Study managers
- Clinical supply managers

# **Codelist guidelines when working with this feature**

During your environment's upgrade, while the contacts and organizations for your site addresses are populated, the **State/Province/County** and **Prefix** fields are verified using the Oracle Clinical One Platform system code lists. If the data in these fields does not match, any contact or organization, State/Province/County and Prefix data is cleared during the upgrade.

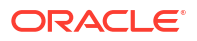

# **Note:**

These fields are case sensitive; periods (.), and special accents (`) are ignored.

After the migration, if your study has an integration that uploads the **State/Province/County** and **Prefix** fields into Oracle Clinical One Platform, the data is verified against the Oracle Clinical One Platform code lists prior to them being imported into the Oracle Clinical One Platform. If the data in these fields does not match, the data points are cleared in Oracle Clinical One Platform only. This does not cause the full integration to fail.

Sponsor users can be notified when the State/Province/County data is cleared via notification. To receive the notification, the user must be assigned the *State Set to Null Notification* permission. This informs the user that the **State/Province/County** field has been cleared during integration. The notification includes the following information to help determine the mismatch, so that it can be resolved in the source system:

- Study Name
- Site Name
- Site ID
- Site Mode

For more information, contact your Oracle Project Manager.

### **Updates to the existing site and depot workflows**

If you're a site manager creating sites or labs, or a clinical supply manager setting up depots, here's what you should know about the workflow you used to follow to set up these organizations:

- All sites, depots, and labs are created at the global level only. Their addresses and their associations with specific contacts are maintained only at the global level. You can still add a site, depot, or lab to a specific study and this action can be performed at the study level only after that site, depot, or lab was configured at the global level.
- On the Sites & Labs tab, you can now click **Create Site** to add an existing site created at the global level to a study. On the Add Site dialog, you can then enter or modify information, such as the Site ID, Status, Mode, and permissions you'd like to give the site users. You can also associate existing addresses created at the global level with your site and select different shipment addresses by kit type. The same applies for depots.
- On the Sites & Labs tab, when you click **View Labs**, you can now click **Add Lab**. On the Add Lab dialog you can then search for a lab created at the global level to add it to your study. You can also further assign a lab to a site at the study level.

#### **Details about contacts**

When it comes to managing contacts, here's what's new for you:

- On the Global Settings page, a new tab called **Contacts** is introduced.
- On the Contacts tab, you can create new contacts, edit or retire them, and filter through them, as well as transfer study sites.
- You can filter contacts by study mode, their status, country, state, specialty, or search for a specific contact's name.

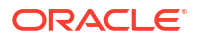

- For every contact that you create, you must specify any required information and their addresses. A contact can have multiple types of addresses, such as a primary address, a billing address, a shipping address, or an alternate address.
- Once you create a contact on the Organizations tab, you can associate that contact with an institution. For example, you may associate the contact of a Principal Investigator with the selected institution.
- You can associate the same contact with multiple institutions at your organization.

### **Details about organizations**

When it comes to managing organizations and contacts, here's what's new for you:

- On the Global Settings page, a new tab called **Organizations** is introduced.
- On the Organizations tab, you can create, edit, delete, or retire any organization, as well as filter through the organizations that are associated with the organization you work at.
- Your options for creating an organization include creating an institution (such as a hospital) or a vendor (such as a lab or a depot facility).
- For every organization that you create, you must specify any required information, as well as their addresses. An organization can have multiple types of addresses, such as a primary address, a billing address, a shipping address, or an alternate address.
- For an institution, you can also create departments to better organize the hierarchy and workflows at that specific organization.
- Upon creating an institution, you can associate a contact with that institution, and then you assign that institution to a study and a specific study mode at your organization. This effectively creates a site that becomes available in the studies that you associated that site with. For example, if you create Hospital A and associate it with Contact B, and assign it to Study-123 in Production mode, Hospital A will show up on the Sites & Labs tab, in Study-123.

# **Details about setting up a master address**

You can now reduce the amount of places you update a primary address by creating that address once and using it throughout your studies, letting you manage a recurring address in one place, as opposed to updating it in numerous contacts or organizations. Here's what's new when it comes to setting up a primary address:

- Smart search identifies new addresses, enabling you to quickly add or update addresses.
- Creating or modifying a master address updates the address across all associated contacts and organizations.
- The first address entered in the system becomes the default primary address.
- The checkbox option allows you to copy the primary address into other address fields, such as Billing or Shipping.
- At least one address is required and must be selected as the main primary address.

# **Already working in a live study?**

If you're currently working in a live study that has sites, depots, or labs setup, you must know that Oracle will handle the migration of all of your organizations and vendors at the global level. The transition will be seamless, ensuring that your studies are not compromised throughout their study conduct period.

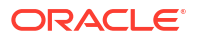

This new feature is not available in the Release Assessment Environment (RAE), but you can reach out to your Oracle Project Manager for more specific information, as well as to request a separate testing environment.

# <span id="page-55-0"></span>Randomization and trial supply management

- Control depot users' access Sponsor users can now restrict access for depot users and control what they can view in the application on a study-to-study basis.
- [Manage locally sourced kits](#page-57-0) When defining inventory settings, sponsor users can now include locally sourced kits and allow site users to manage their dispensation.
- [Pool kits easily across studies](#page-58-0) Global users who are assigned the appropriate roles and permissions can now define and manage pooled kits across studies at their organization.

# Control depot users' access

Sponsor users can now restrict access for depot users and control what they can view in the application on a study-to-study basis.

# **Before you work with this feature**

As a user administrator or any other sponsor user, you must be aware of the following changes introduced for permissions and study roles:

• *Blinded Depot User* is a new permission that lets the user access the new **Depot Inventory** tab and provides access to view the kit numbers, but doesn't see the descriptions for all blinded and Unblinded Pharmacist kits.

# **Caution:**

Use with caution. The *Blinded Depot User* permission grants access to view the Sequence Number, which could potentially unblind the study for blinded site users and blinded sponsor users.

- *Blinded Depot User* is also introduced as a new template study role. The study role contains several existing permissions compiled to give the adequate access to a depot user who must be blinded in a study.
- To unblind the *Blinded Depot User* study role, add the permission *Create Shipments to Depots* that exposes all kit descriptions to the blinded depot user.
- The existing *Clinical Supply Manager* study role template is modified to include the new *Blinded Depot User* permission.
- The following permissions are no longer unblinding:
	- *Receive Notification of Depot Shipment*
	- *Release Shipments from Quarantine*
	- *Receive New Shipments at the Depot*
	- *Receive and Reconcile Shipments at the Depot*

You can find additional information on the *Add Users Guide* after the Release Assessment environment (RAE) upgrade.

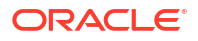

### **Details for blinded depot users**

If you're a depot user who is assigned the *Blinded Depot User* permission or study role, here's what's new for you:

- To view supplies at a specific site or all sites, request permission from your user administrator.
- On the Study Supplies page, you can view a new tab called **Depot Inventory**.
- The **Depot Inventory** tab displays data on a study's blinded inventory and contains columns, such as: Kit Number, Sequence Number, Block Number, Kit Description, Status, Expiration Date, and Units per Kit.
- On the new tab, you can filter blinded kits by depot, status, blinded lot, shipment ID, and quarantine ID. Also, you can search for kits by kit or sequence number.
- You can update the status of kits in your depot's inventory to **Available**, **Dispensed**, or **Quarantined**.
- The word *blinded* now appears in the search bar or for filters to indicate that some treatment descriptions may be unavailable to the blinded depot user.
- As a blinded depot user, you cannot modify the inventory received at a site, as per contract, except for releasing kits from quarantine, if you have the appropriate permissions. You also cannot view the full description of kits, as well as upload or generate kit lists.

You can find additional information on the *Depot User Guide*, after the Release Assessment environment (RAE) upgrade.

### **Details for user administrators and sponsor users**

As a sponsor user, here are some new things you can do to control a depot user's access:

- You can let each depot user only view shipments for their assigned depots.
- As a clinical supply manager, you can remove the location from the kits when they are assigned to the depot in error. For example, if you didn't receive the kit to the site, you can change it back to the depot.
- If you want to give a blinded depot user viewing access to the Site Inventory tab, you must assign one or more sites in the study to the depot user. By default, a blinded depot user doesn't have access to the Site Inventory or the Study Inventory tab.
- If you want to give a blinded depot user access to view Unblinded Pharmacist kits, assign them with the *View Unblinded Pharmacist Kits* permission.

You can find additional information on the *Sponsor and CRO User Guide*, after the Release Assessment environment (RAE) upgrade.

#### **Impact on reports**

The following reports will reflect depot user activity:

- Kit Chain of Custody (Blinded) report
- Shipment Order Summary report
- Kit Inventory (Blinded) report
- Kit Reconciliation report

You can find additional information about these reports on the *Reporting Guide* after the RAE upgrade.

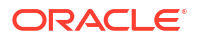

# <span id="page-57-0"></span>Manage locally sourced kits

When defining inventory settings, sponsor users can now include locally sourced kits and allow site users to manage their dispensation.

You can now configure locally sourced kits for your studies to accommodate their many needs, such as:

- Sites may need different kit types to be sent to different locations due to storage purposes.
- The protocol utilizes multiple kit types distributed by different depots.
- A drug is approved in a specific geographical area, but not in another.

# **Details for sponsor users**

As a sponsor user, here's what you should be aware of when it comes to your workflow:

• On the Supply Settings tab, a new section called **Locally Sourced Kit Settings** is now displayed. In here, you can add a kit and define its details so it can be locally sourced.

# **Note:**

The kit type must be set to Unblinded at the time it is created in order for it to be available to be locally sourced.

- Any kit type within a specific titration event can be selected to be added as locally sourced. Once a kit has been added and saved as locally sourced, the kit type cannot be edited.
- Multiple countries can be selected and added to either **Locally Sourced Countries** or **Sourced by Site Countries**.

# **Note:**

A country can only be added to either **Locally Sourced Countries** or **Sourced by Site Countries**, but not added to both.

• All locally sourced countries must be removed in order to disable or delete a locally sourced kit.

More information and step-by-step instructions on configuring locally sourced kits can be found in the *Sponsor and CRO User Guide* after the Release Assessment Environment (RAE) upgrade.

# **Details for site users**

When it comes to your workflow, here's what you should know:

- Information on locally sourced kits is provided in the dispensation details and Subject History.
- The **Subject Dispensation notification** includes details on locally sourced kits for users assigned one or all of the following permissions:
	- *Receive the Dispensation Notification*
	- *Receive the Dispensation with Dosing Instructions Notification*
	- *Receive the Unblinded Dispensation Notification*

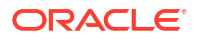

<span id="page-58-0"></span>More information on this notification can be found in the *Notifications and Permissions Guide* after the RAE upgrade.

### **Impact on reports**

Updates to the following reports can be found in the *Reporting Guide* after the RAE upgrade:

- Kit Dispensation report
- Shipment Order Summary report
- Shipment order form
- Study Design report
- Subject Dispensation report
- Subject Visits (Blinded) report
- Subject Visits (Unblinded) report
- Titration Summary (Blinded) report
- Titration Summary (Unblinded) report

### **Already working in a live study?**

As soon as the upgrade for this release is complete, you can begin locally sourcing kits in existing studies.

# Pool kits easily across studies

Global users who are assigned the appropriate roles and permissions can now define and manage pooled kits across studies at their organization.

As opposed to defining kit types for a single study only, pooling kits lets you strategically distribute the investigational product across different studies. In turn, you can now create powerful supply strategies that can significantly reduce drug overages and preserve supplies for all study patients.

# **Note:**

You can find more information in the following user guides, after the Release Assessment (RAE) upgrade:

- *Add Users Guide*
- *Sponsor and CRO User Guide*
- *Study Designer User Guide*

#### **Before you work with this new feature**

As a global user manager or a user administrator, you should know that your workflow hasn't changed. However, there some new roles and permissions that you need to be aware of. The following new global roles and permissions are new or modified:

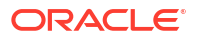

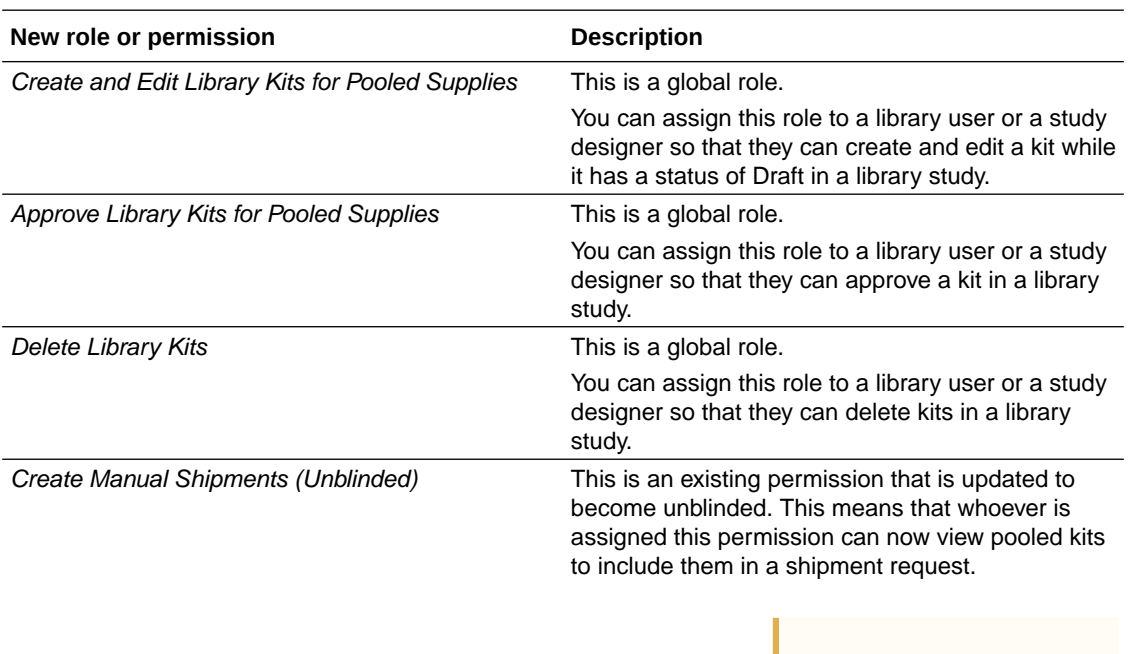

This update partially unblinds a depot user if they are granted this permission. You are not restricted or prevented from assigning a user with this permission as this change doesn't present the risk of compromising your study's integrity.

**WARNING:**

**Details for library managers and study designers**

If you're a library manager, here's what's new for you:

- On the Library page, you can now see a new tab called **Kit Types**.
- With the right role, you can now create or edit kit types in a library study, and import them into a Production study.
- When defining a kit type as a library object, you can specify several details for it, such as the pooling ID, a description, as well as information about its storage requirements and the units per kit.
- In your study's library, on the Kit Types tab, you can also change the status of a kit to any of the available statuses: **Draft**, **Approved**, **Published**, and **Archived**.
- On the Kit Types tab, you can monitor the entire history of a kit type in a library study.

If you're a study designer, here's what's new for you:

• In a study's design, on the Kits tab, you now have a new button called **Import Kit Type** that takes you to the study's library where you can choose which kits to import.

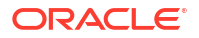

<span id="page-60-0"></span>• Upon selecting a kit to import, you can define its usual details that you specify when you create a kit type in your Production study.

# **Details for clinical supply managers and depot users**

Whether you're a clinical supply manager or a depot user, here's what's new for you:

- When creating shipments, you now have to specify the manufacturing lot ID for a pooled kit type. For example, if you want to create a shipment that contains multiple types of kits, and one of those kits is pooled, you need to select a manufacturing lot ID for that specific pooled kit type. When a shipment that has both pooled and non-pooled kits is created, the system generates separate shipment order - one for pooled kits and one for non-pooled kits.
- On the Shipments tab, you can see the specific category of a shipment in the new Category column. This column indicates whether the shipment is pooled or not.
- The system doesn't generate a kit order form for a shipment that contains pooled kits until the shipment is returned (and it has an **In Transit** status).
- When it comes to kit lists for pooled kits, you cannot deactivate or upload a kit list when that kit list contains pooled kits. Pooled kits are dynamically uploaded to the database as they are submitted in the integration file from the depot.

### **Details for site users**

As a site user, there are no workflow changes for you. However, you should know that anytime you register a pooled shipment at your site, the receipt will contain the kit numbers, as usual. The lot numbers and the kits' sequence numbers are displayed only if you have unblinded access to the study.

### **Details for integration managers**

If you're an integration manager and the study you're working with is integrated with another supply system, here's what you need to know:

- A pooled manual shipment can be raised through this integration by specifying the kit type and the kit count in the integration template. Pooled shipments can also be generated automatically as part of a study's resupply strategy.
- You or another user cannot add or remove kits from a pooled shipment.
- A pooled shipment's date is sent to the supply system as part of the integration. Another user cannot modify that pooled shipment's date in the User Inteface (UI).
- A pooled shipment that is sent from one depot to another is handled outside of the system. For an Oracle Clinical One Platform user, this means that they cannot modify the shipment in Oracle Clinical One Platform.

# Reporting, archives and analytics

- [Analyze your patients' data with the Subject Data Analysis dashboard](#page-61-0) Sponsor users can now gather more insights into a patient's journey through different stages in a clinical study.
- [New Blinded Kits dataset in Oracle Clinical One Analytics](#page-62-0) Blinded users can now work with the new Blinded Kits dataset in Oracle Clinical One Analytics.
- [Create pixel-perfect reports using BI Publisher](#page-62-0) Oracle Clinical One Analytics users can now create pixel-perfect reports in BI Publisher and schedule them to be run and emailed.

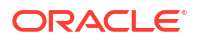

• [Enhancements to Oracle CRF Submit archives and reports](#page-63-0)

# <span id="page-61-0"></span>Analyze your patients' data with the Subject Data Analysis dashboard

Sponsor users can now gather more insights into a patient's journey through different stages in a clinical study.

#### $\bigcirc$ **Tip:**

Whether you are working in a live study (and already using Oracle Clinical One Analytics), a user working in a brand new study or just starting to work with analytics, reach out to your Oracle Project Manager to learn more about the Subject Data Analysis dashboard.

Analyzing your patients' data throughout a study has never been easier. With the Subject Data Analysis dashboard template, available in Oracle Clinical One Analytics, you can now oversee relevant parameters for patients during different stages in a clinical study. This dashboard assists you in making sound medical decisions, improving your subjects' safety, and improving the quality of your study's data.

Remember this template is available to you so that you don't have to create a dashboard from scratch and rather customize it to meet your needs. All you have to do is download the template, re-import it, adjust filters and tweak the data. For more information, see Customize templates.

### **Before you work with this new feature**

Each predefined dashboard is built by leveraging an existing dataset in Oracle Clinical One Analytics. Because of this, you must have access to the respective dataset before you can view data in a corresponding dashboard. To work with the Subject Data Analysis dashboard, you must have access to the following datasets :

- The Subject Form Items dataset
- The Subject dataset

#### **Details for sponsor users**

In Oracle Clinical One Analytics, the Subject Data Analysis dashboard leverages the existing functionality by combining data elements from multiple existing datasets. The main features of this dashboard consist of displaying the demographics of a subject, the events schedule, the severity of each adverse event and the concomitant medication, as well as lab data and other vitals of a subject. With this combination of key features, you can use the Subject Data Analysis dashboard in a variety of use cases:

- To identify a subject's crucial data such as ethnicity, age, gender, and much more.
- To monitor the progress of a patient on their study journey.
- To detect the occurrence of adverse events, their duration, and the concomitant medication that was administered during the course of the treatment.
- To get an overview of the lab test results during a subject's medication period.

You can find more information in the *Analytics User Guide* after the Release Assessment Environment (RAE) upgrade.

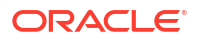

# <span id="page-62-0"></span>New Blinded Kits dataset in Oracle Clinical One Analytics

Blinded users can now work with the new Blinded Kits dataset in Oracle Clinical One Analytics.

Particularly useful to clinical supply managers, the Blinded Kits dataset allows users to create blinded custom reports based on kit-related data collected within Oracle Clinical One Platform. This way, sponsor users with appropriate permissions can track shipments, lots, and kit statuses within their studies without unblinding risk.

# **Details for user administrators and global user managers**

A new permission, *Run the Blinded Kits Dataset*, has been added to grant access to the Blinded Kits dataset. As a user administrator or global user manager, you can assign this permission to any sponsor user who must have the ability to work with this dataset in Oracle Clinical One Analytics. This new permission is included, by default, in the following predefined template study roles:

- Clinical Supply Manager
- View Only for Blinded Support Users
- Study Manager

# **Details for clinical supply managers and other sponsor users**

The Blinded Kits dataset contains additional study metadata about, sites, depots, and kits. Not only does this allow you to control your supply system better, but it also provides the opportunity to answer numerous questions related to supply elements within your studies while remaining blinded. For example, you can build blinded custom reports and visualizations to get insights on kit inventory statuses, shipments, kit dispensation, lots, and so much more.

Remember that to properly visualize data when working with any dataset, you must include at least one element from the folder listed as required. When working with the Blinded Kits dataset, include data elements from the Kits (required) folder on your custom reports and start analyzing your study's supply system data.

You can find additional information regarding the Blinded Kits dataset, and its data elements, in the *Analytics User Guide* after the Release Assessment Environment (RAE) upgrade.

# Create pixel-perfect reports using BI Publisher

Oracle Clinical One Analytics users can now create pixel-perfect reports in BI Publisher and schedule them to be run and emailed.

Oracle BI Publisher is a reporting product from Oracle that lets you create and manage highly formatted reports, also known as pixel-perfect reports. Starting with this release, you can access BI Publisher from the Oracle Clinical One Analytics application.

The pixel-perfect reports you create through BI Publisher can use any of the existing datasets as data source. The same permissions that let you access specific datasets in Oracle Clinical One Analytics, which are assigned in Oracle Clinical One Platform, control your access to each dataset in BI Publisher. Additionally, for each report you can specify parameters to filter data, select different layouts, select an output type from a wide list of available options, and many actions to manage the view and share of your reports. Some of these actions include:

- **Export**
- Share via link
- Send via email

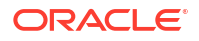

- Schedule a job to run and distribute the report
- Manage report jobs

You can find additional information about pixel-perfect reports and BI Publisher in the *Analytics User Guide* after the Release Assessment (RAE) upgrade.

# <span id="page-63-0"></span>Enhancements to Oracle CRF Submit archives and reports

### **Subject PDFs now include Visit Date query details**

Now, custom and manual queries can be created to check that the date entered for the **Visit Date** fits within the specified visit window defined for a study.

Visit Date query details are included in the subject PDF **eCRF Audit Trail History** section of Submission, Archival, and Custom archive requests.

### **Replacing the subject number with the randomization number is supported in subject PDFs and reports**

Now, users can configure studies to replace the subject number with the randomization number after randomization. When configured, the randomization number is visible anywhere the subject number was displayed in the study.

The **Subject No:** field in the subject PDF header and the **Subject ID** column in the **Download Log** report display the original subject number assigned after screening or the updated subject number assigned after randomization, depending on when the PDF or the report is generated.

# **Note:**

The **Download Log** contains a history of all downloads and may include both values if subject PDFs were generated before and after randomization.

More information about this enhancement can be found in the *Sponsor and CRO User Guide* after the Release Assessment Environment (RAE) upgrade.

#### **Form associations for two-section forms are now supported in subject PDFs**

In a previous release, we introduced the ability to link between the sections of a two-section form (flat and repeating) and other form types.

Such associations, the removal of these associations, and all audit history details are now included in the subject PDFs.

More information about Linking forms can be found in the *Site User Guide*.

#### **Email and in-application notifications are now available**

Email and in-application notifications can be configured to notify sponsor and site users about the status of PDF and report requests and to inform sponsor users about site-level PDF request, download, and confirmation activities.

This feature, available in Testing and Production modes only, is turned off by default. To enable the feature and manage notifications, the *Manage Archives Settings* permission must be assigned to access the new **Archives Settings** tab available under Study Settings.

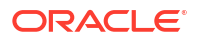

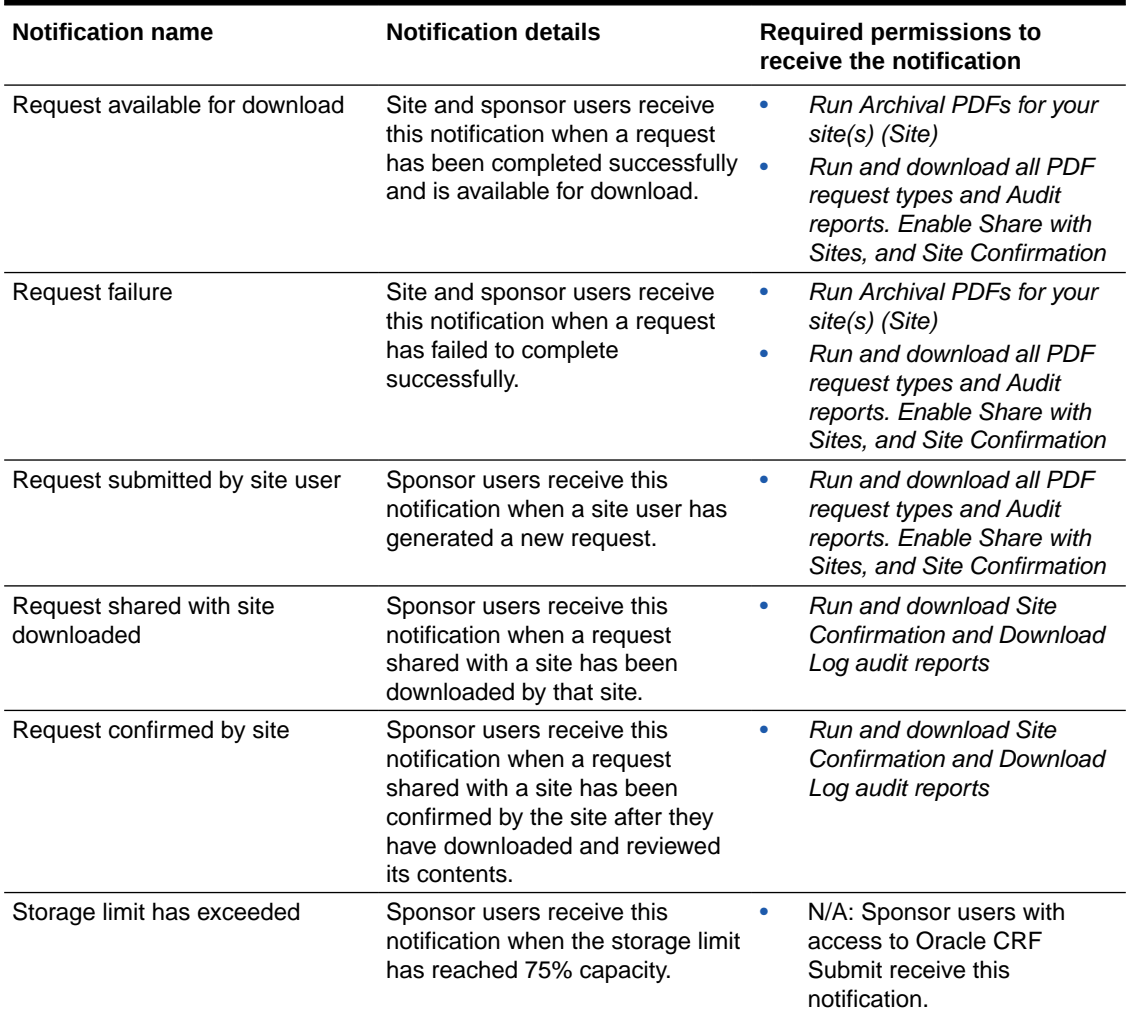

# <span id="page-64-0"></span>**Table 3-2 Notification name, details, and required permissions**

More information about this enhancement can be found in the *Reporting Guide* after the Release Assessment Environment (RAE) upgrade.

# Rules management

- The clearChoice( ) helper function now clears data
- [Manage all custom rules in one place](#page-65-0) A new Rule Management page is available for rule designers to see and manage all custom rules in a study.

# The clearChoice( ) helper function now clears data

The clearChoice helper function has been enhanced to clear the answers from multiple-choice questions like check boxes and drop-downs. Previously, the function removed the answers, converting them to null values, which is not a true clear.

# <span id="page-65-0"></span>**Note:**

When data is cleared, the answer is removed, and the questions status is reverted to that of an unanswered question.

For more information, see clearChoice (Multiple-choice questions) in the *Rules Developer Guide* and Understanding data clearing in the *Site User Guide*.

# Manage all custom rules in one place

A new Rule Management page is available for rule designers to see and manage all custom rules in a study.

Rule designers with rule management related permissions can now access the new **Rule Management** page. You can still see existing rules by navigating directly to the visit and form where the rule exists in either Production, Testing or Training modes. However, this new page allows you to see and easily manage all custom rules within a study, for all modes, in one single place.

The rules in the Rule Management page are classified into two different tabs: **Design & Testing** and **Production & Training**. On the Design & Testing tab you can see all rules in any status (*Draft*, *UAT*, *Approved*, *Published* and *Invalid*), while only the published rules are listed under Production & Training. Each rule is listed along with the following details:

- Rule name and description
- Target form
- Target question
- Rule state (Only for Design & Testing)
- Whether the rule is enabled or disabled for a given mode
- Whether, when published, the rule runs on all data or future data only (Only for the Design & Testing)
- Last modified or last published date and user

Aside from viewing your rules, this page also provides you with the options to:

- Enable or disable a rule for a specific mode, either individually or in bulk.
- While in testing, change a rule to run either on all data or future data only when it gets published.

# **Note:**

This change will be applied as part of a study version tile move from Testing to Approved containers. This does not impact rules that are published with the slider (as a change of rule state).

- Find a given rule on the other tab to manage it for a different mode.
- Open a rule in the Rule editor to view it in read only mode.

# <span id="page-66-0"></span>**Note:**

As of now, to edit a rule or create a new one you still need to access the rule editor from the study in Testing mode. These abilities are going to be added to the Rule Management page as part of a future release.

The new Rule Management page provides a complete overview of all custom rules within your study letting you streamline processes related to rule management. You can find additional information in the *Rules Developer Guide* after the Release Assessment Environment (RAE) upgrade.

# User experience

• Provide feedback on Oracle Clinical One Platform Provide feedback regarding Oracle Clinical One Platform within the application.

# Provide feedback on Oracle Clinical One Platform

Provide feedback regarding Oracle Clinical One Platform within the application.

Users can now provide their feedback on Oracle Clinical One Platform within the application through a user satisfaction survey. Completing the user satisfaction survey allows you to promote new system functionality and reflect on the ability to follow guided learning. By collecting this feedback, Oracle is able to identify areas of improvement and enhance user satisfaction.

Survey configuration and management is available in the Oracle Guided Learning console. For more information, contact your Oracle Guided Learning administrator.

# Other enhancements

# **Transfer active contacts and organizations between studies**

Sponsor users can now transfer contacts and organizations (such as institutions, labs, or depots) with an **Active** status between studies without retiring them.

Previously, organizations and contacts had to be retired before users could transfer them to other studies.

**Perform a visit edit to reflect its latest status update**

# **Note:**

While the behavior described in the section below is not an enhancement, we recommend you follow these guidelines if a visit's status in your study is not updated appropriately after the upgrade to the 23.3 release.

Prior to the 23.3 upgrade, if you created a form that contained hidden and classified questions, and then proceeded to assign that form to a visit in your live study version, you may have noticed that the visit's status remained as **Complete** after the 23.3 upgrade.

As a site user, when you navigate to that visit and the hidden and classified questions remain unanswered in the newly added form, the status of that visit should automatically update to

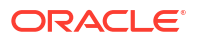

**Incomplete**. However, this doesn't happen until you edit a field in the visit or the form. We recommend you perform an edit that doesn't affect your subject's data to accurately reflect the status of that visit.

# <span id="page-67-0"></span>Fixed issues

- All users
- Code lists
- Forms, visits, and rules
- **[Integrations](#page-71-0)**
- **[Oracle Clinical One Analytics](#page-71-0)**
- [Reports, archives, extracts, and notifications](#page-72-0)
- [Sites, labs, depots, settings, and user management](#page-74-0)
- [Site users and subject data](#page-75-0)

# All users

# **Subject Number scrolls off the screen when viewing previous visits**

Now, the first three columns, the subject avatar, Subject, and Logs, are static and no longer disappear when scrolling through a subject's previous visits.

**Retracted workaround**: None. (Issue **35001431**)

# Code lists

**Consecutive validation messages for required Custom Code list fields are not read by the screen reader (former known issue)**

Now, if you forget to complete multiple mandatory fields when creating a custom code list (on the Code List tab), your screen reader successfully reads all validation messages, ensuring you can complete the creation of the custom code list.

**Retracted workaround**: None. (Issue **34647715**)

# Forms, visits, and rules

# **Visits containing a large volume of data take too much time to load**

Now, when you click to view visits that have a large volume of data captured, the page takes an adequate amount of time to load.

# **Retracted workaround**: None. (Issue **36373738**)

# **Radio button selections do not appear after saving a form**

Now, selections made for radio buttons are shown after saving a form. Previously, at intermittent times, when you selected a radio button option and saved a form that contained a dynamic question, the value of the selection would not appear for that radio button option.

**Retracted workaround**: None. (Issue **36430361**)

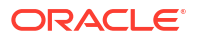

### **Questions in a form may appear unordered**

Now, when you update one or multiple questions in any form type through Advanced Study Versioning (ASV), the order of the questions is preserved when you start a subject visit with an older version of the form in a live study version. (Issue **36352863**)

### **All queries are closed in all instances for both repeating and two-section forms**

Now, only impacted queries on cleared dynamic questions are closed for the instances on repeating and two-section forms. Previously, any time a dynamic question was cleared, all queries were closed for that question.

### **Retracted Workaround**: None. (Issue **36005744**)

**The Complete option is not available for subjects when all visits are optional**

Now, the **Complete** option, which appears under the Manage Subjects dropdown, on the Subjects page, is available when a study has been designed with all visits as optional and no **Earliest Visit to Complete Study** has been configured. In this case, only the Screening visit would need to be completed to progress the subject to study completion.

This also covers the following use cases:

- When a dynamic optional visit was triggered, even if no data was entered and the visit was not started or incomplete.
- When a dynamic optional visit was triggered in error.

This fix supports scenarios not covered in issue [36007300](#page-69-0).

#### **Retracted Workaround**: None. (Issue **36246646**)

# **The Complete option is not available for subjects with incomplete or in progress optional visits**

Now, the **Complete** option is available to manage a subject when having an optional visit started, with a status of either Incomplete or In Progress.

This fix supports a scenario not covered in issue [36007300](#page-69-0).

#### **Retracted Workaround**: None. (Issue **36267457**)

#### **Exit questions do not trigger the expected visits for branches with multiple visits**

Now, selecting **Yes** for a branch visit exit question, thus opting to continue on the same branch, triggers the appropriate follow-up visit. Previously, in the context of a branch with multiple visits, three dashes (---) would be displayed in the visit train, preventing the subject from progressing on its current branch.

**Retracted workaround**: None. (Issue **35726231**)

#### **Unexpected number of optional visits appears when trigger question is answered**

Now, in the context of a dynamic visit design, the correct number of optional visits appears when a trigger question is answered. Previously, all optional visits would appear in the visit train once the trigger question was answered.

**Retracted workaround**: None. (Issue **36070846**)

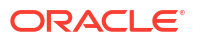

### <span id="page-69-0"></span>**Visits are not displayed in the correct order when multiple tiers are present**

Now, visits are ordered logically whenever the study design features three or more tiers, each with multiple branches. Given the same study design, visits would previously be ordered incorrectly.

### **Retracted workaround**: None. (Issue **36109118**)

### **The Complete option is not available under Manage Subjects**

Now, the **Complete** option, which appears under the Manage Subjects dropdown, on the Subjects page, is available when all visits left for a subject are optional, as long as all required visits are complete including the one set as the **Earliest Visit to Complete Study**, if defined.

In this scenario, only the required visits would need to be completed to progress the subject to study completion.

#### **Retracted workaround**: None. (Issue **36007300**)

### **A user can't update a dynamic-visit trigger question**

Now, a user can successfully update the answer to a question that triggers a dynamic visit after clearing all the data entered in the dynamic visit. Previously, a trigger question could not be updated, even after clearing the data.

### **Retracted workaround**: None. (Issue **35717145**)

### **Creating a new draft study version fails after importing from a library study**

Now, creating a new draft study version that includes importing from a library study no longer fails if the library study is deleted after import.

#### **Retracted workaround**: None. (Issue **35940490**)

# **Kits added to an unscheduled visit for a copied library study are not visible in the study (former known issue)**

Now, kits added to unscheduled visits in a copied library study that includes randomization design are visible in the study after saving its details.

#### **Retracted workaround**: None. (Issue **35712173**)

**Queries can be created on a deleted repeating form instance (former known issue)**

Queries for the following use cases can no longer be created on a deleted repeating form instance:

- When using a direct API call. The back-end API call now checks for the deleted form state before creating a query.
- When two users have the same repeating form instance open in their browsers. If User 1 deletes the form instance while it's still available in the browser of User 2, User 2 can no longer create a query via the User Interface (UI).

**Retracted workaround**: On the Queries sidebar, you no longer have to close queries if opened on a deleted row. (Issue **35604053**)

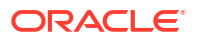

### **Dynamic visits are not displayed correctly when a decision visit is unskipped**

Now, when you skip a decision visit and proceed past the dynamic visits it controls, then unskip the visit and answer the decision form, you can complete the dynamic visit without the requirement to complete the preceding dynamic visits.

For example, after un-skipping the decision visit and answering the item on the decision form to trigger dynamic Visit 4, you no longer need to complete the preceding visits: Visit 1, Visit 2, and Visit 3 first.

### **Retracted workaround**: None. (Issue **35921814**)

**A rule associated with the Visit Date does not run when the system automatically populates the Visit Date**

Now, rules run successfully when the Visit Date is populated automatically by the system.

#### **Retracted workaround**: None. (Issue **35909061**)

**Hidden and required questions are not considered when calculating a visit's status (former known issue)**

Now, hidden and required questions are considered when determining whether a visit is complete. Previously, they were not.

**Impact on already completed visits:** After the upgrade to 23.3, if existing completed visits are opened or edited and contain at least one hidden, required question that is not complete, the visit status remains **Incomplete** until those questions are completed.

#### **Retracted workaround**: None. (Issue **35857474**)

#### **Duplicate rows are displayed when viewing associated forms**

Now, the system only lets one user at a time create or update a row association for a repeating form, avoiding the possibility of duplicate associations. Previously, duplicate associations could be made if two users created associations for a subject during the same log in session.

#### **Retracted workaround**: None. (Issue **35756400**)

#### **The partialDateDiff Rules helper function incorrectly considers UNK as 00**

Now, when UNK is entered for hours or minutes as part of a date-time item, the Rules helper function no longer considers that as 00 when comparing date values.

Previously, using the example below, the helper function (at the database level) considered UNK:UNK as 00:00 in the comparison logic, which resulted in an incorrect comparison.

- Date1: 2-Jun-2023 UNK:UNK
- Date2: 2-Jan-2023 00:01

### **Retracted workaround**: None. (Issue **35904823**)

#### **A lab form shows Completed even though all tests have not been entered**

Now, view-only users no longer see a green icon indicating a Completed form when data entry on the lab form is incomplete. This issue did not impact users with data entry permission

**Retracted workaround**: None. (Issue **35835251**)

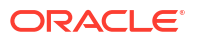

# <span id="page-71-0"></span>Integrations

**Updates made through integration with Data Capture service are showing successful response but value is not updated**

Now, when an update to a data element is sent through an integration with the Data Capture service, using REST APIs, changes are properly validated and identified. This results in an actual value update.

**Retracted workaround:** None. (Issue **36459618**)

# Oracle Clinical One Analytics

**Rows deleted from a two-section form are marked as not deleted in (DMW) Clinical data extract tables if you update the flat section of the form**

Now, rows deleted in the repeating section of a two-section form retain the status DELETED = Y (Yes) in Oracle Clinical One Analytics data extract tables after editing a question in the flat section of the form.

Previously, the status of the deleted repeating rows was updated to DELETED = N (No), adopting the status of the item edited in the flat section of the form. (Issue **36293970**)

# **Note:**

The scope of impact and fix for this bug (36293970) is limited to Clinical data extracts, which are used exclusively in the DMW integration and are not available/ accessible in Oracle Clinical One Analytics.

# **Study data elements are not loading after using drag-and-drop**

Now, the page loads successfully after using drag-and-drop to move study data elements such as STUDY\_ID\_NAME and STUDY\_TITLE in the **Kits and Randomization Design Dataset**.

**Retracted workaround**: None. (Issue **35854892**)

**Admin API calls are not producing a result**

Now, Admin API calls no longer fail to produce a result. This issue was caused by an Oracle internal change to the View Only for Unblinded Support Users (template) study role that has been corrected.

**Retracted workaround**: None. (Issue **35937653**)

**The Unblinded visits REST API v6.0 requires excessive time to execute**

Now, due to improved pagination, v6.0 of the Unblinded visits REST API generates in an acceptable amount of time.

**Retracted workaround**: None. (Issue **35775900**)

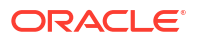
#### **SCHEDULED\_FROM\_EVENT\_NAME incorrectly displays the visit title refname**

Now, the SCHEDULED FROM EVENT NAME correctly displays the visit title, and a new data element displays the visit title refname. Previously, the visit title refname was displayed under SCHEDULED\_FROM\_EVENT\_NAME.

Existing records in all applicable datasets where the SCHEDULED\_FROM\_EVENT\_NAME column is present have been corrected; this includes the related DMW-loaded extracts DHVW\_RAND\_KITS\_DESIGN\_DATASET\_V, DHVW\_SUBJECT\_VISITS\_V, and DHVW\_UNBLD\_KITS\_DATASET\_V.

A new data element, SCHEDULED\_FROM\_EVENT\_REFNAME, was added to the Event folder for the following Analytics datasets to address this issue going forward.

#### **Note:**

For more information about the new data element, see Dataset descriptions.

- Blinded Kits dataset
- Blinded Subject Event dataset
- Kits and Randomization Design dataset
- Queries dataset
- Study Codelist dataset
- Study Design dataset
- Subject Form Items dataset
- Unblinded Kits dataset
- Unblinded Subject Event dataset

**Retracted workaround**: None. (Issue **35017937**)

#### **Unable to view hidden items when data classification is applied**

Now, hidden items with data classification applied can be viewed under ITEM\_NAME in Oracle Clinical One Analytics datasets. Previously, a system-imposed character limit impacted what was displayed.

**Retracted workaround**: None. (Issue **36017180**)

# Reports, archives, extracts, and notifications

#### **User Assignment report takes a long time to generate**

Now, the User Assignment Report generates within a reasonable time frame, as a result of performance improvements.

**Retracted workaround**: None. (Issue **35832979**)

**Subject Data Extract fails to generate**

Now, the Subject Data Extract generates as expected, following performance improvements.

**Retracted workaround**: None. (Issue **36125416**)

#### **An Oracle CRF Submit Custom request, Advanced Setting is not configurable**

Now, the Oracle CRF Submit Advanced Setting, **Include Study Name in the Subject File Name**, for Custom PDF requests, which defaults to Yes, can be changed to No.

#### **Retracted workaround**: None. (Issue **35758876**)

#### **The Subject Data extract contains the incorrect site for an item edited after subject transfer (former known issue)**

Now, if an item on the flat section of a two-section form is updated after a subject is transferred, the Subject Data extract includes the new site name for the updated item and not the previous site name.

#### **Retracted workaround**: None. (Issue **35904395)**

#### **The Subject Data Extract (SAS) report fails if data values contain leading zeros**

Now, the Subject Data Extract (SAS) report is generated successfully even when data values contain leading zeros. For example, if the Heart Rate captured on the Vital Signs form is 078.

#### **Retracted workaround**: None. (Issue **35606065**)

#### **Form item options starting with < (less than) are not in a Blank Form PDF request**

Now, form item options that start with < are present in the output files of an Oracle CRF Submit Blank Form PDF request.

#### **Retracted workaround**: None. (Issue **35905179**)

#### **Oracle CRF Submit Custom PDF header limits display to 11 items**

Now, Oracle CRF Submit Custom PDF requests can accommodate all 12 possible header items.

#### **Retracted workaround**: None. (Issue **35869771**)

#### **The query count in the Subject Queries report does not match the user interface**

Now, the query count in the Subject Queries report matches the query count in the Oracle Clinical One Platform user interface. Previously, the report included duplicate entries for some queries; other queries were missing, which caused the discrepancy.

#### **Retracted workaround**: None. (Issue **35976595**)

#### **The Study Design report contains an incorrect Last Modified date**

Now, updating kits in treatment arms does not result in an incorrect **Last Modified** date being displayed for kits in other treatment arms in the kit dispensation portion of the Study Design report.

**Retracted workaround**: None. (Issue **35760784**)

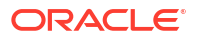

# Sites, labs, depots, settings, and user management

#### **The Effective Date for a lab normal range reduces by one day when a range update is saved**

Now, the Effective Date, defined when you configure a lab normal range, is no longer reduced by one day after saving updates to the lab normal range. Previously, the system applied a conversion to the date based on the user's time zone, and in some cases, resulted in a reduction of one day. (Issue **36260224**)

#### **Error encountered when trying to access the Source Data Verification tab**

Now, users assigned to the *Rule Designer (template)* study role no longer encounter an error accessing the Source Data Verification tab on the Settings page.

#### **Retracted workaround**: None. (Issue **35997964**)

#### **Processing data related to sites may take longer than expected**

Processing and sending data related to site events for Oracle Clinical One Analytics no longer takes more time than expected. This issue was caused by the absence of a specific parameter that would return all data for all sites in a study, instead of data for a specific site in the study.

#### **Retracted workaround**: None. (Issue **36250794**)

#### **Text entry when creating sites and depots for Chinese language studies caused randomization to fail (former known issue)**

Now, when you create a site or depot for a Chinese language study, you are presented with a predefined list for the State/Province/County field, and text entry is no longer permitted. Previously, text entry allowed special characters to be entered; for example, 北京 could be entered for Beijing, resulting in failed randomization.

#### **Retracted workaround**: None (Issue **34765926**)

**The tabs on the Global Settings page do not load or refresh as expected (former known issue)**

Now, when you are on the Global Settings page, the settings displayed align with the tab selected.

**Retracted workaround**: Select the Users tab, then select the other tab that you want to access. (Issue **34638369**)

#### **The Add Subject button is still visible despite system configuration**

When a site has been selected from the Site filter, and the user clicks **Add Subject**, the system presents a message to the user informing them that they can no longer add subjects.

Now, when the filters on the subject listings page are set to All, users are also presented with the same message: You can no longer manually add subjects to this site. Previously, no message was displayed when the filters on the subject listings page were set to All and **Add Subject** was clicked.

**Retracted workaround**: None. (Issue **34742872**)

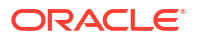

# Site users and subject data

#### **A repeating row or instance unexpectedly becomes unsigned or unverified**

Now, when you clear a result only that instance of the form is unverified or unsigned. The SDV and **Signed** status of other repeating instances is not impacted. (Issue **36325535**)

**A visit's status is incorrectly displayed as Unverified**

Now, when you verify a visit that was previously unverified, and you refresh, close, and re-open that visit, its status is still displayed as **Verified**, as expected.

After the upgrade of release 23.3.1.3 is complete, we recommend you open any visits impacted by this issue. You will notice that their status is correctly updated as **Verified**. We do not recommend refreshing the **Subjects** page to ensure that your verified visits display the expected status.

### **Note:**

The existing Audit History for any impacted visits will display a new record indicating that the visit was verified appropriately. No other new changes will be displayed in a visit's audit history.

(Issue **36340891**)

#### **A deleted row reappears when a user conducts Source Data Verification (SDV), Signs, Locks or Freezes at the visit level**

Now, a row deleted from a repeating form, or the repeating section of a two-section form does not reappear when a user conducts visit-level Source Data Verification (SDV), Signing, Locking or Freezing. The deleted row previously appeared when the following actions occurred:

- **1.** A user entered data in at least two questions in an instance, leaving at least one other question unanswered.
- **2.** A user then cleared at least one question (using the clear functionality).
- **3.** A user then deleted the row.
- **4.** Visit level SDV, **Sign**, **Freeze** or **Lock** is performed.

After these steps, the deleted row is present in the UI. (Issue **36284515**)

**Data for choice questions is not displayed for a visit**

Now, the data for choice questions (drop-down, check box, and radio button) displays in a visit when you change the filter selection (within the visit) from **All reviews** to **Ready to Verify**. (Issue **36257210**)

#### **Users in different time zones see different time data for the same date/time question**

Now, the value entered for the time component of a date/time question is displayed to all users as entered, regardless of the viewing user's computer time zone setting.

Previously, the system converted the time value based on the time zone setting of the user viewing the data. (Issue **36308286**)

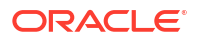

#### **Visit schedule and data may not correspond to a selected subject**

When you access a subject's visit, then access a second subject's visit, and return to the **Subjects** page, the expected visit schedule, as well as their associated and collected data is displayed in the application. Previously, you may have encountered an issue where you would see the projected visit schedule and form data associated with a different subject than the one you previously selected.

If you experienced this, know that this was an issue only affecting the User Interface (UI) and it didn't affect your study's data. (Issue **36208670**)

#### **Partial dates prevent data from being collected in a lab form**

If a subject's date of birth is configured as a Date/ Time question allowing partial dates, this no longer prevents a site user from properly collecting data in a lab form for lab units and ranges. Previously, when a subject's date of birth allowed the collection of partial dates (such as YYYY), the lab form wasn't loading and the application displayed a message stating that demographic data was required before filling in a subject's lab normals. (Issue **36221890**)

#### **Username and password fields are not displayed in the Sign Data window**

In the Production environment, when you you attempt to sign data in your study, the Sign Data window displays the **Username** and **Password** fields, as expected. Previously, the window displayed an error message that didn't provide any helpful information and prevented you from successfully signing data. (Issue **36177246**)

**Users cannot view or add form-level comments in a repeating form (former known issue)**

Now, users can view and add form-level comments in a repeating form after clicking the hamburger icon at the form level, followed by clicking **View Comments** or **Add a comment**.

**Retracted workaround**: Open one of the records in the repeating form table, then click the hamburger icon at the form or item level to view or add comments. Issue (**35682899**)

#### **Users with the Japanese language selected are unable to enter dates**

Now, Japanese language users can enter dates, for example, Informed consent date and Date of Birth, using the calendar to select a date for an item. Previously, users were presented with the error, The month you selected is out of scope, please select a value from 1 to 12.

**Retracted workaround**: None. (Issue **35475774**)

# Rest API updates

See the newly added, deprecated, and deleted endpoints of the Oracle Clinical One Platform APIs, available upon the Production release.

#### **Permissions**

• The *ec-designer-edc-svc* permission has been added to access some APIs of the Designer category.

#### **Services updates**

The following service is added:

**[Designer EDC](#page-77-0)** 

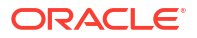

<span id="page-77-0"></span>The following services are updated:

- Codelist
- **Data Action**
- [Data Hub](#page-78-0)
- [Data Integration](#page-78-0)
- [Data Capture](#page-78-0)
- [Designer](#page-79-0)
- [File Upload](#page-80-0)
- [Notifications](#page-80-0)
- [Library](#page-80-0)
- [Randomization and Supplies](#page-81-0)
- [Query](#page-81-0)
- [Rule Designer](#page-81-0)
- [Sites and Depots](#page-82-0)

#### **Designer EDC**

### **Note:**

Designer EDC endpoints are listed under the Designer category.

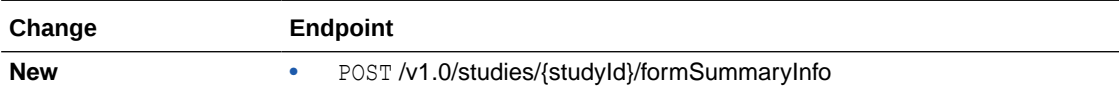

**Codelist**

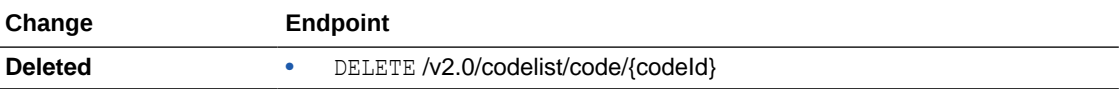

#### **Data Action**

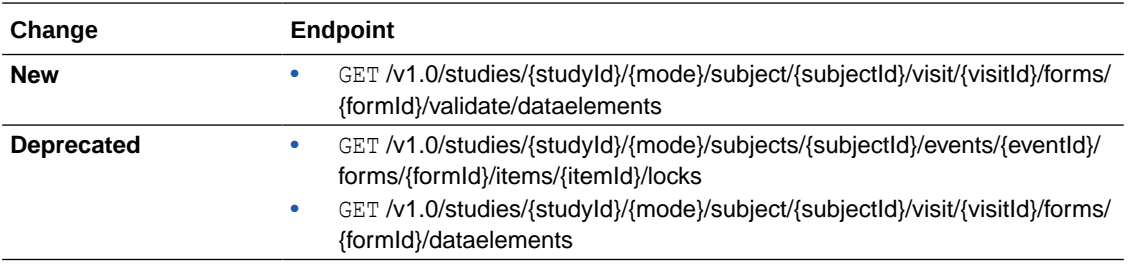

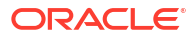

### <span id="page-78-0"></span>**Data Hub**

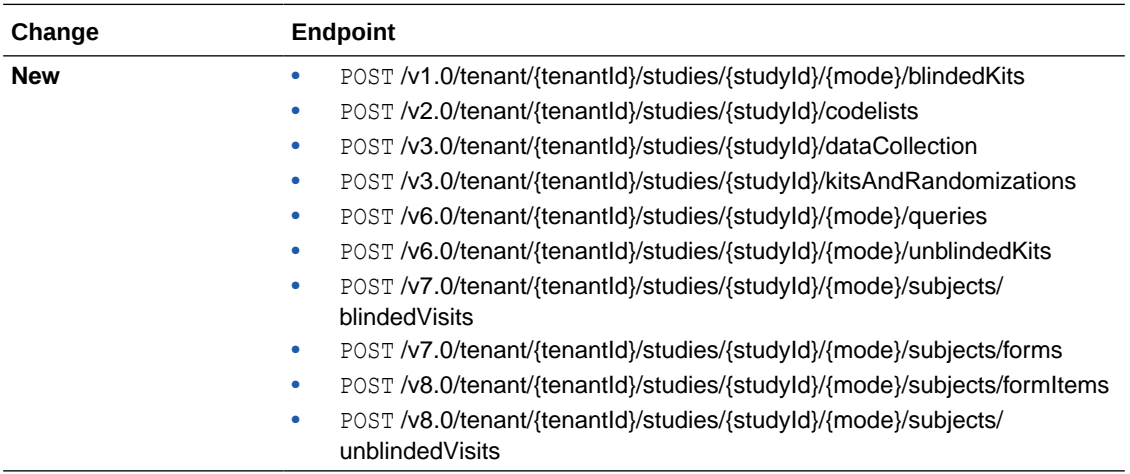

### **Data Integration**

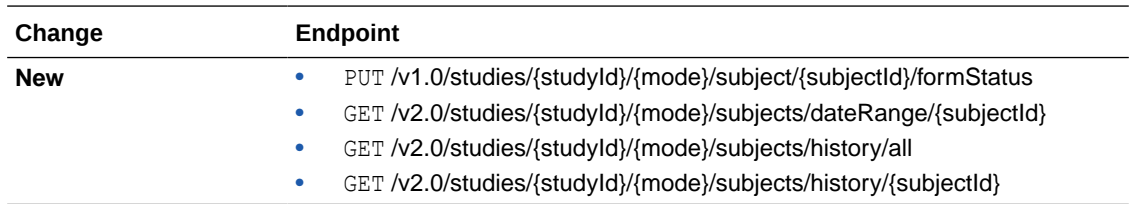

### **Data Capture**

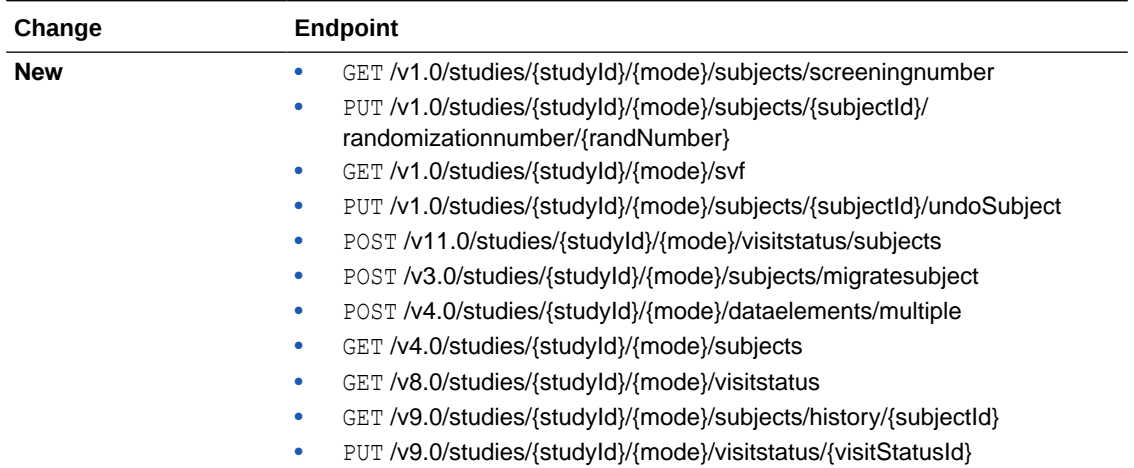

<span id="page-79-0"></span>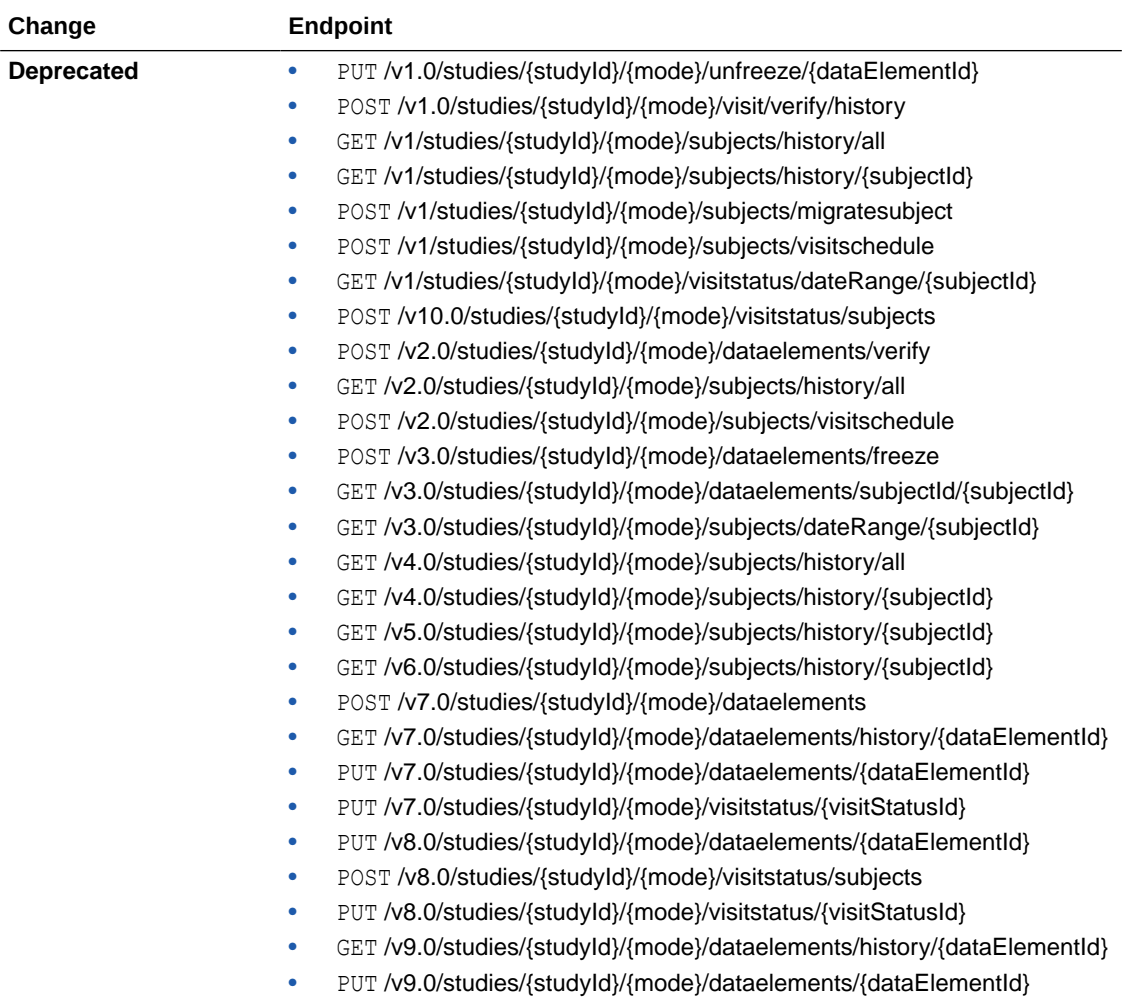

### **Designer**

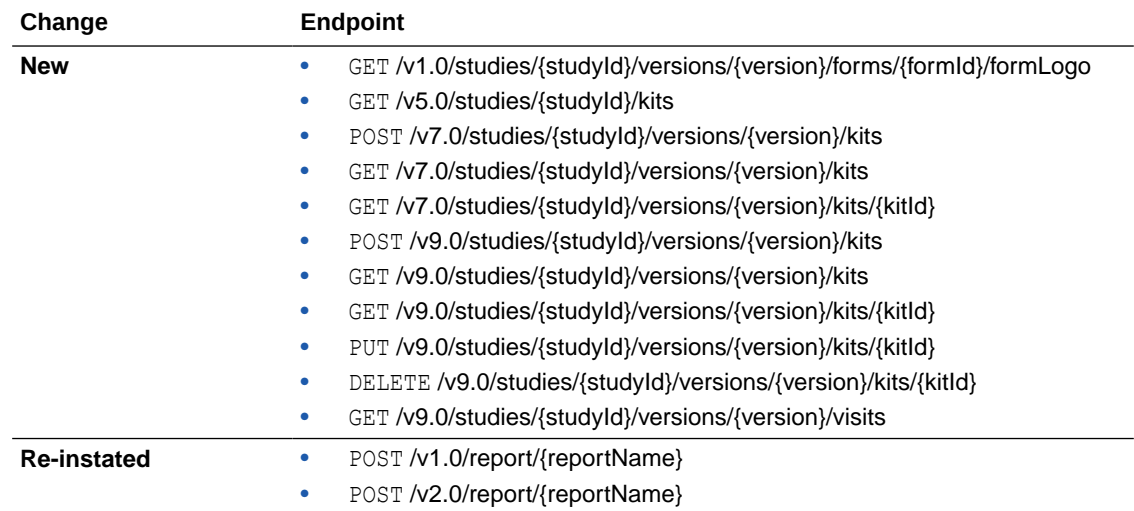

### <span id="page-80-0"></span>**File Upload**

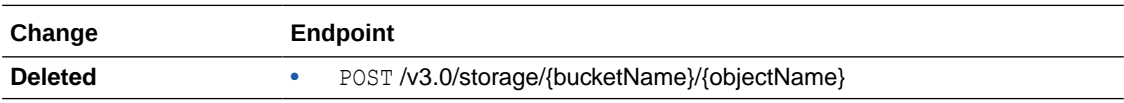

#### **Notifications**

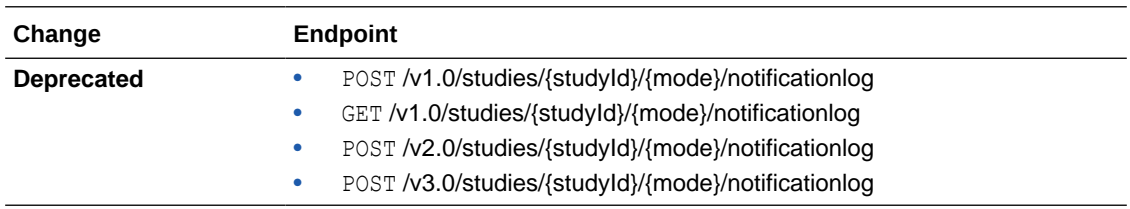

### **Library**

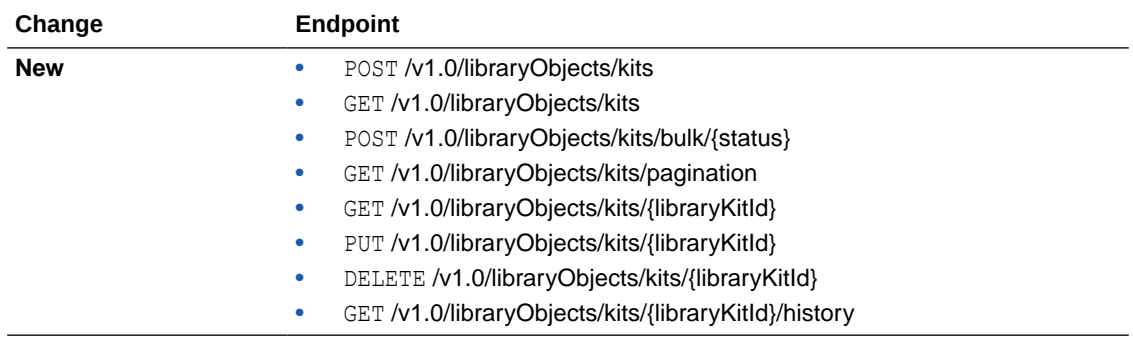

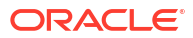

### <span id="page-81-0"></span>**Randomization and Supplies**

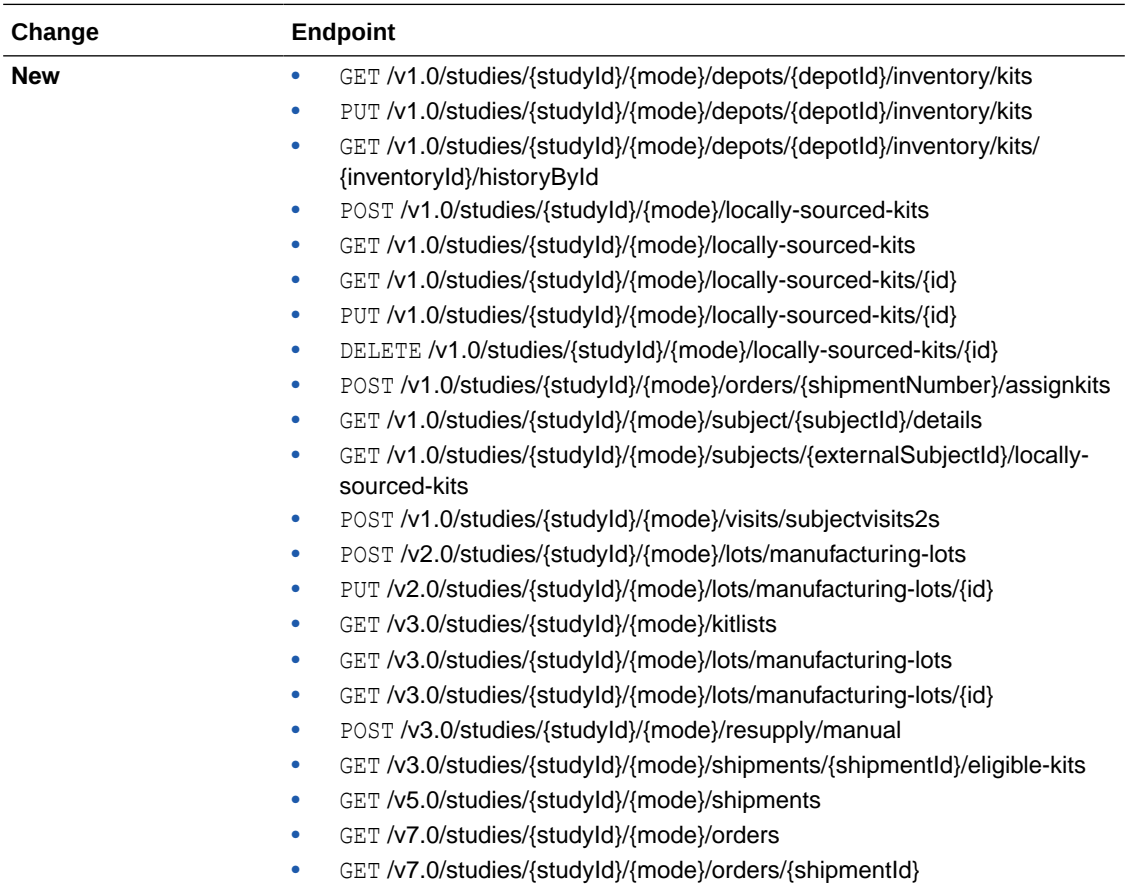

### **Query**

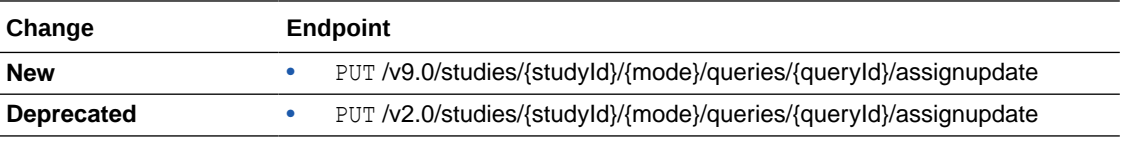

### **Rule Designer**

### **Note:**

Rule Designer endpoints are listed under the Rules category.

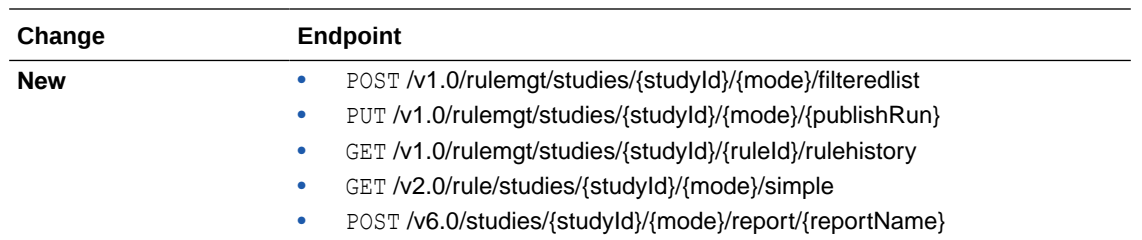

### <span id="page-82-0"></span>**Sites and Depots**

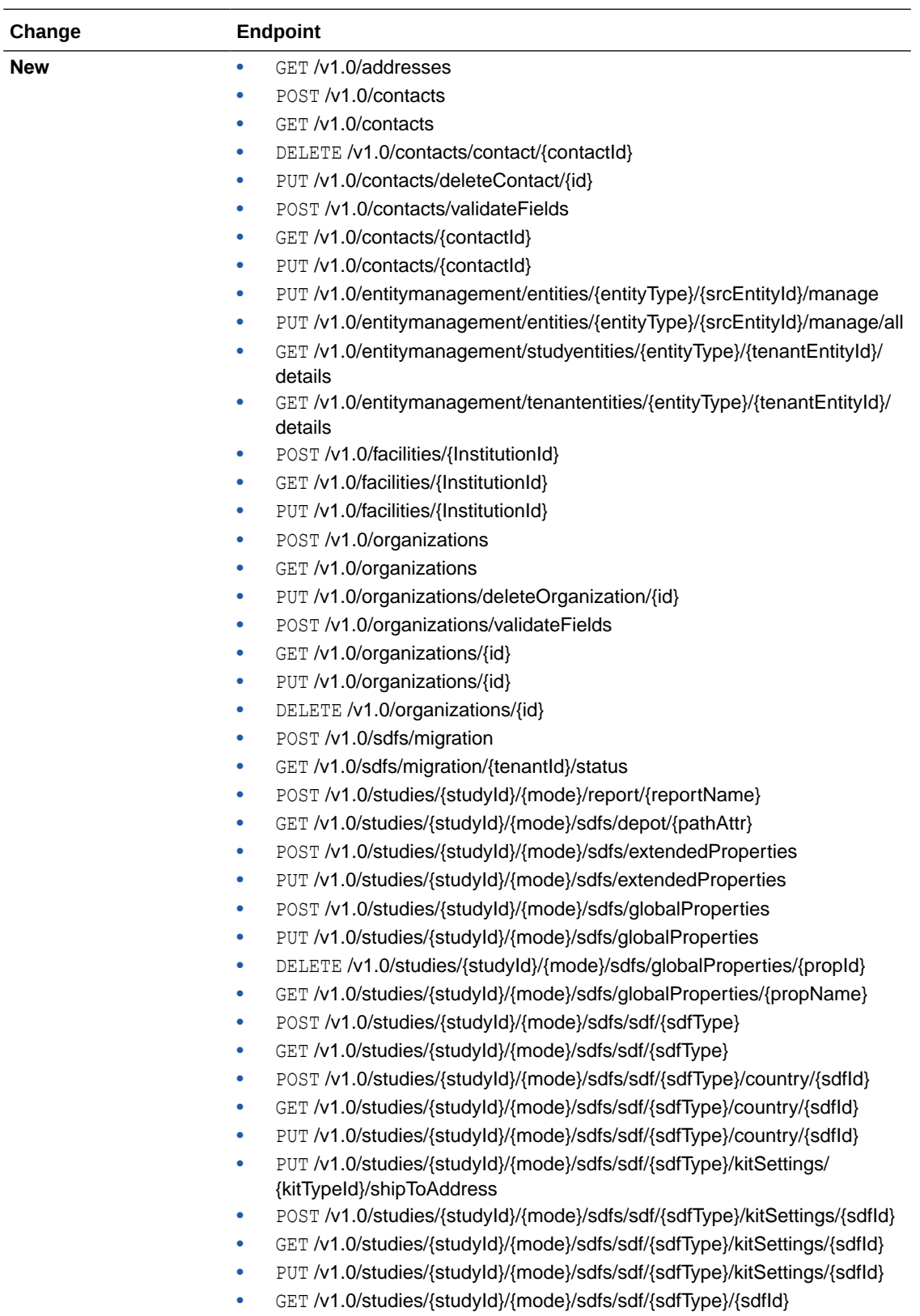

- PUT /v1.0/studies/{studyId}/{mode}/sdfs/sdf/{sdfType}/{sdfId}
- DELETE /v1.0/studies/{studyId}/{mode}/sdfs/sdf/{sdfType}/{sdfId}

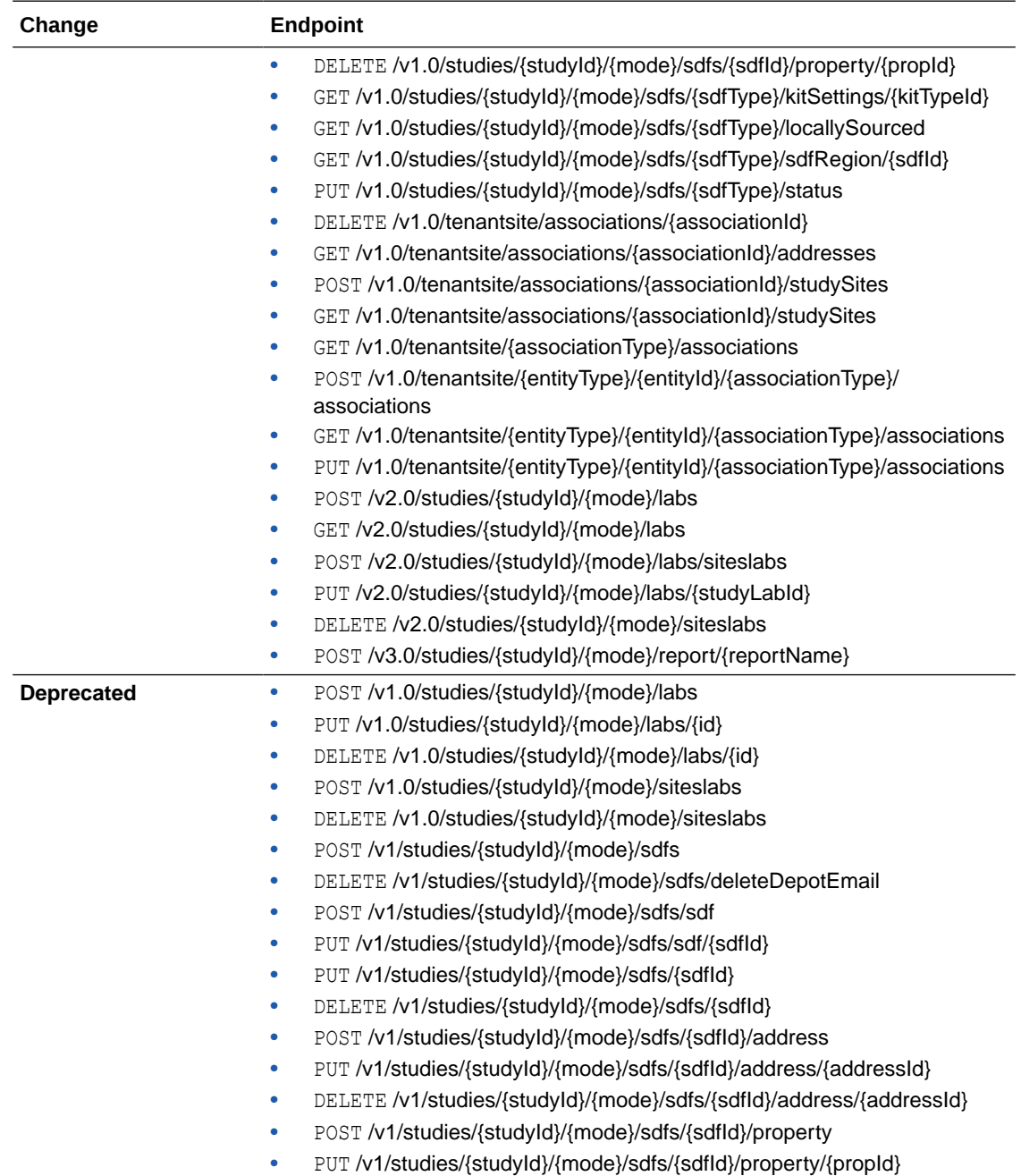

• DELETE /v1/studies/{studyId}/{mode}/sdfs/{sdfId}/property/{propId}

# Release impact for other applications

This document describes the known impact and limitations that new features and enhancements introduced in this release may have on downstream applications.

- Instructional text items are not currently supported in downstream applications, such as Oracle DMW, Oracle Clinical One Digital Gateway, or Oracle Clinical One Analytics. For more information about instructional text, see Add instructional text.
- Drug reconciliation forms are not currently supported in downstream applications, such as Oracle DMW, Oracle Clinical One Digital Gateway, or Oracle Clinical One Analytics. For more information on this type of forms, see Drug Reconciliation forms.

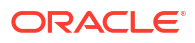

# 4

# Oracle Clinical One Platform and Oracle Clinical One Digital Gateway 23.2 (September 2023)

- Patch log
- [What's new](#page-85-0)
- **[Fixed issues](#page-100-0)**
- [Rest API updates](#page-111-0) See the newly added and newly deprecated endpoints of the Oracle Clinical One Platform APIs, available upon the Production release.
- [Release impact for other applications](#page-117-0) This document describes the known impact and limitations that new features and enhancements introduced in this release may have on downstream applications.

# Patch log

This topic briefly describes the history of small fixes we have applied to the 23.2 release.

No new features have been added to any of these patches and their upgrades **do not affect users working with the Oracle Clinical One Digital Gateway** application.

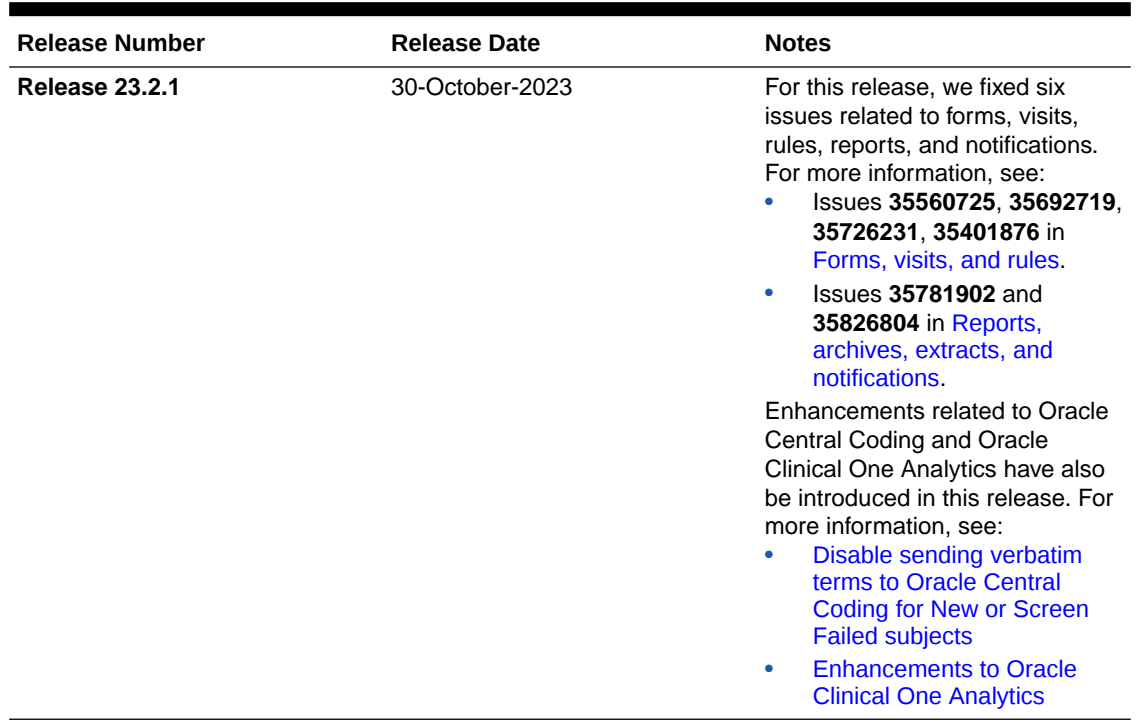

#### **Table 4-1 Patch log**

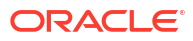

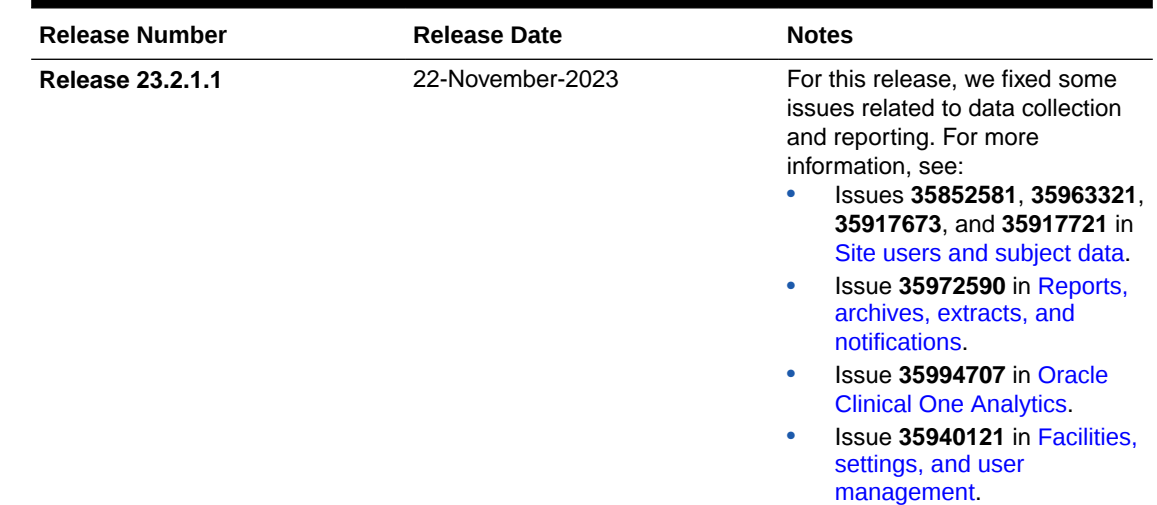

#### <span id="page-85-0"></span>**Table 4-1 (Cont.) Patch log**

# What's new

- Data collection
- [Data review](#page-88-0)
- **[Integrations](#page-89-0)**
- [Reporting, archives, and analytics](#page-91-0)
- [Rules management](#page-97-0)
- **[Study design](#page-98-0)**
- [User experience](#page-99-0)
- **[Other enhancements](#page-100-0)**

# Data collection

• Enhanced way of clearing dynamic questions and forms

Site users can now easily clear dynamically-displayed questions, forms, repeating sections in a two-section form, and form associations included in the same visit with fewer manual steps.

[Lock a subject](#page-87-0) Sponsor users can lock a subject to prevent any user from making further changes to that subject.

### Enhanced way of clearing dynamic questions and forms

Site users can now easily clear dynamically-displayed questions, forms, repeating sections in a two-section form, and form associations included in the same visit with fewer manual steps.

If you complete a dynamically-displayed question (child question) in error and then need to update the determining question (parent question), you can do this in a much easier way. Previously, you had to first manually remove the data from all of the dynamically-displayed questions to update the answer of the determining question. Now, the user experience is easier and faster - once you attempt to clear a determining question, the system indicates

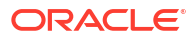

which of its dynamically-displayed elements are automatically cleared and which ones you'll have to manually clear.

#### **Note:**

This enhancement applies to any type of dynamic question, dynamic form, dynamic section in a two-section form, and form associations included in the same visit as their determining question, except for dynamically-displayed questions that are frozen, locked, read-only, or hidden, as they need to be manually cleared. Clearing form associations only removes the link between the forms, the data already collected in the linked forms will not be impacted.

#### **Caution:**

While this enhancement applies to forms, dynamic sections in a two-section form, and form associations, too, for the sake of clarity and brevity the enhancements below are described referring to dynamic questions. Every behavior described below applies to all of the above-mentioned elements, as well.

Whether you want to update or clear a determining question, here's what you need to know:

- Whenever you attempt to update a determining question's answer, a new dialog is displayed informing you that you're attempting to update data that would result in the clearing or hiding of certain questions in your form in the same visit. The dialog lists the impacted questions or forms. This dialog is displayed only if the dynamically-displayed questions were previously answered. If there is no answer associated with them, you are prompted directly to enter a reason for this change.
- If there are any dynamically-displayed questions that are locked, frozen, hidden, or readonly associated with the determining question that you're trying to update, all of these questions that are not hidden to you are also displayed in the dialog.
- If you want to clear answers for dynamically-displayed questions, besides being prompted to enter a reason for this change, the same dialog appears indicating that data will be cleared for these questions.
- If the questions you are attempting to clear or update are also associated with future visits, the dialog indicates that you have to manually clear dynamically-displayed questions before updating the determining question.
- If there are multiple layers of dynamically-displayed questions (for example, a child question can act as the determining parent question for other dynamic questions), then you must manually clear any "grandchildren" questions. For example, if you attempt to clear the answer for parent question A, the system could clear the answer to child question B. But if child question B has other dynamic questions determined by its answer (questions C and D), then you must first clear the answers for the granchildren questions (questions C and D). Only after that, will the dialog display the dynamically-displayed questions that are directly impacted by the given determining question (parent).
- If you attempt to clear any dynamically-displayed questions that were previously signed or verified, those questions become unsigned and unverified.
- All dynamically-displayed questions that are cleared are displayed, in the Answer & Visit History, with a status of **Cleared-Dynamic hidden**.

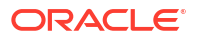

More information on this enhancement can be found in the *Site User Guide* after the Release Assessment Environment (RAE) upgrade.

### <span id="page-87-0"></span>Lock a subject

Sponsor users can lock a subject to prevent any user from making further changes to that subject.

Sponsor users assigned the *Lock Subject Data Entered at a Site* permission can lock an entire subject to prevent users from adding new or updating existing data for that subject, including:

- New visits and events (Scheduled or unscheduled)
- **Signing**
- **Verifying**
- **Freezing**
- **Unfreezing**
- **Screening**
- Randomization
- **Transfer**
- **Withdrawal**
- **Completion**
- **Dispensation**
- Changing a subject's number
- Data entering or API loading data
- Running programmable rules

Users assigned the *Lock Subject Data Entered at a Site* permission can also unlock a subject.

#### **Details for sponsor users**

As a sponsor user, here's what you should be aware of when it comes to your workflow:

- Subject locking is available in Testing, Training, and Production mode.
- On the Subjects page, under the View filter, you can now select **Locked** or **Unlocked** to view any locked or unlocked visits for subjects.

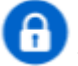

On the Subjects page, a lock icon ( ) appears next to the subject, indicating that it is locked, along with a *Subject Locked* status in the Subject History side panel.

#### **Note:**

While subject locking is in progress, the *Subject Locked* status will not be reflected in the subject's history until the lock action has completed.

• When unlocked, an icon ( $\bullet$ ) appears next to the subject, along with a status of *Subject Unlocked* in the subject's history.

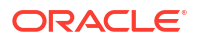

- <span id="page-88-0"></span>• Locking all subjects at a site does *not* prevent additional subjects from being added. On the Sites page, the **Add Subjects** option must be set to Off to disallow users from adding additional subjects.
- A subject can be locked even if there are incomplete visits or open queries for that subject.
- When a subject is locked and any data is unlocked at the visit level, the subject's status will update to *Subject Unlocked*.
- If all data is locked at the visit level, the subject is locked at the casebook level.
- When a subject is locked, the subject's existing data becomes read-only.
- Existing data remains signed, verified, and frozen as it was prior to the subject lock.

More information and step-by-step instructions on subject locking can be found in the *Sponsor and CRO User Guide* after the Release Assessment Environment (RAE) upgrade.

#### **Details for site users**

Site users can view the statuses for locked and unlocked subjects, so long as they have the corresponding permissions to see that element.

• A lock icon ( ) appears next to a subject, along with a status of *Subject Locked* in the Subject History, indicating the subject has been locked by a sponsor user.

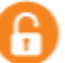

• An unlocked icon ( ) appears next to a subject, along with a status of *Subject Unlocked* in the Subject History, indicating the subject has been unlocked by a sponsor user.

#### **Impact on reports**

Updates to the Subject Events Report can be found in the *Reporting Guide* after the RAE upgrade.

#### **Already working in a live study?**

At the time of the RAE upgrade, if all visits are locked, you will still need to explicitly lock the subject in order for the subject to be considered locked. It will also be possible to lock or unlock a subject that was entered in a study prior to this upgrade.

Additional information on subject locking can be found in the *Sponsor and CRO User Guide* after the RAE upgrade.

#### **Related Topics**

- Lock a form or visit
- Unlock a form or visit
- Lock a query
- Unlock a query

### Data review

• [Auto-update of support template roles for existing studies](#page-89-0) Starting with this release, the View Only for Unblinded Support Users (template) role is updated automatically with new permissions.

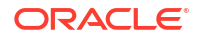

# <span id="page-89-0"></span>Auto-update of support template roles for existing studies

Starting with this release, the View Only for Unblinded Support Users (template) role is updated automatically with new permissions.

With the introduction of this enhancement, support users who are assigned the View Only for Unblinded Support Users (template) role are automatically updated with any new permission introduced for a given release. Previously, new permissions for new features had to be manually assigned to the support users and only then could they have access to the new functionality to assist customers in existing studies that take advantage of any new feature.

#### **Details for support users**

The View Only for Unblinded Support Users (template) role will update only during Oracle Life Sciences Clinical One Platform upgrades. With this release, the View Only for Unblinded Support Users (template) role receives the following permissions:

- Permissions related to Analytics View classified data
	- View Classified Subject Data Only
- Permissions related to re-running rules
	- *Re-run rules*
- All the permissions of the ODM
	- Execute ODM Clinical Data API with Hidden Data
	- Execute ODM Clinical Data API without Hidden Data
	- Execute ODM Metadata API
	- Execute ODM Administrative Data API
- Extract role Permission to run Archives by site
	- Run the Archival PDF for your site

Also, we removed the permission to *Edit classified subject data*.

#### **Already working on a live study?**

Users with the *View Only for Unblinded Support users (template)* role will have their permissions updated on live studies, as soon as the Release Assessment Environment (RAE) upgrade completes, and subsequently with every new permission on future releases.

For more details, see View only for Unblinded Support Users.

# Integrations

This section includes enhancements to integrations configured in the Oracle Clinical One Digital Gateway and other integrations such as Oracle Central Coding.

- [Oracle Siebel CTMS \(report\) now supports the ability to map multiple form items](#page-90-0)
- [Screen fail enhancements](#page-90-0)
- [Disable sending verbatim terms to Oracle Central Coding for New or Screen Failed](#page-90-0) [subjects](#page-90-0)

Under the Study Settings tab, you can prevent Oracle Clinical One Platform from sending verbatim terms entered by users to Oracle Central Coding for New or Screen Failed subjects.

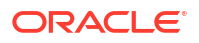

## <span id="page-90-0"></span>Oracle Siebel CTMS (report) now supports the ability to map multiple form items

You can now map multiple form items, for example, Date of Birth (partial) and Date of Birth (full) to a common element in the configuration file.

### **Note:**

This enhancement only applies to the Oracle Siebel CTMS (report) and not the standard report available in the user interface, Subject Data for CTMS report.

# Screen fail enhancements

**Study completion and withdrawal events for screen failed subjects can now integrate with downstream systems**

Integrating the study completion and withdrawal events for screen failed subjects with downstream systems is now possible. Previously, this was only possible for screened subjects.

#### **Note:**

This enhancement is applicable for those studies where subject completion and withdrawal are supported for screen failed subjects. This is controlled by the study setting **Screen Failed Subjects**. For more information, see Specify study, enrollment, and visit settings

#### **User-entered screen fail visit dates now integrate with downstream systems**

Screen fail visit dates entered manually in Oracle Life Sciences Clinical One Platform studies now integrate with downstream systems. Previously, only the system-generated screen fail date was integrated.

#### **What do you need to do to take advantage of these enhancements**

An integration template update is required to take advantage of these enhancements. Work with your Oracle Project Manager to make the necessary updates.

# Disable sending verbatim terms to Oracle Central Coding for New or Screen Failed subjects

Under the Study Settings tab, you can prevent Oracle Clinical One Platform from sending verbatim terms entered by users to Oracle Central Coding for New or Screen Failed subjects.

A new study setting, **Code data for new and screen failed subjects**, has been added to the Study Settings tab to control the flow of verbatim terms to Oracle Central Coding for subjects with a status of *New* or *Screen Failed*.

#### **Details for sponsor users**

When it comes to your workflow, here's what you should know:

• No new permissions are required to access the setting.

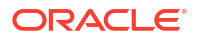

- <span id="page-91-0"></span>• The **Code data for new and screen failed subjects** is set to **Yes** by default to maintain the current system functionality of sending verbatim terms for all subjects.
- This setting can be changed at any time.
	- Changing the setting to **No** has no impact on verbatim terms already sent to Oracle Central Coding, and new verbatim terms are sent once the subject status is changed to *Enrolled* or *Active*.
	- Changing the setting back to **Yes** results in verbatim terms, entered before and after changing the setting to be sent to Oracle Central Coding.
- There is no impact to reports.

For more information, see Specify study, visit, limit, and cohort settings in the *Sponsor and CRO User Guide*.

# Reporting, archives, and analytics

- **Enhancements to Oracle Clinical One Analytics**
- [Enhancements to Oracle CRF Submit archives and reports](#page-92-0)
- [Enhancements to Randomization and Trial Supply Management reports](#page-94-0) Improvements have been made to some of the reports related to Randomization and Trial Supply Management (RTSM).
- [Diversity & Inclusion dashboard in Oracle Clinical One Analytics](#page-95-0) The Diversity & Inclusion dashboard is now available in Oracle Clinical One Analytics allowing you to visualize the diversity on the subject population of a clinical study. This dashboard can provide an insight of the trial objectivity to test the safety and efficacy of a drug formulation.
- [New Study Codelist datasets](#page-97-0) You can now work with the Study Codelists dataset in Oracle Clinical One Analytics to create reports to identify the current global and study-level code lists, as well as the historical changes to the code lists configuration.

# Enhancements to Oracle Clinical One Analytics

#### **Support for data classification security**

With the support for the data classification security, all questions in a form that you can view in Oracle Clinical One Platform are now visible to you in Oracle Clinical One Analytics, as well. Your view is determined by any data classifications that are applied to those questions and your permissions to view them. Before this enhancement, all questions that had any data classifications applied to them were hidden to all users in Oracle Clinical One Analytics, regardless of their permissions.

The data classification security is only applicable for the Subject Form Items dataset and the Queries dataset.

#### **Oracle Analytics Server (OAS) upgrade**

Oracle Clinical One Analytics Data Visualizer is getting an OAS upgrade from 5.9 to 6.4. Although the current functionality remains basically the same, there are some minor changes in appearance of the Data Visualizer user interface (UI). These changes shouldn't affect the way you currently work with Oracle Clinical One Analytics. However, you can refer to the *Analytics User Guide* for step by step help on different tasks or reach out to your Oracle Project Manager for more information on Oracle Clinical One Analytics training and mentoring.

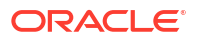

<span id="page-92-0"></span>This upgrade is not impacting any of your saved reports, projects and data.

**New data elements for query and verification reporting**

With the new data elements added to multiple datasets in Oracle Clinical One Analytics, data managers can now create enhanced reports about query and verification. These changes include:

- A boolean flag for items containing queries, irrespective of the status, in the Subject Form Items dataset.
- A boolean flag for events requiring verification in the Blinded and Unblinded Subject Event dataset.
- Current user role data in the audit and reference folders.

#### **Tip:**

**Never heard of a boolean flag?** A boolean flag is a True or False value to identify an object as having a particular characteristic or not.

#### **Additional kit identifiers**

The Unblinded Kits dataset now has two additional kit identifiers, to allow data managers to monitor kits in a closer manner. The two new data elements are available in the Kit folder and, because this data is unavailable from the Oracle Clinical One Platform user interface, these are populated through integration.

You can find additional information about the new added fields in the *Analytics User Guide* after the Release Assessment Environment (RAE) upgrade.

### Enhancements to Oracle CRF Submit archives and reports

**Study withdrawal and completion data for screen fail subjects is now included in subject PDFs**

If the study setting, **Screen Failed Subjects**, is set to either **Allow Withdrawal** or **Allow Completion**, a site user can complete a withdrawal or completion visit for a screen-failed subject. The data captured in the visit is now included in the subject PDFs.

#### **Note:**

For more information about this setting, see Specify study, enrollment, and visit settings.

**Sponsor users can now share the Kit Chain of Custody (Blinded) report with sites**

Both sponsor and site users are required to archive the **Kit Chain of Custody (Blinded)** report, but site users are only sometimes granted access to this report. For more information about this report, see the Kit Chain of Custody (Blinded) report.

**Sponsor users** can now generate and share the **Kit Chain of Custody (Blinded)** report. The (new) site shareable report is under the Archives tab. The (existing) non-shareable report is under the Reports tab.

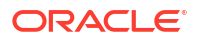

#### **Note:**

The permission, *Run the Blinded Chain of Custody Report* is required to generate the shareable report.

Although the settings for each report are different, the output is the same, as the output is generated from the same database tables and includes the following for each kit.

- Creation of the kit
- Assignment to a lot
- Assignment to a depot
- Shipped to a site
- Dispensation to a subject
- Destruction of a kit

**Site users** can only download this report. The report appears under the **Download Archives** side panel after being successfully generated by the sponsor and it only contains information for the site that you're assigned to.

#### **Note:**

Site user download and confirmation actions are tracked in the Download Log report and the Site Confirmation report.

You can find additional information in the *Reporting Guide* after the Release Assessment Environment (RAE) upgrade.

#### **PDF headers now include the Locked form status for non-repeating and repeating forms for locked subjects**

As a part of the 22.3 release, we announced that the **Locked** status is included in the PDF header when forms are locked at the visit and form level.

For this release, the subject PDF header, specifically the Form Status row, now displays the **Locked** status for all forms in all visits when a subject is locked. The status appears in the output files generated for Submission, Archival, and Custom PDF requests.

#### **Subject PDF behavior when a dynamic question is edited after data entry has already occurred**

Suppose a site user incorrectly answers a determining (parent) question, such as a question that determines the treatment arm for a subject, and enters data in any dynamically generated element, such as a form question. The determining (parent) question can be edited by the user to remedy the situation. For more information about this feature, see Clearing dynamic questions and forms.

If the determining (parent) question is edited, the system asks the user to confirm if the data entered incorrectly on the dynamically generated elements should be cleared. If yes, the data except for data on frozen, locked, read-only, and hidden forms and questions is cleared.

If this occurs, subject PDFs capture information in the following ways.

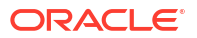

- <span id="page-94-0"></span>• The cleared questions display as empty cells in the subject PDF, and the Reason for Change, selected when the dynamic question was updated, is displayed in the question audit trail.
- Form statuses, for example, **Complete**, **Signed**, and **Verified**, update accordingly when the dynamic question is edited. The statuses are accurately reflected in the subject PDF.
- A signature is invalidated if clear data is applied to already signed data. If this happens, the subject PDF includes the signature invalidation audit for the form.
- If the value cleared is a variable in a calculation, the calculation runs again upon saving. The calculated value is updated based on the logic of the calculation rule. The subject PDF reflects the correct data displayed in the question and the calculated value.
- Open queries (auto and manual) are closed with the Reason for Change, *Item Cleared*, captured for each query.
- Form disassociation details are captured in the subject PDF audit history if form associations are removed.
- If a dynamic visit containing multiple forms is triggered, and the visit is canceled with no data entered into the dynamic visit, the Date of Visit form status is updated to **Not Started**, and the remaining added forms do not appear in the subject PDF.
- If a dynamic visit containing multiple forms is triggered with data entered for the dynamic visit, and the entered date is cleared, the visit is canceled, and all forms have a status of **Incomplete**, with the exception of the Date of Visit form.

### Enhancements to Randomization and Trial Supply Management reports

Improvements have been made to some of the reports related to Randomization and Trial Supply Management (RTSM).

Certain edge cases are also addressed through this update, primarily in the context of replacement kits.

#### **Details for clinical supply managers**

The following improvements have been brought to reports:

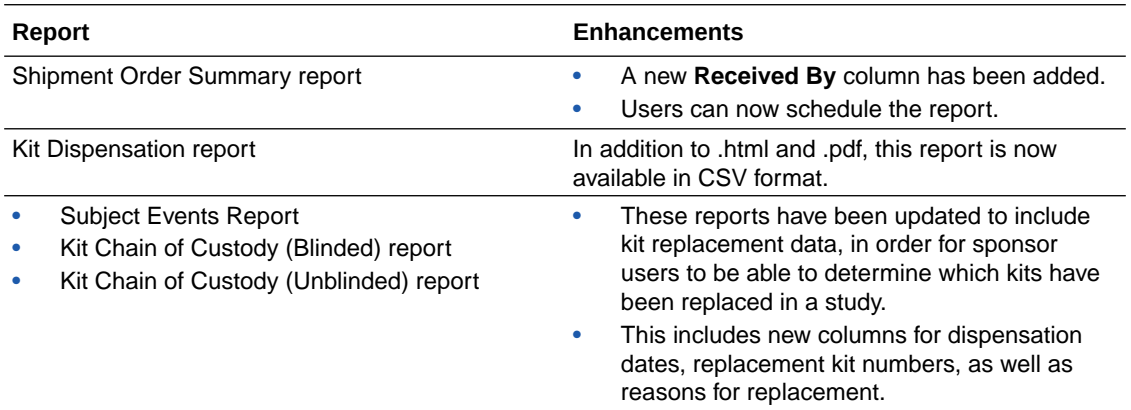

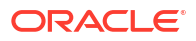

<span id="page-95-0"></span>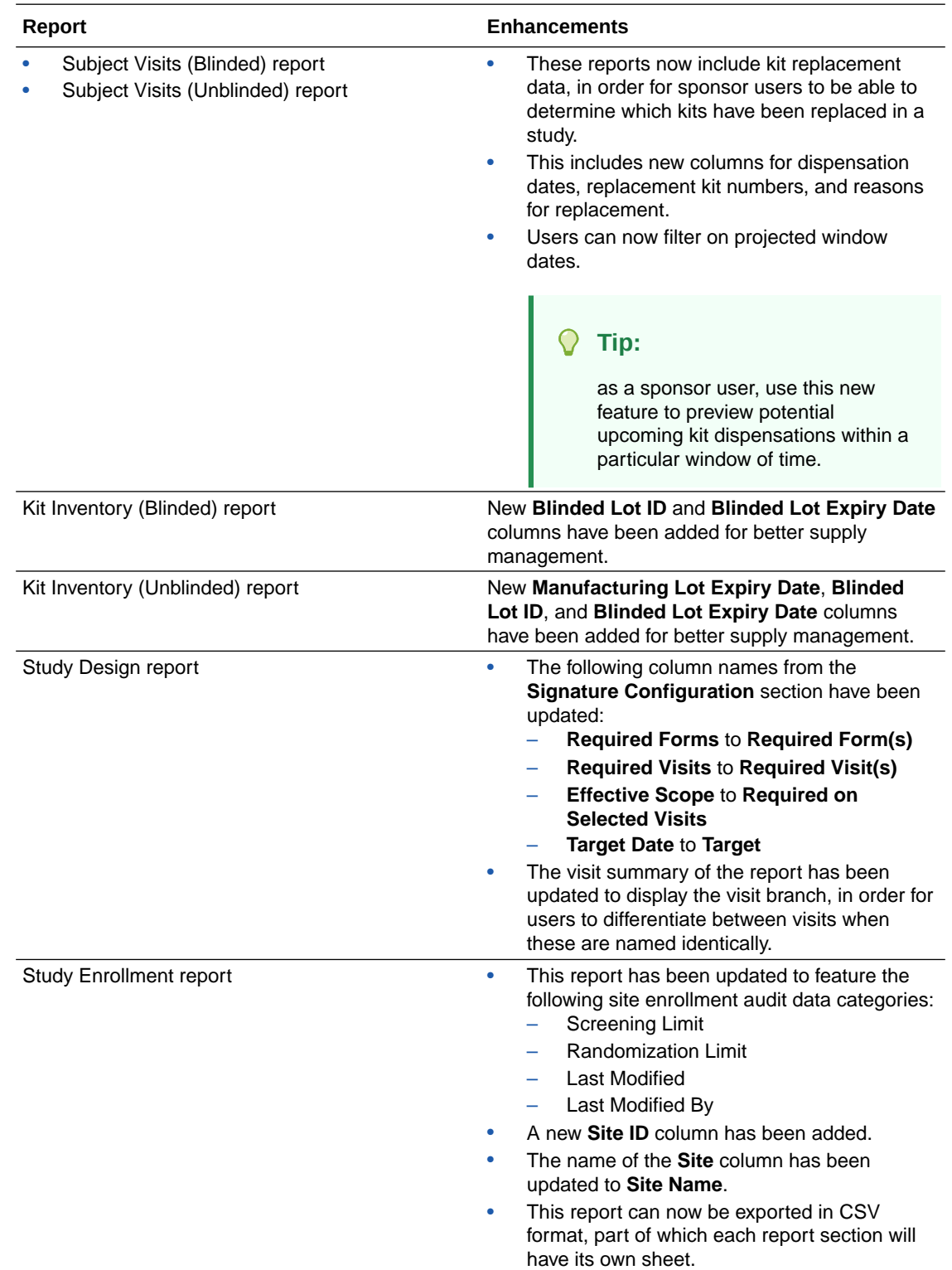

# Diversity & Inclusion dashboard in Oracle Clinical One Analytics

The Diversity & Inclusion dashboard is now available in Oracle Clinical One Analytics allowing you to visualize the diversity on the subject population of a clinical study. This dashboard can provide an insight of the trial objectivity to test the safety and efficacy of a drug formulation.

### **Tip:**

Whether you are working in a live study (and already using Oracle Clinical One Analytics), working in a brand new study, or just starting to work with analytics, reach out to your Oracle Project Manager for more information on Oracle Clinical One Analytics training and mentoring.

With the introduction of the new Diversity & Inclusion dashboard template in Oracle Clinical One Analytics, you can get a holistic view of your study's data. By leveraging the existing functionality of datasets, you now have access to a customizable and interactive dashboard. This contains reports and visualizations that can help improve your decision-making on subject screening and randomization, to increase diversity within the group of study participants. With a more diverse group of participants, you are more likely to objectively test the safety and accuracy of the drug formulation for everyone.

Since they are templates, you do not have to create dashboards from scratch, but you can customize them to meet your needs. All you have to do is download the template and re-import it to tweak the data in and adjust filters, making sure that you are viewing data relevant to your work. For more information see Customize templates.

#### **Before you work with this new feature**

Each predefined dashboard is built by leveraging an existing dataset in Oracle Clinical One Analytics. Because of this, you must have access to the respective dataset before you can properly view data in a corresponding dashboard. To work with the Diversity & Inclusion dashboard, you must have access to the Subject Items Dataset.

Access to a dataset is given based on the permission that you must be assigned in Oracle Clinical One Platform. To access the Subject Form Items dataset, and so this new dashboard, make sure you are assigned with the *Run the Subject Form Items Dataset* permission. For more information on these permissions, see About your access to Clinical One Analytics.

#### **Details for data managers**

With the new Diversity & Inclusion dashboard, data managers can monitor subjects' diversity by age, gender and demographics across studies and sites. Even though this dashboard is intended to assist data managers with their duties, the Diversity & Inclusion dashboard is available to any user with the appropriate permissions. This customizable dashboard offers you complex data on the clinical study population diversity, organized within the following interactive reports:

- Diversity & Inclusion Overview
- **Diversity By Sites**
- Diversity by Age Group
- Patient Demographics

The reports and visualizations grouped in this dashboard can help data managers to analyze the study population and subject distribution across sites and studies. With this, the study team can identify a possible need of randomization design and limits update, as well as screening requirement adjustments.

You can find additional information regarding dashboards in the *Analytics User Guide* after the Release Assessment Environment (RAE) upgrade.

## <span id="page-97-0"></span>New Study Codelist datasets

You can now work with the Study Codelists dataset in Oracle Clinical One Analytics to create reports to identify the current global and study-level code lists, as well as the historical changes to the code lists configuration.

Codelist managers and other sponsor users can now use the Study Codelists dataset to analyze and visualize customized codelist at either global or study level, as well as current code configurations and changes made over time. With this dataset you can:

- Reference all code lists available for an organization and their details, such as: title, description, type (system or custom), localization, as well as codes, values and labels.
- View all available code list items in multi-select questions, instead of just selected choices.
- Reference the study codelist dictionary when reviewing clinical data extracts.
- Review updates made to a code list at the study level.
- Review updates made to code configuration at the global level.

The Study Codelists dataset is available to any user assigned the new *Run the Analytics Study Codelist Dataset* permission. Global level codelists data is available to global users assigned with the *Code List Manager* or the *Oracle Admin* roles. If you are a sponsor user who needs to work with this dataset, make sure you reach out to your user administrator or Oracle project manager to get the appropriate permission.

You can find additional information regarding these datasets and their permissions in the *Analytics User Guide* after the Release Assessment Environment (RAE) upgrade.

# Rules management

• Predictive text in the Rule editor

Rule developers can now reduce coding efforts using predictive text in the rule editor.

### Predictive text in the Rule editor

Rule developers can now reduce coding efforts using predictive text in the rule editor.

Oracle provides rule helper functions to facilitate the creation of custom rules. A new predictive text feature is available to help rule developers work with the existing helper functions, as well as suggest variable names and some standard JavaScript syntax. As you type in your expression, this feature provides a list of suggestions, including helper functions along with a brief description, which gets narrowed as you type to include only relevant functions matching the entered text. You can then go through the list and select a helper function to add to your expression. The added functions include the correct syntax with placeholders for you to complete the required parameters.

Using the predictive text to review and enter helper functions, variables and standard syntax can help you reduce your coding efforts. By letting you have all the rule helper functions at hand, along with their purpose and correct syntax, you can get an overview of how you can simplify your rule logic with the available helper functions and make sure you use them correctly.

You can find additional information about custom rules and rule helper functions in the *Rules Developer Guide* after the Release Assessment Environment (RAE) upgrade.

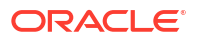

# <span id="page-98-0"></span>Study design

- **Enhancements to library studies** Library users can now make their work more collaborative and much faster with a new set of enhancements implemented for library studies.
- Template role names include new unblinding label Role names have been updated to reflect the alert of unblinding potential for particular template user roles.

### Enhancements to library studies

Library users can now make their work more collaborative and much faster with a new set of enhancements implemented for library studies.

As a user administrator or global user manager, you must be aware that a user must be assigned the existing permission *View Study Design* to ue this new feature.

Whether you're a study designer or a library user, here's what's new for you:

- On the Home page, you have a new option to copy a study into your library. This will help you kickstart your library study design much faster. Conversely, you can copy an entire library study into Production, as well. Upon selecting to copy a study, the Copy Study dialog appears. In there, you will see the options to select whether you're copying the study for Production or for a library.
- If copying a study fails, you will see a warning on the Home page, next to the study that couldn't be copied.. Additionally, all copied studies (whether live or library studies) will indicate the user name of the user who performed the action.
- In your library, in the **Used in Studies** section, you can view how your library objects are used in Production or other library studies.
- You can now better collaborate with fellow library users or designers when working a library study. With the new comments feature, you can leave each other comments, organize everything by threads, as well as sort through comments, search through them, or resolve them.
- You can leave or reply to comments in both Study Design and Testing mode, and you also get an email notification whenever you are tagged in a specific comment.

More information on these new library enhancements can be found in the *Sponsor and CRO User Guide* after the Release Assessment Environment (RAE) upgrade.

## Template role names include new unblinding label

Role names have been updated to reflect the alert of unblinding potential for particular template user roles.

To alert user managers to the potential of particular study roles for unblinding data, the following template study role names have been updated:

- Clinical Supply Manager Unblinded (Template)
- Pharmacy User Unblinded (Template)
- Statistician Unblinded (Template)

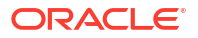

### <span id="page-99-0"></span>**Note:**

This name change doesn't impact the permissions included in these study role templates. Moreover, users who are assigned custom study roles are not impacted by this change at all.

#### **Impact on reports**

The new template role names will be reflected in all user management reports:

- Global study roles report
- Study roles report by study
- User assigned across studies
- User assignment
- User assignment by site
- User upload error
- User upload template

#### **Already working in a live study?**

If you have been assigned any of the roles mentioned above and are currently working in a live study, the name of your role will also be updated.

### User experience

• Enhanced Chat & Help experience The Chat & Help screen has been enhanced to provide a better and simplified user experience.

# Enhanced Chat & Help experience

The Chat & Help screen has been enhanced to provide a better and simplified user experience.

On the Oracle Clinical One Platform home page, when you click **Chat & Help** you now get a simplified dialog with the following options to help you get the assistance that you need:

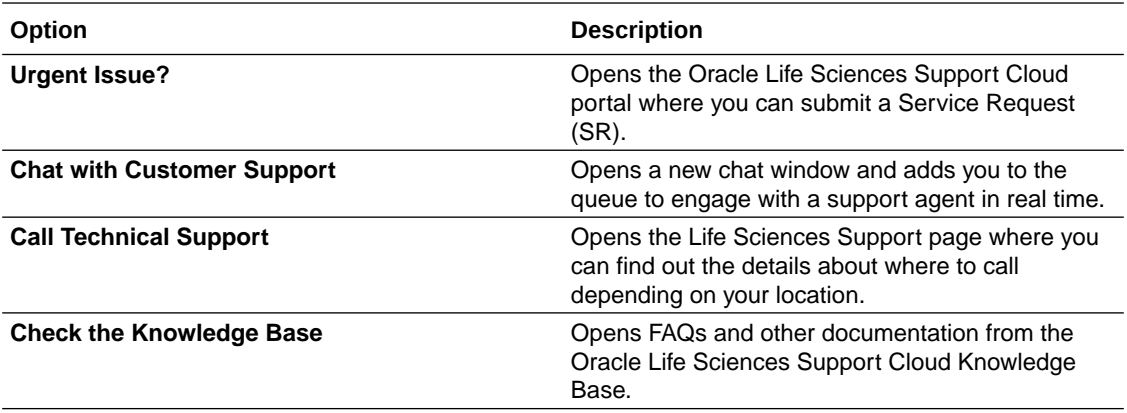

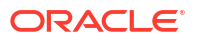

<span id="page-100-0"></span>When you click **Chat with Customer Support** and fill in the details, a chat window opens. The screen indicates your number in the queue and an estimated time of response. In the chat window, when connection is established, you can start your conversation with a support agent and get realtime assistance.

For more information on how to use this feature, see Chat in real time with Oracle Support.

# Other enhancements

#### **Form associations are now reflected in ODM-XML extracts**

Association between forms is now reflected in ODM-XML extracts. Within the extract, form associations are presented as sets of transactions, conforming to the CDISC standard.

To reflect form associations, the new **KeySet** and **annotation** elements are added to the clinical data and metadata responses.

For a detailed breakdown of all the newly-added attributes, see the [ODM-XML reference](https://docs.oracle.com/en/industries/health-sciences/clinical-one/coapi/ODM_reference.html#topic_odm-ref) documented as part of the *API Guide*

#### **A study's dashboard now displays all subjects**

On the Home page, the total number of a study's subjects is now displayed on a study's dashboard, regardless of site status.

Previously, the dashboard would only count subjects at active sites.

# Fixed issues

- All users
- [Facilities, settings, and user management](#page-101-0)
- [Forms, visits, and rules](#page-102-0)
- **[Integrations](#page-107-0)**
- **[Oracle Clinical One Analytics](#page-107-0)**
- [Randomization and kits](#page-107-0)
- [Reports, archives, extracts, and notifications](#page-108-0)
- [Site users and subject data](#page-110-0)

# All users

#### **HAR files are no longer needed for issue resolution**

Oracle Support no longer requires customers to provide HAR files for Service Request (SR) analysis. They now have tools to gather the information previously provided in a HAR file.

**Retracted workaround**: The steps defined in [KnowledgeBase Article 3011](https://hsgbu.custhelp.com/app/newcp/knowledgebase_detail/a_id/3011/kw/3011) are no longer needed.

**Issue**: 35856377

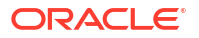

<span id="page-101-0"></span>**System slowness/freezing after clicking the Subject History or Queries right side panels**

Now, you no longer encounter system slowness or freezing after clicking the **Subject History** or **Queries** right side panel for subjects with more than thirty (30) visits that contain multiple queries.

**Retracted workaround**: None. (Issue **35684076**)

**The Select Language drop-down on the What's New window does not work**

Now, the Select Language drop-down on the What's New window allows users to select a language (English, Chinese, or Japanese) upon initial log in.

**Retracted workaround**: None. (Issue **35385066**)

**An error occurs after filtering sites and viewing queries under the Queries side panel**

Now, you no longer encounter an error after filtering subjects by site on the Subjects page, followed by clicking View on the Queries side panel.

**Retracted workaround**: None. (Issue **35387816**)

**A site's status changes without user action (former known issue)**

Now, if you retire an active site, then navigate through the tabs (the Sites tab, the Depots tab, the General tab), the site's status no longer fluctuates between Active and Retired.

**Retracted workaround**: None. (Issue **33874708**)

# Facilities, settings, and user management

**Users with the View Only for Unblinded Support Users cannot view the Users tab**

Now, any user who is assigned the *View Only for Unblinded Support Users* study role can properly view data on the Users tab without requiring other specific permissions, other study roles, or global roles to be assigned to them. (Issue **35940121**)

**The edit depot countries window does not display the full list of associated countries**

Now, when editing a depot, the Countries window displays the complete list of associated countries under the <depot name> Depot Countries table (on the right side).

**Retracted workaround**: Click the Primary Countries tab to confirm which countries are checked off. Or hover over Supply Countries on the Depot tab to view the complete list. (Issue **35504845**)

**Users assigned the** *Edit Form Data for Subjects* **permission can also skip and unskip visits (former known issue)**

Now, users assigned to a role that includes the permission *Edit Form Data for Subjects* cannot skip/unskip visits.

**Retracted workaround**: None. (Issue **35204854**)

#### <span id="page-102-0"></span>**Clinical Supply Manager with proper permissions receives an error when creating a depot**

Now, you only need the permissions, *Create and Manage Depots*, and *View Depots* to successfully create depots. The permission, *Create and Manage Sites* is no longer required to achieve this.

#### **Retracted workaround**: None. (Issue **34206639**)

## Forms, visits, and rules

#### **A Subject's visit data of event type Visit\_Inserted is not reaching Data hub**

Now, Visit\_Inserted records for new visits applied to a study via advanced study versioning (ASV) are inserted into the DC\_VISITS\_INFO table in Data Hub, making the data available in Oracle Clinical One Analytics.

#### **Retracted workaround**: None. (Issue **35560725**)

#### **Subject PDFs generated under the Archives tab include incorrect usernames**

Now, when multiple users sign forms in a single visit, subject PDFs generated under the Archives tab show the username associated with the signing action. Previously, the username of one signatory showed for all form signatures.

#### **Retracted workaround**: None. (Issue **35692719**)

#### **The next logical visit does not appear after answering a branch visit exit question**

Now, when the rule execution occurs only for the current visit and does not impact the previously calculated or answered target questions in the previous visits, no issues are observed, and the next logical visit appears as expected. Previously, when branch exit questions were answered in a certain way, the next logical visit did not appear in the visit train. Instead, the Next Visits column was populated with three (3) dashes (---).

#### **Retracted workaround**: None. (Issue **35726231**)

#### **Error encountered when multiple rules try to update the same form or visit**

Now, errors no longer occur when multiple rules attempt to update the same form or visit simultaneously.

#### **Retracted workaround**: None. (Issue **35401876**)

#### **A visit remains IN PROGRESS after clearing all form data, limiting the ability to skip the visit**

Now, a visit no longer remains in the status of IN PROGRESS after clearing all data in the visit, allowing the visit to be skipped. Previously, the visit would be stuck at IN PROGRESS after clearing all form data, limiting the ability to skip the visit.

**Retracted workaround**: PL SQL script execution to version end the active data element record with a null value and version end the currently active IN PROGRESS visit status. This results in a new record introduced in the visit status table with a status of NEW. (Issue **35541809**)

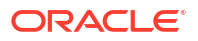

#### **The Visit Date field for a new visit displays the date of the previously completed visit**

Now, the **Visit Date** field for a new visit is blank after clicking a previously completed visit, followed by returning to the new visit. Previously, the date from the previously completed visit was displayed in the Visit Date field for the new visit.

#### **Retracted workaround**: None. (Issue **35741399**)

#### **Clicking Start Visit multiple times for a skipped visit can result in system slowness (former known issue)**

Now, after clicking **Start Visit** (for a skipped visit), the system blocks the ability to click Start Visit again. Previously, the system allowed Start Visit to be clicked multiple times, impacting study performance.

#### **Retracted workaround**: None. (Issue **35654270**)

#### **An auto-assigned query is not appearing in a Screen Fail visit after being generated**

Now, auto-assigned queries are visible in a Screen Fail visit. Previously, the auto-assigned query would generate successfully, but it was not visible in the visit, as queries could not be assigned to a Screen Fail visit.

#### **Retracted workaround**: None. (Issue **35333522**)

#### **A source data verified (SDV) visit gets unverified after a read-only item is populated by a rule in another visit**

Now, a source data verified visit (ex. Visit\_1) is no longer unverified when a new read-only item (not eligible for verification) is populated by a rule generated in another visit (ex. Visit\_2).

#### **Retracted workaround**: None. (Issue **35266051**)

#### **Rules fail to populate multiple items when the visit date is a variable in the rule**

Now, when Visit Date is referenced as a variable in a rule, rule target items are populated correctly when the Visit Date is entered or updated.

**Retracted workaround**: To avoid screen-blocking issues related to this bug, mark your rules as 'unblocking' in the rule-design dialog. This allows a user to proceed to enter data without getting blocked. The rule executes in the background, and the user must reopen/refresh the visit to see the rule execution results. (Issue **34526808**)

#### **No action takes place when clicking Save or Save and Close after completing a form association (former known issue)**

Now, you are automatically taken back to the **All Subjects** page when clicking **Save** or **Save and Close** after completing a form association.

**Retracted workaround**: After saving, click into the white space of the visit to return to the All Subjects page. (Issue **35139761**)

**Users can delete a Library study even when it includes forms and associated visits (former known issue)**

A Library study can be deleted if its design objects have not yet been imported into another study. If library objects have been imported into another study, end-users are now presented with a message stating why the study cannot be deleted.

**Retracted workaround**: None. (Issue **35283510**)

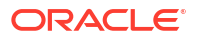

#### **An automated query is not being displayed for an age field (former known issue)**

Now, when the target field of an automated query is an age (read-only) field, the query is displayed automatically without the need to refresh the browser.

**Retracted workaround**: Use the time and date (date of birth) question as the target field of the automated query rule. (Issue **31895089**)

#### **A predefined label included in a rule does not work (former known issue)**

Now, for a tabular form, rules work as expected when you define a rule that includes the tabular form's predefined labels as variables.

**Retracted workaround**: Use an OR clause in the rule expression that includes the item value string and index. For example, if the first record in the predefined block is "Glucose", the rule expression would be: if (var1 == "Glucose" || var1 == 0) (Issue **31979445**)

#### **Dynamically displayed forms do not behave as expected in an Adverse Event (former known issue)**

Now, a dynamic child form in the Adverse Event visit is not hidden based on the answer to the determining question in another scheduled visit.

#### **Retracted workaround**: None. (Issue **34287388**)

**The delete form confirmation window remains after clicking Delete for a two-section form (former known issue)**

Now, when deleting a two-section form, the delete form confirmation window no longer remains open after clicking Delete.

**Retracted workaround**: Manually close the window, then refresh your browser. (Issue **35293584**)

**The validation rule error message does not change when a rule is copied**

Now, the error message associated with a copied validation rule changes correctly based on the type of validation rule selected and no longer displays the error message associated with the original validation rule.

For example, if you create a validation rule, Select at Least, then copy that rule and change the type to Select at Most, the correct error message is displayed for the second rule instead of the error message associated with the initial validation rule.

**Retracted workaround**: None. (Issue **35552799**)

#### **The Share Form drop-down does not include all expected users**

Now, when you double-click a form (in the test container) and select Preview, then Share, all relevant users are available in the Share Form drop-down. Previously, a fifteen (15) user maximum was enforced.

**Retracted workaround**: None. (Issue **35528467**)

**Error encountered after entering data in a two-section form and clicking Save (former known issue)**

The error no longer occurs if you have different values stored for the Label and Value in a codelist.

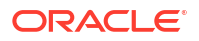

**Retracted workaround**: Create a new form and assign the corrected codelist to the label question. (Issue **35508707**)

#### **A deleted row on a repeating form is visible after verification**

Now, if you clear an item on a repeating form and then delete that row, the row does not appear after verifying the visit.

#### **Retracted Workaround**: None. (Issue **35487676**)

**Rule execution fails when trying to write to a question on a form in a skipped visit (former known issue)**

Rule execution no longer occurs when the rule target items are in a skipped visit. The rule runs as expected on all other visits.

#### **Retracted workaround**: None. (Issue **35386395**)

**Queries closed automatically after clearing a visit date are not reflected on the screen (former known issue)**

Now, when you clear a visit date, queries automatically closed on a form in that visit show as closed on the screen without requiring a screen refresh

**Retracted workaround**: Refresh your browser's page to see the updates on your screen. (Issue **35143313**)

#### **Auto-queries are applied when the rule logic controlling the query is not met**

Now, auto-queries are no longer applied incorrectly on associated form items when the query rule logic controlling the query is not met. Previously, the system misinterpreted the dateTimeValueUTC as null for date/time items resulting in the query being applied.

#### **Retracted workaround**: None. (Issue **35338504**)

#### **Repeating Label form status shows Incomplete, but the visit status shows Completed**

Now, the system considers label form items, Label (Repeating table only), as data when calculating the visit status for lab forms.

#### **Retracted workaround**: None. (Issue **35281506**)

#### **Clinical ODM API call returns different record counts when no toTimestamp parameter is passed**

Now, when no toTimestamp is specified in the output ODM, the toTimestamp is set to the maximum value (the most current DHTimeStamp transaction) of all available levels (visit, subject, form, item, and query).

#### **Retracted workaround**: None. (Issue **35260813**)

#### **Queries display as Opened on the Query side panel but are not present on the form**

Now, queries created in an unscheduled visit are visible on the associated form and the Query side panel.

**Retracted workaround**: Action the queries from the Queries tab. (Issue **35111514**)

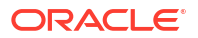

#### **Visit status is stuck at In Progress when it should be Complete**

Now, if you have a visit containing, for example, a lab form and a standard form and save the data entered on each simultaneously, the visit status is changed to Complete.

#### **Retracted workaround**: None. (Issue **35554827**)

#### **Kit dispensed for an In Progress visit**

Now, kits are no longer dispensed for an In Progress visit. Previously, this occurred when form data for multiple forms was saved simultaneously (see bug 35554827), resulting in a completed visit being stuck at an in-progress status.

#### **Retracted workaround**: None. (Issue **32975691**)

#### **A screening visit may remain incomplete (former known issue)**

Now, a screening visit no longer remains incomplete after dispensing kits or randomizing a subject.

#### **Retracted workaround**: None. (Issue **34314545**)

#### **Using an API to hide a dynamic dispensation visit marks the visit status as New instead of Incomplete**

Now, when using an API to clear all data in a dynamic dispensation visit, including changing the determining question and hiding the visit, the user is presented with the following dialog related to the determining question; *You cannot change this answer at this time. Some visits are available based on the data in this answer. To update the answer, you must clear any data that is included in those related visits*. This results in the status of the visit being set to Incomplete.

#### **Retracted workaround**: None. (Issue **35201062**)

#### **Question hint text for an item in the flat portion of a two-section form persists after navigating away from the item**

Now, the question hint text associated with an item in the flat portion of a two-section form, displayed under the Question Hint text in the right-side panel, is no longer displayed after moving to the repeating section of the same form.

#### **Retracted workaround**: None. (Issue **34275441**)

#### **The unlock icon is not orange for a required in-progress visit**

Now, the unlock icon displays in orange for a required in-progress visit making it easy for users to distinguish between the locked and unlocked icons.

#### **Retracted workaround**: None. (Issue **34722585**)

#### **Dynamic form in a future visit – Visit reordering occurring**

Now, multiple updates to a determining question which results in a change to the visit status, for example, Complete to Incomplete for future completed visits, no longer results in visits appearing out of order or repeatedly changing positions in the visit train.

Previously, for example, entering No for the Childbearing Potential determining question, then changing to Yes, then back to No would result in inconsistent visit order in the visit train.

**Retracted workaround**: None. (Issue **35388908**)

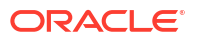

# <span id="page-107-0"></span>Integrations

#### **The InForm to Argus Safety integration fails when special characters are present**

Now, the integration supports special characters in the narrative for the InForm to Argus integration.

**Retracted workaround**: None. (Issue **35518789**)

# Oracle Clinical One Analytics

#### **Data is not loading properly in the CRA and Data Manager dashboards**

Now, when you access the CRA dashboard or the Data Manager dashboard, data is properly displayed in the Missing Forms Report and in the Missing Visits Report, without the information taking a long time to display. (Issue **35994707**)

**The VALUE field in the Analytics Queries dataset is populated with the latest value**

The VALUE field, which stores the raw value for a form question where a query is opened, answered, closed, or deleted, is now populated correctly based on the audit history in the Queries dataset.

**Retracted workaround**: None. (Issue: **35363371**)

**The tile names in the CRA Dashboard in Clinical One Analytics are not visible when display settings are set to Recommended (former known issue)**

Now, when you view the CRA Dashboard with the recommended display settings configured, you can see the tile names in the dashboard.

Recommended settings:

- **Scale**: 150% (Recommended)
- **Display resolution**: 1920 x 1080 (Recommended)

**Retracted workaround**: Switch the display settings to the following to view all tile names in the dashboard.

- **Scale**: 100%
- **Display resolution**: 1920 x 1080 (Recommended)

(Issue **34830326**)

# Randomization and kits

**A misallocated kit is not reflected in the Subject History, Visit History, or Kit History**

Now, if the removal of the old visit association and assignment of the new visit association for a misallocated kit occur simultaneously, the misallocated kit is reflected correctly in the system under the Subject History, Visit History (on the Subjects page), and Kit History (on the Supplies page).

**Retracted workaround**: None. Issue (**35755272**)

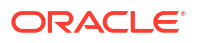
# Reports, archives, extracts, and notifications

#### **The Subject Queries report doesn't properly display audit-related data**

Now, when you generate the Subject Queries report with the **Include Audit Trail** set to **Yes**, you'll notice that the expected and relevant data is displayed in the following columns:

- Query State
- Query Comment
- Value
- Unit of Measure
- **Last Updated On Site**
- Last Modified By
- Last Modified Date

Previously, these columns were populated with a value of N/A. Moreover, the columns would only display data when the **Include Audit Trail** setting was set to **No** and this issue could only be reproduced for some subjects. (Issue **35972590**)

#### **The Site Status Change Alert email notification fails with a system error**

Now, the Site Status Change Alert email notification is sent successfully. Previously, the email notification failed to send with the error, userList Size exceeds max length: 4000.

#### **Retracted workaround:** None. (Issue **35781902**)

#### **The SDV Configuration column in the Study Design Dataset does not populate correctly**

Now, the SDV Configuration column in the Study Design Dataset in Oracle Clinical One Analytics accurately reflects what is recorded in the system when generated.

#### **Retracted workaround**: None. (Issue **35826804**)

#### **Cannot generate the Subject Queries report for large studies**

Now, you can generate the Subject Queries report successfully when the setting **Include Audit Data** is set to Yes.

**Retracted workaround**: None. (Issue **35571602**)

**Kit Dispensation report does not display visit branches for the Visit Title filter (former known issue)**

Now, visit branches, defined in a study, are displayed in the **Visit Title** drop-down on the Settings side panel when running the Kit Dispensation report. The permission, *Run the Kit Dispensation Report* is required to generate this report.

**Retracted workaround**: Use All (default option) for the Visit Title filter when running the report. (Issue **32411770**)

#### **Form status (signature details) displays incorrectly in CRF Submit Submission PDF archive (former known issue)**

Now, if both form and visit level signatures are configured and a user signs at the visit and subject level (not at the form level), then edits an item on a form in the signed visit, the Form Status (signature details) in the Submission PDF header displays *Ready to Sign* instead of *Ready to Sign, Unsigned*.

In this scenario, the Form Status should not include Unsigned as the form was never signed.

#### **Retracted workaround**: None. (Issue **35272192**)

#### **The Study Enrollment standard report includes incorrect Screened Subjects count**

The Country Enrollment tab in the Study Enrollment standard report now displays the correct number under the Screened Subjects column. This column includes the number of subjects with a state of screened at the time the report was run. Previously, screen-failed subjects that were never screened were counted as screened and counted in the report.

#### **Retracted workaround**: None. (Issue **35332850**)

#### **Training Completion date discrepancy between HS Learn and the Clinical One Training report**

Now, the training completion date for training assigned in UMT matches when comparing HS Learn and the Clinical One Training report. Previously, the completion date in the Clinical One Training report showed the training completion date one hour earlier than the date in HS Learn.

#### **Retracted workaround**: None. (Issue **35369914**)

#### **The Clinical One Training report fails when it includes email addresses containing a single quotation mark**

Now, the Clinical One Training report generates successfully when it includes users with a single quotation mark in their email addresses. A check has been implemented to check and escape when a single quotation mark is present in an email address.

#### **Retracted workaround**: None. (Issue **35469774**)

#### **Date values in the Subject Data Extract are swapped (former known issue)**

Now, the Entered Date and Last Changed Date values are no longer switched in the Subject Data Extract output and appear under the appropriate columns.

#### **Retracted workaround**: None. (Issue **35506296**)

#### **The Notifications icon on the home page does not turn blue, indicating unread notifications (former known issue)**

Now, the notifications icon on the Home page, Studies list, turns blue when new notifications are available.

**Retracted workaround**: Hover over the Notification icon; it displays the number of unread notifications. Click the notification icon to view them. (Issue **35355647**)

#### **The Annotated Case Report Forms & Study Design report (in PDF) fails when a SAS Variable includes an invalid XML character**

Now, additional validation during study design does not allow invalid XML characters to be entered in a SAS Variable. This removes the possibility of downstream impact when generating these reports in PDF format.

**Retracted workaround**: Generate the reports in HTML format or remove the invalid XML character (Issue **35120652**)

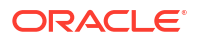

#### **The Study Design report does not properly display code list data (former known issue)**

Now, if a code list's name is identical to the questions reference code, the code list name, code values, descriptions, and codes are displayed consistently in the List of Values column in the Study Design report.

**Retracted workaround**: To properly display code list details in the Study Design report, change the code list's name or the question's reference code; they should not match. Otherwise, code list data will not be displayed as you would expect. (Issue **34751953**)

#### **The Annotated Case Report Forms and Study Design reports contain no Forms section**

Now, the correct visit details are included in the Forms section of the Annotated Case Report Forms and Study Design reports after a new study version has been applied using Advanced Study Versioning (ASV).

#### **Retracted workaround**: None. (Issue **35386033**)

#### **The Study Roles report (by study) does not include the study name**

Now, when filtering by all studies, the Study Roles report (by Study) includes the study name in the blue banner above the report table and not the studies GUID value.

#### **Retracted workaround**: None. (Issue **35455370**)

**The Study Design Delta report results in an error when generated for approved study versions**

Now, the Study Design Delta report, used by study designers to identify study design configuration differences and verify changes between study versions before moving to Production, no longer results in errors and displays the changes between the chosen study versions.

#### **Retracted workaround**: None. (Issue **35484673**)

#### **Cyclic visits have the same Projected Visit Date in the Subject Visits (Unblinded) report affecting the predictive resupply**

Now, the Projected Visit Date (for cyclic visits) in the Subject Visits (Unblinded) report includes the correct dates. This ensures there is no impact to the resupply algorithm, which uses the Projected Visit Date in the Subject Visits (Unblinded) report for drug projection for predictive resupply. For more information, see the Subject Visits (Blinded) report.

**Retracted workaround**: None. (Issue **35598456**)

# Site users and subject data

#### **Loading subject data takes more time than expected**

Now, when you access subject visits associated with a large site, the forms and their collected data load properly and without exceeding the expected loading time. (Issue **35852581**)

#### **Incorrect message appears on the Forms left side panel**

Now, when you access a subject's visit, all forms are displayed without delay on the Forms left side panel, and the message *No items to display* is no longer presented to the user. (Issue **35963321**)

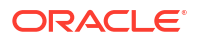

#### **Large-sized repeating forms and two-section forms take longer to load**

Now, when you access a subject's visit containing form tables with dozens of rows (in a simple repeating form) or instances (in a two-section form), it no longer takes an extended period of time for the page to load. (Issue **35917673**)

#### **Large-sized repeating forms and two-section forms with queries take longer to load**

Now, when you access a subject's visit containing form tables with dozens of instances (in a two-section form), rows (in a simple repeating form), and queries, it no longer takes an extended period of time for the page to load. (Issue **35917721**)

#### **Subjects show as completed in the APIs but not in the user interface (UI)**

Now, on the subject list page, the complete and withdraw options appear in the Manage Subjects drop-down after a subject completes the earliest required visit allowing a subject to complete the study.

#### **Retracted workaround**: None. (Issue **34787534**)

#### **Incorrect results on the Subjects screen when filtering with a country with multiple sites**

Now, when filtering subjects using a country that includes multiple sites, the correct subject list is displayed even when one of the sites is retired and has no subjects.

**Retracted workaround**: Filter with an individual site, then filter using United States for Country and All sites to show the correct subjects. (Issue **34728469**)

**On the Data Capture page visit train, the focus is on another visit instead of the selected visit**

Now, the focus is on the selected visit and not other visits in the visit train on the Data Capture page. Users no longer need to scroll to the first visit to confirm that the correct visit is selected.

#### **Retracted workaround**: None. (Issue **34605036**)

#### **Subject tags disappear in the user interface after being added**

Now, subject tags defined in your study design no longer disappear in the user interface after creation. This bug only impacted the user interface. The Study Design report accurately reflected the subject tags even when they were not visible in the user interface after creation.

#### **Retracted workaround**: None. (Issue **35463949**)

#### **Subject status is not updated from Screened to Enrolled**

Now, the subject state changes from Screened to Enrolled after completion of the first nondispensation visit, even if there is a dynamic form included in the design.

**Retracted workaround**: Use the Save and Close or Return to All Subjects buttons to properly complete the process. (Issue **35561229**)

# Rest API updates

See the newly added and newly deprecated endpoints of the Oracle Clinical One Platform APIs, available upon the Production release.

The following service has been added:

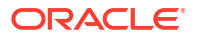

• Comment

The following services have been updated:

- Codelist
- [Data Action](#page-113-0)
- [Data Hub](#page-113-0)
- [Data Capture](#page-114-0)
- [Designer](#page-115-0)
- [Library](#page-116-0)
- [Query](#page-116-0)
- [Randomization and Supplies](#page-116-0)
- [Reporting](#page-116-0)
- [Sites and Depots](#page-117-0)
- [Users, Permissions, and Roles](#page-117-0)

#### **Comment**

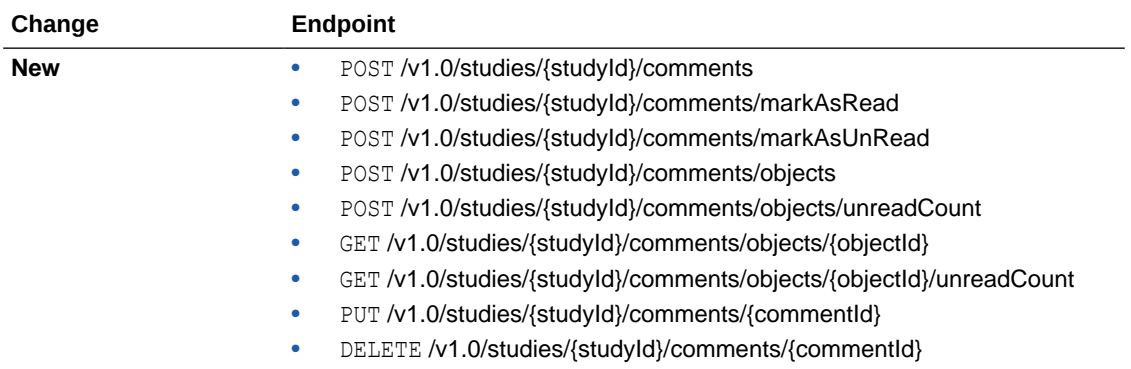

#### **Codelist**

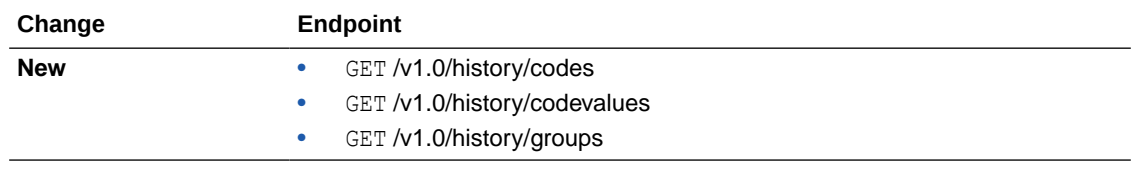

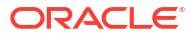

### <span id="page-113-0"></span>**Data Action**

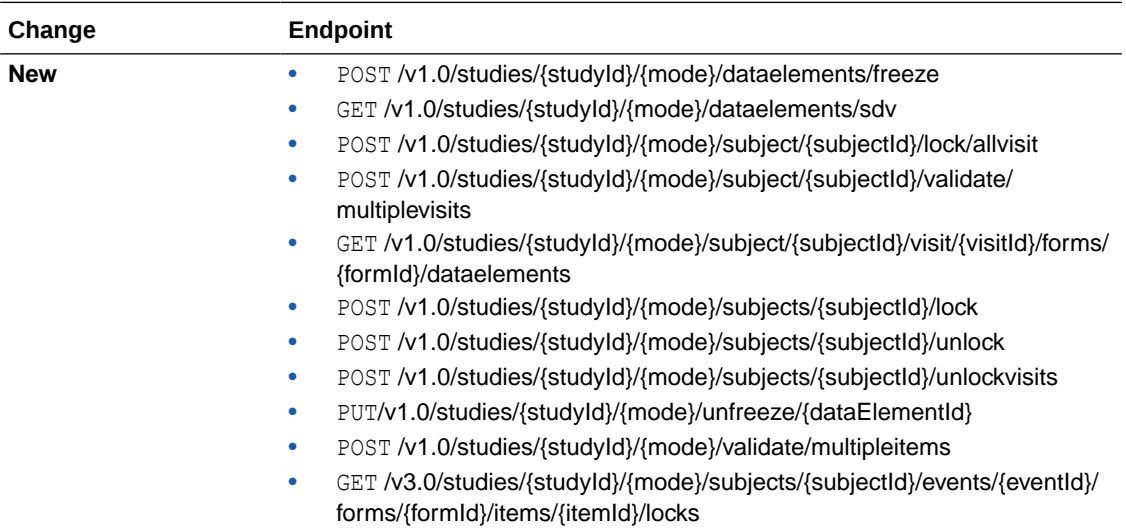

#### **Data Hub**

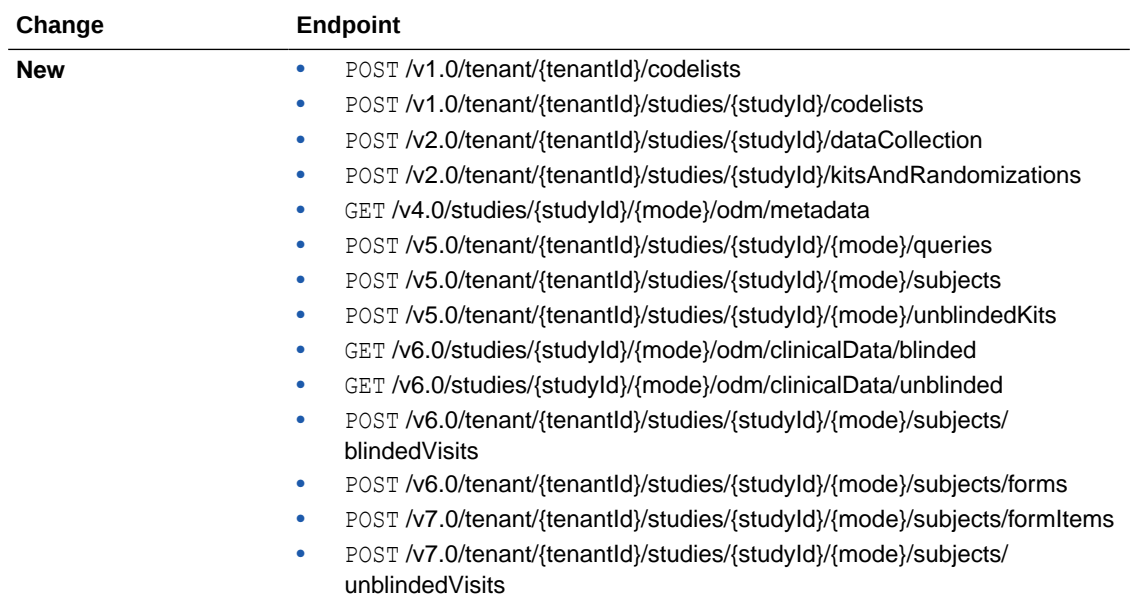

### <span id="page-114-0"></span>**Data Capture**

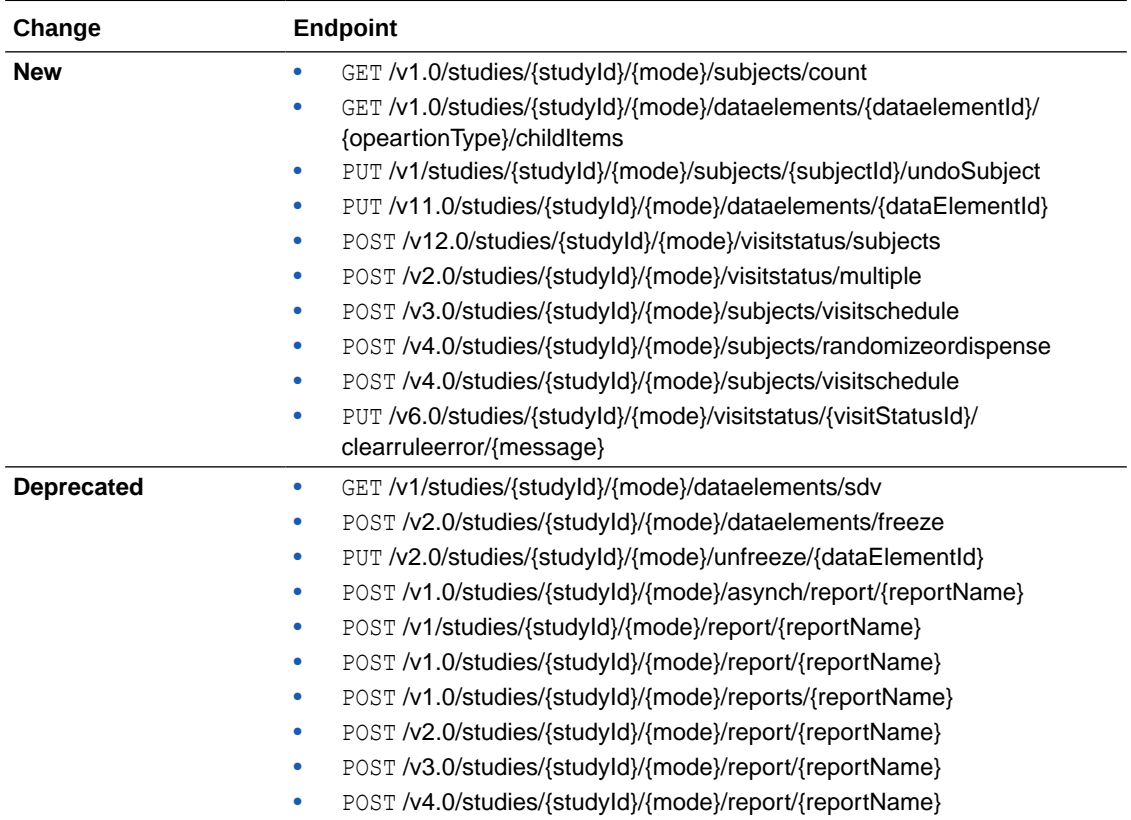

### <span id="page-115-0"></span>**Designer**

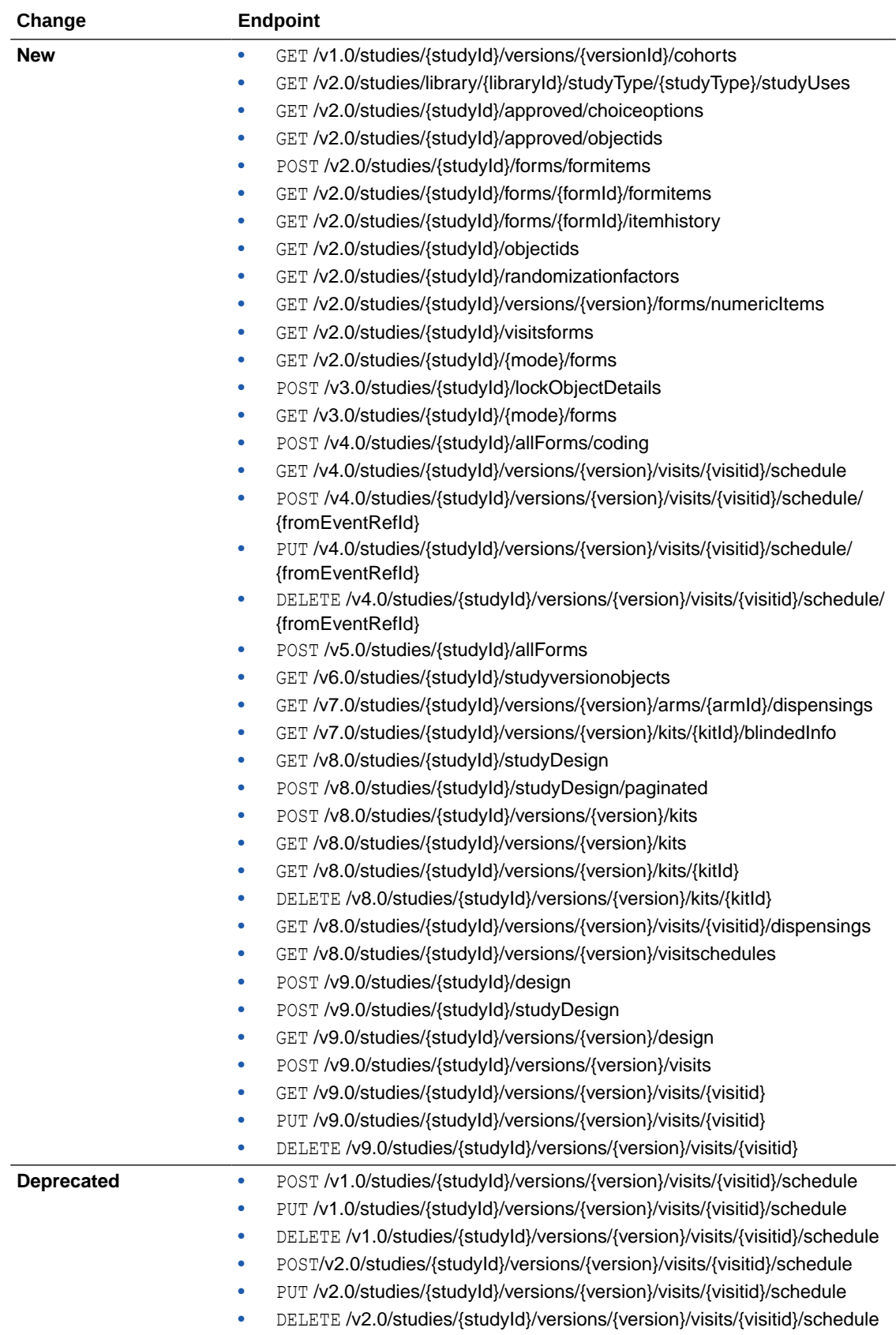

### <span id="page-116-0"></span>**Library**

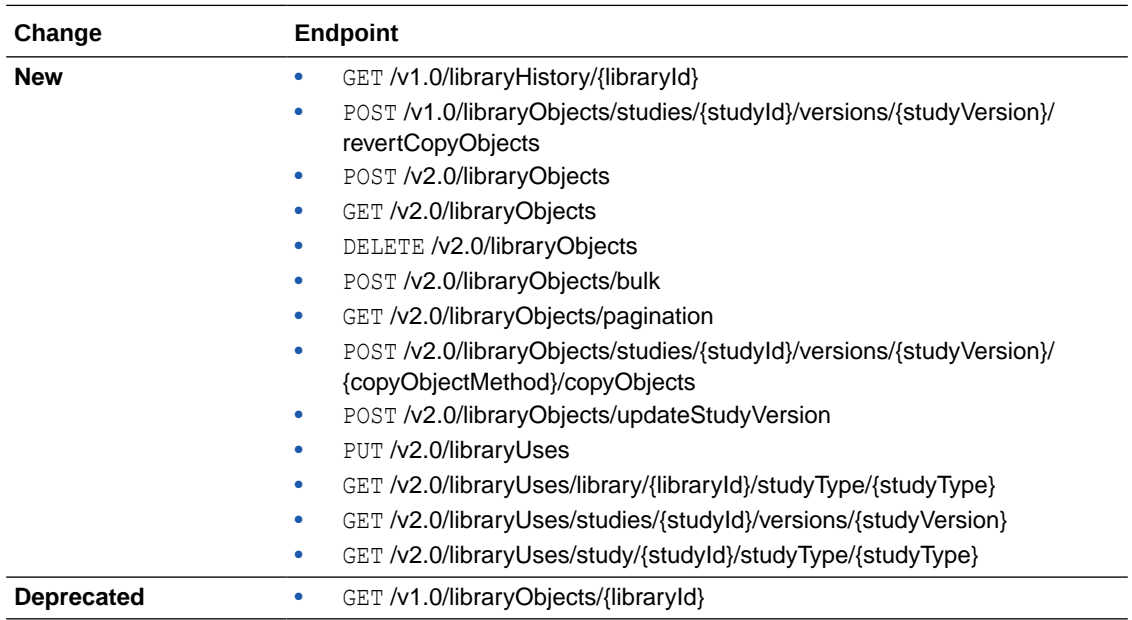

### **Query**

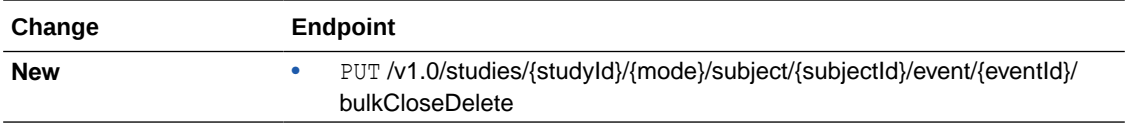

### **Randomization and Supplies**

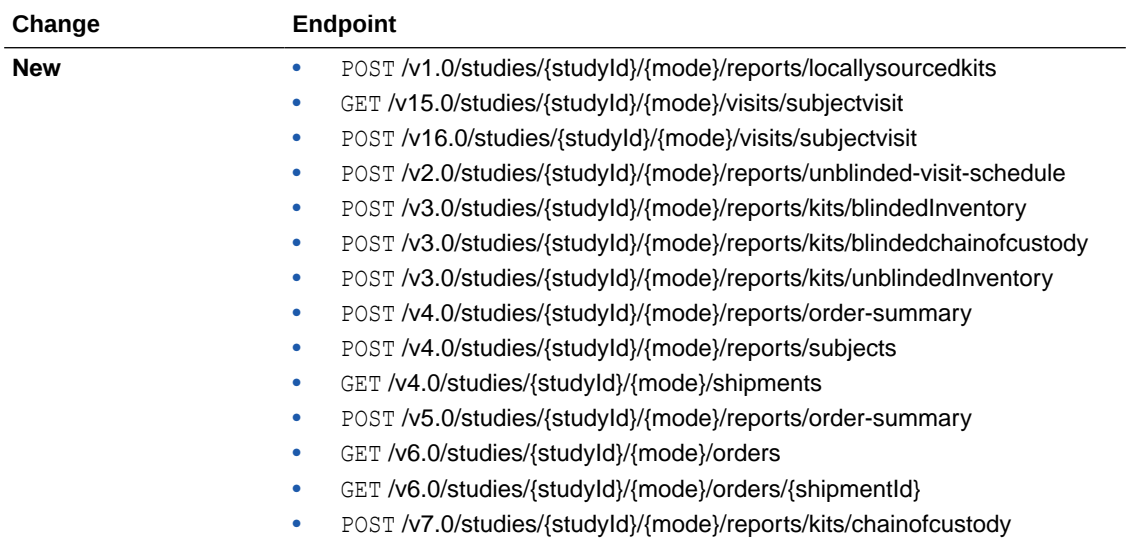

### **Reporting**

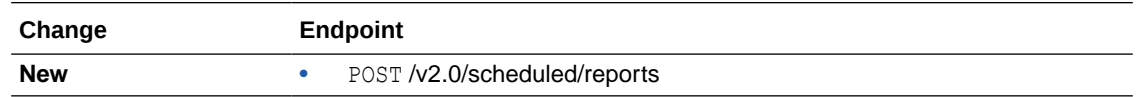

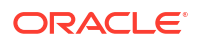

<span id="page-117-0"></span>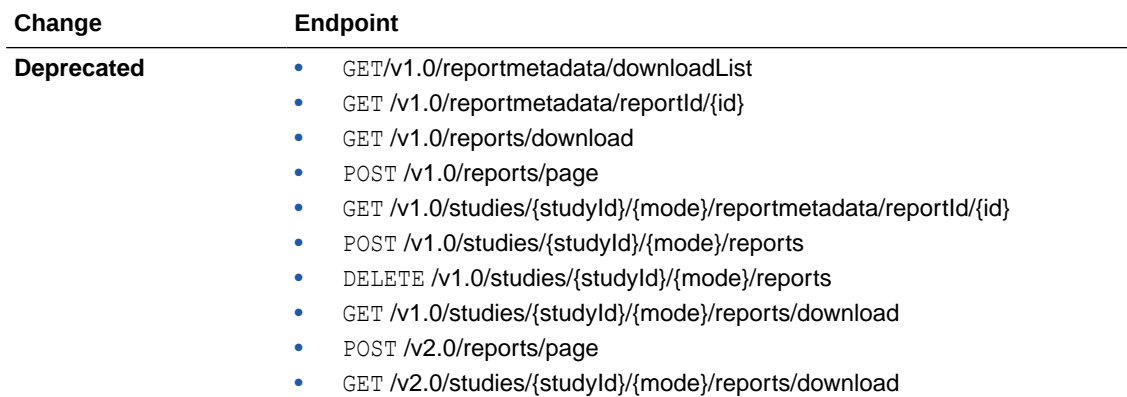

#### **Sites and Depots**

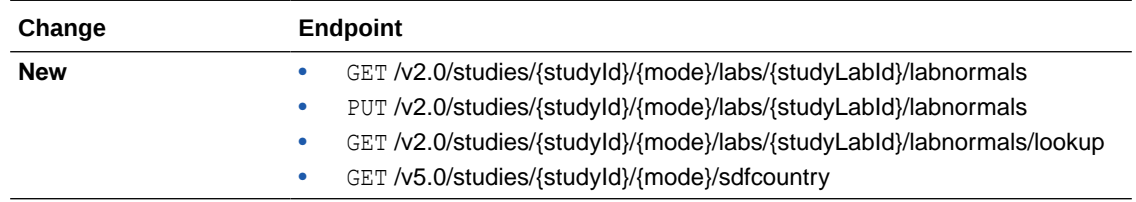

#### **Users, Permissions and Roles**

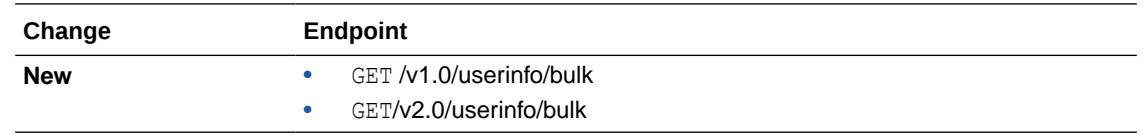

# Release impact for other applications

This document describes the known impact and limitations that new features and enhancements introduced in this release may have on downstream applications.

#### **Oracle Life Sciences Data Management Workbench (DMW)**

• The new fields related to queries and Source Data Verification (SDV) introduced in Oracle Clinical One Analytics will be made available in Oracle DMW in a future release. For more information on these new fields, see [Enhancements to Oracle Clinical One](#page-91-0) [Analytics.](#page-91-0)

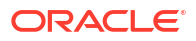

# 5

# Oracle Clinical One Platform and Oracle Clinical One Digital Gateway 23.1 (April 2023)

- Patch log
- [What's new](#page-120-0)
- **[Fixed issues](#page-134-0)**
- **[Rest API updates](#page-140-0)** See the newly added and newly deprecated endpoints of the Oracle Clinical One Platform APIs for 23.1, available upon the Production release.
- [Release impact for other applications](#page-150-0) This document describes the known impact and limitations that new features and enhancements introduced in this release may have on downstream applications.

# Patch log

This topic briefly describes the history of small fixes we have applied to the 23.1 release.

No new features have been added to any of these patches and their upgrades **do not affect users working with the Oracle Clinical One Digital Gateway application**.

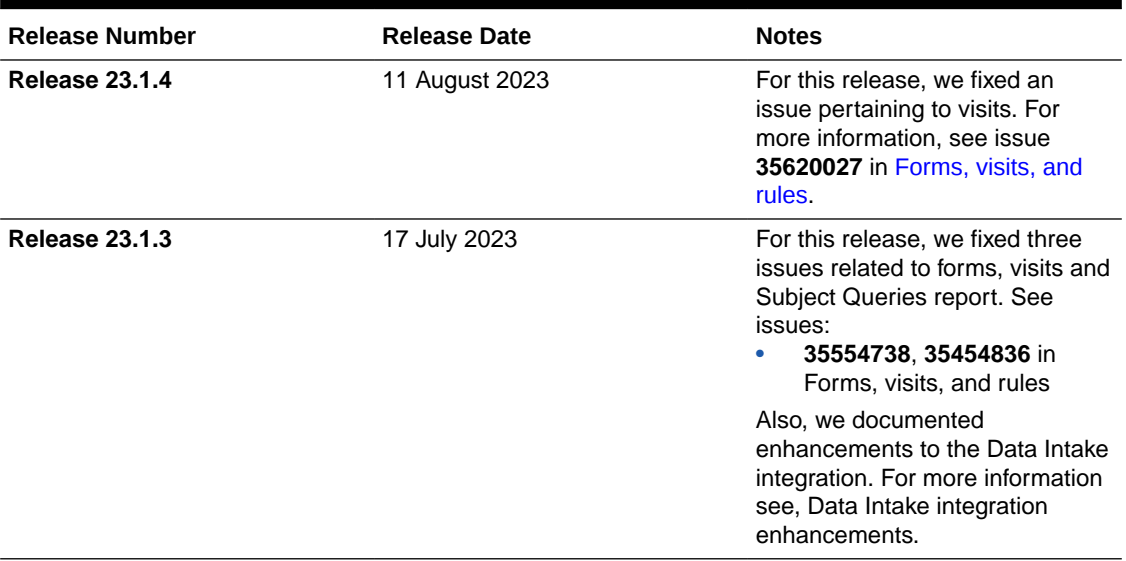

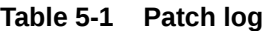

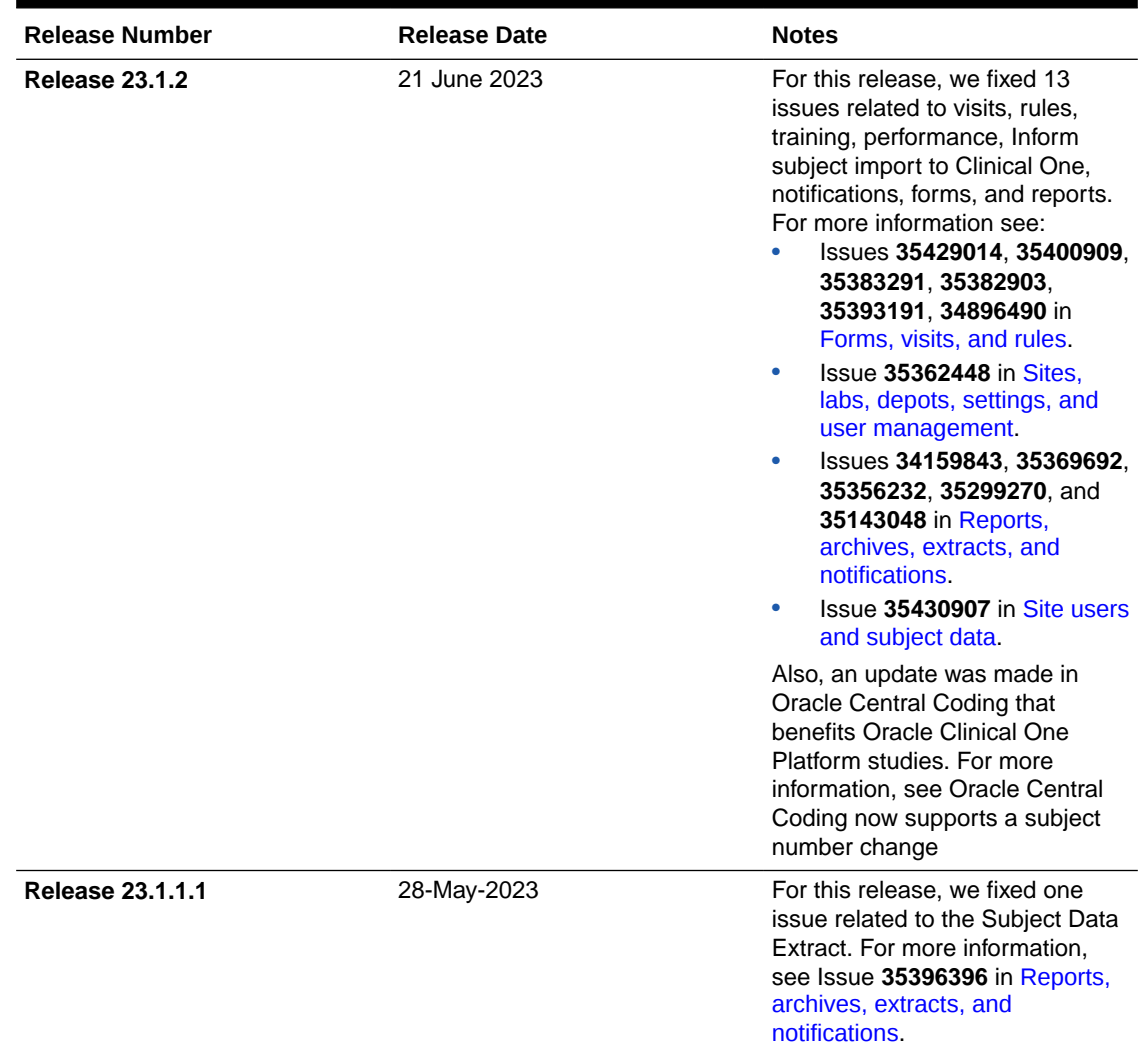

### **Table 5-1 (Cont.) Patch log**

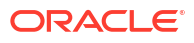

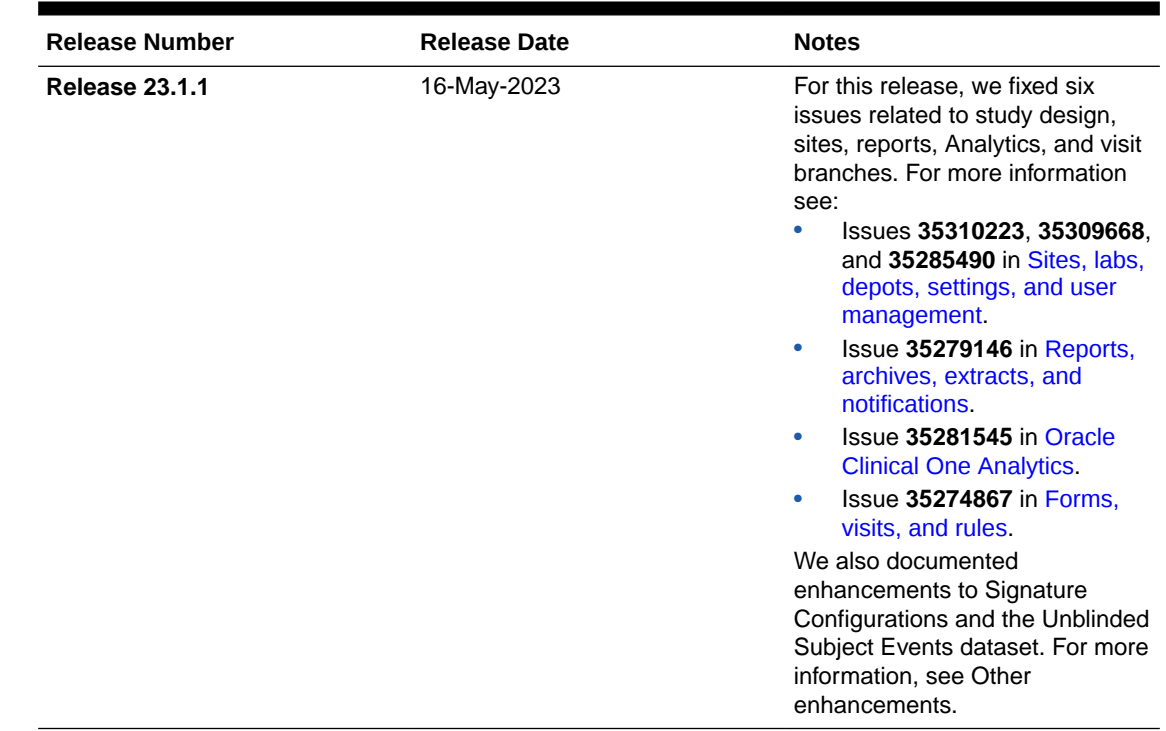

#### <span id="page-120-0"></span>**Table 5-1 (Cont.) Patch log**

# What's new

- Data collection
- **[Data review](#page-122-0)**
- [Integrations](#page-123-0)
- [Randomization and trial supply management](#page-125-0)
- [Reporting, archives, and analytics](#page-126-0)
- [Rules management](#page-129-0)
- [Study design](#page-130-0)
- [Other enhancements](#page-133-0)

# Data collection

[Manage screen failure subjects](#page-121-0) Sponsor users can now set configurations that allow subjects who have failed screening to complete or withdraw from the study.

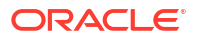

## <span id="page-121-0"></span>Manage screen failure subjects

Sponsor users can now set configurations that allow subjects who have failed screening to complete or withdraw from the study.

#### **Details for sponsor users**

Under the Study Settings tab, the new **Screen Failed Subjects** configuration provides you with multiple options to enhance your screen failed subject management:

- By selecting **Allow Screen Fail before Screening**, subjects can be manually screen failed if they have not yet been screened.
- By selecting **Allow Withdrawal**, on the Subjects page, the **Withdraw** option becomes available for screen failed subjects.
- By selecting **Allow Completion**, on the Subjects page, the **Complete** option becomes available for subjects who have failed screening.

### **Note:**

The **Allow Withdrawal** and **Allow Completion** settings are deselected by default for existing studies.

- By selecting **Yes** for the **Allow Withdrawal for Subjects before Enrollment** configuration, the ability to withdraw subjects before they've been enrolled in a study becomes available.
- Screen failed visits can now be included in a subject's visit schedule.

More details on configuring these settings can be found in Specify study enrollment and visit settings after the Release Assessment Environment upgrade.

#### **Details for site users**

When it comes to your workflow, here is what's new for you:

- If your study's settings have been configured to allow for screen failed subjects to withdraw from the study, the **Withdraw** option is enabled in the **Manage Subjects** drop-down, and withdrawal event forms become available to record additional data.
- If your study's settings have been configured to allow for subjects who have failed screening to complete the study, the **Complete** option is enabled in the **Manage Subjects** drop-down, and completion even form become available to record additional data.
- **Withdraw** and or **Complete** are not available in the **Manage Subjects** drop-down if they are not selected in the study settings.

Step-by-step instructions on managing screen failed subjects can be found in the *Site User Guide* after the Release Assessment Environment upgrade.

#### **Impacts on reports**

The Study Design report and Subject Events report have been enhanced to include details on screen failed subjects.

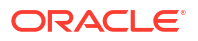

# <span id="page-122-0"></span>Data review

• Sign off at the form and visit level with custom affidavits As a sponsor or CRO, you can now define Signature Configurations at the form and visit level, and program the system to remind users about signing data at all levels.

# Sign off at the form and visit level with custom affidavits

As a sponsor or CRO, you can now define Signature Configurations at the form and visit level, and program the system to remind users about signing data at all levels.

For the 23.1.1 patch release, we've introduced a minor enhancement for this new feature. For more information, see the [Other enhancements](#page-133-0).

#### **Before you work with this feature**

The following users can sign off at the form and visit level and manage custom affidavits:

- Users assigned the *Approve and Sign Subject Data* permission can sign at the casebook level and their signature is applied to all questions available to them based on their permissions. This permission also allows users to sign data that has been assigned to them in a signature configuration.
- Users assigned the *Approve and Sign Assigned Data Only* permission are only able to sign data that has been assigned for their role at the form or visit level in a signature configuration.
- Users assigned the *Receive the Pending Signatures Notification* permission will receive email notifications informing them when a signature, for a site they are assigned to, has reached the defined target date or become overdue.

### **Note:**

The **Signature Requests** notification is only sent once the **Send Reminder Through Email** setting is configured to **Yes**.

• Sponsor users assigned the *Manage Signature Settings* permission have the ability to create and edit signature configurations.

More details on notifications and permissions for this feature can be found in the *Notifications and Permissions Guide* and the *Add Users Guide* after the Release Assessment Environment upgrade.

#### **Details for sponsor users**

As a sponsor user, here's what you should be aware of when it comes to your workflow:

• Signature configurations at the form and visit level are disabled until the **Display signature elements for site staff and sponsors** setting is configured to **Yes** in the Study Settings.

### **Note:**

Signature configurations for casebook level signatures are still available when this setting is configured to **No**.

- <span id="page-123-0"></span>The signature option is available in all study modes.
- If you are required to sign off at more than one level, signatures applied at a lower level fulfill those at a higher level only for that specific form or visit. For example, a signature at a form level fulfills visit or subject level requirements.

### **Note:**

Signatures at a higher level do not fulfill those at a lower level, therefore, a signature at the subject level will not fulfill a form level requirement, requiring separate signatures.

This only applies if the user signing is responsible for signing at the higher level, as well.

- The first value in the Affidavit's codelist will be used for subject level signatures if more than one affidavit is included in the codelist.
- Be aware that if a new visit is named the same as a deleted visit, both appear as options in the Signature Configuration.
- Signature icons and requirements for impacted visits are updated for a subject once data is entered into a question or form, when the given question or form is added or modified through Advanced Study Versioning (ASV).

#### **Details for site users**

When it comes to your workflow, here's what you should know:

- The **Ready to Sign** filter now includes incomplete forms and visits with signature requirements.
- In order to confirm data accuracy, the forms under the following signature configuration types require a re-signature after previously signed if they are deleted, hidden, or no longer require signing:
	- Subject level
	- Two-section form
	- Visit level

You can find additional information in the *Site User Guide* after the Release Assessment Environment upgrade.

#### **Impact on reports**

The following reports have been updated for this feature:

- Study Design report
- Subject Data report
- Subject Events report

More information on these report impacts can be found in the *Reporting Guide* after the Release Assessment Environment upgrade.

# Integrations

[Better shipment management for the Almac integration](#page-124-0) This feature allows a user to pick which depots to integrate to Almac in their study.

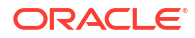

- Oracle Central Coding now supports a subject number change in an Oracle Clinical One Platform study
- Data Intake integration enhancements

## <span id="page-124-0"></span>Better shipment management for the Almac integration

This feature allows a user to pick which depots to integrate to Almac in their study.

Integration managers can now configure an integration with Almac Global Depot Network to exclude orders from depots that are not managed by Almac Global Depot Network.

Previously, it was expected for Oracle Clinical One Digital Gateway to handle shipment orders for all depots in a study, including the ones that were not specified for an Almac integration.

# Oracle Central Coding now supports a subject number change in an Oracle Clinical One Platform study

Starting with Oracle Central Coding 7.0.1.0, a subject number change made in Oracle Clinical One Platform displays correctly in the Oracle Central Coding user interface, reports, and extracts.

### **Note:**

Oracle Central Coding 7.0.1.0 is scheduled for release by the end of June 2023. You will need to upgrade to take advantage of this functionality.

Previously, the updated subject number was not reflected in the Oracle Central Coding user interface. The integration still functions because a unique ID (one that does not change when the subject number is changed) is included in the exchange of information between the systems. This fix ensures that the correct subject number is displayed in the Oracle Central Coding user interface, reports, and extracts.

### Data Intake integration enhancements

#### **The Data Intake integration no longer requires the site ID to be included in the data file**

The Oracle Clinical One Digital Gateway Data Intake integration, used to load generic data such as subject and questionnaire data into an Oracle Clinical One Platform study, no longer requires site ID to be included in the data file.

Site id can now be derived from the site portion of the subject number, for example, 01-001, where the site id is 01. Previously, site ID was a required value in the data file.

For more information about the Data Intake integration, see Labs & general subject data intake.

#### **The Data Intake integration now supports the date format dd-MM-yyyy (22-02-2023)**

The Oracle Clinical One Digital Gateway Data Intake integration now supports importing dates in the dd-MM-yyyy format into Oracle Life Sciences Clinical One Platform studies. This includes visit date and regular date fields, such as a sample collection date.

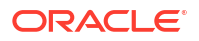

# <span id="page-125-0"></span>Randomization and trial supply management

• Tracking numbers for temperature excursions You can now provide tracking numbers for kits that have experienced a temperature excursion to improve your tracking and visibility for supply chain issues in a study.

## Tracking numbers for temperature excursions

You can now provide tracking numbers for kits that have experienced a temperature excursion to improve your tracking and visibility for supply chain issues in a study.

#### **Details for sponsor users**

When it comes to your workflow, here's what's new for you:

- You can now define the Temperature Excursion Starting Number on the Supply Settings tab when **Yes** is selected for the Allow Temperature Excursions setting.
- Temperature excursion starting numbers can be configured with a starting value of one (1) digit up to eight (8) digits that sequentially increment by 1. For example, 001, 002, 003, 004, and so on.

### **Note:**

The starting number cannot begin with 0.

- All kits that are quarantined together receive the same tracking number.
- Users assigned the *Receive the Quarantined Depot Shipment Notification* permission receive the new Study Inventory Quarantined notification. This notification alerts users when available kits at a site or depot are marked as Quarantined.
- Users assigned the *Receive Notification of Shipments* permission receive the new Pending Shipment notification when a shipment has not been received at a site within the number of days defined in the supply settings.

Updates to the following reports have been made to reflect the new tracking number feature:

- Kit Chain of Custody (Blinded) report
- Kit Inventory (Unblinded) report
- Study Design report

#### **Details for site users**

Be aware that temperature excursion tracking numbers are displayed under the Kit History side-panel on the Site Inventory page only for kits marked as Quarantined.

### **Note:**

If a temperature excursion tracking number is assigned to a kit, it always remains with that kit and can be filtered by Temperature Excursion Number regardless of the kit status.

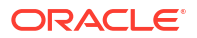

# <span id="page-126-0"></span>Reporting, archives, and analytics

- Enhancements to the Subject Data Extract The Subject Data Extract no longer includes deleted, cleared, and undone visit data, while the format of date fields has been unified.
- Enhancements to ODM-XML clinical data extracts To ensure appropriate data granularity, enhancements have been added to the ODM-XML clinical data extract.
- [Enhancements to Oracle CRF Submit archives and reports](#page-127-0)
- [RTSM Dashboard in Oracle Clinical One Analytics](#page-127-0) The Randomization and Trial Supply Management (RTSM) dashboard is now available in Oracle Clinical One Analytics allowing you to visualize key information related to randomization and supply management.

# Enhancements to the Subject Data Extract

The Subject Data Extract no longer includes deleted, cleared, and undone visit data, while the format of date fields has been unified.

#### **Deleted or blank forms will no longer be included in the report**

The Subject Data Extract now includes only the current version of data collected at sites. As such, the **DELETED** column has been removed, while any other deleted, cleared, or undone visit data will no longer be included in the report.

#### **Unified date formats**

All dates are now exported in the YYYYMMDD format in the report, in accordance with ISO 8601.

#### **Enhanced Subject Data Extract notification emails**

The Subject Data Extract notification email will now indicate the site where the data originated, as well as the file type the report was generated in (CSV, CPORT, XPORT, or SAS7BDAT).

### Enhancements to ODM-XML clinical data extracts

To ensure appropriate data granularity, enhancements have been added to the ODM-XML clinical data extract.

### **Note:**

for these enhancements to take effect, please ensure you are using the latest version of the clinical and metadata APIs. For more information, see the [REST API for](https://docs.oracle.com/en/industries/health-sciences/clinical-one/coapi/index.html) [Clinical One Platform](https://docs.oracle.com/en/industries/health-sciences/clinical-one/coapi/index.html) guide.

#### **New data fields**

To make it easier to track the source of data contained in a lab form, **Lab Id** and **Lab name** have been added to the ODM-XML clinical data extract. These fields only populate whenever the data for the repeating part of a lab form has been entered or updated.

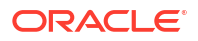

<span id="page-127-0"></span>For queries submitted as part of a study, the new **assignedRole** field indicates the role of the user which needs to close that particular query. Moreover, the new **QueryType** field identifies the source of a query, while the new **QueryRaised** co extension indicates how the query was generated.

#### **Improvements made to existing fields**

ODM metadata now correctly identifies repeating forms and sections.

A new co extension, **QuestionGroup**, has also been added, which helps identify whether a question group is present.

#### **Data availability and formatting**

Users can now extract metadata from Testing study versions which have afterward been moved to Approved or have been Archived; previosuly, Testing metadata would not have been available in this scenario. The data contained in a study prior to production is marked accordingly within the report.

Measurement units now display properly for both calculated and normal values.

## Enhancements to Oracle CRF Submit archives and reports

#### **Form & Visit level Signatures and Affidavits (from code lists) are now supported**

Starting with 23.1, signatures can now be configured at the form and visit level. Subject PDFs include the signatures and indicate the type of signature applied, Form, Visit, or Subject. The affidavit text is displayed according to the signature configuration, using the code list value as of the signature date.

Previously, subject PDFs included the signature history at the form level when all items on a form or the subject casebook were signed. The associated affidavit text was displayed using the code list value as of the signature date.

You can find more information about signing at the visit and form level in the *Site User Guide*, and details about signature configuration can be found in the *Sponsor and CRO User Guide* after the Release Assessment Environment upgrade.

#### **The As of Date in the Request Settings PDF now displays in a users time zone**

In the request settings PDF, the **As of Date** now displays the date/time based on the time zone settings of the user who generates the request. Previously, the Request Settings PDF displayed GMT by default.

#### **Electronic Trial Master File (eTMF) transfers are now supported**

Oracle CRF Submit output files for Archival PDF (sponsor and site), and Custom PDF archive requests can now be delivered to the Oracle sFTP server. These files can be programmatically transferred to your eTMF storage system or downloaded manually in the Oracle Clinical One Platform user interface.

You can find additional information in the *Reporting Guide* after the Release Assessment Environment upgrade.

# RTSM Dashboard in Oracle Clinical One Analytics

The Randomization and Trial Supply Management (RTSM) dashboard is now available in Oracle Clinical One Analytics allowing you to visualize key information related to randomization and supply management.

#### $\rm{O}$ **Tip:**

Whether you are working in a live study (and already using Oracle Clinical One Analytics), working in a brand new study, or just starting to work with analytics, reach out to your Oracle Project Manager for more information on Oracle Clinical One Analytics training and mentoring.

With the introduction of the new RTSM dashboard template in Oracle Clinical One Analytics, you can get a holistic view of your study's data. By leveraging the existing functionality of datasets, you now have access to a customizable, interactive dashboard containing reports and visualizations that can help improve your decision-making on randomization and supply management processes.

Since they are templates, you do not have to create dashboards from scratch, but you can customize it to meet your needs. All you have to do is download the template and re-import it to tweak the data in and adjust filters, and this way make sure you are viewing data relevant to your work. For more information see Customize templates.

#### **Before you work with this new feature**

Each predefined dashboard is built by leveraging an existing dataset in Oracle Clinical One Analytics. Because of this, you must have access to the respective dataset before you can properly view data in a corresponding dashboard. To work with the RTSM dashboard, you must have access to the following datasets:

- Unblinded Kits dataset
- Subject dataset

Access to a dataset is given based on a permission that you must be assigned in Oracle Clinical One Platform. For more information on these permissions, see Descriptions of permissions in Clinical One.

#### **Details for clinical supply managers**

With the new RTSM dashboard, Clinical Supply Managers (CSM) can monitor randomization and supply details across studies and sites. Even though this dashboard is intended to assist CSMs with their duties, the RTSM dashboard is available to any user with the appropriate permissions. This customizable dashboard offers you complex data on randomization and supply management, organized within the following interactive reports:

- Overall Summaries
- Subject Details
- Subjects Enrolment Summary
- Site Status
- Unblinded Randomization
- Site Overall and Monthly
- Site Overall (Shipment)
- Unblinded Shipment History
- Site Inventory
- Unblinded Visit Summary
- Unblinded Clinical Supplies Return

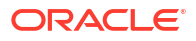

- <span id="page-129-0"></span>• Unblinded Site and Depot Kit Status
- Unblinded Depot Inventory

The reports and visualizations grouped in this dashboard can help CSMs to analyze the study inventory and treatment arm distribution across the study. With this, the study team can identify a possible need of randomization design and limits update, as well as supply management adjustments.

You can find additional information regarding dashboards in the *Analytics User Guide* after the Release Assessment Environment upgrade.

# Rules management

• Enhancements to rule helper functions

## Enhancements to rule helper functions

#### **Access data from forms in other visits using getValues()**

You are now able to create variables referencing items that do not exist within the same visit as the rule target. Previously, you could reference all of the visits where the rule target form exist. Now, when defining rule variables, you have a new option in the visit selection drop-down that allows you to declare variables for *Any Visit*. This allows referencing data collected in any other form at different visits, regardless if the target rule form is present or not.

By using getValues () you can fetch these values and use them in comparisons and other logical operations with data in the current form. For example, you can get the sample collection date from a previous visit and compare it with the infusion date in the current form, to make sure the sample collection date is prior to the infusion date. This example considers that sample collection date question exists within a form present in a first visit but not present in a second visit in which infusion is performed.

#### **Refer to values in different table rows**

A new helper function now allows you to fetch the immediate previous not-null value from previous rows in repeating forms and repeating sections on two-section forms. The introduction of getPrevRepeatValue() facilitates logical operations between values in different rows, whether it is the same or a different question, while reducing programming efforts. For example, you can get the end date of a dose on the immediate previous row and compare it with the start date of a dose in the current row.

You can find additional details about this new helper function in the *Rules Developer Guide* after the Release Assessment Environment upgrade.

#### **Reuse variables passed into helper functions**

Previously, when using repeating forms and two-section forms helper functions, you needed to create a second variable for the same question if it also needed to be referenced elsewhere in the expression. Now, the following helper functions have been enhanced to allow the reuse of variables (all item types are supported):

- Repeating forms helper functions:
	- FindMinInRepeatingForms()
	- FindMaxInRepeatingForms()
	- FindMatchingRepeatingForm()

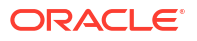

- <span id="page-130-0"></span>– FindMatchingRepeatingFormWithinRange()
- FindDuplicateRepeatingForm()
- FindDuplicateRepeatingFormWithinRange()
- FindRFInstance()
- ListRFInstances()
- getRFValues()
- FindMinDateInRFs()
- FindMaxDateInRFs()
- GetMatchingRepeatingFormsCount()
- Two-section forms helper functions:
	- FindMatching2SForm()
	- list2SInstances()
	- findDuplicate2SForm()
	- getCurrent2STableInstance()
	- get2SValues()
	- findMinDateIn2SForm()
	- findMaxDateIn2SForm()
	- find2SFormInstance()
	- getMatching2SFormsCount()
	- findMinIn2SForms()
	- findMaxIn2SForms()
	- findDuplicate2SFormWithinRange()
	- findMatching2SFormWithinRange()

#### **Enhancement to use helper functions with codelists**

When working with code lists in choice questions, you can now specify whether to get the code or the label value. To do this, you can use the  $q$ etArrayFromChoice() and getStringFromChoice() helper functions, which now have a new optional parameter that allows you to define which value to return.

You can find additional information on these and other Helper function reference in the *Rules Developer Guide* after the Release Assessment Environment upgrade.

# Study design

• [Create your very own library study](#page-131-0) Users at a sponsor organization or Clinical Research Organization (CRO) can now create their own library study and include objects in these libraries to be used in live studies.

#### • [Preview forms in Draft mode](#page-132-0) Study designers can now preview a form's design while in Draft mode, to address any issues and make necessary adjustments before moving a study version to Testing.

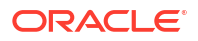

## <span id="page-131-0"></span>Create your very own library study

Users at a sponsor organization or Clinical Research Organization (CRO) can now create their own library study and include objects in these libraries to be used in live studies.

By creating your own library study, you can not only reduce the time for study building, but you can also better manage standards for study metadata and improve the consistency of design throughout all studies at your organization. With every object created and tested within the context of a library, users can then add these objects to a live study ensuring that their protocol is up to the organization's standards.

#### **Before you work with this feature**

This new feature can impact global users, as well as study designers. As a global user manager, you can assign the following new global roles to users so they can view and manage library studies:

- Change Library Objects Status
- Manage Library Objects
- View Library Objects

#### **Details for library users**

Here's what's new for you:

**Note:**

For this release, you can only include forms as objects in your library.

- Now, when you navigate to the Library page, you land on the Library Studies page where you can create and manage all of your library studies.
- On the Library Studies page, you can click **View Library**. This takes you to the organization's library where you can navigate between the **Code List** tab and the **Forms** tab. The new **Forms** tab contains all of the forms from your library studies. The **Code List** tab has no functional changes and it will still display all of your organization's custom and system default code lists.
- On the Library Studies page, you can click **Create Library Study**, fill in the fields of the Create Library Study dialog and create a new library study in your library.
- On the Library Studies page, a library study is displayed similarly to how a study is displayed on a Home page. A library study can be versioned and moved through all four different containers: Draft, Testing, Approved, and Archived.
- By clicking a library study in the Draft container, you can navigate to the Forms tab within a library study. You can then choose between creating a brand new form or importing an existing form from another live study or another library study at your organization.
- An object in a library can have various statuses. By default, when you import or create a new object, its status is set to **Draft**. Other statuses that an object can have are **Testing**, **Rejected**, **Approved**, **Published**, or **Archived**.
- After you create an object in a library study, you can test it, approve it, and then publish that object in your library study. Only after you test, approve, and publish an object within

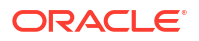

your library study, can you add it to a live study and further test it in that updated study version.

- <span id="page-132-0"></span>• You can choose to version an object that was already published so that your library contains multiple iterations of the same object. For example, you can choose to create two or three different versions of the same Demographics form. All of the different versions can be used across live studies at your organization.
- Irrespective of its status, you can always edit an object's attributes, such as its description and associated tags.
- Along the top of the Library page, you have several options to make navigation of library objects easier: you can filter objects by status or tag, you can expand or collapse all objects to view or hide their details, or you can search for a specific library object.
- On the right side of the Library page, upon selecting an object, you can view its history on the Object History side panel.

#### **Reporting updates**

Objects created in library studies will be displayed in reports and datasets in Oracle Clinical One Analytics for a future release.

#### **Impact on integrations**

You cannot set up integrations for library studies.

#### **Impact on custom JavaScript rules**

As a rule designer and tester, you must know that you can create custom rules in a library study, as well. The workflow for creating, testing, approving, and ultimately publishing a custom rule in a library study is the same as the workflow that you follow for a live study.

When you add an object with custom rules to a live study, keep in mind that all custom rules are imported in the live study with a status of **Invalid**. You will then have to test, approve, and publish the copied rules to ensure that they run correctly in your updated live study version.

#### **Already working in a live study?**

As soon as the release upgrade is complete, you can begin creating library studies and adding objects to them. You can add forms to your new library study from any other study whether it is newly created or already live.

You can find additional information in the *Sponsor and CRO User Guide* after the Release Assessment Environment (RAE) upgrade.

### Preview forms in Draft mode

Study designers can now preview a form's design while in Draft mode, to address any issues and make necessary adjustments before moving a study version to Testing.

With this new feature, study designers can preview forms during design. Beside your own ability to preview a form, you can share preview links to other users in your study team to get feedback before releasing the study version for Testing. This allows users to quickly address any issues that may arise during data collection and make the necessary adjustments while the study design is still available in Draft mode.

#### **Before you work with this feature**

To either preview forms or share preview links, you must have at least one of the following permissions for the given study:

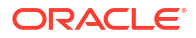

### <span id="page-133-0"></span>**Note:**

Users with a preview link can forward the preview form invite; however, only authorized users can access the form preview.

- *Design Forms*
- *Design Randomization*
- *Design SDV Properties on Forms*
- *Design Supplies and Dispensation*
- *Design Visits and Events*
- *Move a Study Design to Testing or Production*
- *Run the Study Design Report*
- *Run the Study Rules Report*
- *Upload and Generate Inventory Lists*
- *Upload and Generate Randomization Lists*
- *View Study Design*

#### **Details for study designers and other sponsor users**

This feature is available for one and two-section forms, as well as lab forms. Previewed forms display as they would within a visit in a live study. Additionally, users can enter mock data to also preview dynamic questions and dynamic sections. Repeating rows get displayed on their tabular form and, by clicking on any data entry field, the data entry view can be expanded. In the case of lab forms, the preview gets rendered successfully; however, lab normal ranges are not validated.

When accessing through a preview link, if the form design is no longer in Draft mode but still exists within the given study version (whether in Testing or Production), users get to see the latest version of the form. If the requested form is not available for preview, users get notified if the requested form doesn't exist, if it has been deleted, or if you are not authorized to access it.

You can find additional information on the *Study Designer User Guide* after the Release Assessment Environment upgrade.

# Other enhancements

**Hide or enable user interface elements for signature configurations**

Sponsor users can now allow for signature configuration elements to appear in the user interface.

Signature elements on the Study and Subject homepages are hidden by default for existing studies. In the Study Settings, selecting **Yes** for the **Display signature elements for site staff**

and sponsors option enables the Signature widget (Standales) to display in Production mode, while the Signature Request side panel appears in all modes.

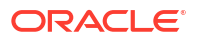

#### <span id="page-134-0"></span>**Note:**

It is not possible to go back and select **No** for the **Display signature elements for site staff and sponsors** option once **Yes** has been selected and saved for the corresponding mode.

#### **New fields in the Unblinded Subject Events dataset**

New fields have been added to the Kit and Subject folders of the Unblinded Subject Events dataset in Oracle Clinical One Analytics. The new fields provide information about titration, treatment arm, and unblinding details, allowing users to report subjects and events alongside these data points.

Additional information can be found in the *Analytics User Guide*.

# Fixed issues

- Forms, visits, and rules
- **[Integrations](#page-136-0)**
- **[Oracle Clinical One Analytics](#page-136-0)**
- [Reports, archives, extracts, and notifications](#page-136-0)
- [Sites, labs, depots, settings, and user management](#page-138-0)
- [Site users and subject data](#page-139-0)

# Forms, visits, and rules

#### **Visit cycle is skipped incorrectly**

Now, cycle visits that have been skipped and unskipped, resulting in a status of **New** or **In Progress**, are included in the logic used to calculate subsequent visits.

**Retracted workaround**: None. Issue (**35620027**).

#### **Lab forms in cyclic visits populate incorrectly with lab normals**

Now, if working in a study that uses cyclic visits, the lab normals appear only when the Sample Collection Date is set after the Effective Date. Previously, the lab forms populated incorrectly with lab normals if the Sample Collection Date (or visit date) was set before the Effective Date (the date from which the lab normal range became effective at the laboratory).

#### Issue (**35554738)**

#### **Error when adding a custom rule in a lab form**

Rules developers: Now, when creating a custom rule referencing fields in the first section of a lab form, that rule returns the correct values when running. Previously, when you created a custom rule that referenced a question such as the Sample Collection Date or the question on Fasting (both located in the first section of a lab form), the system would return an Internal Server Error.

#### Issue (**35454836**).

For more information, see Create and manage custom rules

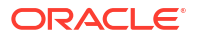

#### **Cycle visits show the same date**

Site users: The scheduled future cycle visits now show different dates. Previously, the same date showed for all future cycle visits in a week. This prompted unrequested shipments for site dispensation.

Issue (**35383291**).

#### **Error encountered submitting a lab form when UNK is entered as a time component** (Former Known Issue)

**Site users:** Now, selecting UNK for a time component with a partial date shows as expected. Previously, site users encountered an unexpected error after submitting a lab form that included a date item that allowed for partial date entry, and selected UNK for the time component.

**Retracted workaround:**You no longer have to collect the data first, and then complete the partial date/time question with UNK afterward.

Issue: (**35382903**)

#### **Re-running a custom calculation value rule results in an error'**

Rule designers: Re-running a calculated value rules in a live study now work seamlessly with data re-populating the targeted fields, as expected. Previously, when you re-ran a rule in a live study, you would receive an email that an error has occurred, and data would not be updated in the rule's targeted fields.

#### Issue (**35393191**)

#### **Error when editing visit schedule in Draft mode**

Study designers: Now, when you specify a visit's window, you can save your changes as expected. Previously, when editing and saving the changes in any of the Visit Window fields, an "Update Scheduled Failed" error message would appear. The targeted field would remain unchanged.

#### Issue (**34896490**)

#### **Radio buttons cannot be updated when links are present**

Site users: Now, you can modify the answers to a question with radio buttons even when the form containing that question is linked to other forms in a study. Previously, you were unable to modify to answer of a question that was included in a linked form, even though that question did not determine the linking. For example, when you attempted to modify the answer to a question unrelated to a linked form, an error message appeared that stated: "The answer to this question impacts other related questions on this form. You must clear any answers or links to the related questions, as well as answer or update related queries before you can change this answer".

Workaround: Remove the form link and clear the dynamic questions to allow the system to change the option for the radio control.

#### Issue (**35429014**)

#### **The cycle visit branch shows incorrect order**

Study designers: Now, the future cycle visits you create are displayed in a subject's schedule with their specified dates. Previously, all future cycle visits were displayed with the same date throughout a week. This prompted unrequested shipments for site dispensation.

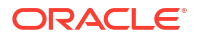

<span id="page-136-0"></span>Issue (**35400909**).

**Subject switches to the wrong branch when configured on form criteria**

Study Designers: Currently, the visit branches that you configure using form criteria work as expected. Previously, at times, visits in a branch were not displayed for you as expected when they were configured on form criteria.

For example, if a subject answers a question such as "*Do you want to continue with the same treatment?*" with "*No*," they will be moved to the appropriate visit branch that you configured.

(Issue **35274867**)

# **Integrations**

#### **ODM Metadata API v2.0 failing due to classnotfound exception**

Now, the call is successful when using the ODM Metadata API version 2. Previously, the call would fail due to the absence of a specific class file.

**Retracted workaround**: None. (Issue **35217778**)

# Oracle Clinical One Analytics

#### **Two active records showing for the same form in the Subject Forms dataset**

The Subject Forms dataset now shows a single record for each form where the site has been renamed. Previously, entering the data in one of the forms, renaming the site and subsequently entering data in a second form would lead to the Subject Forms dataset to feature two records for each form, one in a **Completed** status and another in a **Scheduled** status.

(Issue **35281545**)

# Reports, archives, extracts, and notifications

#### **Error in generating a Kit Reconciliation report in a CSV format**

Users can now generate a Kit Reconciliation report in CSV format. Previously, users with the permission to 'Run the Kit Reconciliation report in a CSV format' were unable to successfully generate a Kit Reconciliation Report in CSV format if they are not assigned to the appropriate depot, as a user.

#### Issue (**35369692**)

#### **Site users receive pending shipment notifications originating from another site (former Known Issue)**

Site users: Shipment notifications from sites now activate only when selected. Previously, we reported that site users receive pending shipment notifications originating from a site other than their own. Users should only receive these notifications for the sites they are assigned to.

Retracted workaround: None

Issue (**35356232**)

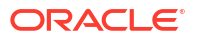

#### **The User Assignment and User Assignment by site reports do not generate for specific studies and tenants**

Site users: Now, generating User Assignment and User Assignment by Site reports work as expected. Previously, specific studies at your organization experienced errors and delays when attempting to generate either the User Assignment or User Assignment by Site report.

#### Issue (**35299270**)

#### **The Subject Data Extract has columns in the incorrect order**

Data managers and statisticians: Now, the Subject Data Extract displays form-related data in the appropriate order without any duplicate data. Previously, the extract displayed data in an unexpected way, with duplicate data being present. This issue is now fixed after introducing a new parameter in the logic of the extract called *baseStudy Version*. This field ensures that any forms you add in between study versions are properly displayed in the extract.

#### Issue (**35143048**)

#### **Subject Queries report cannot generate for complex studies when the Audit Trail is on**

Now, generating the Subject Queries report for complex studies works as expected. Previously, when users generated the Subject Queries report for complex studies, the action would fail when the option for the Audit Trail was on. Some users received an error message with ''Date couldn't be parsed successfully', some would not receive any notification of the incomplete task.

#### Issue (**34159843**)

#### **The Subject Data Extract is missing data from lab forms**

Data managers and statisticians: Now, in the Subject Data Extract, you can see all of the data that was collected in a lab form, including the data collected through questions in the flat section (Questions Before the Table). For example, data collected for the Sample Collection Date and the Fasting questions are included in the extract, as expected. Previously, any data that was collected for questions in the flat section of a lab form was not included in the Subject Data Extract.

#### **Note:**

The previously unexpected behavior was observed when a site user collected data in the flat section as well as selecting a lab to associate with the lab form.

(Issue **35396396**)

#### **Study Design report generates without forms**

Sponsor users: Now, all forms associated with the visits of a study version display appropriately in the Study Design report when run in the .pdf format. Previously, the .pdf file generated by running the Study Design report did not include all visits and their respective forms as expected. This issue occurred in all modes of a study: Draft, Testing, Training, and Production.

#### (Issue **35279146**)

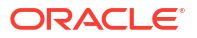

#### <span id="page-138-0"></span>**Data related to form associations might be missing from the Subject Data Extract**

Data managers and statisticians: Now, the data related to form associations in the Subject Data Extract within the Form Associations Dataset is appropriately displayed. Previously, you may have encountered the following issues:

- Values displayed for REPEATNUMBER or RREPEATNUMBER and SREPEATNUMBER were reversed.
- Values for SREPEATID or RSREPEATID might have been missing from the dataset.

Going forward, the following values are displayed:

- The two-section form number is displayed for SREPEATNUMBER or RSREPEATNUMBER.
- The two-section form repeating section row numbers are displayed for REPEATNUMBER or RREPEATNUMBER.
- For a two-section form where a repeating section row is linked, the UUID is displayed for SREPEATID.

**Retracted workaround**: None. (Issue: **35156289**)

# Sites, labs, depots, settings, and user management

#### **General slow performance of the Release Assessment Environment (RAE)**

Now, any studies you might have in an Assessment Environment (RAE) will work as expected. Previously, some pages would not load, such as the login page, the General tab, a study's settings, or a subject's visit pages. As a user, you had to clean your cache or refresh the page to see an improvement in the environment's performance.

#### Issue (**35362448**)

#### **Records for randomization lists are not loading in the Randomizations tab**

Study designers: When accessing a study version in Production, users can now view the list of randomizations accordingly on the Randomizations tab. Previously, the list of randomizations would only load the first item, making it impossible to select a different randomization.

#### (Issue **35310223**)

#### **Normal ranges are not loading for lab forms**

Site users: Lab normal ranges now populate as expected when selecting a lab to associate with a lab form. Previously, lab normal ranges would not populate during a visit, even when a lab was associated to a lab form.

#### (Issue **35309668**)

#### **Study version title cannot be changed using Rename**

Study designers: You can now rename study versions in the Edit Study panel. Previously, you could not interact with the name of the study version even when selecting Rename.

#### (Issue **35285490**)

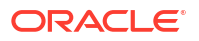

# <span id="page-139-0"></span>Site users and subject data

#### **Subject number sequences are inconsistent in a study**

Study managers: Now, when you add subjects from InForm in your study and add subjects through Oracle Clinical One Platform, too, the sequence numbers of your subjects are displayed as you configure them. For example, if all subjects added through Oracle InForm follow the numbering pattern starting with 0001, the subjects you then add through Clinical One will follow the new numbering pattern you configured (starting with 9001). Previously, after making this change in the subject number sequence, you may have noticed that any subsequent subjects you added through Oracle Clinical One Platform used the old subject number format and not the new one you specified, instead.

Issue (**35430907**)

#### **A closed query automatically reopens without a data change**

**Site users**: Now, a query closed manually remains closed even after navigating to the next visit, entering the visit date, then returning to the visit where the query was closed. Previously, when the user navigated back to the previous visit, the query status Re-opened was displayed.

**Retracted workaround**: Create a report to identify the impacted queries and manually close them before a site user can answer them. Issue (**35062639**)

**Site users are unable to save a form associated with a new study version after clearing and reentering data**

**Site users**: Now, you can save a form associated with a new study version after clearing data entered in the previous version, then entering data for the new version. Previously, you would encounter an error when trying to save the form..

**Retracted workaround**: None. (Issue **35155305**)

**Reason for undoing a screen failure is displayed for a randomization visit (former known issue)**

**Site users**: Now, when you undo screen fail for a subject, followed by randomization, the reason captured for the randomization visit displays correctly.

Previously, undo screen failure followed by randomization resulted in the reason for undo screen failure showing for the randomization visit. This also affected how data was displayed in Oracle Clinical One Analytics datasets.

**Retracted workaround**: None. (Issue **34491558**)

**Unable to skip an optional visit after clearing the visit date**

**Site users**: With the appropriate permissions, you can now skip an optional visit after clearing the visit date. Previously, you were presented with the following message after clearing the visit date: You cannot skip the <visit\_name> visit.

**Retracted workaround**: None. (Issue **35170613**)

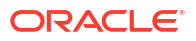

# <span id="page-140-0"></span>Rest API updates

See the newly added and newly deprecated endpoints of the Oracle Clinical One Platform APIs for 23.1, available upon the Production release.

The following new service has been added:

• Library

The following services have been updated:

- Data Action
- Data Hub
- [Data Capture](#page-141-0)
- [Designer](#page-142-0)
- [Notifications](#page-142-0)
- [Query](#page-142-0)
- [Randomization and Supplies](#page-146-0)
- [Rules](#page-147-0)
- [Rule Designer](#page-147-0)
- [Users, Permissions and Roles](#page-148-0)

#### **Library**

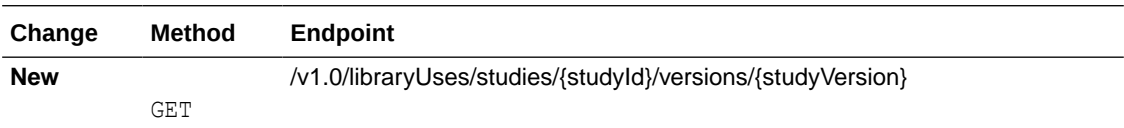

#### **Data Action**

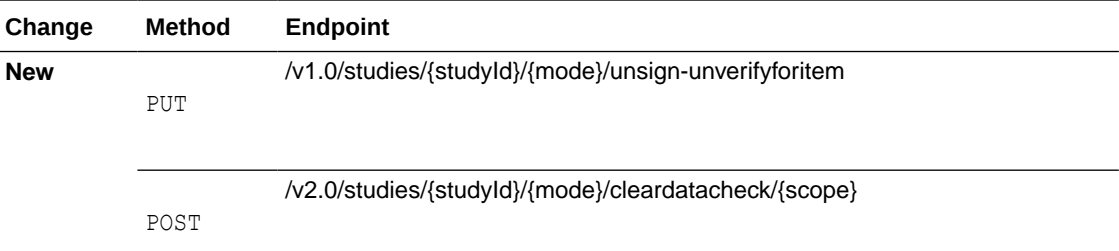

#### **Data Hub**

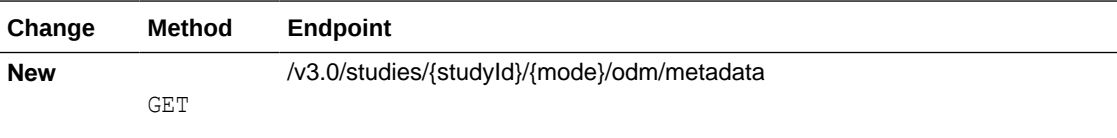

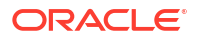

<span id="page-141-0"></span>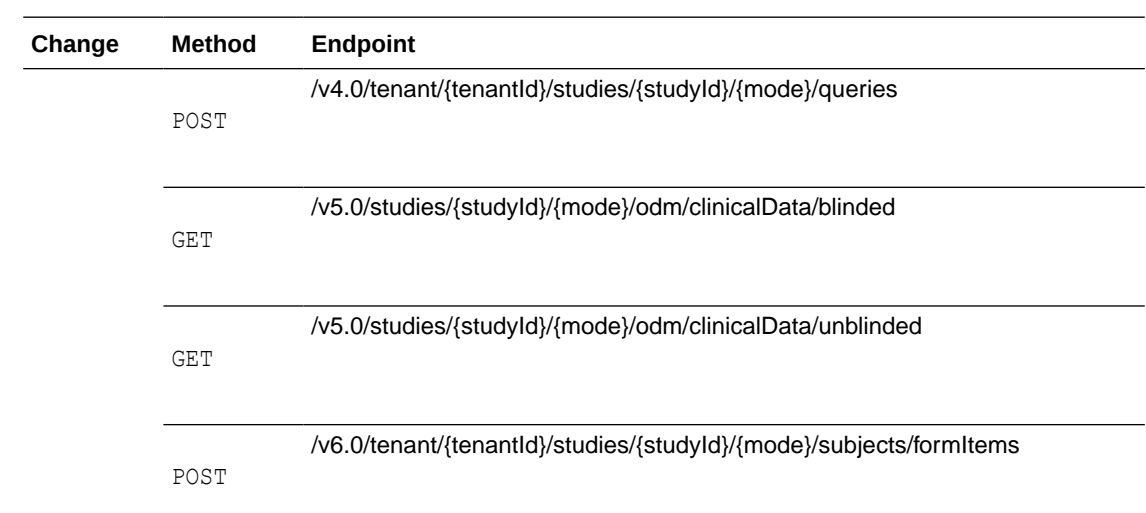

### **Data Capture**

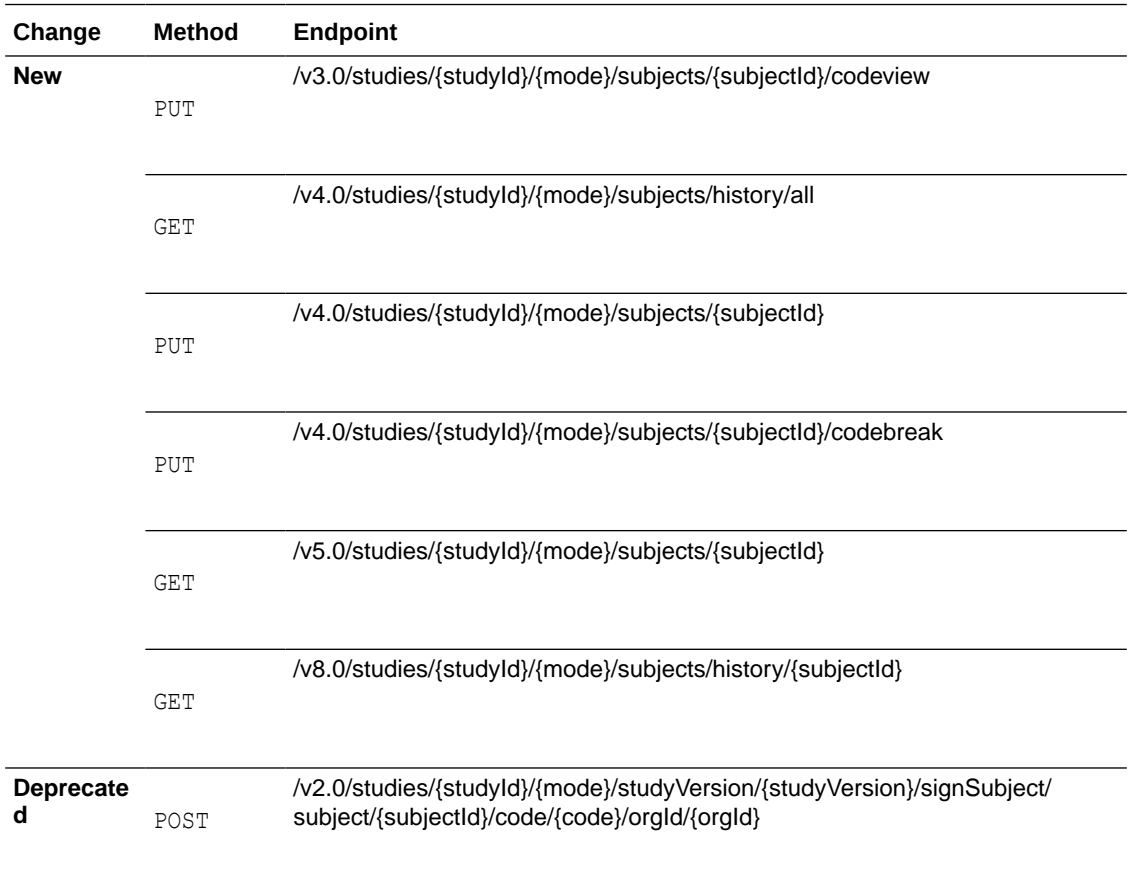

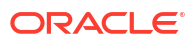

### <span id="page-142-0"></span>**Designer**

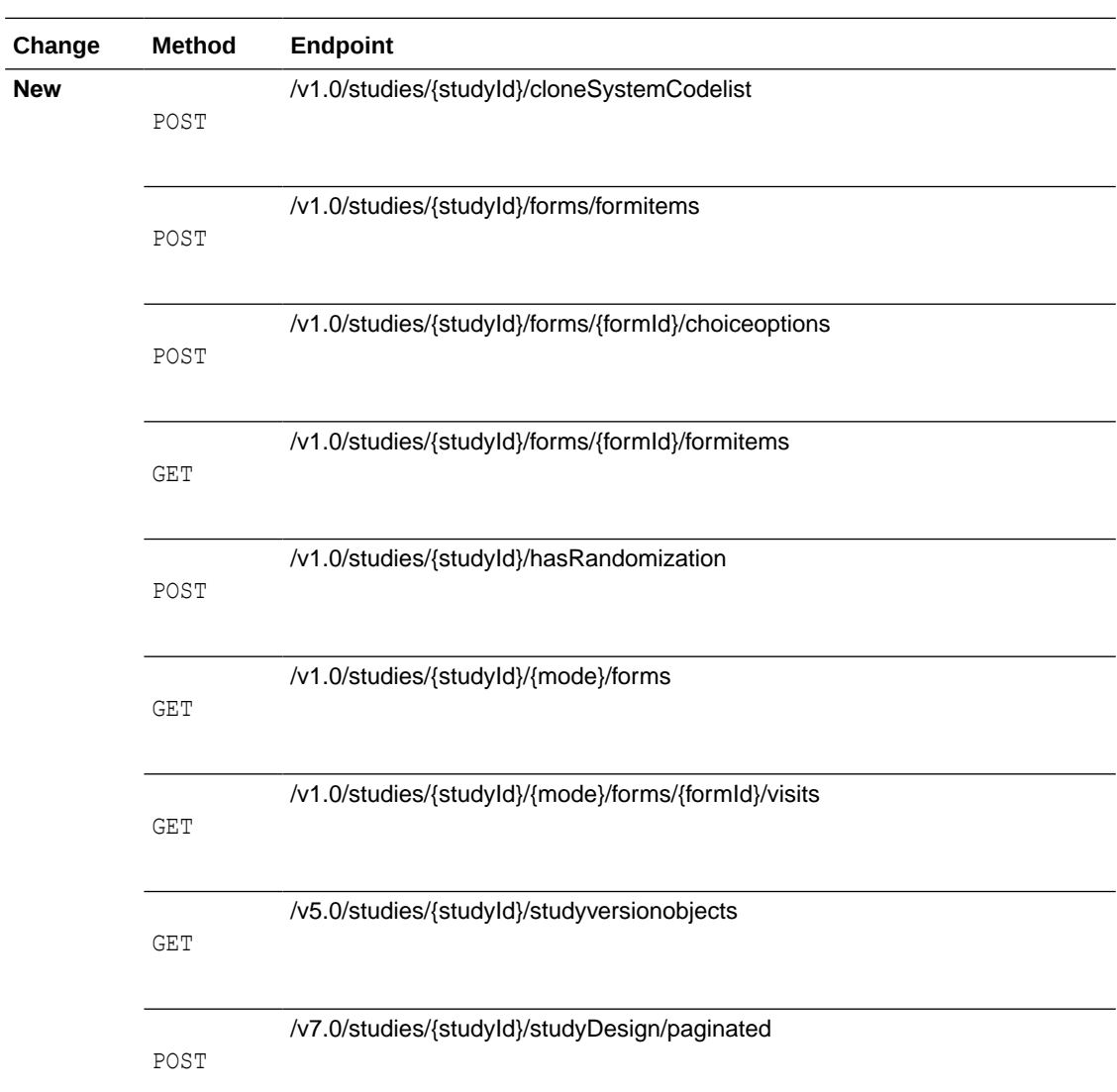

#### **Notifications**

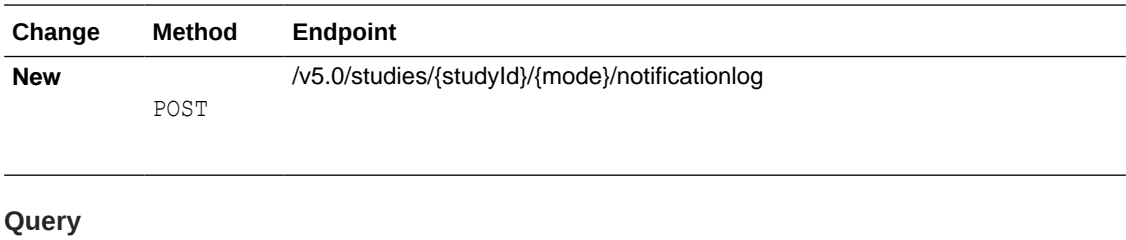

#### **Change Method Endpoint Deprecate d** GET /v1.0/studies/{studyId}/{mode}/queries/queryTable

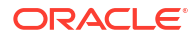

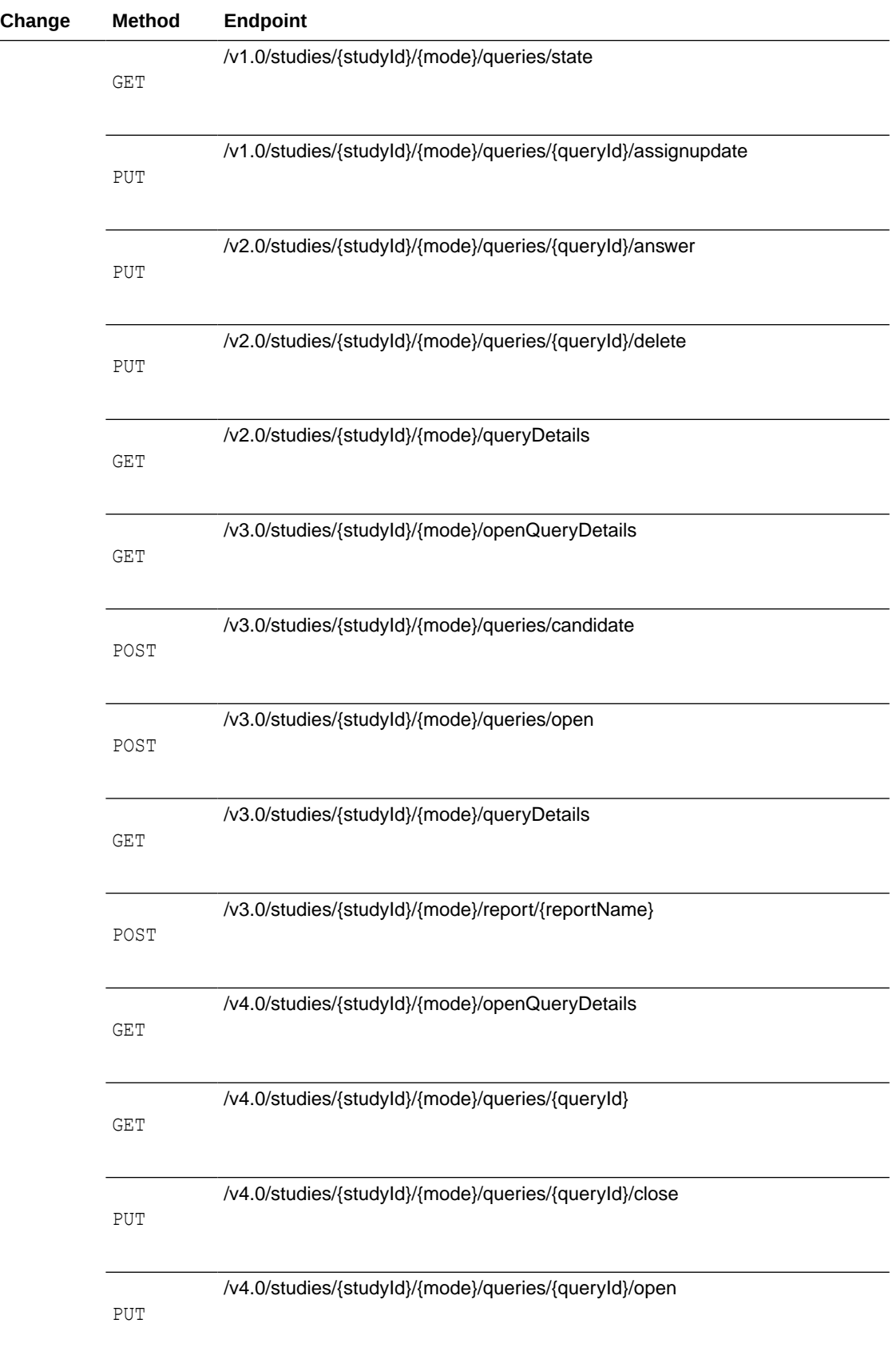

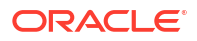
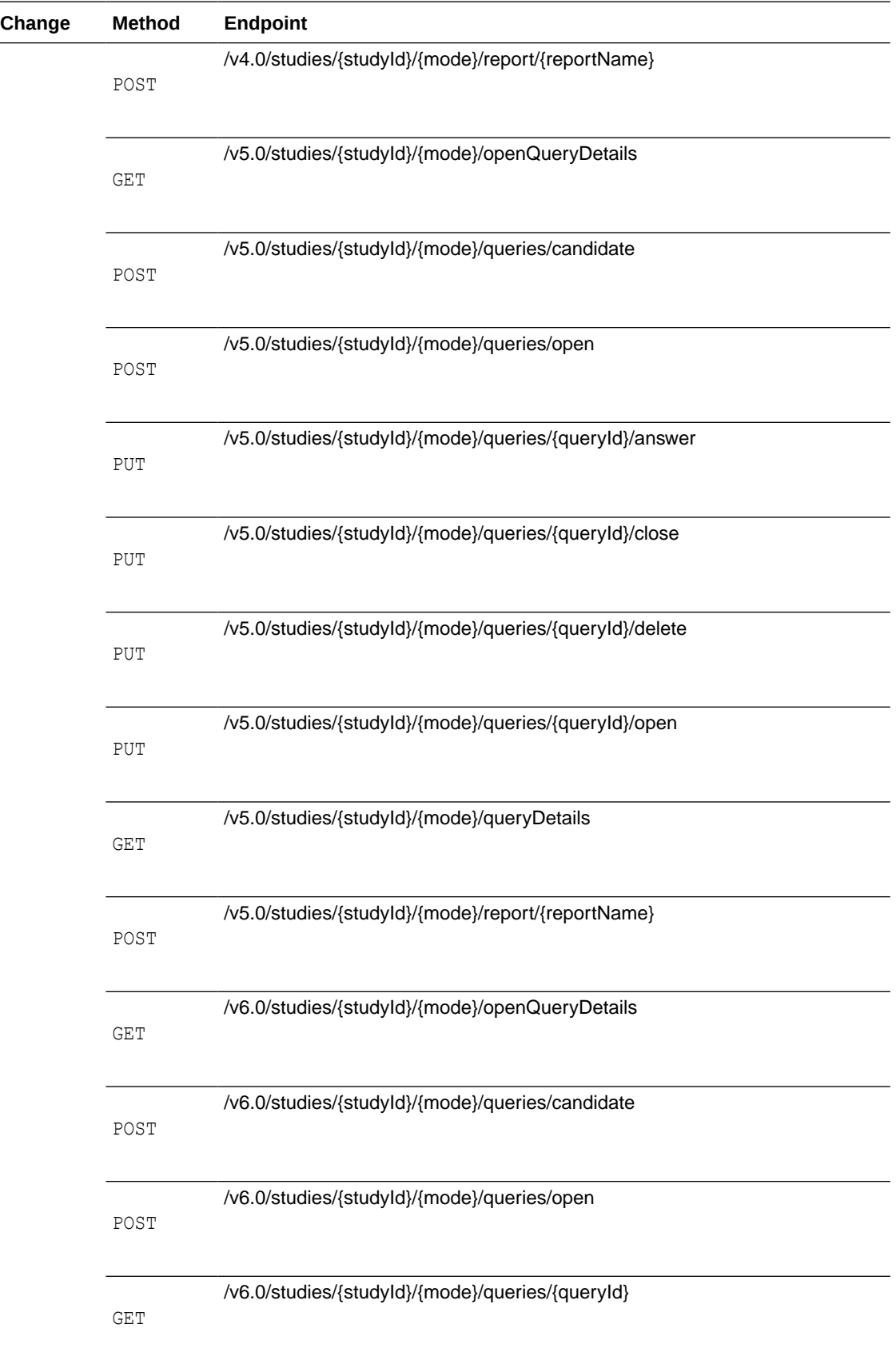

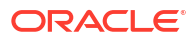

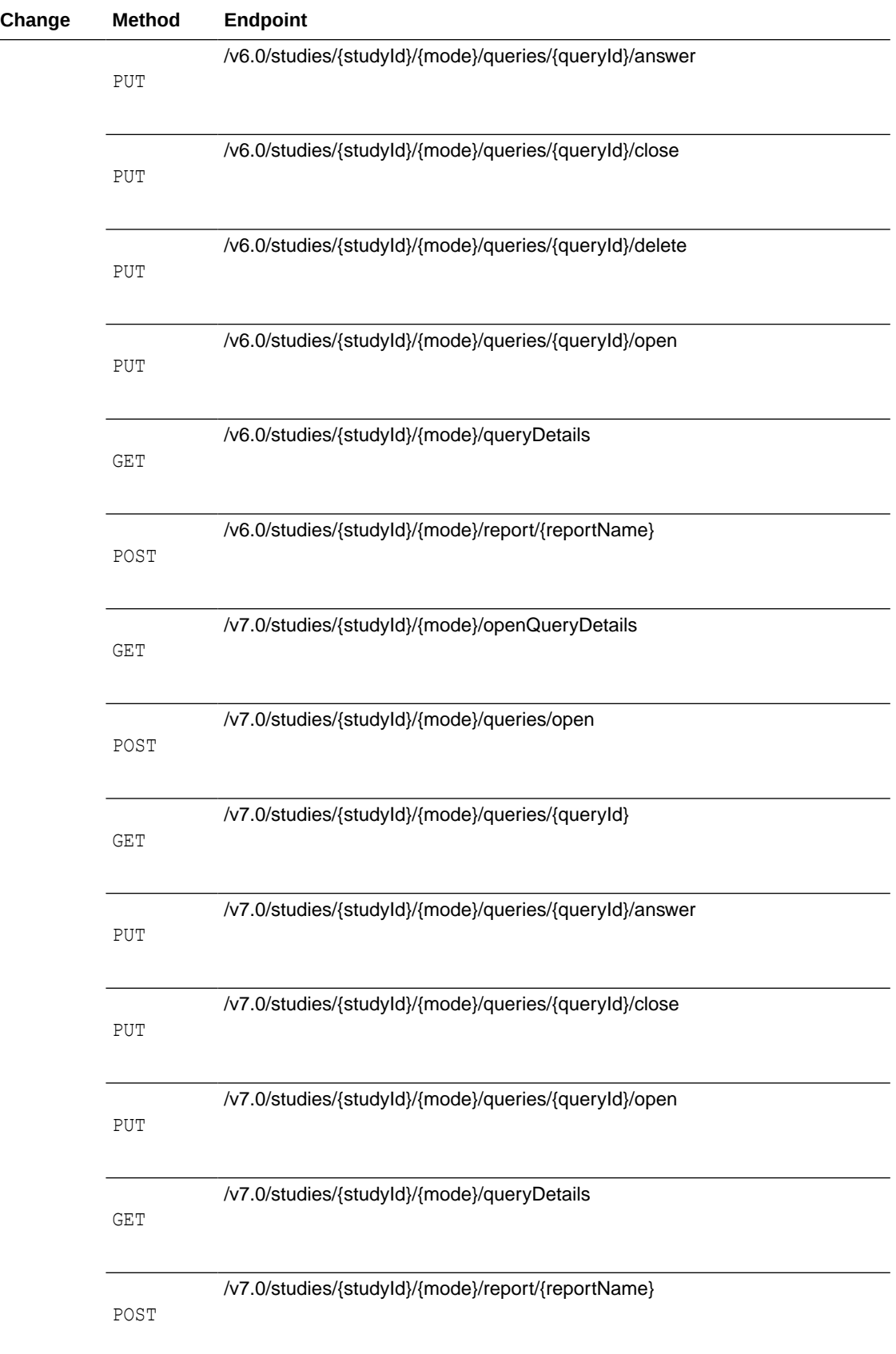

### **Randomization and Supplies**

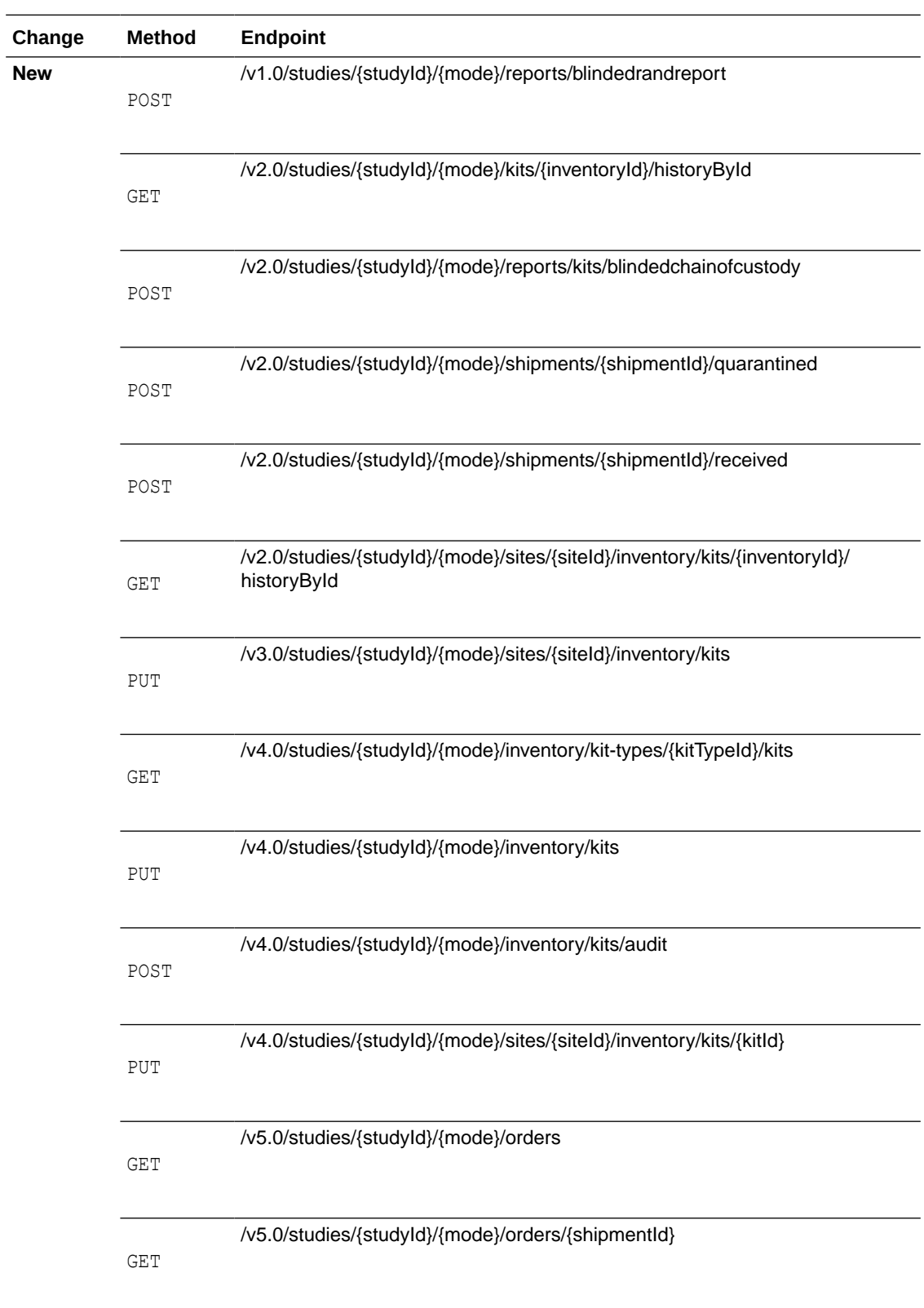

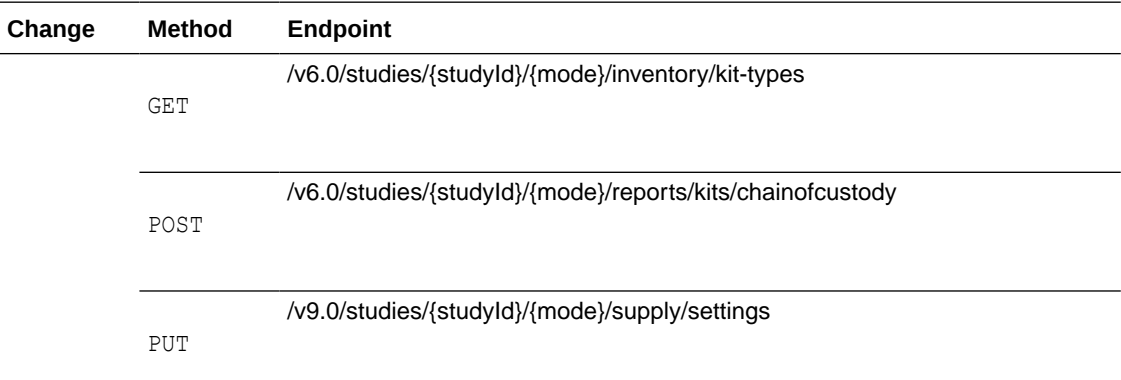

### **Rules**

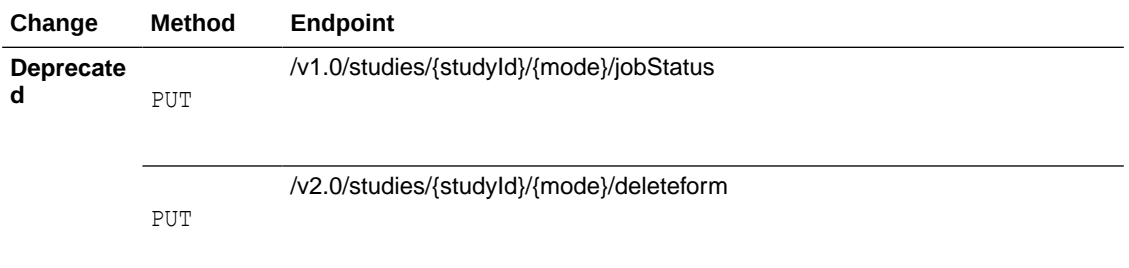

### **Rule Designer**

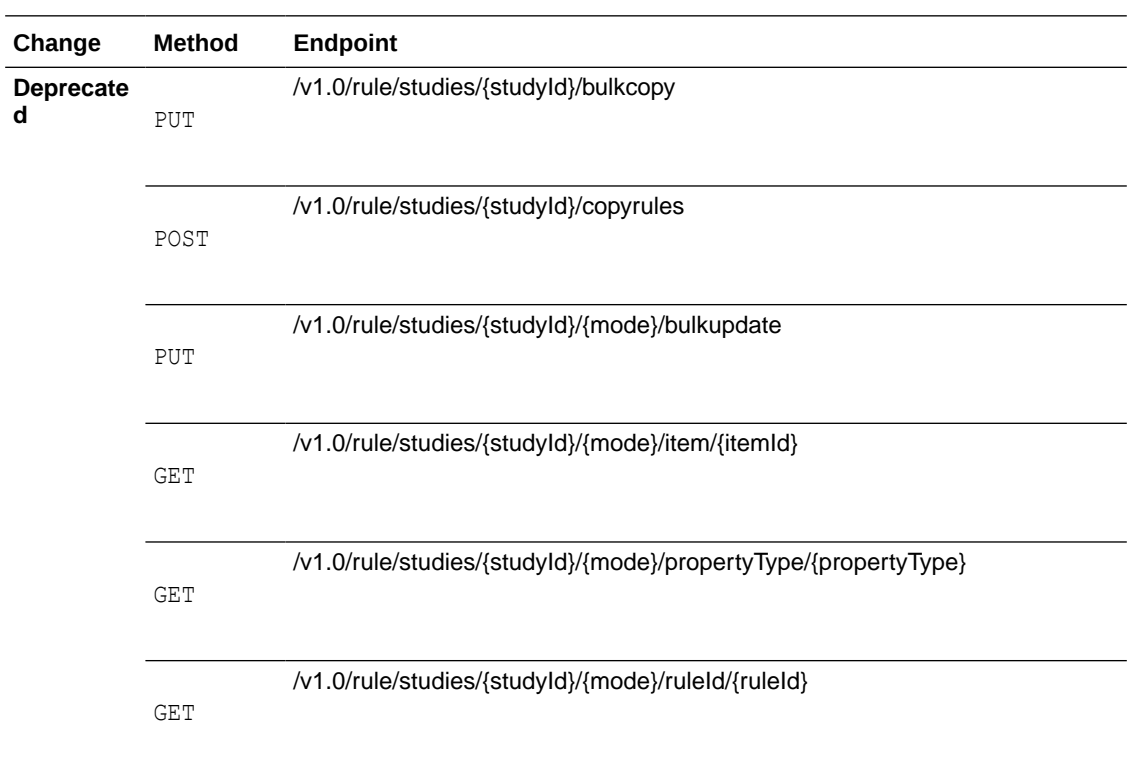

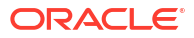

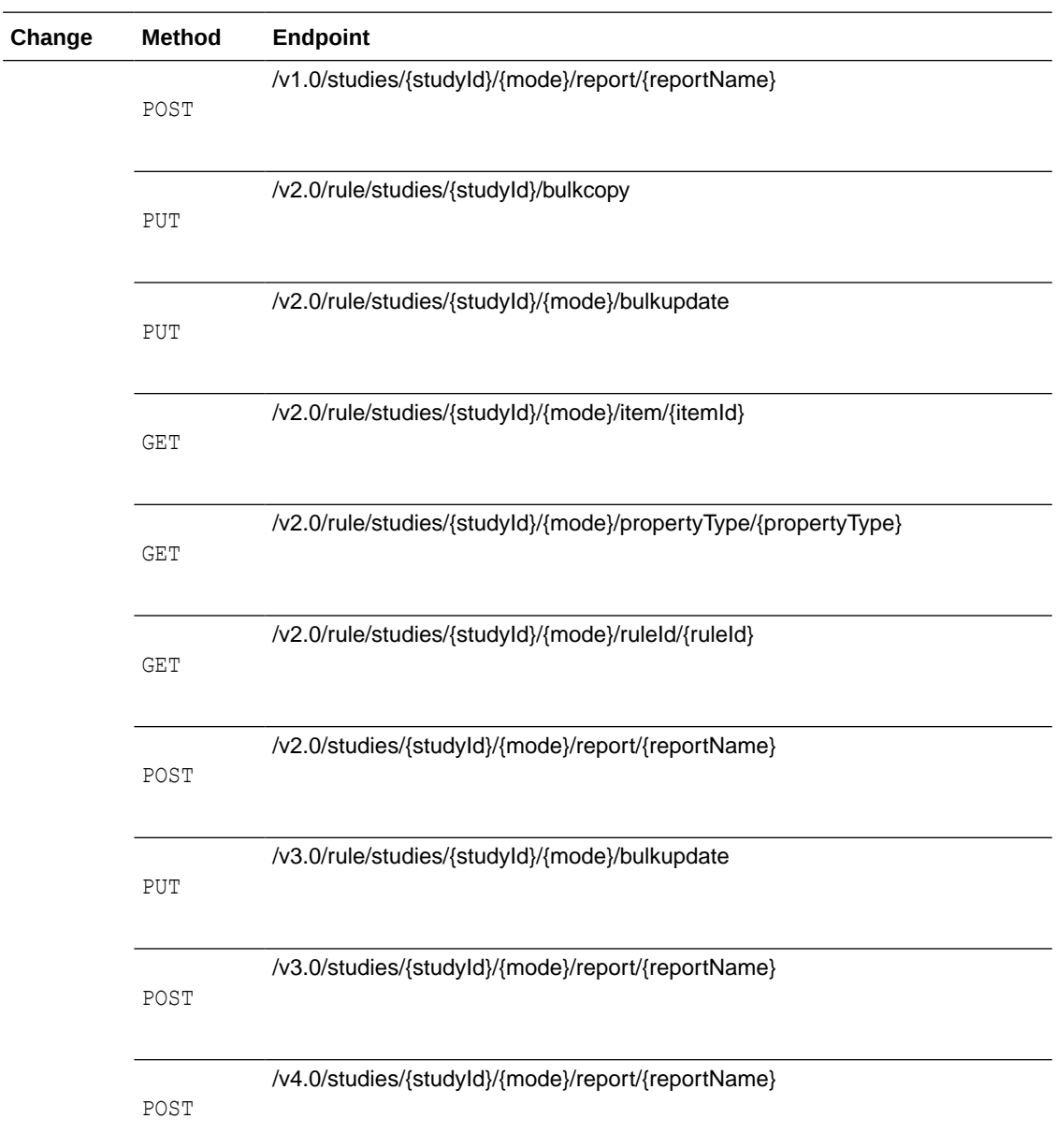

### **Users, Permissions and Roles**

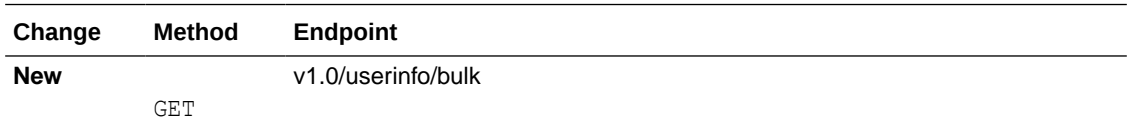

### • [Rest API patch updates](#page-149-0)

See the newly added endpoints of the Oracle Clinical One Platform APIs for 23.1.1, available upon the Production release.

# <span id="page-149-0"></span>Rest API patch updates

See the newly added endpoints of the Oracle Clinical One Platform APIs for 23.1.1, available upon the Production release.

The following services have been updated:

- Data Hub
- Library

### **Data Hub**

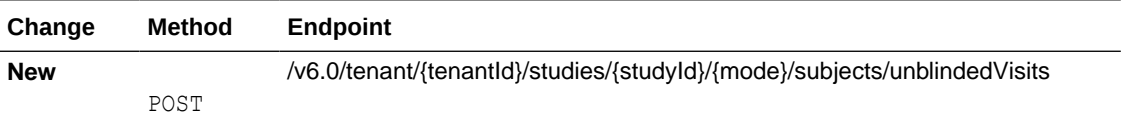

### **Library**

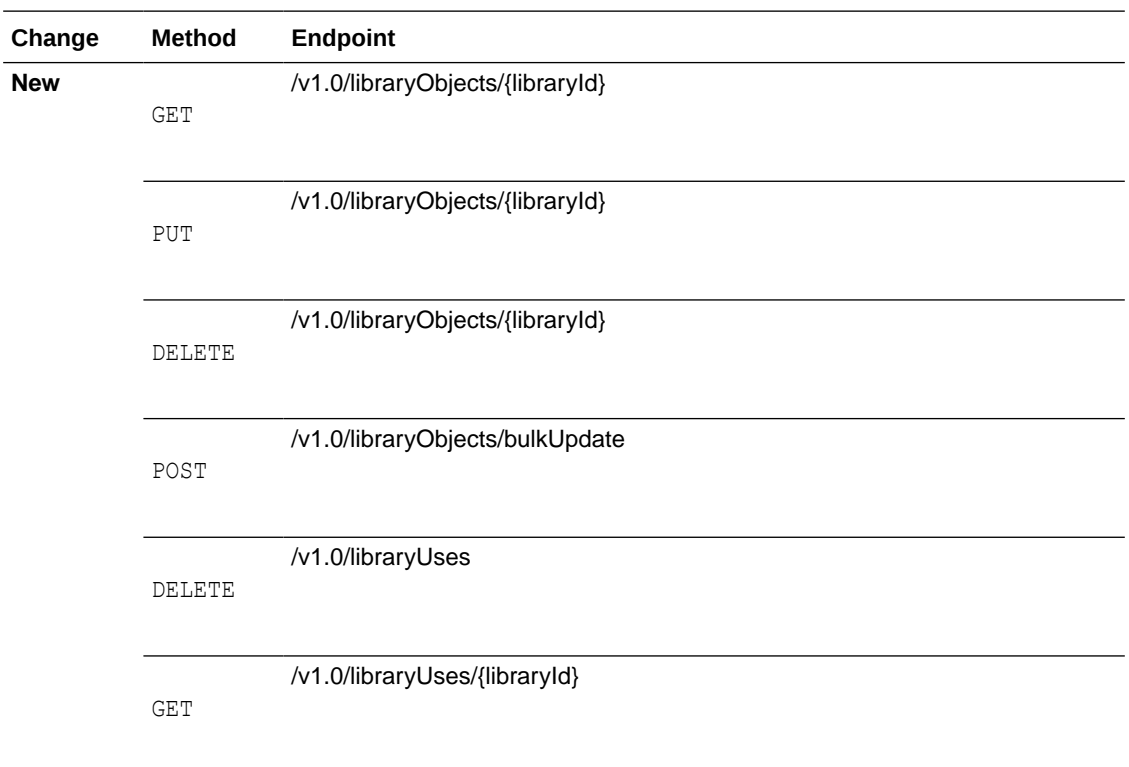

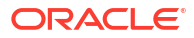

# Release impact for other applications

This document describes the known impact and limitations that new features and enhancements introduced in this release may have on downstream applications.

### **Oracle Clinical One Analytics also known as Data Hub**

- Updates to a signature's status are included in the application's reports and datasets. Information related to affidavits is not included in the application's reports and datasets. This capability will be introduced in a future release.
- Data associated with the new **Temperature Excursion Number** field is not displayed in any reports or datasets. This capability will be introduced in a future release.
- Data related to screen failure visits is displayed in the application's reports and datasets, as expected. **Failure dates** specified by a user and updates to the **Reason for Change** field (for screen failures) will not be displayed in any reports or datasets. Instead, if **Screen Failure Visit** is enabled, the system date specified when a screen failure occurs will be displayed.

#### **Oracle Life Sciences Data Management Workbench**

- Data associated with the new **Temperature Excursion Number** field is not displayed in Oracle DMW. This capability will be introduced in a future release.
- Data associated with the new screen failure visit is displayed in Oracle DMW, as expected. **Failure dates** specified by a user and updates to the **Reason for Change** field (for screen failures) will not be displayed in the application. Instead, the system date specified when a screen failure occurs will be integrated.

### **Expected metadata changes in Oracle Life Sciences Data Management Workbench**

The following updates to metadata in Oracle DMW are introduced in this release:

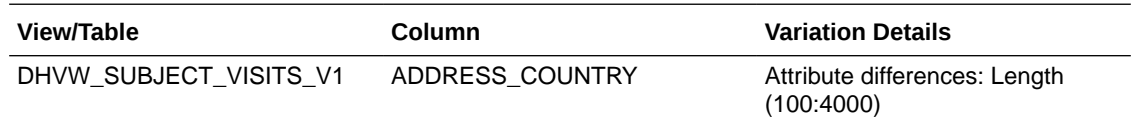

#### **Oracle Clinical One Digital Gateway**

- Data associated with the new **Temperature Excursion Number** field is currently not supported in Oracle Clinical One Digital Gateway. This capability will be introduced in a future release.
- Screen failure visit dates entered by users are currently not supported and will not be integrated. Only system generated failure dates are integrated.
- While you can include screen failure visits in the new study design, data related to these visits for integration configurations is not supported at this time. This capability will be introduced in a future release.

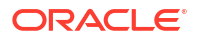

# 6

# Oracle Clinical One Platform and Oracle Clinical One Digital Gateway 22.4 (March 2023)

- Patch log
- What's new
- **[Fixed issues](#page-164-0)**
- **[Rest API updates](#page-173-0)**

See the newly added and newly deprecated endpoints of the Oracle Clinical One Platform APIs for 22.4, available upon the Production release.

# Patch log

This topic briefly describes the history of small fixes we have applied to the 22.4 release. None of these fixes affect the user work flow or the application's functionality.

No new features have been added to any of these patches and their upgrades **do not affect users working with the Oracle Clinical One Digital Gateway application**.

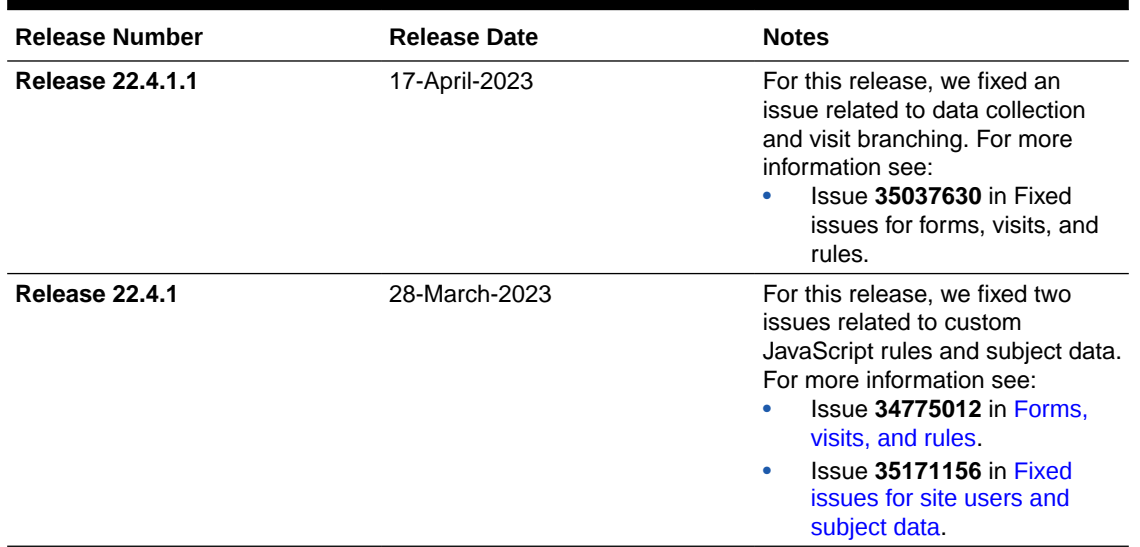

### **Table 6-1 Patch log**

# What's new

- **[Study design](#page-152-0)**
- [Data collection](#page-152-0)
- [Randomization and trial supply management](#page-156-0)

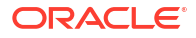

- <span id="page-152-0"></span>**[Integrations](#page-158-0)**
- [Reporting, archives, and analytics](#page-160-0)
- **[Notifications](#page-162-0)**
- **[Other enhancements](#page-164-0)**

# Study design

• Enhancements to code lists

Thanks to these latest enhancements, study designers and code list managers can now make better use of custom code lists and system default code lists.

### Enhancements to code lists

Thanks to these latest enhancements, study designers and code list managers can now make better use of custom code lists and system default code lists.

#### **Details for study designers and code list managers**

Whether you're a study designer or code list manager, here's what you can now do with code lists:

- You can import a custom code list into the application in a CSV or XLSX format. The imported code list file must contain a maximum of 1000 rows and a minimum of 1 row.
- To import a code list, you can download the template for code lists from the application.
- You can download any code list in an XLSX format only.
- In the application, the icon indicating that a value in the code list is hidden has changed from an  $X$  to a new symbol  $(\mathcal{O})$ .
- Only custom code lists can be imported at a study level and at a global level (for all studies at your organization). If you import a custom code list at a global level that code list is not replicated at the study level. If you want the same changes to appear at the study level, you must manually update the custom code list for a specific study.
- You can also copy a custom code list and rename it at both a global level (for all studies at your organization) and at a study level (for a single study). Code list titles must be unique within the study or the library.

### **Other enhancements**

Code lists that are tagged with the Lab Test tag now dynamically add an optional user-entered column to include the Logical Observation Identifiers Names and Codes (LOINC).

# Data collection

- [Link two-section form data](#page-153-0) Study designers can now add a Link & Show Form rule to either or both sections of a twosection form and this form type can be both the source and the target of the association.
- [Enhancements to Source Data Verification \(SDV\)](#page-155-0) Sponsor users can now perform Source Data Verification (SDV) more efficiently on questions, forms, and visits using an enhanced status filter, a new status icon, as well as other changes to the behavior of the SDV functionality.

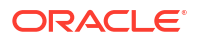

### <span id="page-153-0"></span>Link two-section form data

Study designers can now add a Link & Show Form rule to either or both sections of a twosection form and this form type can be both the source and the target of the association.

Site users can now link two-section form data, further enhancing Oracle Clinical One Platform's ability to recognize relationships between collected data. For example, site users can link data from a two-section form with other data from other repeating and two-section forms for the purpose of collecting relationships between medical history and medication data. Associating the information on two-section forms can make it easier to recognize possible relationships between all types of collected data, including study drugs, adverse reactions and concomitant medications, and the evaluation of target lesions.

These associations can be made in the same way as existing repeating form associations, via a question, from or to the two-section forms to provide cross-references between the form instances or individual rows of repeating data. In this way, when users display the details of one associated form, they can easily view the details of any instances of the other associated form.

If your study is set up with this feature, when the site user answers the question that creates the association, a window appears directly below the question. It is in this window where the user is presented options to create the correct links. A form can have zero-to-many associations, for example, an instance of concomitant medication can be linked to an adverse event and also to a medical condition.

### **Note:**

Only two-section and simple repeating forms are allowed to be the source of an association. Flat forms, however, can be the target of an association. In this way, a user could link data from a flat form (for example, vital signs) back to a two-section or repeating form.

### **Details for study designers**

If you need to allow site users to link two-section form data, you must know that you can now create form associations for either sections (Questions Before the Table or Questions in the Table) for a two-section form. You can configure two-section form associations by using the Link & Show Form predefined rule.

You can find additional information in the *Study Designer User Guide* after the Release Assessment Environment (RAE) upgrade.

### **Details for site users**

If you need to link forms, here's what's new for you:

• When you make an answer selection that determines whether the rule will show the associated form, a window appears which contains all possible instances of forms or records that have been associated in study design.

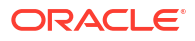

### **Note:**

Data must be entered in the linked form for it to appear in the associated form window. If data has not yet been entered, it can be linked after data entry is complete.

- A new filter appears, prompting you to link the forms depending on the form and visit. An additional **Form Instance** filter is displayed if the target of the form association is a twosection form.
- A **Hide** or **Show** feature appears in the form window to either collapse or expand the associated form. When compressing the form, users can see a short summary of the links created.
- When a two-section form is the target, it displays three drop-down options to: **Select a Form**, **Visit/ Event**, and **Form Instance**. When the repeating and flat forms are the target, it will show two filters: **Design Form** and **Visit**.
- The **Associated Forms** drop-down displays all of the forms that you can link to the form that you're currently in (for example: repeating form, two-section form, and flat forms).
- If more than one form is available to be linked to the parent form, then forms are displayed in alphabetical order in the **Associated Forms** drop-down.
- If a flat form is being linked then the only option for associating data is to turn the **Link all data** toggle on.
- If a two-section form is being linked, then you have the option of linking both the flat and repeating section of form by turning the **Link all data** toggle on, or you can choose to link a specific row or specific rows, only.

You can find additional information in the *Site User Guide* after the Release Assessment Environment (RAE) upgrade.

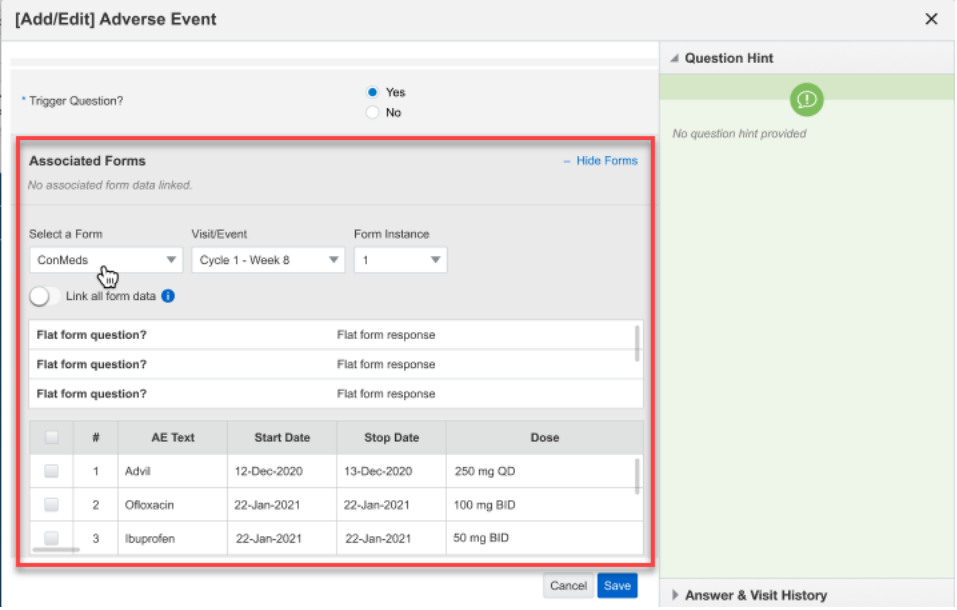

### **Figure 6-1 How a site user sees the new updates for linking two-section forms**

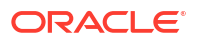

### <span id="page-155-0"></span>**Already working in a live study?**

As soon as the release upgrade completes, as a study designer, you can begin creating form associations for two-section forms. After you update the study's design and the sponsor team tests and moves the updated study version to Testing and Approved, a site user can begin linking two-section forms.

### Enhancements to Source Data Verification (SDV)

Sponsor users can now perform Source Data Verification (SDV) more efficiently on questions, forms, and visits using an enhanced status filter, a new status icon, as well as other changes to the behavior of the SDV functionality.

### **Adjustments to the SDV filter**

The SDV status filter has been adjusted to make it easier for you to spot visits with outstanding SDV:

- Visits which have a status of **Not Started** are not included in the results when filtering for the status **Ready to Verify**.
- Existing subjects continue to function as they did prior to the upgrade: visits which have not been verified will not have a status icon, regardless of whether the subject has been selected for SDV. The status icons associated with all visits for a subject will be refreshed once one of the following actions is performed:
	- A user accesses a visit.
	- At least one question is unverified due to data change.
	- A subject previously with a status of **No SDV Required** is selected for inclusion in the SDV pool. For more information, see How do the source data verification settings work together in a strategy?.

**New icons in the Subjects panel**

Two new icons have been added, making it easy for you to identify items that require SDV:

- A new **Verification Required** icon (
	- $\sim$  ?

) has been added to help identify visits with outstanding SDV.

• A new **Targeted SDV** icon (

 $G^*$ 

) has been added to help identify questions which have been marked as Critical Variables, for subjects which have not been selected for the SDV pool. For more information about how subjects are selected for targeted SDV, see How are subjects randomly selected for targeted source data verification?.

### **Already working in a live study?**

As soon as the upgrade is complete, if your study uses SDV strategies, you can start making use of these new enhancements. You can find additional information in the *Sponsor and CRO User Guide* after the Release Assessment Environment (RAE) upgrade.

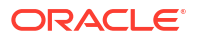

# <span id="page-156-0"></span>Randomization and trial supply management

- Create titrations with calculated doses Study designers can now create titrations that include kits with calculated doses.
- [Screening and randomization limits by site](#page-157-0) Study managers can now set limits for sites and report on the defined limits.

## Create titrations with calculated doses

Study designers can now create titrations that include kits with calculated doses.

With the introduction of this feature, studies with dosing calculations can now allow site users to adjust dosage in dispensation visits. Titration is defined in study design and it can now include both standard kit types and kits with calculated doses.

### **Details for study designers**

When you create titrations, here's what's new for you:

- The **Create Kit Type Titration** button is now called **Create Titration**.
- On the Create Titration dialog, you can add standard kit types or kits with calculated doses. For kit types that contain calculated doses, a sub-menu is displayed so you can select the exact dose within the kit type that should be used to titrate.

### **Note:**

You must specify a dose for every column in a titration: Starting Kits, Down Titrate, Maintain, and Up Titrate.

- On the Settings page in the Create Titration dialog, when you specify the Minimum Time Between Dose Changes to either up or down titration, a checkbox becomes available to enable exceptions. These exceptions allow you to define overrides for the defined time between dose changes.
- If you enable exceptions, a new step in the Create Titration dialog allows to configure exceptions, one step for Up Titration Exceptions and another one for Down Titration Exceptions. On these new sections you will enter a new Minimum Time Between Dose Change for a particular starting and ending dose combination.
- On the Kits tab, when you hover over a titration with calculated doses, you can view the exact doses that are selected for all titration options.
- A calculated dose that is used in a titration can be edited but not removed. If you make an update, the system informs you of the impact of your changes on existing titrations within the study. Also, when a form or visit that is used in the design of a calculated dose is

removed from the study, that calculated dose is highlighted as broken  $(\blacksquare)$  within both the kit type and the titration.

To create titrations with alculated doses in an existing study, you must create the new titration and add it to the dispensation schedule in a draft version and then make the updated study version live. For step-by-step instructions, see Update the way that subjects titrate during the study conduct period.

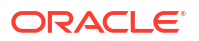

<span id="page-157-0"></span>You can find additional information in the *Study Designer User Guide* after the Release Assessment Environment upgrade.

#### **Details for site users**

There is no impact on the dispensation process, besides you gaining the ability to titrate kits with calculated doses. The process to complete a dispensation visit with dose changes has not changed either. For more details on how to dispense kits with dosage titration, see Complete a dispensation visit with dose changes.

### Screening and randomization limits by site

Study managers can now set limits for sites and report on the defined limits.

With this new feature, study managers can control the number of screened and randomized subjects by site, adding different limits for each site even after the study is live. These limits can be set in all three modes: Production, Testing, and Training. When any of these configured limits are reached during the study, users with the *Receive Study Limits Notifications* permission receive an alert.

#### **Details for study managers**

If you want to manage site limits, here's what's new for you:

- On the Sites & Labs tab, a new **Show limits** toggle appears. You can turn it on to display the Screening Limits and Randomization Limits columns. If your study does not include randomization, limits defined for screening will be used for enrollment.
- On the Screening Limits and Randomization limits column, you can enter a number to define the limits for each site included in your study. These limits will override values indicated on the study settings, if any.
- You can leave limits undefined or with a null value in a study and this will not affect the study's development.

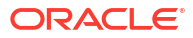

<span id="page-158-0"></span>**Figure 6-2 Changes in the Sites & Labs tab to define screening and randomization limits by site**

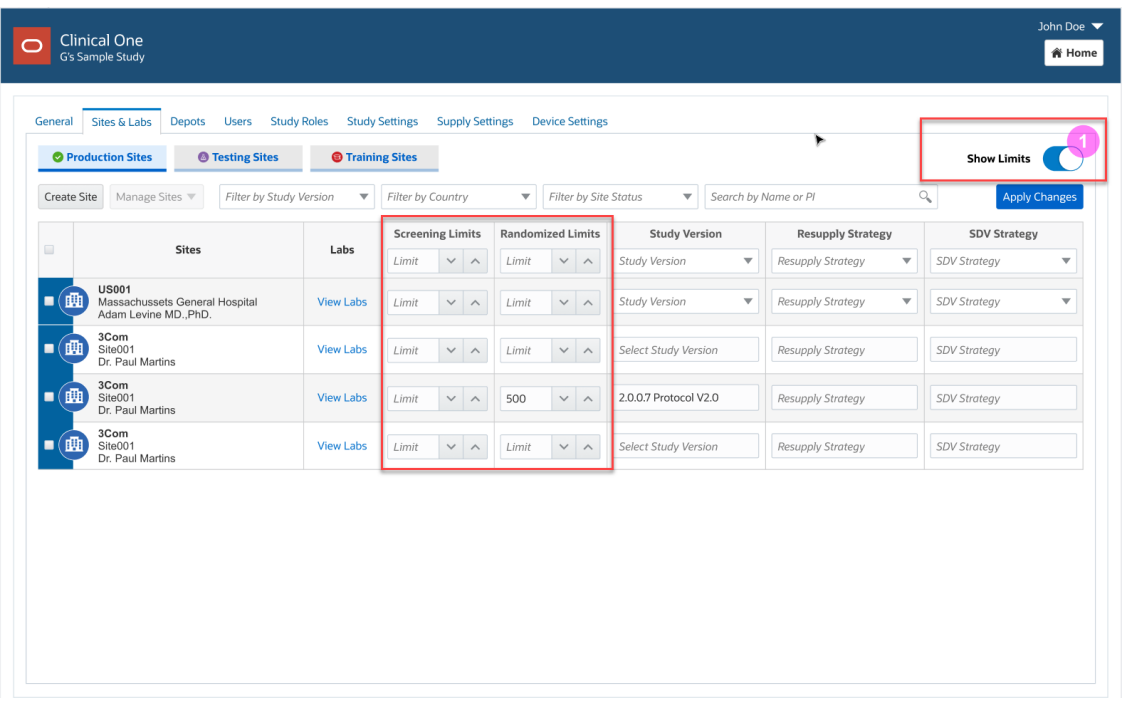

You can find additional information in the *Sponsor and CRO User Guide* after the Release Assessment Environment (RAE) upgrade.

#### **Reporting updates**

Within the Study Enrollment report, you can find a new section called **Site Enrollment** that contains the details about site limits. New columns for each site will show as Screening limit and Randomization limit.

You can find additional information in the *Reporting Guide* after the Release Assessment Environment upgrade.

# Integrations

- [Oracle Clinical One Digital Gateway productized integrations now support visit date](#page-159-0) [change](#page-159-0)
- [Supply integration notification enhancement](#page-159-0)
- [TMMCS standard integrations through Oracle Clinical One Digital Gateway now support](#page-159-0) [password rotation](#page-159-0)
- [Include commas in code lists for your integration configuration file](#page-159-0) For an integration between Oracle InForm and Oracle Argus Safety, commas are now supported for code lists in your integration configuration through Oracle Clinical One Digital Gateway.

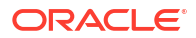

# <span id="page-159-0"></span>Oracle Clinical One Digital Gateway productized integrations now support visit date change

Clear visit date is now supported for Oracle Clinical One Platform to Oracle InForm and other Electronic Data Capture (EDC) productized integrations. For more information, see the Digital Gateway User Guide - EDC Systems.

### Supply integration notification enhancement

When block number is used instead of kit number for supply integrations, the **Shipment request** notification now includes the total number of blocks shipped and the unique block numbers; kit details do not appear in the notification. For more information, see Shipment request notification.

# TMMCS standard integrations through Oracle Clinical One Digital Gateway now support password rotation

Password rotation is now supported for the Trial Management and Monitoring Cloud Service (TMMCS) standard integration offering.

### **Note:**

This enhancement is not applicable for non-standard TMMCS integrations.

You can find additional information in the *Digital Gateway User Guide* after the Release Assessment Environment upgrade.

### Include commas in code lists for your integration configuration file

For an integration between Oracle InForm and Oracle Argus Safety, commas are now supported for code lists in your integration configuration through Oracle Clinical One Digital Gateway.

### **How does this new enhancement work?**

When a code list value contains a comma, the value is properly mapped in Oracle Clinical One Digital Gateway without generating an error. The new mapping in the integration configuration file supports all existing code list requirements.

For example, a value of "KOREA, REPUBLIC OF" will be mapped to a target value of "KR". The string in the integration file will look as displayed in the example below.

```
<Entry Source="KOREA, REPUBLIC OF" Target="KR" Description="Republic of 
Korea"/>
```
### **How can I update my current integrations?**

If your integration must send code list values that contain commas, you must update the integration file to include the new configuration for code list values with commas. The existing integration should be first disabled and then you can upload the new integration template.

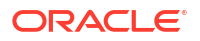

<span id="page-160-0"></span>Additionally, with the implementation of this code list, the default code list mapper becomes deprecated. Future integrations you might configure should begin using the new code list mapper that support commas.

You can find additional information in the *Digital Gateway User Guide* after the Release Assessment Environment (RAE) upgrade.

# Reporting, archives, and analytics

- New Randomization List (Blinded) report With the appropriate permissions, you can now run a blinded version of the Randomization List report.
- Oracle CRF Submit archives and reports The following details provide an overview of enhancements for Oracle CRF Submit archives and reports.
- **[Enhancements to Oracle Clinical One Analytics](#page-161-0)**

### New Randomization List (Blinded) report

With the appropriate permissions, you can now run a blinded version of the Randomization List report.

### **Before working with this feature**

This report is available to users assigned the *Run the Blinded Randomization Report* permission. For more information about this permission, see Descriptions of permissions in Oracle Clinical One Platform.

### **Details for sponsor users and CRAs**

The new Randomization List (Blinded) report includes the same columns as the Randomization List (Unblinded) report, with the exception of the *Treatment Arm ID* and *Treatment Arm columns*. This is to avoid unblinding.

You can find additional information in the *Reporting Guide* after the Release Assessment Environment (RAE) upgrade.

### Oracle CRF Submit archives and reports

The following details provide an overview of enhancements for Oracle CRF Submit archives and reports.

### **Time only and partial time questions are now supported in PDF output**

The ability to capture time only and partial time using a Date/Time question was introduced in Oracle Clinical One Platform 22.3. Starting with this relase, the following enhancements are introduced:

- **Blank PDF** output includes time only and partial time questions as active controls when they are included in your study design.
- **Subject PDF** output includes time only and partial time questions and associated data when they are included in your study design.

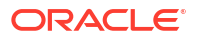

<span id="page-161-0"></span>**Include Randomization and Trial Supply Management (RTSM) data in PDF output**

A new setting called **Include RTSM Data** has been added to the advanced tab for Submission, Archival (both sponsor and site), and Custom PDF requests. Enable this setting to include randomization and dispensing information for subjects at your site in the PDF output.

You can find additional information in the *Reporting Guide* after the Release Assessment Environment upgrade.

**Subject number changes are now supported in the user interface and output files**

Previously, the updated subject number was displayed in the user interface for the **Include In Report**, **Select Subjects**, **Subjects** drop-down and subsequently in the output files even if the **Select Date/Time** entered was prior to the subject number change.

Now, the subject number displayed is based on the **As of Date** setting when creating requests.

- If **Now** is selected, or if a date is entered that is after the update, the **Subjects** drop-down displays the updated subject number which is reflected in the output files.
- If a date is entered for **Select Date/Time** that is prior to the subject number change, the user interface and output files include the original subject number.

## Enhancements to Oracle Clinical One Analytics

### **Tip:**

Whether you are working in a live study (and already using Oracle Clinical One Analytics), a user working in a brand new study, or just starting to work with analytics, reach out to your Oracle Project Manager to learn more about these new dashboards.

### **Analyze missing form and visit data in dashboards**

Use standard dashboard templates to get a holistic view of study data. The following interactive reports have been added to the CRA and Data Manager dashboard templates:

- Missing Forms Report
- Missing Visits Report

These new reports provide key performance indicators about forms and visits that have not yet been started. They can help CRAs and data managers to plan workload distribution as well as to schedule audit and monitoring visits. In these visits, the study team may provide training for site users to conduct a particular visit or collect data in a particular form, hence reducing the occurrence of missing visits and forms.

Each predefined dashboard is built by leveraging an existing dataset in Oracle Clinical One Analytics. Because of this, you must have access to the respective dataset before you can properly view data in a corresponding dashboard.

You can find additional information about these new reports in the *Analytics User Guide* after the Release Assessment Environment upgrade.

### **Updates to support subject number modification**

To support the recently introduced feature that allows for subject number change, a new data element has been added to the subject folder for all datasets in Oracle Clinical One Analytics.

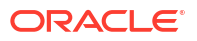

<span id="page-162-0"></span>The current number assigned to a subject in the system is contained in the existing data element for SUBJECT\_NUMER. When a subject number change is applied, the number that was assigned to the subject before the change occurred is available in the new data element PREV\_SUBJECT\_NUMBER. This newly added field allows you to keep track of updates to a subject number and to maintain study data integrity.

You can find additional information about dataset descriptions and their data elements in the *Analytics User Guide* after the Release Assessment Environment upgrade.

# **Notifications**

- New enrollment notifications New enrollment notifications can be sent to sponsor and site users to enhance the visibility of the first subject activity within the study. Notification permissions need to be updated in order to receive them.
- **[Other new notifications](#page-163-0)** Other notifications in the applications are now enhanced to ensure that users receive the latest updates related to depot inventories.

### New enrollment notifications

New enrollment notifications can be sent to sponsor and site users to enhance the visibility of the first subject activity within the study. Notification permissions need to be updated in order to receive them.

The following randomization and screening notifications are being introduced:

- First subject screened for a study notification
- First subject screened for a site notification
- First subject randomized for a study notification
- First subject randomized for a site notification

To receive the new notifications, user administrators must assign the *Receive the Study Limits Notifications* permission to the appropriate users. This permission allows users to receive both notification types, first subject screened and first subject randomized, only for the sites that they're assigned to.

For these notification to be sent out to the appropriate users, study managers must also configure the corresponding settings in the study's settings.

### **Details for study managers**

Here's what you need to do if you want users to receive the new enrollment notifications:

- The enrollment settings section on the Study Settings tab now includes new columns allowing you to activate notifications for **First Subject Screened** and **First Subject Randomized** for either a study or a site.
- By selecting a checkbox, you activate the notification for that specific limit. For example, if you select First Screened Notification for the Study Total, then users with the appropriate permissions will receive a First Subject Screened notification when a site user has screened the first subject in the entire study.
- Notification activation is only required once per site or study.
- If a screened subject is transferred to another site with no screened subjects, a notification will not be sent.

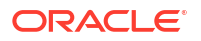

### <span id="page-163-0"></span>**Figure 6-3 New study notification**

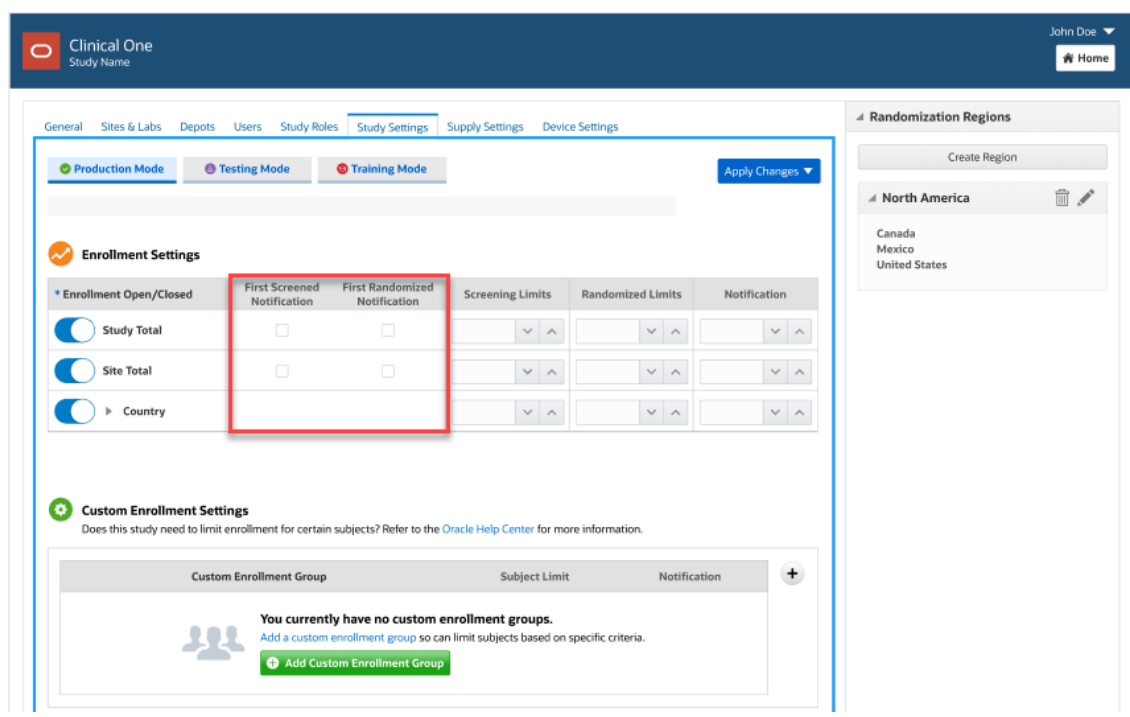

You can find additional information on each study enrollment notification in the *Notifications and Permissions Guide* after the Release Assessment Environment upgrade.

#### **Reporting updates**

In the Study Design report, the following new columns are introduced in the Study Settings section:

- Notify when first subject screened
- Notify when first subject randomized
- Last modified
- Last modified user
- Value

In the Study Enrollment report, the following new columns are added to the **General Enrollment** and **Audit** sections:

- First subject screened
- First subject randomized

You can find additional information in the *Reporting Guide* after the Release Assessment Environment upgrade.

### Other new notifications

Other notifications in the applications are now enhanced to ensure that users receive the latest updates related to depot inventories.

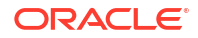

<span id="page-164-0"></span>When you add a depot, in the **Inventory Kit Level Alert** column, you have the option to enter a number of kits that, when reached, now generates a notification for low supplies at a depot.

The notification connects to the supplies monitoring and is intended to alert clinical supplies managers that the depot runs low on supplies. The alert will activate when the resupply algorithm triggers. Until inventory recharges, the notification will send every time that drug management runs.

To receive these notifications, assign the *Receive Notification of Depot Shipments* permission to anyone who wants to receive this notification. Users receive notifications only for the depots that they are assigned to.

More details on each study enrollment notification will be featured in the *Notifications and Permissions Guide*.

# Other enhancements

### **New Product Verification Pack (PVP) updates!**

We've made it easier for you to track any changes that we make to the Product Verification Pack (PVP) for each minor release. If you want to know more each change, see Product Verification Pack (PVP) updates.

#### **User experience enhancements**

• When collecting data, form fields no longer auto-populate based on previously entered data. Oracle Clinical One Platform now suppresses any text auto-fill settings your browser may have.

# Fixed issues

- All users
- **[Code lists](#page-165-0)**
- [Facilities, settings, and user management](#page-166-0)
- [Forms, visits, and rules](#page-167-0)
- **[Oracle Clinical One Analytics](#page-169-0)**
- **[Integrations](#page-170-0)**
- [Randomization and kits](#page-171-0)
- [Reports, archives, extracts, and notifications](#page-171-0)
- [Site users and subject data](#page-173-0)

## All users

#### **Various security updates**

For this release, we made also made various security updates.

**Study ID can't be longer than 50 characters (former known issue)**

**Study designers**: Now, the limit of 64 characters for a study's ID works as expected. Even if your study's ID exceeds 50 characters (but doesn't contain more than 64 characters), your study can be successfully activated.

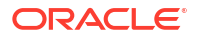

<span id="page-165-0"></span>**Retracted workaround**: You no longer have to make sure that a study's ID is less than 50 characters when the maximum number of characters is 64. (Issue **30147429**)

#### **Training video is unexpectedly displayed for users who can skip visits**

From now on, any users who is assigned the Skip Visits permission will no longer see the Dispense and Replace Kits video training within the application. Previously, users who were assigned this specific permission had to complete the Dispense and Replace Kits video training, although their work did not require that. (Issue **34955265**)

**Japanese users see complete product training in English (former known issue)**

**All Japanese users**: Now, when you first sign in Oracle Clinical One Platform, as a Japanese user,you can see description of your in-product training displayed in Japanese, as expected. Previously, text surrounding your training was displayed in English.

**Retracted workaround**: You can continue updating your closed captions to Japanese, so the training videos are translated into Japanese. (Issue **32877184**)

# Code lists

**Remove Codelist option is displayed for manually entered answer options (former known issue)**

**Study designers**: Now, in a form, when you create a question with radio buttons or checkboxes, or a drop-down question, you will no longer see the option to remove that code list even though the questions you entered were not part of a code list. This issue was only observed when a question's reference code was entered in lower case characters.

### **Retracted workaround**: None. (Issue **34895176**)

**Updating the EDCYearRange code list requires multiple renaming steps (former known issue)**

**Study designers**: Now, you can add different code values and modify their labels in the EDCYearRange custom code list without running into any errors related to the values being duplicate in your studies. Previously, when you attempted to add more values to the custom code list, but with different labels, a validation error was displayed for each label stating that it's not unique.

**Retracted workaround**: You no longer have to perform the workaround of updating your labels with different special characters so the application doesn't flag them as being duplicate. Initially, the following steps were required to work your way around this issue:

- **1.** On the Code List tab, select the **EDCYearRange** code list.
- **2.** Update the labels of the existing code values to **Minimum Year** and **Maximum Year**, respectively.
- **3.** Add two new code values and update their labels to **Min\_ Year** and **Max\_ Year**, respectively.
- **4.** Click **Save**.
- **5.** Edit the last two added code values and remove the underscore (\_) from the label.
- **6.** Click **Save**.

(Issue **34783476**)

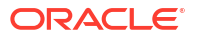

### <span id="page-166-0"></span>**Newly added custom code list values are not properly displayed in the Subject Data Extract**

**Data managers and statisticians**: Now, for a live study version, when a study designer applies an update containing a new form with new custom code list values, those newly added custom code list values are properly displayed in the Subject Data Extract.

The following columns contain the correct custom code list values:

- Item: displays the Code value.
- Item R: displays the Label value.
- Item F: displays the Value.
- Item D: displays the Code value.

Previously, the items listed above displayed the expected values randomly.

**Retracted workaround**: None. (Issue **34857896**)

**Code list values are not displayed in the Subject Data Extract as expected (former known issue)**

**Data managers and statisticians**: Now, the following Subject Data Extract columns contain the correct code list values for the code list option selected during data collection:

- Item\_R (code list label);
- Item F (code list value);
- And item D (code list code).

Previously, the Subject Data Extract displayed incorrect or null values for a selected code list option. This issue impacted custom and system code lists differently and did not present itself in the report output in the same way. However, this fix addresses the problem for both system and custom code lists.

**Retracted workaround:** None (Issue **34769175**)

# Facilities, settings, and user management

**A subject's status is not updated to reflect source data verification (former known issue)**

**Clinical Research Associates (CRAs)**: Now, after you verify the appropriate fields that are marked for SDV, a subject's status is updated to Verified, as expected. Previously, this update did not occur even though you verified all of the fields that would consider the subject verified.

**Retracted workaround**: None. (Issue **33516395**)

### **Several issues occuring when attempting to assign new sites to a user**

**User administrators**: Now, on the Users tab, you can assign a new site to a newly created or existing user and the application works as expected when you navigate details of a user's assigned sites. The following specific issues are now resolved on the Users tab and on the Sites & Labs tab:

- For a newly created user, you can see the newly created sites that you can assign to them.
- For an existing user, you can see the newly created sites when you want to modify their current site assignments.

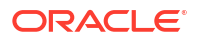

- <span id="page-167-0"></span>• When you select a user and expand the Assigned Sites side panel, all of their assigned sites in all study modes are displayed, as expected.
- On the Sites & Labs tab, when you scroll through the list of sites, you will notice that newly created sites that do not have an assigned study version are displayed, as expected.

#### (Issue **35068848**)

### **A custom study role with the appropriate permissions might not receive screening notifications**

**User administrators and global user managers**: Now, a user who is assigned a custom study role with the *Receive the Subject Screening Notification* permission receives the appropriate notification whenever a subject is screened or fails screening for the sites that the user is assigned. Previously, even though a user's custom study role contained the appropriate permission, they did not receive the screening-related notification. (Issue **35111951**)

#### **A depot's status tooltip is not fully translated to Japanese**

**Site administrators**: Now, on the Depots tab, when you hover over the icon of a depot, you will notice that a depot's status is fully translated to Japanese in the tooltip. Previously, a depot's status tooltip was only partially translated to Japanese while some parts of the text were displayed in English.

This issue was observed when the application's preferred language was set to Japanese. (Issue **32893942**)

**Freezing a row in a lab form through APIs does not work (former known issue)**

**Data managers and API developers**: Now, you can successfully freeze a row in a completed lab form using an API endpoint. Previously, attempting to freeze a row in a completed lab form resulted in validation errors. The API endpoint used to test this Known Issue was the following: https://docs.oracle.com/en/industries/health-sciences/clinical-one/coapi/op-ec-dc-svc-rest-v3.0 studies-studyid-mode-dataelements-freeze-post.html

**Retracted workaround**: We recommend performing this task in the User Interface (UI) only. (Issue **34666440**)

### **A depot's status tooltip is partially translated to Japanese**

**Site administrators**: Now, on the Depots tab, when you hover over a depot's status, the text displayed in the tooltip is fully translated to Japanese, as expected. Previously, the content in this tooltip was partially translated and there was text displayed in English. (Issue **32893942**)

### **Note:**

This issue occurred when the application's preferred language was set to Japanese.

## Forms, visits, and rules

**Subjects assigned to wrong branch visit**

**Study designers and rule developers:** Now, the treatment arm assigned to a subject and the answer to a branching question determine a subject's subsequent visits. Previously, only the answer to a branching question determined the next visits, even when the subject was assigned to a treatment arm.

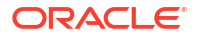

**Retracted workaround**: None. (Issue **35037630**)

**JavaScript custom rules may not work with Adverse Events (former known issue)**

**Study designers**: Now, in a study's draft, you can configure a successful JavaScript rule for all questions in a form assigned to an Adverse Event. Previously, when a form contained many questions, configuring a custom rule for each question caused the API endpoint behind the rule to possibly fail.

**Retracted workaround**: Study designers are no longer discouraged from configuring custom rules for each question in a form, even if the form contains a high number of questions. (Issue **34775012**)

**Study version issues can be encountered after moving a study version to the Approved container if the browser is closed prematurely (former known issue)**

**Study designers**: Now, when you move a study version from the Testing container to the Approved container and you accidentally close your browser before this action is completed in the backend, this won't affect your study design anymore. Previously, if you closed your browser before the action was complete, you may have encountered issues with associating randomization lists to a study version or when randomizing a subject.

**Retracted workaround**: None. (Issue **34324333**)

**Clearing a rule's variable determines the clearing of its target**

**Rule designers and testers**: When a custom rule's variable is cleared, the rule's mechanism is updated to determine whether the target field should be cleared or updated. Previously, after a rule ran, its target field was automatically cleared every time a variable was cleared, as well. For example, if you cleared another question's answer in a form, and that question was used as variable in a Date/ Time helper function, the read-only Date/ Time field was also cleared. Instead, the target field should have been updated with the current date when the latest update in the form was performed. (Issue **34873328**)

**Rule targets are not automatically updated for a DateTime rule**

**Rule designers and testers**: Now, when a DateTime rule is configured for a Date/ Time field in a form, the target field of that rule is automatically updated whenever a data change occurs in the form. For example, if all fields in a form are completed, the rule automatically updates the Date/ Time field to the current date. If a field is left empty or cleared, the rule then clears the Date/ Time field, as well. Previously, the rule did not automatically refresh its target field. This issue occurred when the Date/ Time field was read-only. (Issue **34877289**)

**An error occures for a custom rule built with the getCurrentCycle helper function**

**Rule designers and testers**: Now, when you create a custom rule using the getCurrentCycle helper function, and its target is part of a two-section form, the rule is running as expected and no errors occur. Previously, the getCurrentCycle helper function returned the current event instance number of the rule variable, instead of the current event instance number of the rule target. (Issue **34956461**)

### **Automated query rules cannot run**

**Rule designers**: Now, when you create, test, and then publish rules for automated queries, the rules work as expected. Previously, custom rules for automated queries, when published in a live study version, started failing although they passed the testing phase. (Issue **34869167**)

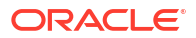

### <span id="page-169-0"></span>**The getDateDMTFormat () helper function is returning an incorrect time**

**Rule designers**: Now, the getDateDMYFormat () helper function returns the time in the format of "HH::mm:ss", as expected. Previously, the time was displayed incorrectly using this helper function.

For example, if a site user entered the time as "10:10", the helper function would return a "10:10" value. If a site user entered the time as "10:00", the helper function would return a "10" value. Now, when a site user enters the time as "10:00", for example, the helper function returns a "10:00:00" value, counting the hour, the minutes, and the seconds. (Issue **34867905**)

**The Rule Editor takes several minutes to load variables in a drop-down (former known issue)**

**Rule designers**: Now, on the Rule Editor dialog, when you attempt to select a visit from the Variable drop-down,values in the drop-down load immediately, as expected. Previously, it took around 2.7 minutes for the variables to load in the drop-down. This used to be a performance issue caused by the high number of visits configured in a larger study.

**Retracted workaround**: None. (Issue **34789014**)

**A validation rule for a partial date does not work (former known issue)**

**Study designers**: Now, when you create a Date/ Time question with a Minimum Allowed Answer of YYYY and an On or After validation rule (specifying that the date must not be earlier than the year 2022), site users can complete that Date/ Time question without running into any issues.

Previously, because the validation rule used the date of its creation as the time reference, whenever a site user did not enter the complete date of when the validation rule was created, an error message was displayed in the form. This issue was fixed by modifying certain parameters in the backend of the application to ensure that site users can successfully complete a Date/Time question in this particular use case.

**Retracted workaround**: None. (Issue **34734551**)

# Oracle Clinical One Analytics

**A form's status is incorrectly displayed in the Subject Forms dataset**

Now, a form's status is properly displayed in the Subject Forms dataset, on the FORM STATUS column. Previously, even though a form was complete in the Oracle Clinical One Platform UI, in the Oracle Clinical One Analytics application, the form was still displayed with a status of **IN\_PROGRESS**. (Issue **35087486**)

**The Unblinded Kits dataset does not properly display data related to an updated kit (former known issue)**

Now, when a kit is dispensed to a subject, and you update its status to **Not Dispensed to Subject**, the Oracle Clinical One Analytics application displays a separate record for this kit with the appropriate details, such as the subject and visit details. Previously, after the status of a dispensed kit was updated to **Not Dispensed to Subject**, related data was displayed for both records of the same kit with a status of **Dispensed** and the newly updated status of **Not Dispensed to Subject**. Instead, data related to the subject, events, treatment arms, randomization, or dosage calculation should not be displayed for a kit that is considered removed from a subject's dispensation history.

**Retracted workaround**: None. (Issue **33533953**)

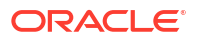

### <span id="page-170-0"></span>**The Unblinded Kits dataset does not properly display historic data (former known issue)**

Now, the Unblinded Kits dataset displays the latest data, as well as historical records for both dispensed and lost kits. This includes data related to the subject, events, randomization, dose calculations, and many more. Previously, the dataset did not properly display historical data for certain kits in different states. For example, the dataset only displayed data for kits with a **Lost by Subject** status. This issue was due to the way the application refreshed any data updates coming from the Oracle Clinical One Platform.

### **Retracted workaround**: None. (Issue **33516214**)

### **Clearing a visit's date is not properly reflected in the Oracle Clinical One Analytics app (former known issue)**

Now, when data is refreshed after a visit date has been cleared in the Oracle Clinical One Platform, the visit's date field displays a value of Null, as expected. Previously, you may have noticed that the cleared visit date was still displayed.

#### **Retracted workaround**: None. (Issue **34773970**)

#### **A two-section form's status changes to Incomplete or In Progress**

Now, when a site user completely clears a row in the second section of a two-section form, the status of that entire two-section form changes to **Completed** in the Oracle Clinical One Platform and in the Oracle Clinical One Analytics application, as well. Previously, the form's status was updated to **In Progress** or **Incomplete** instead of **Completed** and this status change was reflected in the Oracle Clinical One Analytics application, as well.

#### **Retracted workaround**: None. (Issue **34787304**)

### **Deleted depots in a study are not accurately reflected in the Analytics app (former known issue)**

Now, when you delete a depot in the Oracle Clinical One Platform, the removal of that depot is properly displayed properly in the application's database.

#### **Retracted workaround**: None. (Issue **34563971**)

**The Study Design Delta report does not show added or deleted forms in a visit (former known issue)**

**Oracle Clinical One Analytics application users:** Now, any changes to forms, items, visits, and branches in a live study appear in a separate column (**Is\_Deleted**) in the Study Design Delta report. Previously, we reported that the Study Design Delta report did not show changes to forms in a visit. For example, in a live study, if you assigned Form A to Visit 3 when you've already connected Form A to Visit 1, the Study Design Delta report didn't show the new association between the existing form and the new visit. The same behavior happened when removing a form from a visit.

#### **Retracted workaround**: None. (Issue **34270507**)

### Integrations

**Event OID is missing from several clinical transactions**

**API developers**: Now, the Event OID attribute is displayed for all clinical transactions related to a transferred subject. Previously, this issue was observed for subjects that were transferred to another site and that site was associated to a study version in which a visit had been

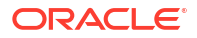

removed. For example, subject A completed a Safety Follow-up visit at Site A1. After completing the visit, the subject was transferred to site B2. Site B2 was associated to a newer study version where the Safety Follow-up visit was removed and that caused the Event OID attribute to not appear for any clinical transactions related to subject A. (Issue **34840242**)

# <span id="page-171-0"></span>Randomization and kits

**Cannot titrate when a previous kit is replaced (former known issue)**

**Site users**: Now, you can titrate when a kit that was previously marked as **Not Dispensed to Subject** is successfully replaced. Previously, when a kit was marked as **Not Dispensed to Subject** and a new kit was dispensed to the subject instead, you were unable to titrate during a study. When you attempted to titrate, you received an error message that stated that you cannot dispense a kit to subject.

**Retracted workaround**: None. (Issue **31791917**)

**An error message is displayed when uploading a kit list (former known issue)**

**Clinical supply managers**: Now, on the Upload Kit List, when you attempt to upload a kit list a second time (after you encountered an error the first time), you can successfully re-upload the kit list. Previously, after uploading a kit list a second time, another error message was displayed stating that the title of the kit list has already been used. This error message was displayed even though the kit list was never actually uploaded in the system.

**Retracted workaround**: You no longer have to use a different name for the kit list that you upload multiple times (after errors were identified by the system) because you will no longer encounter an error message even though no other kit list with the same title has been uploaded. (Issue **34144529**)

# Reports, archives, extracts, and notifications

**OIDs are not unique in the ODM-XML metadata API (former known issue)**

**API developers**: Now, the API response for the ODM-XML metadata no longer indicates that there are several validation errors for duplicate metadata values. Because different design elements in a study had the same reference code, their OIDs did not show up as unique in the ODM-XML metadata and clinical data extracts. Now, OID attributes contain unique GUIDs that will ensure the API no longer marks them as duplicates.

This fixed issue also ensures that there is no impact on a code list's OID, since code lists usually have the same reference codes and they showed up as duplicate in a clinical data extract.

**Retracted workaround**: None. (Issue **34702467**)

**Notifications are not properly filtered (former known issue)**

**Site and sponsor users**: You can now successfully filter any notifications related to randomization, dispensation, or shipments by study mode and site. Previously, the site filter was not working.

**Retracted workaround**: None. (Issue **33729560**)

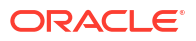

### **The Kit Chain of Custody report displays incorrect data (former known issue)**

**Clinical supply managers and other sponsor users**: Now, in the Kit Chain of Custody report, in the column Returned, Missing, Balance Units, data points for a shipment pending destruction and containing available kits are displayed as follows:

- Missing units are displayed as "0".
- Balanced units are displayed as "0".

Previously, instead of displaying "1 -0 -0" for when a shipment contained missing units or balanced units, the column displayed "1 - -".

**Retracted workaround**: None. This is a display issue only. (Issue **33689816**)

**Site users with valid permissions could not view or download an Archival PDF (former known issue)**

**User administrators:** Now, creating a role that includes the permissions, *Download Archival PDFs and Audit Reports*, and *Confirm Download of archival PDFs and content* allows site users to view, download, and confirm PDFs generated and shared by the sponsor without the need to add the permission, *Run Archival PDFs for your sites* to the role, which would allow site users also to generate PDFs.

Previously, if a site user was assigned to a role including both permissions, the user could not view or download the PDFs unless the *Run Archival PDFs for your sites* permission was added to the role.

**Retracted workaround:** Work with your user administrator to get temporarily assigned to the Run Archival PDFs for your site(s) permission. After downloading the archives, make sure your permission is revoked. (Issue **34655475**)

**Archive download failed if the request name included Chinese characters**

**Sponsor users:** Now, the **Download** link does not appear if a request fails to generate successfully. Previously, the link would appear even if a request did not generate successfully. In cases like this, download attempts failed. This was due to Chinese characters being included in the request name.

**Retracted workaround:** None (Issue **34719206**)

**Chinese localization: File Type is not translated in the Download Log report**

**Sponsor users**: Now, the File Type values: Archival PDF, Submission PDF, and Custom PDF, included in the report output, are translated correctly. Previously, the values under the File Type column appeared in English.

**Retracted workaround:** None (Issue: **34770064**)

**Chinese localization: No Records Found is not translated in the Site Confirmation report**

**Sponsor users**: Now, when the Site Confirmation report is run and no records are found, the value No Records Found is translated correctly. Previously, the value appeared in English.

**Retracted workaround:** None (Issue: **34770019**)

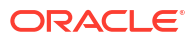

# <span id="page-173-0"></span>Site users and subject data

### **Subject IDs are truncated in Oracle Clinical One Platform**

**Site users**: Now, a subject's full ID (up to 20 characters) is visible in Oracle Clinical One Platform on the Subjects page and on a visit's page. Previously, subject IDs were abbreviated if the ID exceeded 13 characters. (Issue **35171156**)

### **A cleared form cannot be unlinked from another form (former known issue)**

**Site users**: Now, as you clear all data in a form that is linked to another form, the link between these two forms is also removed. Previously, after you cleared all data in a form that was linked to another form, you may have noticed that you couldn't clear the question that determined the linking between the two forms. This issue has been observed with repeating forms.

**Retracted workaround**: You no longer have to clear questions in a linked form in any particular order. As long as you clear a form its links are also removed. (Issue **34713911**)

#### **Cannot add new subjects in a migrated study**

**Site users and study managers**: Now, when a site user attempts to add a new subject in a migrated study, they can create that subject successfully and select a specific subject number for the subject, as well. Previously, even though a study manager configured the Allow Site to Select Subject Number setting to Yes, a site user could still not add a subject in a migrated study. (Issue **34245534**)

#### **Rule targets are not updated after starting a skipped visit**

**Site users, rule designers, and API developers**: Now, when a site user enters the visit date for a visit that was previously skipped, any existing custom rules are refreshed and their target fields are highlighted accordingly, depending on the data entered in those fields. Previously, when a site user re-started a skipped visit, they may have noticed that the existing custom rules weren't working in the associated forms anymore. The custom rules may have started working only after a site user refreshed their browser's page.

This issue is now fixed, but it was initially caused by an API refresh operation that did not take place when a skipped visit was re-started. (Issue **34882471**)

# Rest API updates

See the newly added and newly deprecated endpoints of the Oracle Clinical One Platform APIs for 22.4, available upon the Production release.

The following services have been updated:

- [Code list](#page-174-0)
- **[Data Actions](#page-174-0)**
- [Data Capture](#page-175-0)
- [Data Hub](#page-177-0)
- [Data Integration](#page-178-0)
- **[Designer](#page-178-0)**
- [Randomization and Supplies](#page-189-0)
- [Rules](#page-189-0)

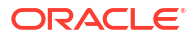

- <span id="page-174-0"></span>• [Sites and Depots](#page-189-0)
- [User, Permissions, and Roles](#page-190-0)

### **Code list**

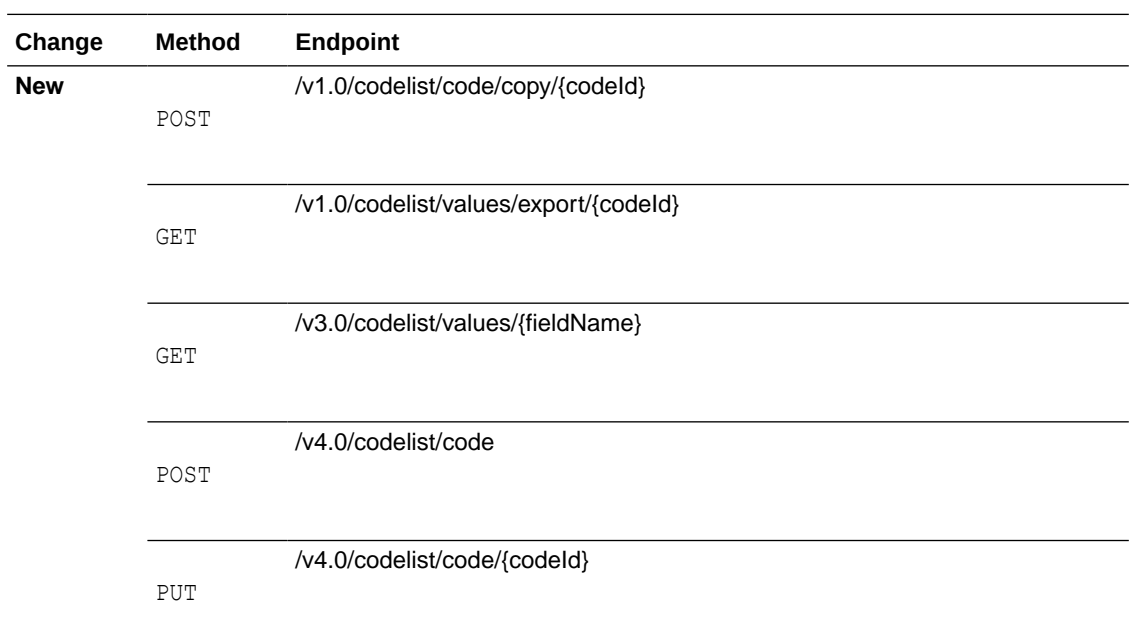

### **Data Actions**

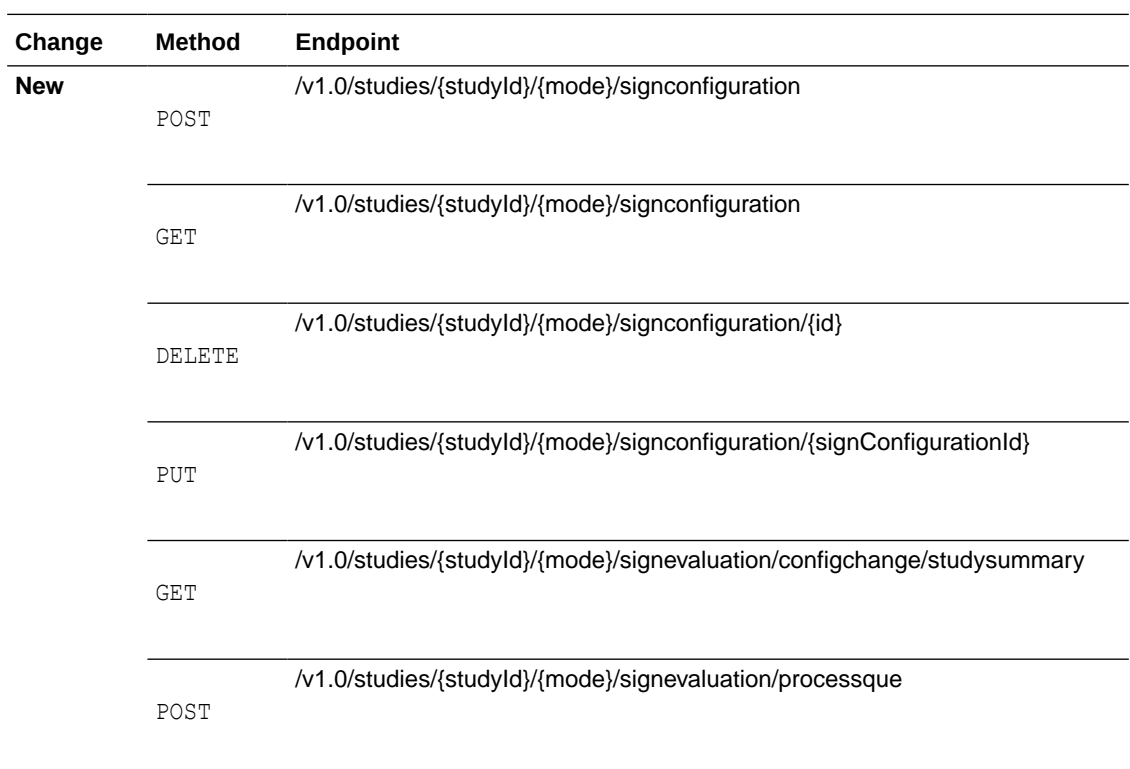

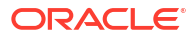

<span id="page-175-0"></span>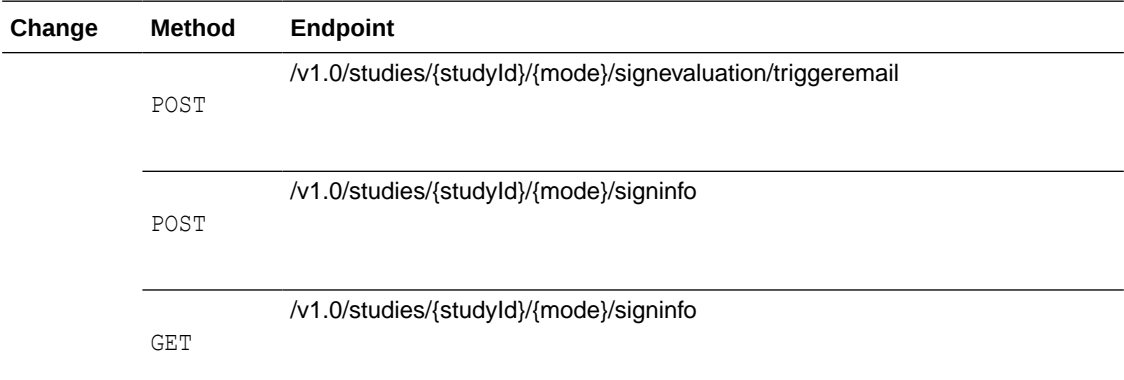

### **Data Capture**

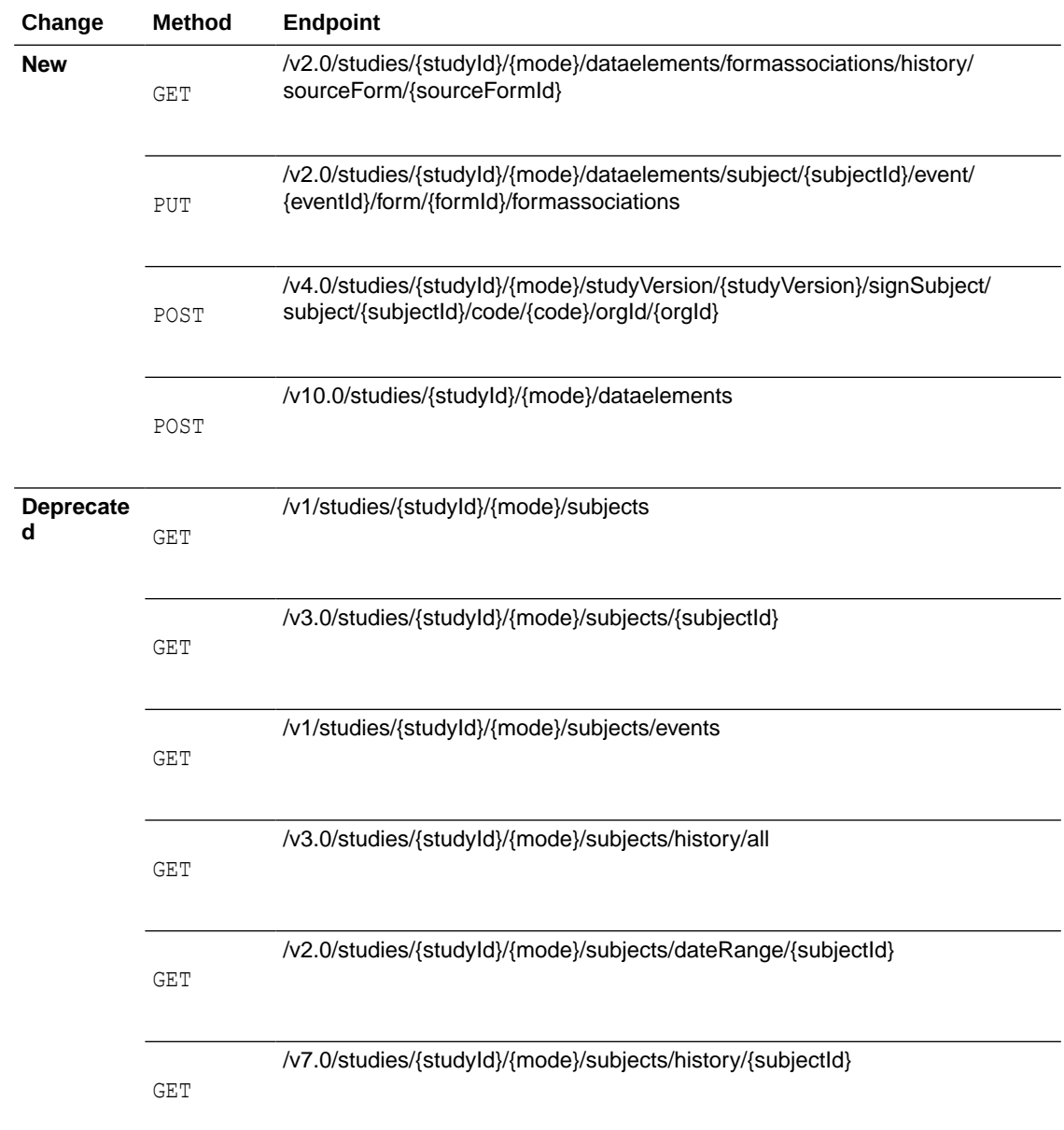

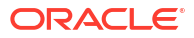

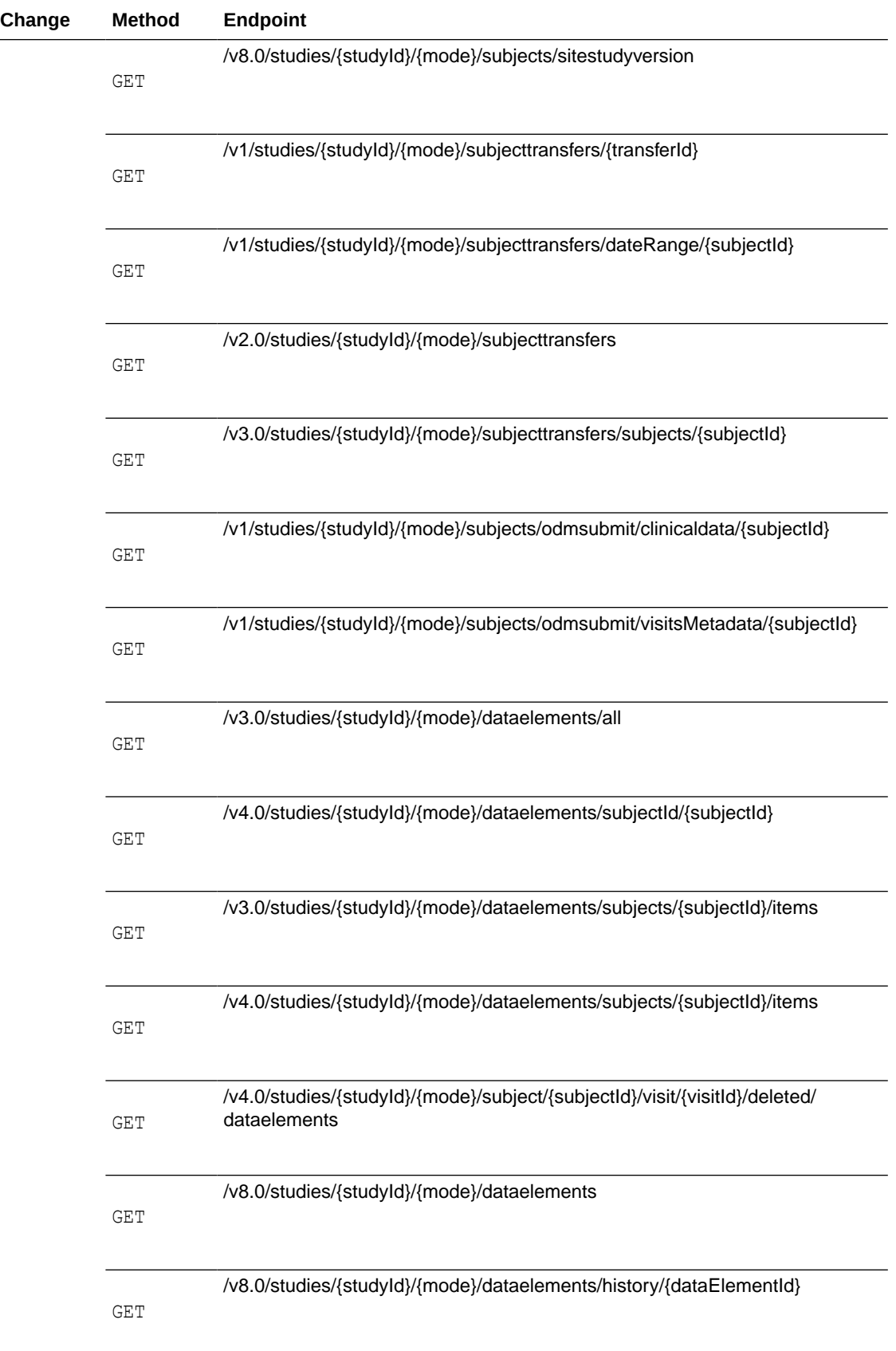

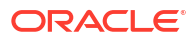

<span id="page-177-0"></span>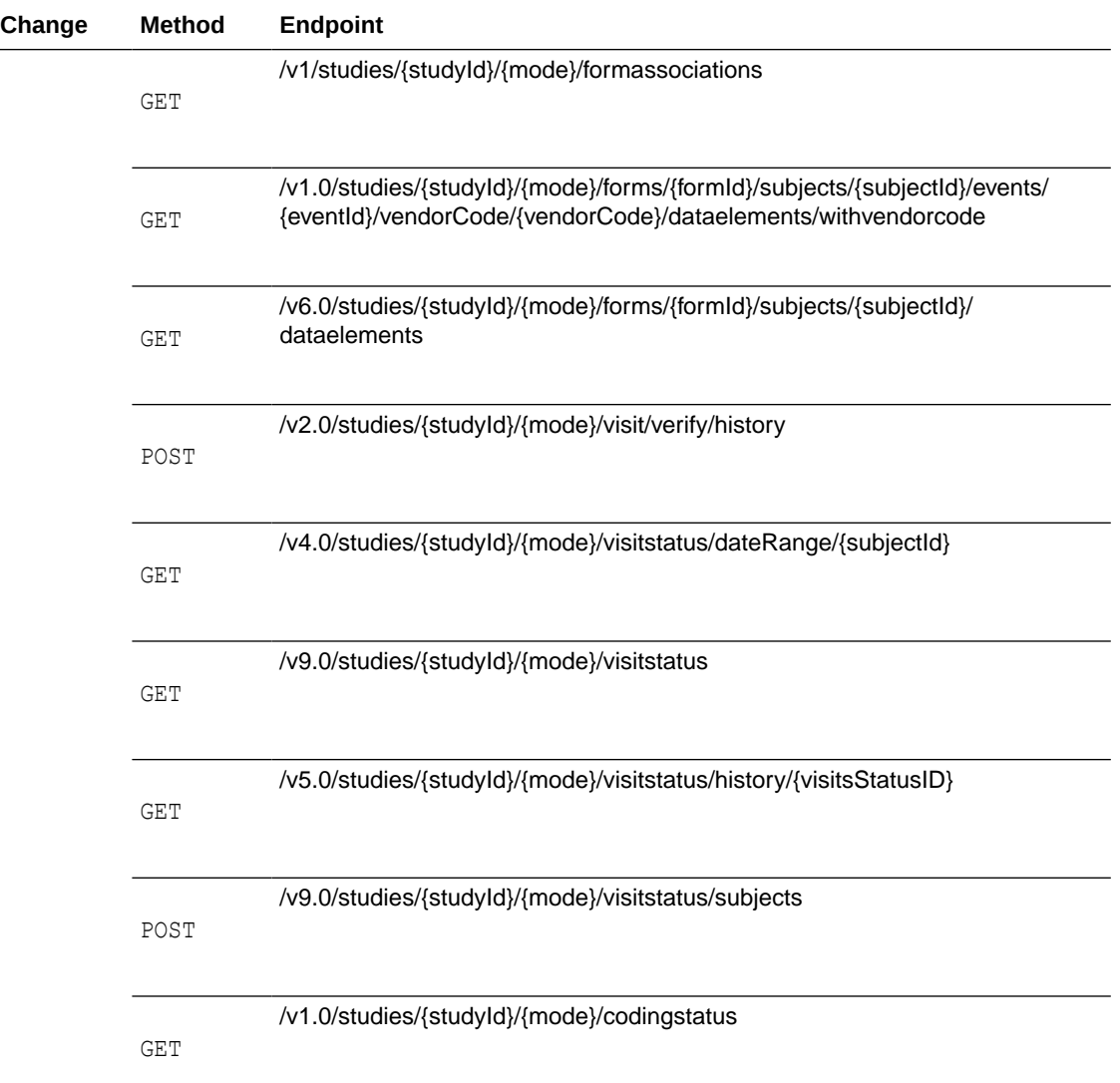

### **Data Hub**

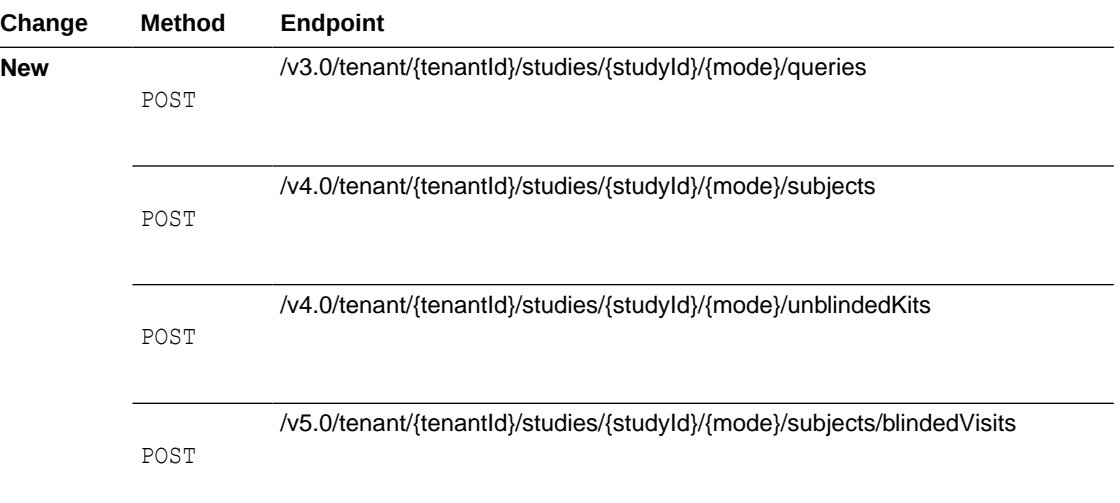

<span id="page-178-0"></span>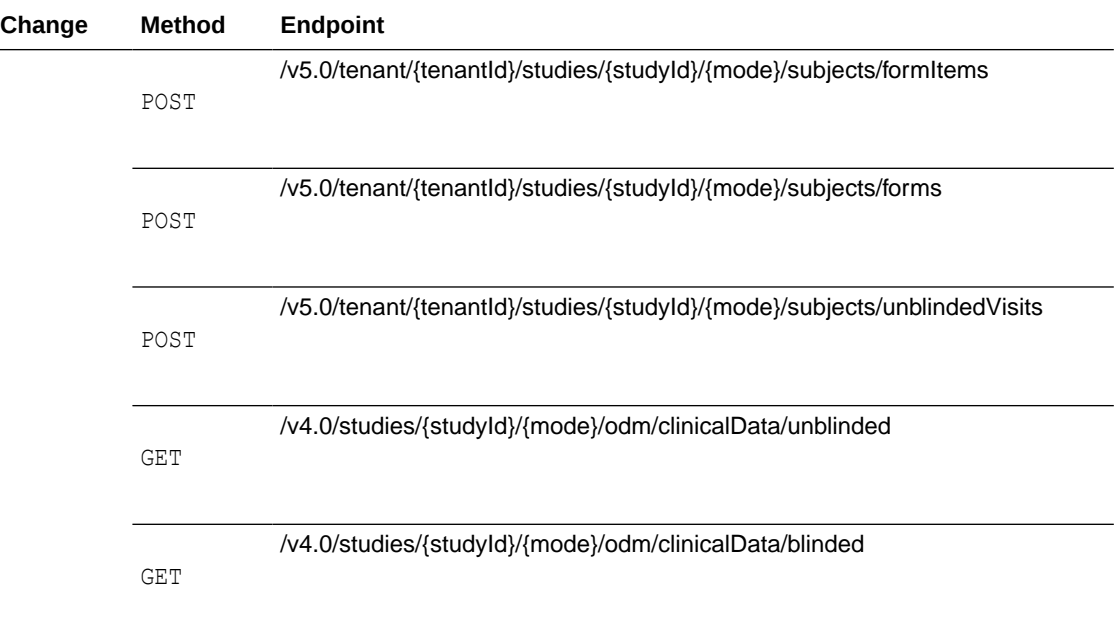

### **Data Integration**

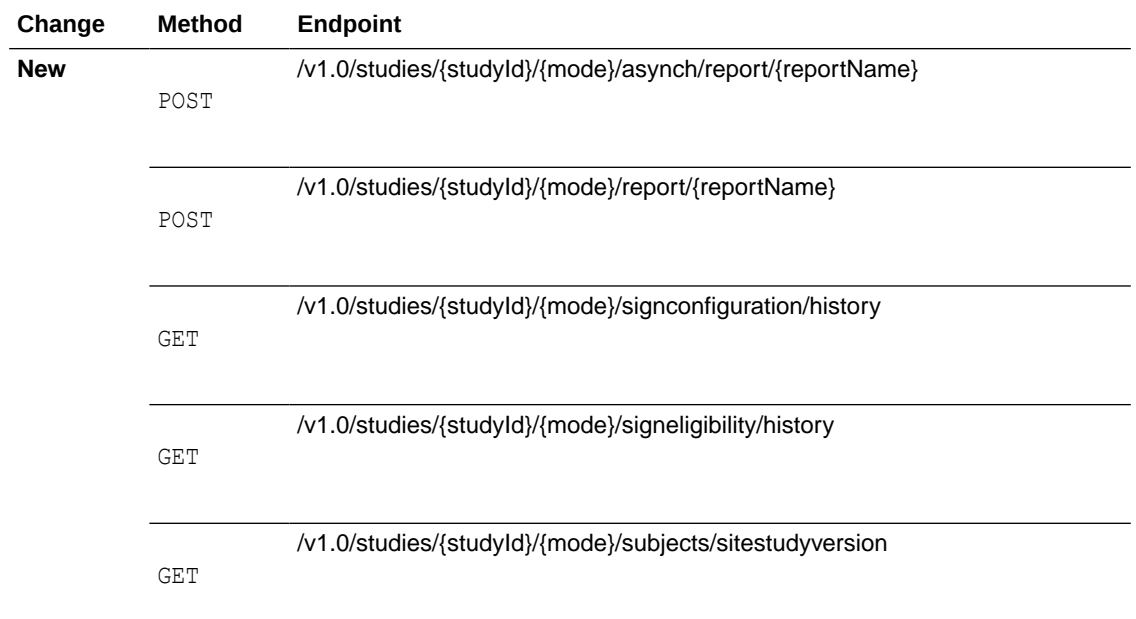

### **Designer**

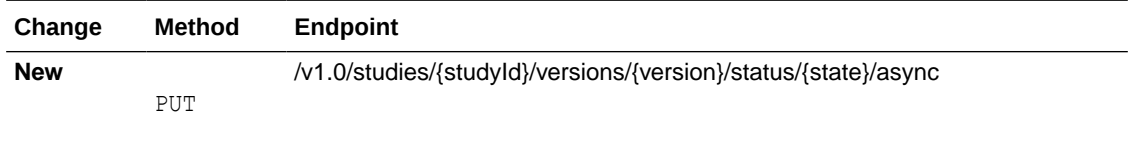

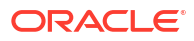

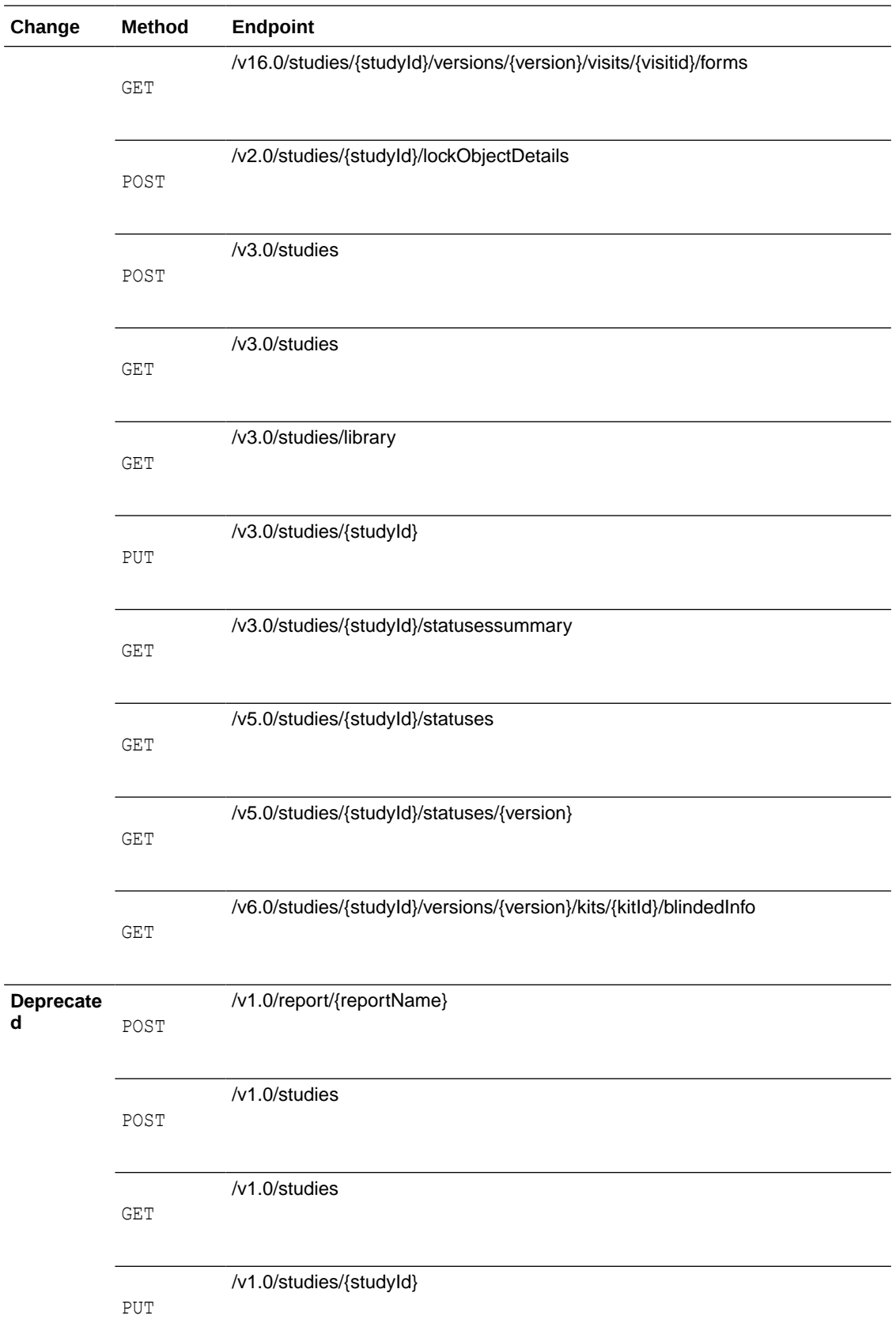
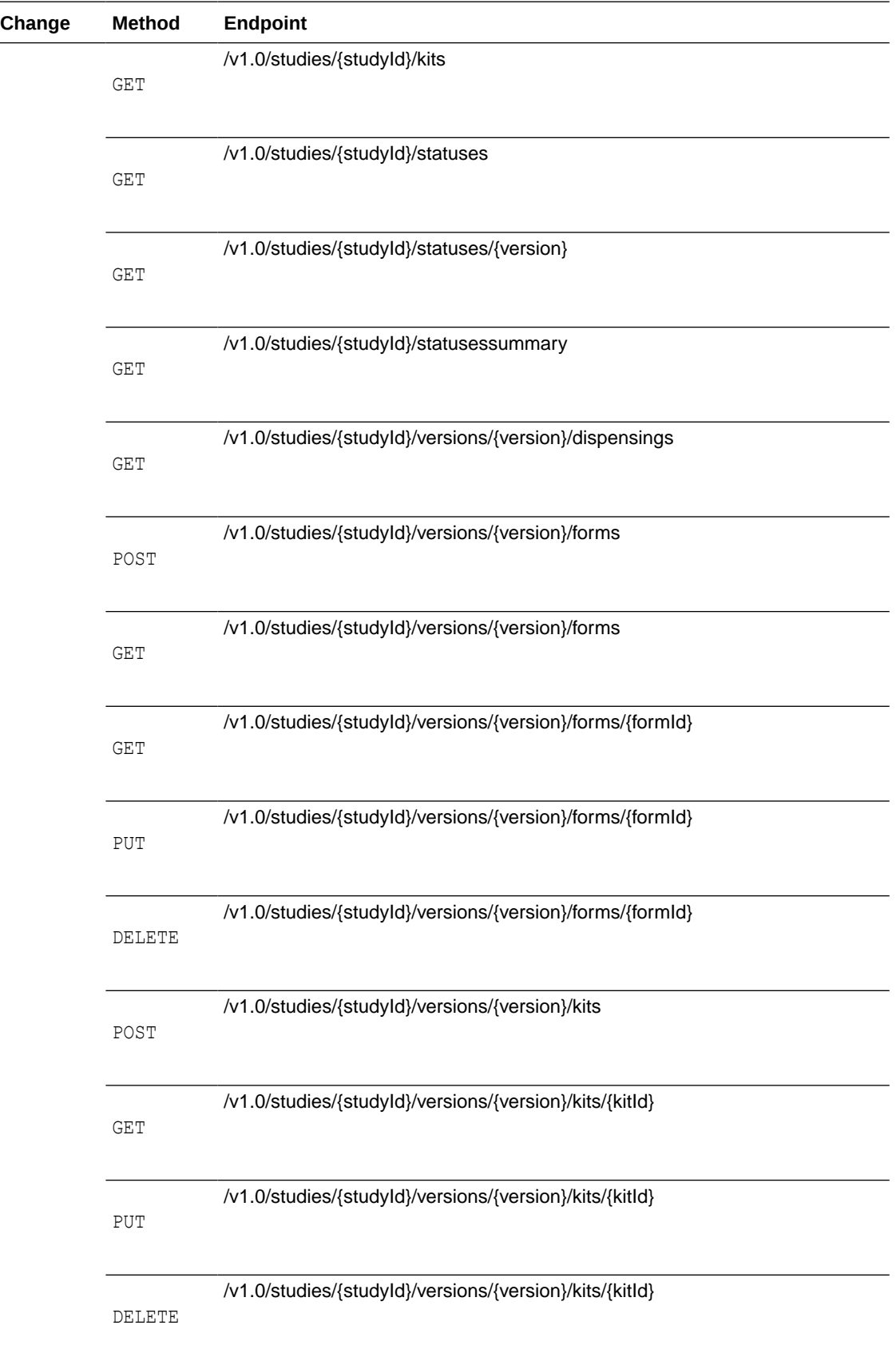

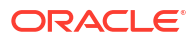

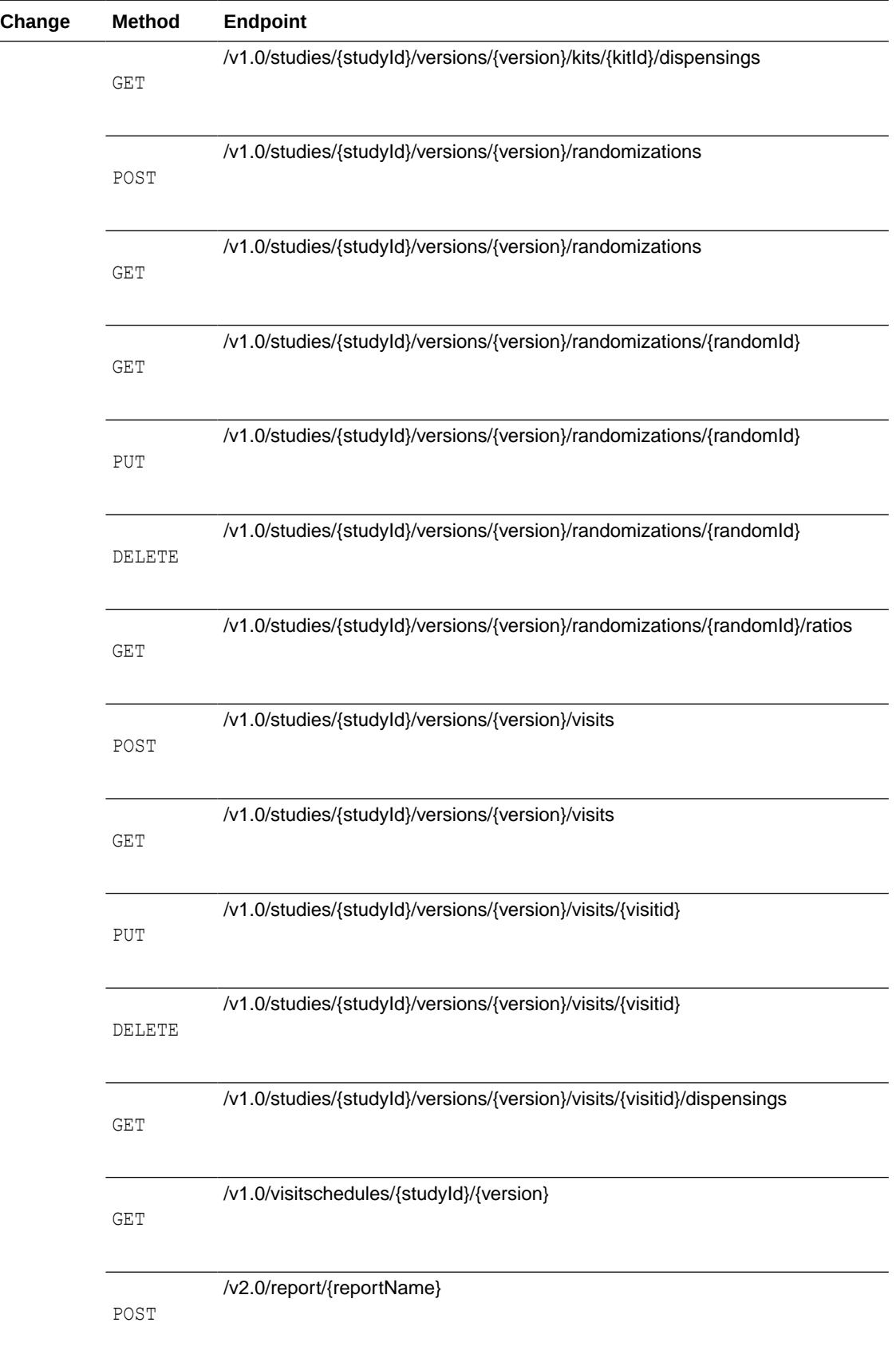

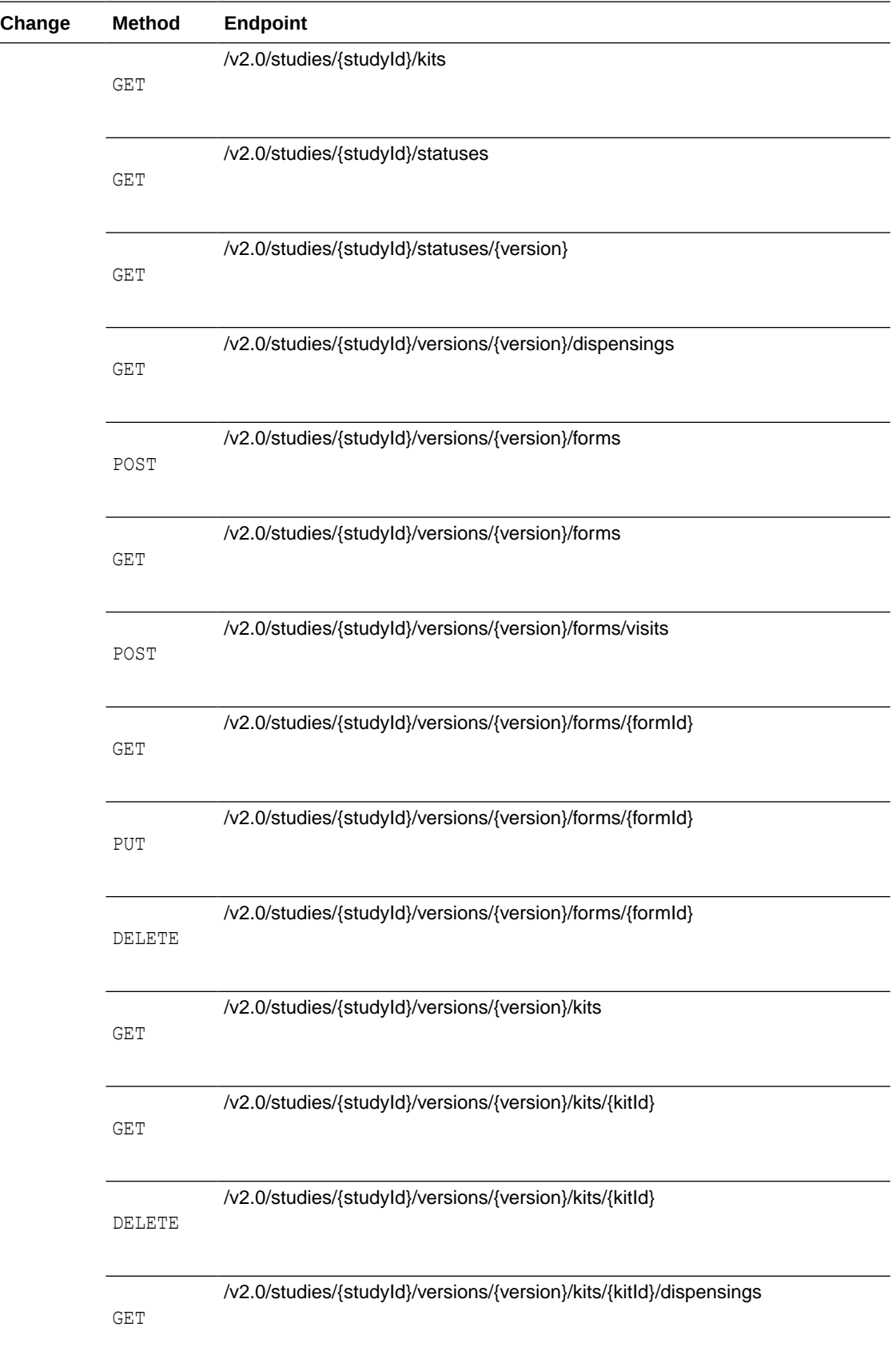

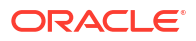

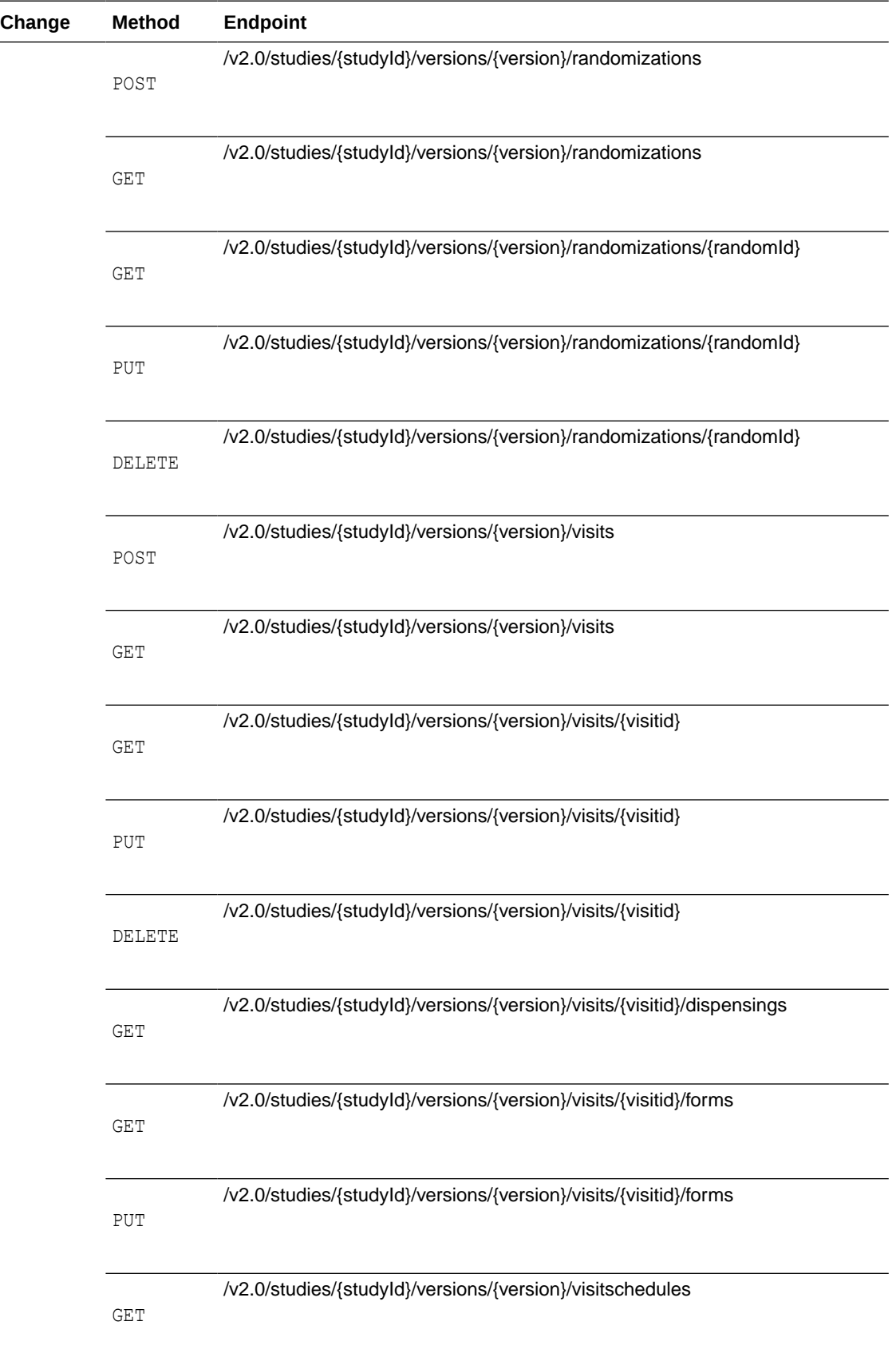

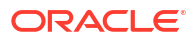

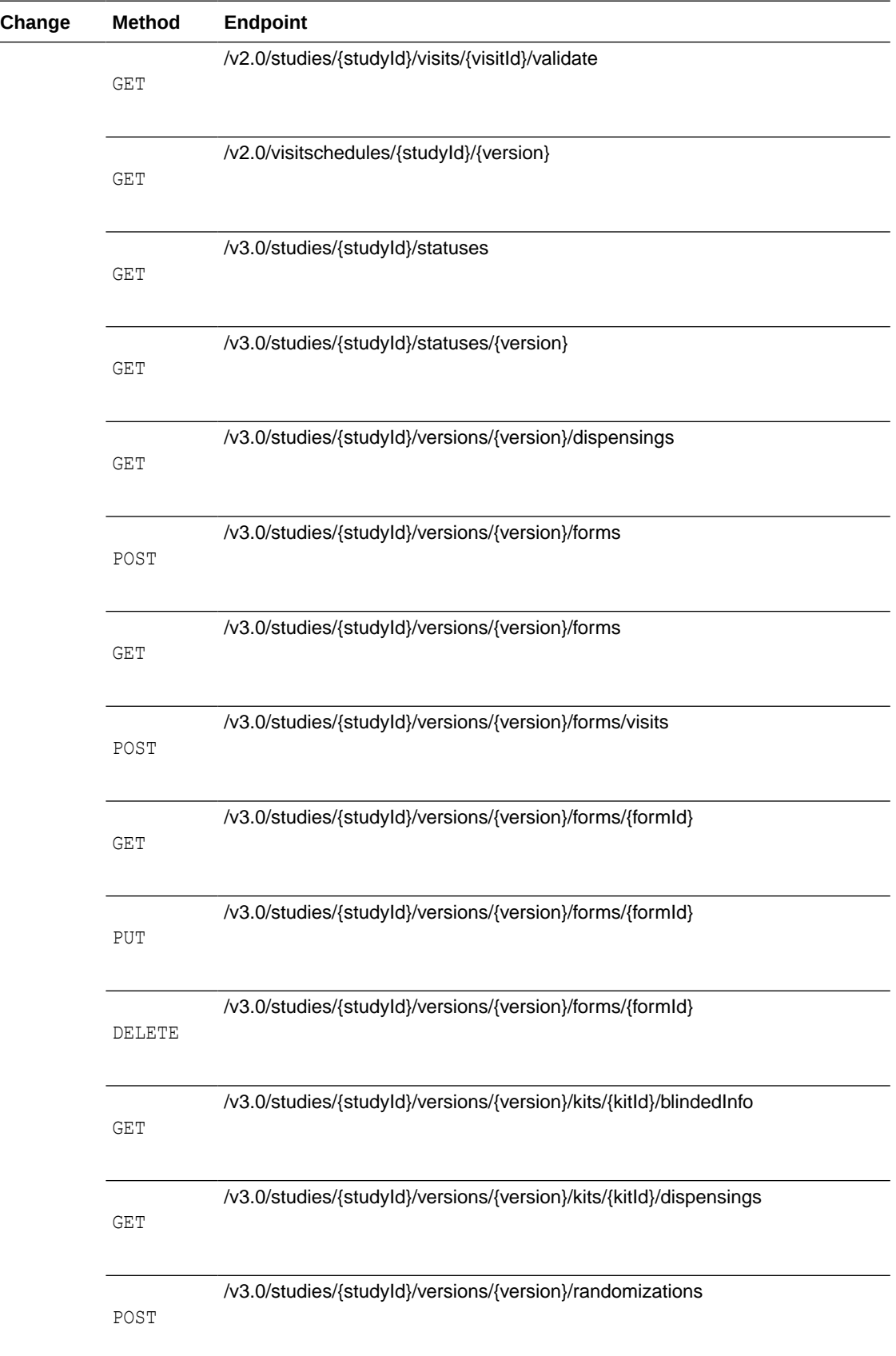

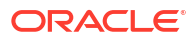

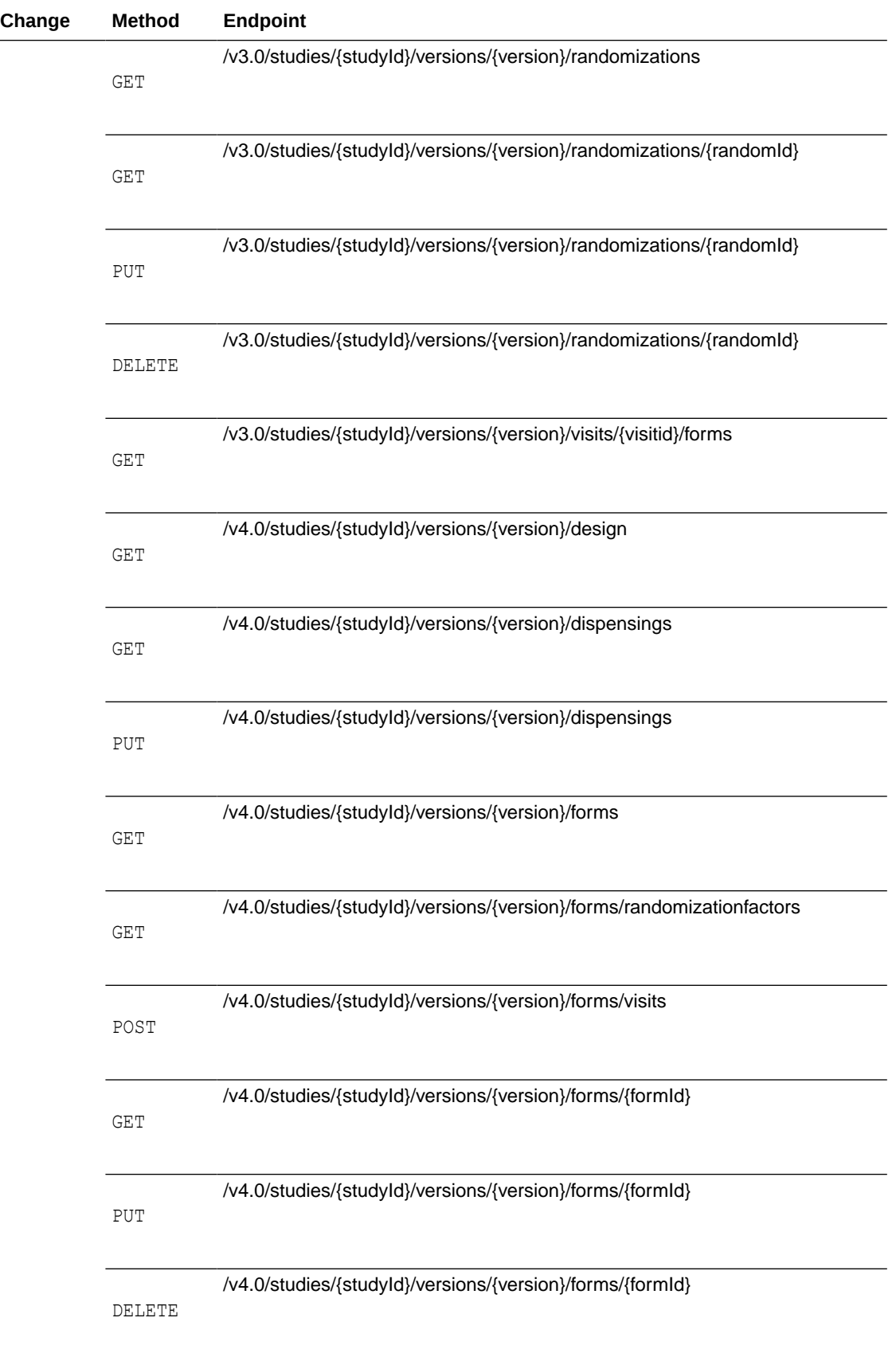

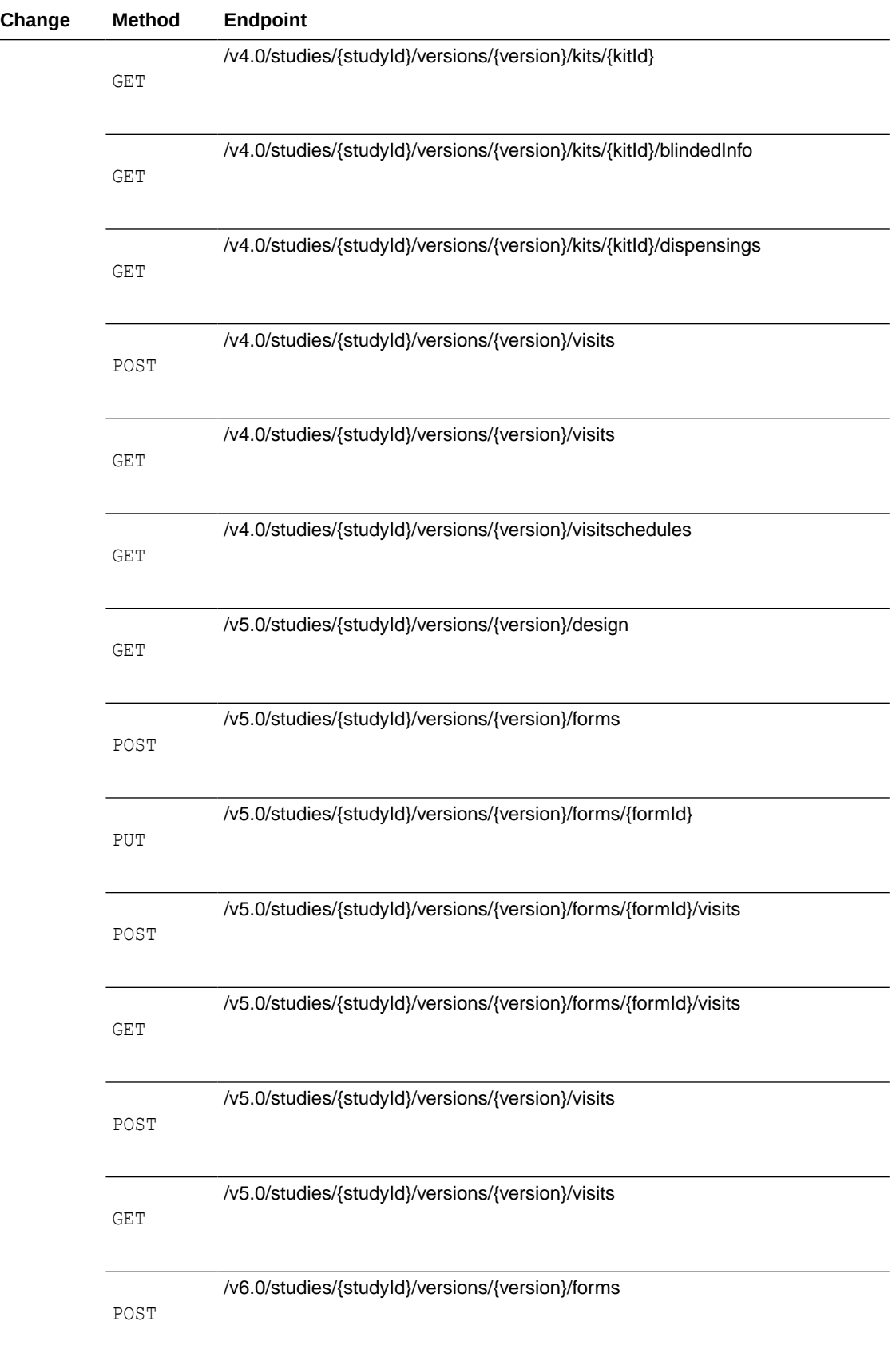

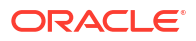

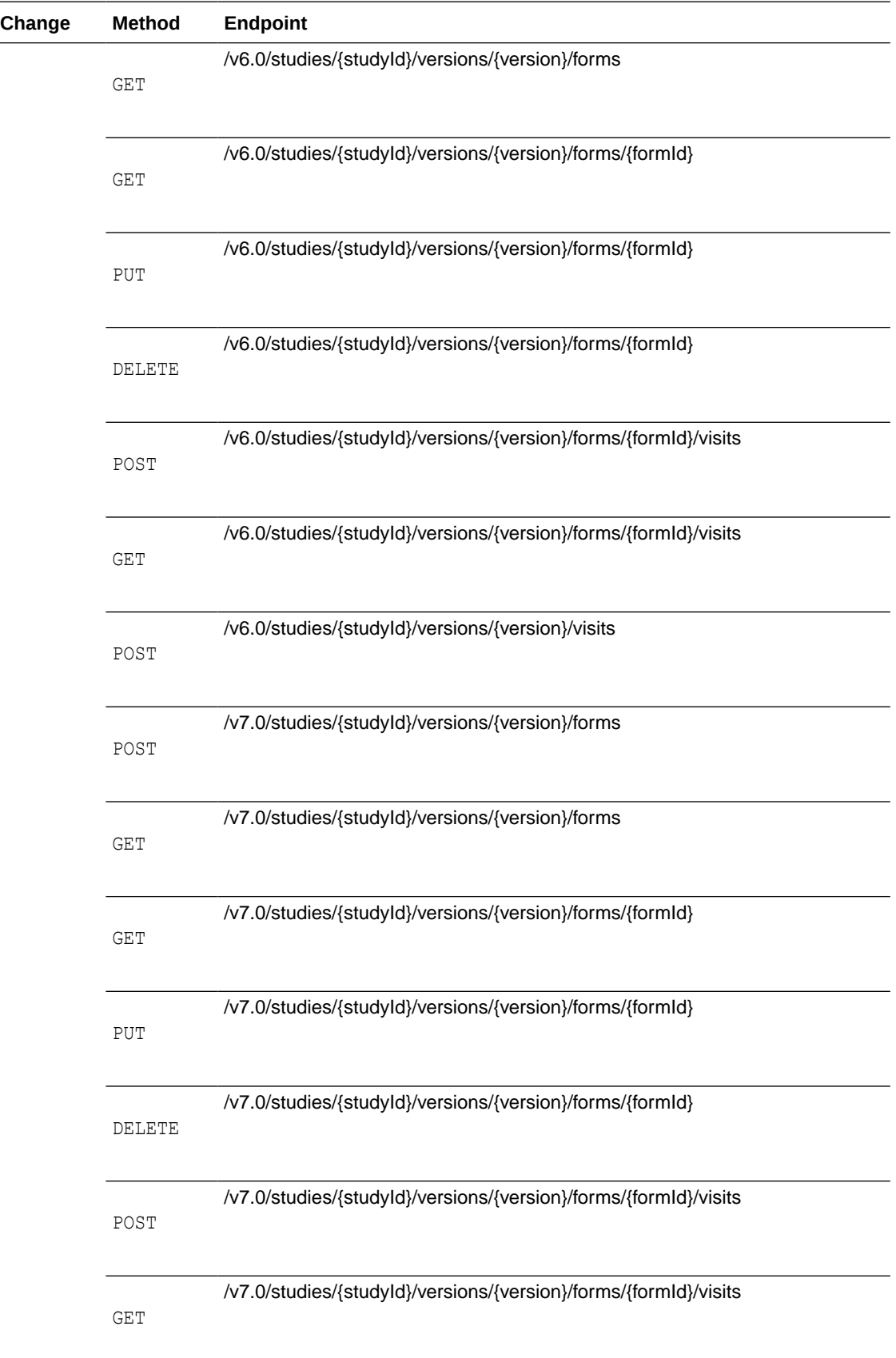

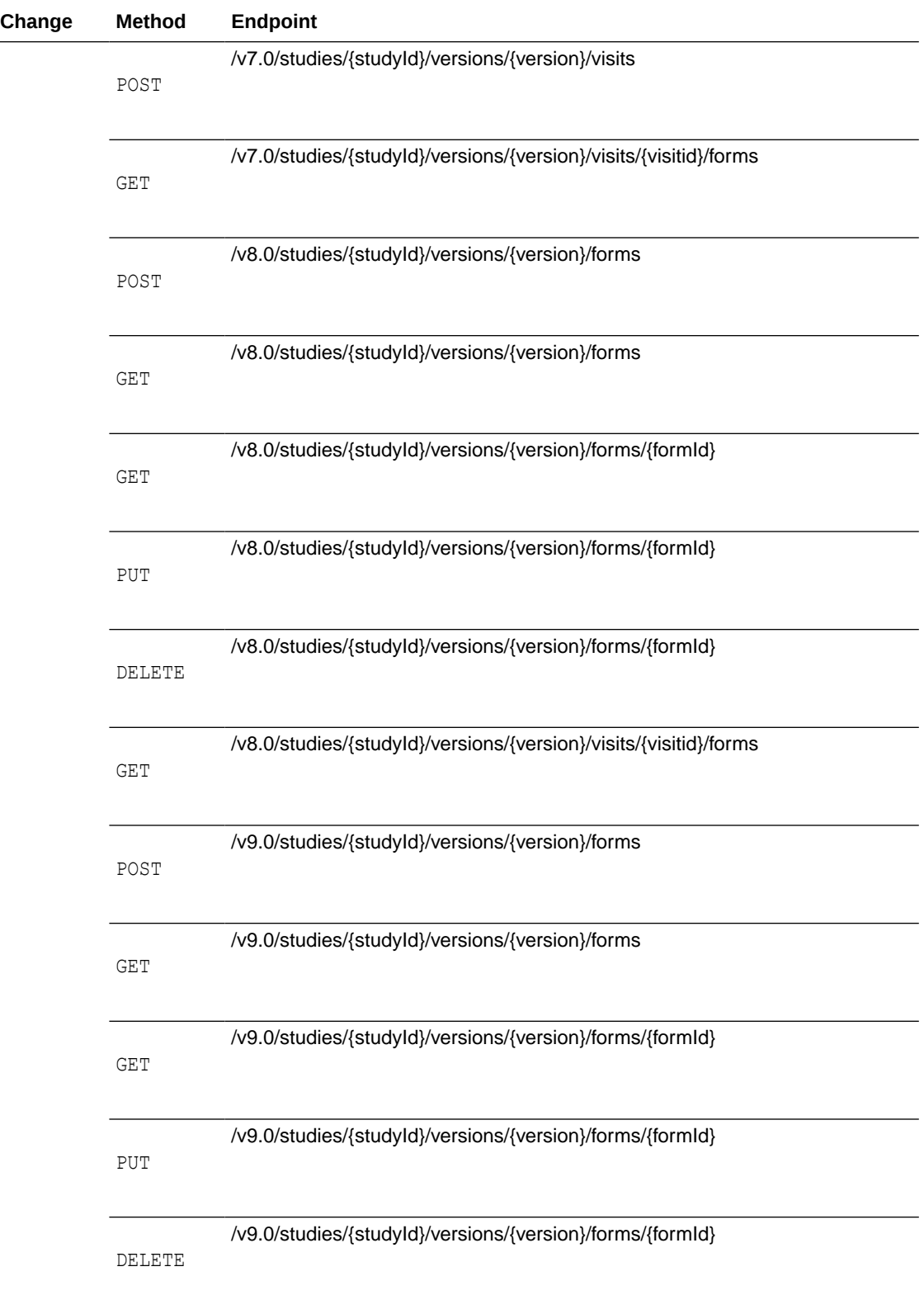

### **Randomization and Supplies**

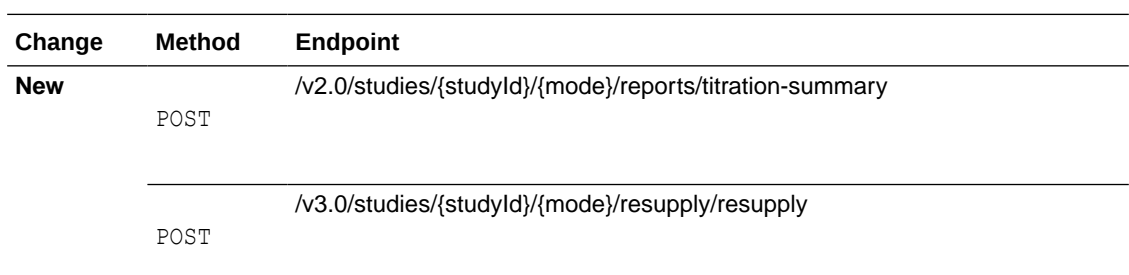

### **Rules**

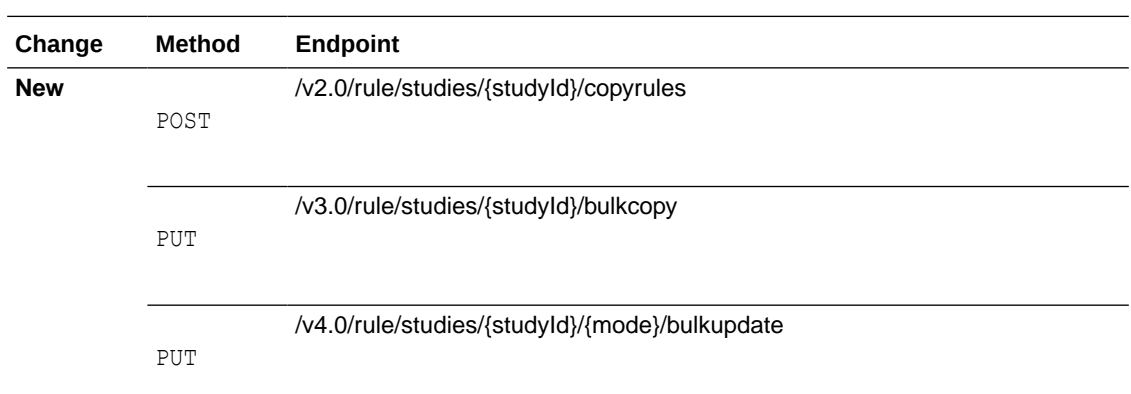

### **Sites and Depots**

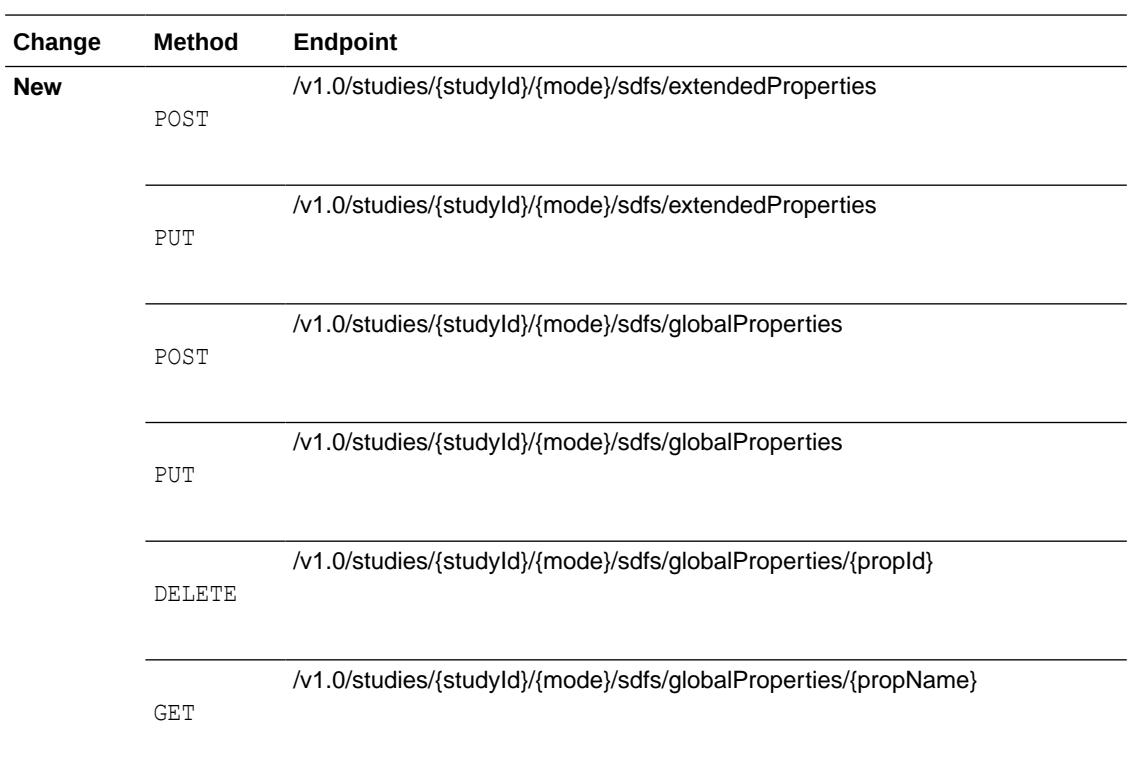

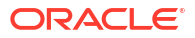

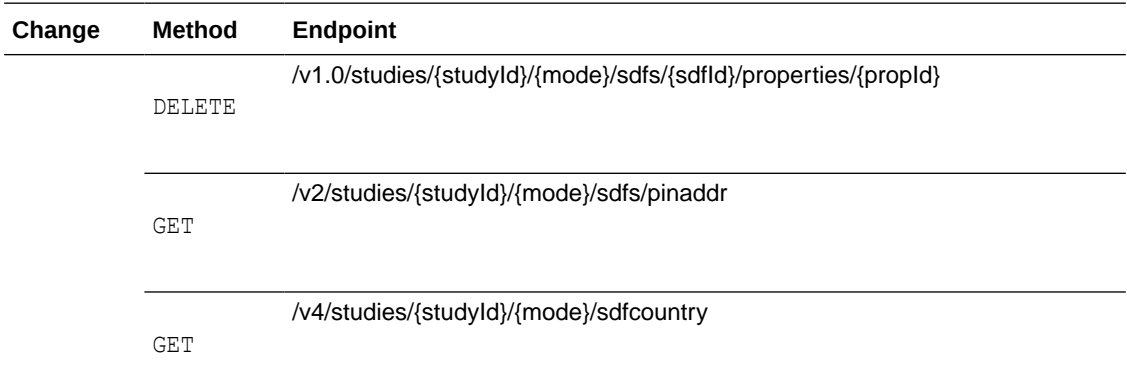

### **Users, Permissions and Roles**

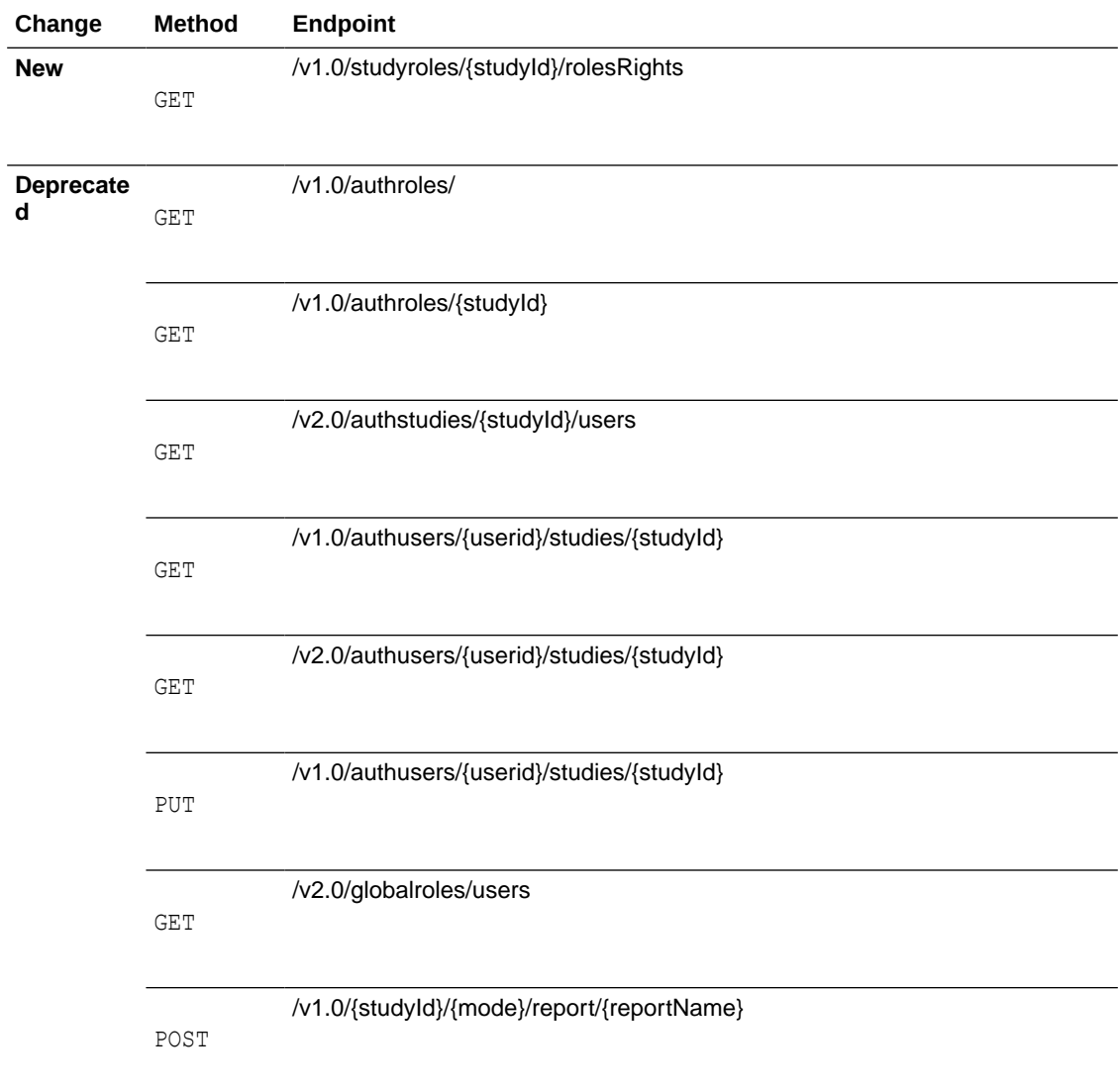

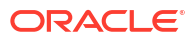

# 7 Oracle Clinical One Platform and Oracle Clinical One Digital Gateway 22.3 (November 2022)

- Patch log
- [What's new](#page-192-0)
- **[Fixed issues](#page-214-0)**
- **[Rest API updates](#page-225-0)** See what has been updated in the Oracle Clinical One Platform API.

# Patch log

This topic briefly describes the history of small fixes we have applied to the 22.3 release. None of these fixes affect the user work flow or the application's functionality.

No new features have been added to any of these patches and their upgrades **do not affect users working with the Oracle Clinical One Digital Gateway application**.

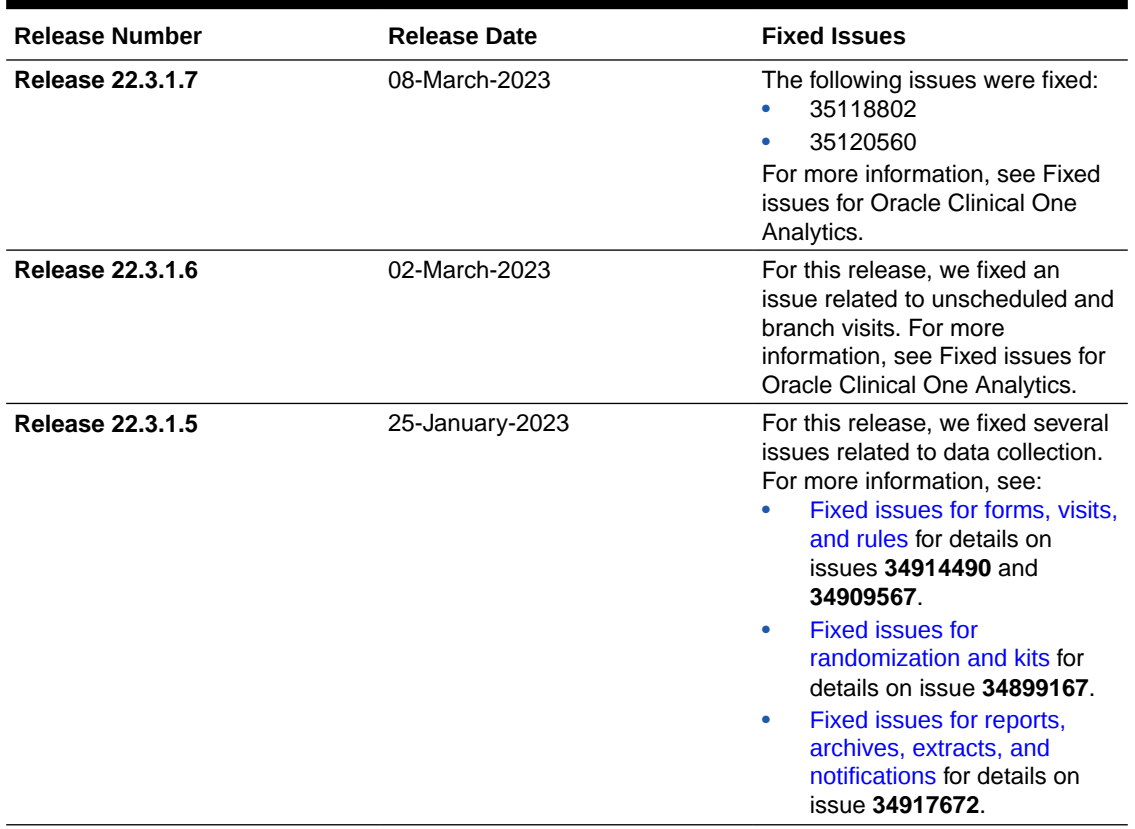

#### **Table 7-1 Patch log**

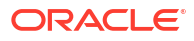

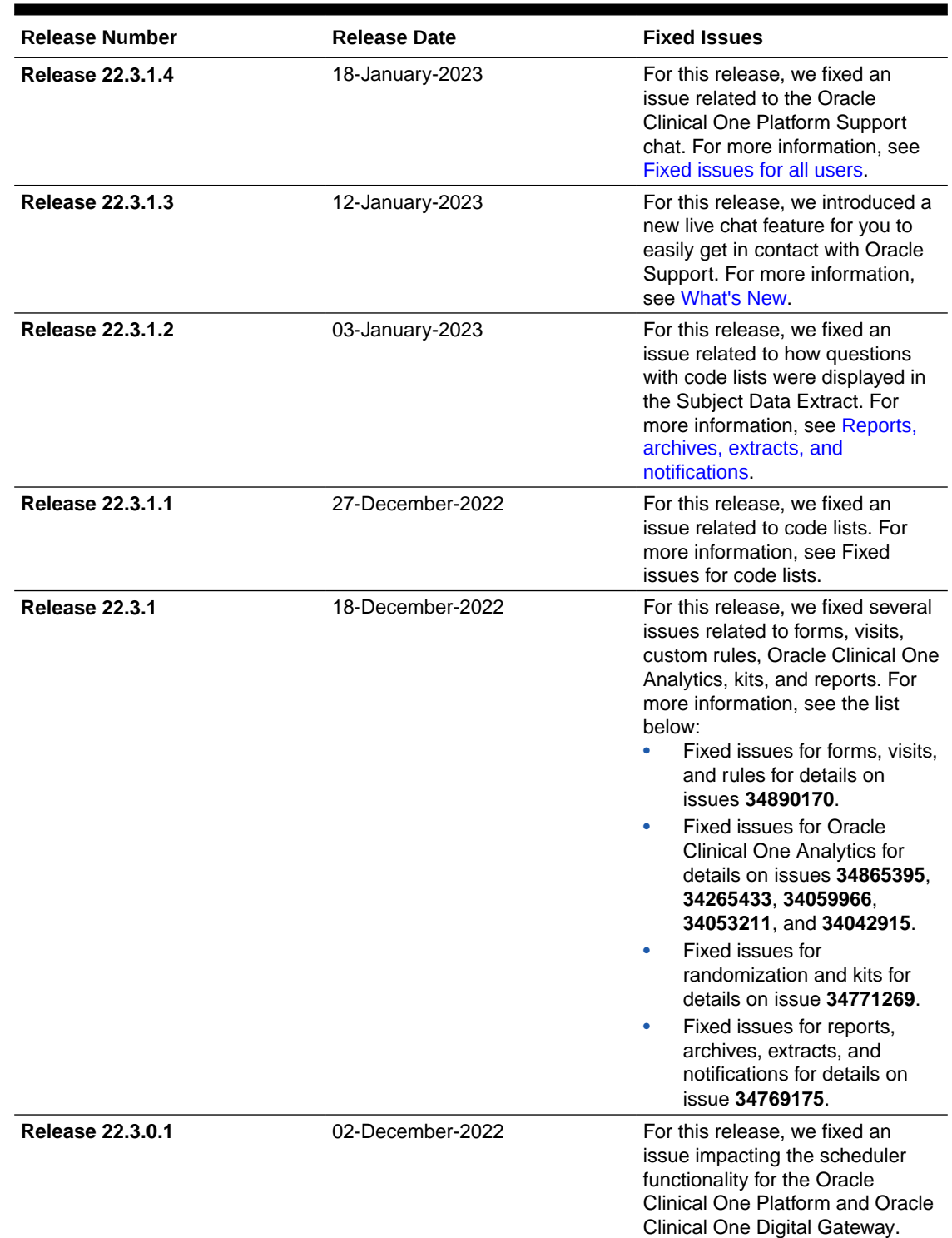

### <span id="page-192-0"></span>**Table 7-1 (Cont.) Patch log**

# What's new

- [Data collection](#page-193-0)
- [Data review](#page-203-0)

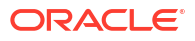

- <span id="page-193-0"></span>• [Randomization and trial supply management](#page-205-0)
- [Reporting, archives, and analytics](#page-206-0)
- [User experience](#page-210-0)
- **[Other enhancements](#page-213-0)**

# Data collection

- Create and manage code lists for all studies at your organization Sponsor users and CROs now have dedicated spaces within the application to manage their code lists for a single study or all studies at an organization.
- [Clear saved data for a subject](#page-196-0) You can now clear data saved for a subject to correct any known errors.
- [Update a subject number during the study conduct period](#page-197-0)
- [Order studies using the company filters](#page-201-0) A filter to order studies based on sponsor affiliation is now included on the homepage.
- [Customize the welcome letters for users](#page-201-0) The welcome letter for new users can now be customized for all studies or a single study.
- [Greater flexibility for date/time questions](#page-203-0) Study designers can now modify the details of **date & time, date only, and time only** questions within forms to allow for unknown values, following the approval of the study design.

## Create and manage code lists for all studies at your organization

Sponsor users and CROs now have dedicated spaces within the application to manage their code lists for a single study or all studies at an organization.

You can now create your very own library of code lists! By organizing your default and custom values, you offer all sponsor users at your organization the ability to effectively manage their own data library. For example, if your organization conducts a pediatric study and an oncology study, both groups of sponsors may need to use very different values within each study. This is where the library of code lists comes in handy. Having a set of default code list values and the ability to customize those values at a study level gives you the perfect blend of data consistency and integrity, and data customization across studies.

#### **Before you work with this feature**

This new feature can impact most study team members. The following users can manage code lists:

- The study designer, as long as they are assigned with the *Manage Study Code Lists* permission. Study designers can only manage code lists that are used in form design.
- Any user at a sponsor or CRO who is assigned the new *Codelist Manager* global role.

#### **Details about system code lists and the global library of code lists**

Here's what's new for you, as a code list manager:

- On the homepage, there is a new page called Library.
- The Library page is where you can create a global library of code lists that can be used across multiple studies at your organization.

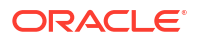

- On the Library page, code lists are organized by groups: custom code lists and system default code lists. The system default code list group contains predefined code lists created by Oracle and you will see them on the User Interface (UI). The custom code list group contains all code lists that can only be used for form design or study filters. For more information on study filters, see [Order studies using the company filters](#page-201-0) .
- The system default code list group contains code lists that exist in the system, by default. You can view and edit certain details of these default code lists, but you cannot delete them or create new ones. You can create new system code list groups, but those will only contain the default code lists (also included in the default group of code lists). You can edit certain elements of the code lists included in a system code list group that you've created yourself.
- The custom code list group contains all code lists that you create from scratch and that you can view and further edit. You can hide values in a custom code list, create new values in a code list, or create a new code list in the custom code list group.
- Code lists can be created in all languages available in the application. Upon selecting a code list, you can view the code list items by switching between language tabs in the library.
- Upon creating a study, you should assign a system code list group to that study. This way, your study uses the appropriate group of code values. You also have the option of assigning a system code list group to a study at any time during the study's development, whether it's during the design phase, the testing phase, or the conduct period of a study.

**Figure 7-1 Access the Library**

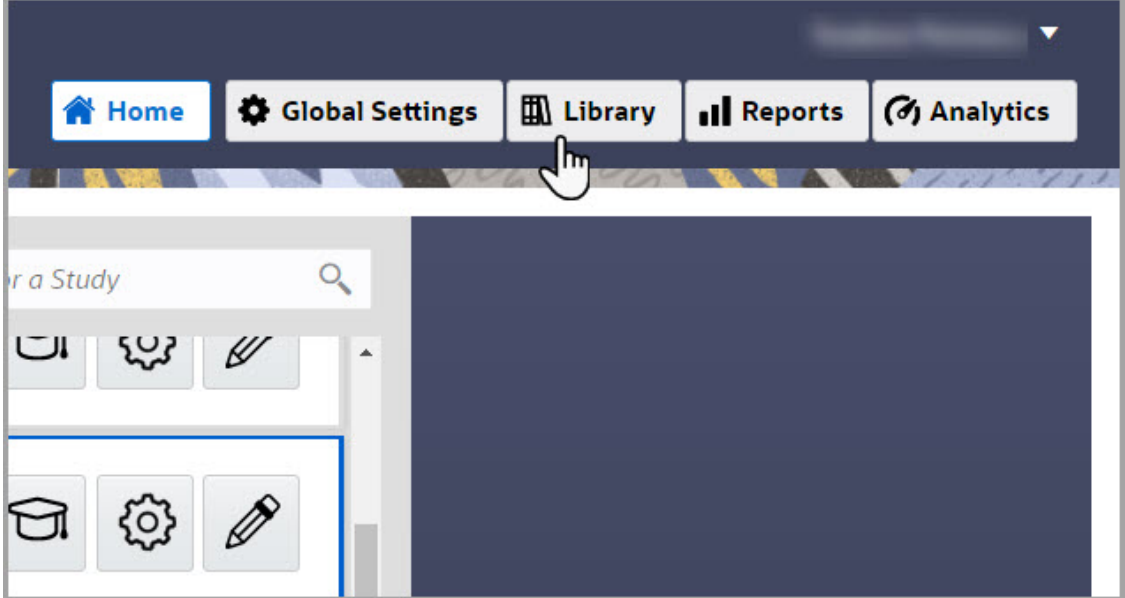

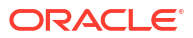

#### **Figure 7-2 Create a system code list group**

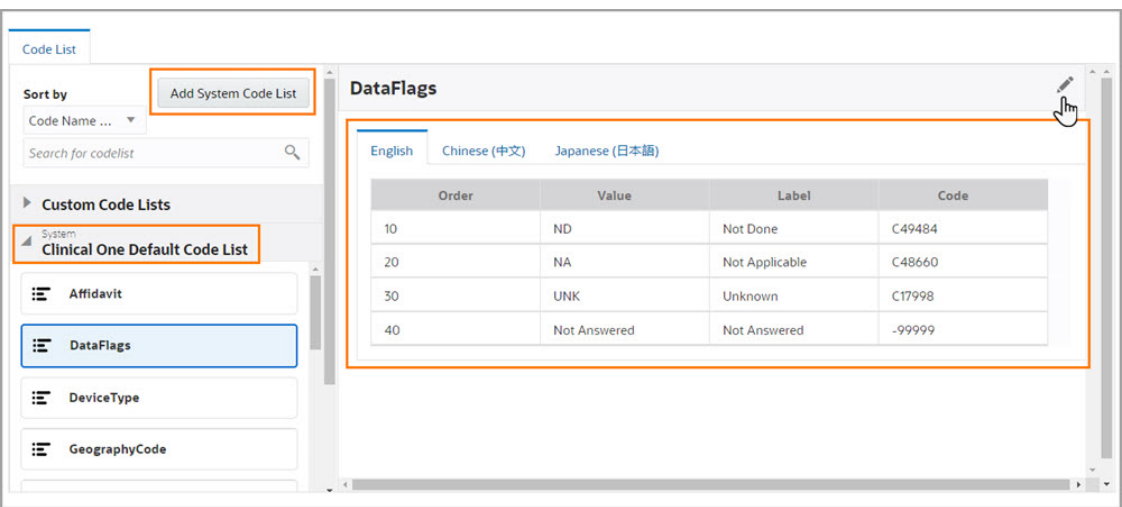

#### **Details about study code lists and a study's individual library**

Here's what's new for you, as a study designer who creates and manages code lists at a study level only:

- As a study designer, you can continue creating code lists specific for designing forms. A code list that can be used in form design can be found in the custom code list group on the Code list tab in a study's settings.
- All code lists in a single study can now be managed in a study's settings, on the new Code List tab. You can either edit certain elements in a code list from the system default code list group or you can create or delete a custom code list in the custom code list group.
- on the Code list tab, if you create a new custom code list, that newly-created custom code list is not available for all studies at your organization. If you edit elements of any system default code lists (from the system default code list group), these edits will only be available in the context of a single study.
- When new system code list groups are added at a global level (on the Library page), these new code list groups are also displayed on the Code List tab in the context of a single study.

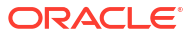

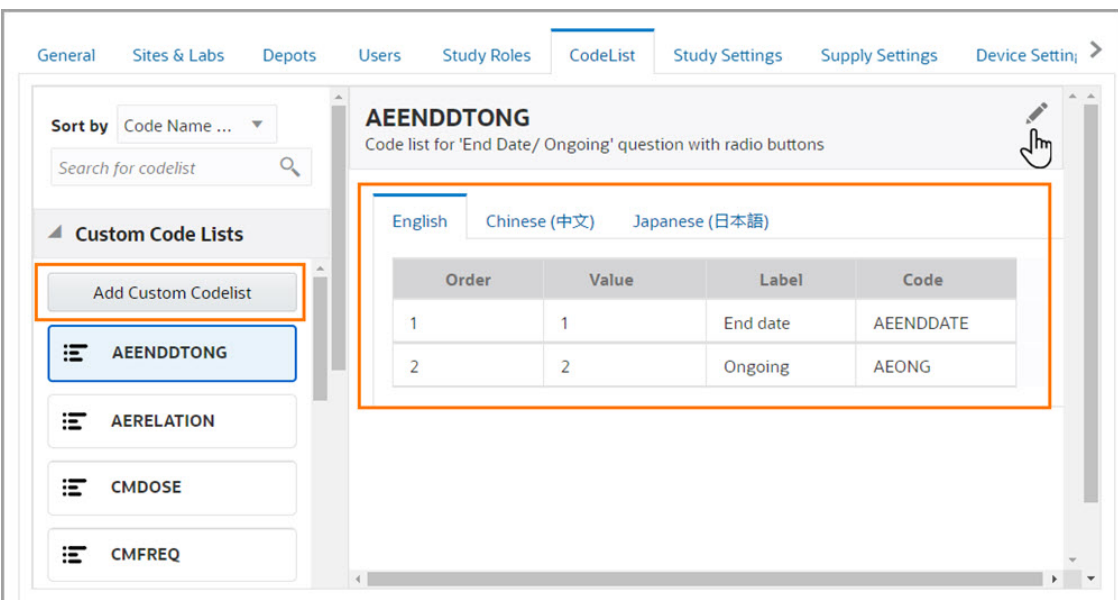

#### <span id="page-196-0"></span>**Figure 7-3 Create a custom study code list**

#### **Already working in a live study?**

As soon as the upgrade for this release is complete, you can begin creating and managing code lists for specific studies or all studies at your organization. For existing studies, you can continue using the custom code lists you have created for form design and you do not have to update these code lists to accommodate the new feature. All of the existing custom code lists that were previously created for form design will now show up on the Code List tab for every study.

To assign a system code list group to an existing study, you can edit the study's details on the General tab, and select the appropriate system code list group to assign to that study.

#### **Note:**

When you attempt to update the custom code list called EDCYearRange, you may experience some unexpected behavior related to how labels are updated. This Known Issue may potentially impact the way partial dates are defined in a form. For more information, see issue **34783476** in the [Known Issues List](https://support.oracle.com/epmos/faces/DocumentDisplay?_afrLoop=454216158634594&id=2716378.1&_afrWindowMode=0&_adf.ctrl-state=19qgb19pqo_4).

### Clear saved data for a subject

You can now clear data saved for a subject to correct any known errors.

#### **Before you work with this feature**

- Any permissions site users are assigned with to enter specific data allow them to also clear that data.
- **Site Edits Visit Date** must be enabled under Study Settings for the menu icon ( $\equiv$ ) to appear for the particular visit type you would like users to be able to clear the visit date for.

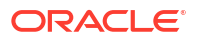

- <span id="page-197-0"></span>• To remove data from a radio button question without returning it to a new state, you have the option to select **Reset** from the menu.
- When **Reset** is selected for a radio button question, the Answer History will show it has been reset, while the Answer History will reflect a question has been cleared when **Clear** has been selected.

#### **Details for site users**

As a site user, here is what's new in your workflow:

- The option to clear data will only be available in the menu for an item once data has been entered and saved for that question.
- You can select **Clear** from the menu icon  $(\equiv)$  next to the item you would like to clear data from.
- You are prompted to select an option from the **Reason for Change** drop-down when you choose to clear data.
- Data entered for a question or visit cannot be cleared if that question or visit is locked or frozen.
- The option to clear data is available in all visit types (Scheduled, Unscheduled, Screening, Withdrawal, Completion, Dispensation, Randomization, and Adverse Events).

#### **Report enhancements**

You can now include or exclude cleared data from the Subject Data report and Subject Events report:

- When you select the Subject Data report under the Reports & Archives tab, the option to include or exclude cleared data is available in the Settings pane on the right.
- A new status, **Visit Date Cleared**, appears under the **Event Type** column in the Subject Events report.
- In addition, the Subject Data Extract will not include records of cleared forms.

Further details will be featured in the Subject Data Report, Subject Events Report, and Subject Data Extract.

#### **Already working in a live study?**

Once the upgrade for this release is complete, clearing subject data will be available for all existing studies. More information on data clearing and step-by-step instructions on how to do so will be featured in the *Site User Guide*.

# Update a subject number during the study conduct period

With the appropriate permission, users at a sponsor or site now have the option of updating a subject number during the study conduct period.

If you ever need to update a subject number, there is now a simple way for you to do that! With the new ability of updating subject numbers, you can perform this update at any time and with only a few clicks. Rest assured, every change you make is saved in the system and you, as well as other sponsor users, can view the audit trail of the subject numbers that you update.

#### **Before you work with this feature**

This new feature does not only impact site users. As a user administrator, you must make sure that the site user or sponsor user who updates a subject number has the appropriate permission to do so. We recommend that you only grant site users the permission to update

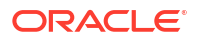

subject numbers temporarily. After they are done with their updates, you should remove that permission associated with their role.

We also recommend that you create a custom study role for site users. The custom study role should contain the appropriate permissions for a site user, as well as the new permission called *Update a Subject's Number*. After a site user is done with the subject number updates, you can re-assign them with their original study role. For more information on how to create a custom study role at a study level, see Create a study role for one study.

#### **Details for sponsor users**

There are no changes in the workflow within the application. However, there are certain things that you should know:

- When a subject number is updated during the study conduct period, the system validates the new subject number to ensure it adheres to the subject number format requirements. As a best practice, we recommend you review the planned update prior to having the user's permissions updated.
- After a user updates a subject number, we recommend you work with your user administrator to ensure that the user's permission to update a subject number is revoked.
- From the moment a subject number is updated it is displayed in reports, extracts, and all other areas within the application.
- If you are assigned the *Receive the Subject Number Update Notification*, you receive a notification whenever a subject number is updated. The notification includes relevant details such as the site number, the original subject number, and the updated subject number.

#### **Details for site users**

Here's what you need to know about this new feature:

- On the Subjects page, when you click **Manage Subjects**, you see a new option called **Update Subject Number(s)**. This is option is only active if you have the appropriate permission assigned to your role and if you have previously selected a specific site (when you have access to multiple sites).
- Upon selecting a subject and clicking **Update Subject Number(s)**, a new dialog appears. On the Update Subject Number(s) dialog, you can perform the following actions:
	- View a subject's current subject number (under the **Selected Subject** column).
	- View the required subject number format.
	- Update a subject's current subject number (under the **Update To** column).
	- Add and remove subject numbers that you want or do not want to update.
	- Enter a reason for the update that you are making.
	- If you are assigned the *Receive the Subject Number Update Notification*, you receive a notification whenever a subject number is updated. The notification includes relevant details such as the site number, the original subject number, and the updated subject number.

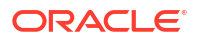

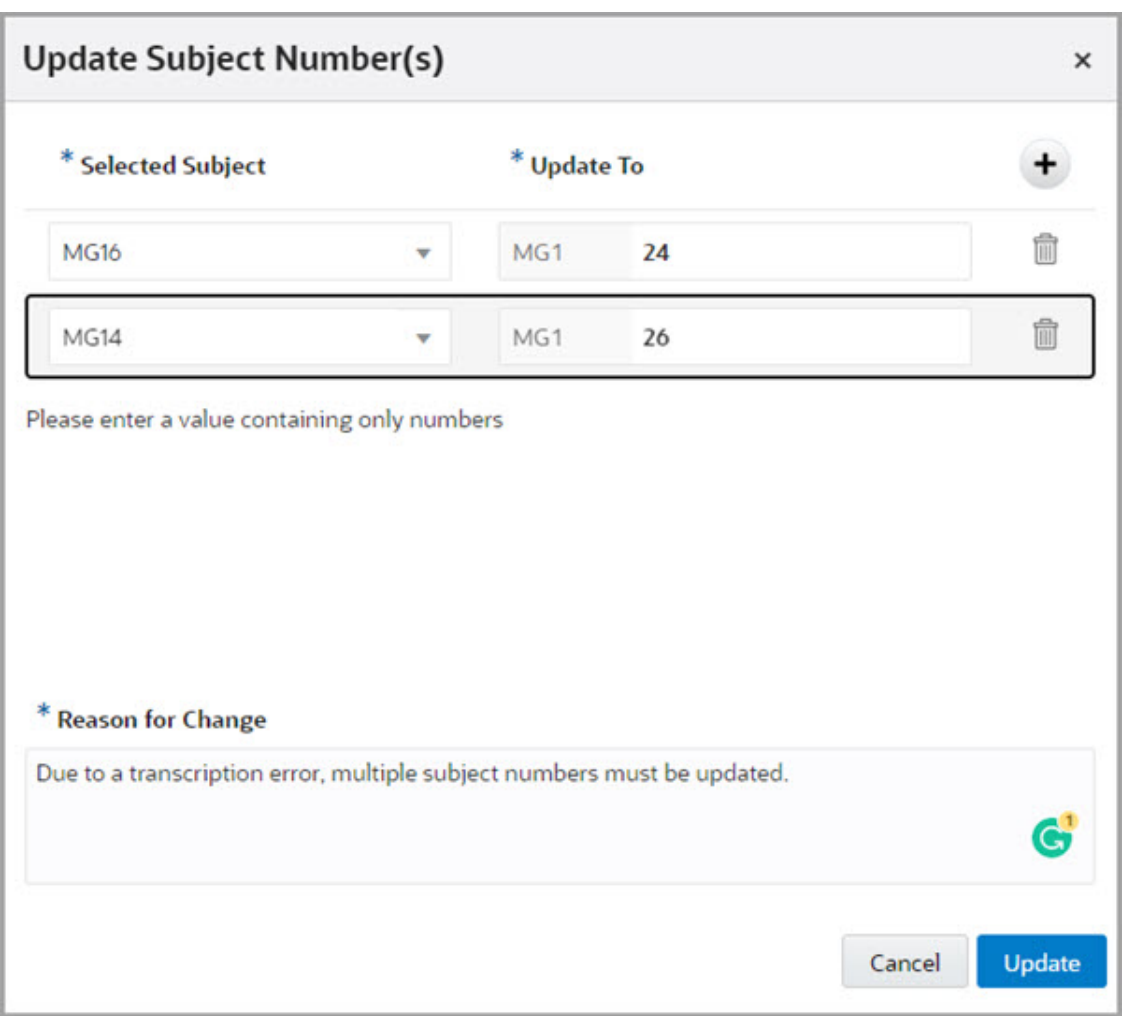

**Figure 7-4 How a user sees the Update Subject Number(s) dialog**

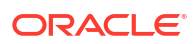

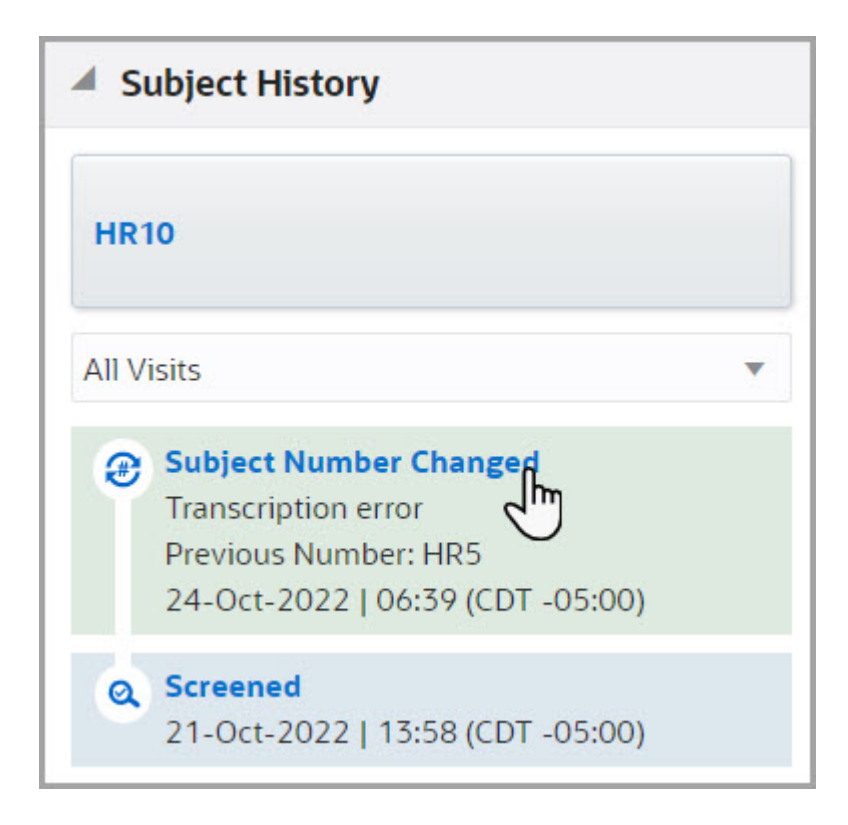

**Figure 7-5 A changed subject number in a subject's history**

#### **Reporting updates**

The moment a subject number is updated, it is displayed in reports, extracts, and all other areas within the application. The Subject Events report contains the following specific updates:

- There is a new column called **Previous Subject Number**. This column displays the original subject number for a subject whose number was updated during the study conduct period.
- The collumn called **Current Subject Number** displays the newly updated subject number.
- The **Event Type** column displays a value of **Subject Number Changed** when an update has occurred.

#### **Note:**

Subject number updates will be reflected in the Oracle Clinical One Analytics custom reports and dashboards in a future release.

#### **Impact to integrations**

This feature is not compatible with all integrations configured with Oracle Clinical One Digital Gateway. If you want to change a subject's number, carefully consider how this change might impact your current integrations.

If a subject number change occurs after verbatim terms are sent to Oracle Central Coding, this will result in subject number discrepancies between the Oracle Clinical One Platform and Oracle Central Coding. Verbatim terms and coding results will still be associated with the correct subject number.

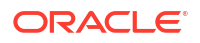

<span id="page-201-0"></span>The ability to seamlessly update subject numbers without impacting your coding processes will be introduced in an upcoming Oracle Central Coding release. Until then, make sure you work with your Oracle Project Manager for additional information before changing a subject number.

#### **Already working in a live study?**

The new permissions called *Update a Subject's Number* and *Receive the Subject Number Update Notification* can be added to study roles for existing studies as soon as the upgrade completes. There is no other action for you regarding the compatibility of this feature with existing studies.

### Order studies using the company filters

A filter to order studies based on sponsor affiliation is now included on the homepage.

#### **Before you work with this feature**

This new filter allows Clinical Research Organizations (CROs) to view information about all studies from the same sponsor. You are now able to:

- Only display studies associated with the user roles.
- Associate Company names with unique code lists in English and other languages.

To create and manage a custom code list that contains company names for all studies at your organization, you must be assigned either the Study Creator or the Code List Manager global role. Users see only study filters with their assigned studies. For example, a study designer can only see the granted studies for a specific company and not others. Filters are tied to the overall study permissions the user has.

#### **Details for study creators and code list managers**

When working with code lists this is what is new for you:

- For a CRO or sponsor user to filter studies for their organization, you must first create a custom code list that contains all company names on the **Library** page. This system code list with all company names can be used for all studies at your organization.
- Upon creating a study, there is a new **Company** field where you can select the organization that is associated with your study. The options available for the **Company** field are the organizations that you previously included as code values in the custom code list created on the **Library** page.
- In a study's settings, on the **General** tab, you can add a new selection for the **Company** field for an individual study at any point during the study conduct period.

#### **Already working in a live study?**

After the upgrade is complete, you can create a custom code list with all company names and begin using it for your existing study. For more information, see the *Sponsor and CRO User Guide*.

### Customize the welcome letters for users

The welcome letter for new users can now be customized for all studies or a single study.

Existing studies now have the welcome letter populated automatically. However, the updated format in the welcome letter appears in newly generated emails.

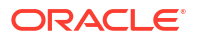

### **Note:**

To populate company names for existing studies you must set them up in the Companies code-list. For more information, see [Order studies using the company](#page-201-0) [filters](#page-201-0) and [Create and manage code lists for all studies at your organization.](#page-193-0)

Other study team members and study creators can now include relevant information in the welcome message about the study, training, or help center to guide new users. With this enhancement you are now able to:

- Customize the content to match for all studies at your organization or a specific study's details.
- Create a template that populates in all studies so you can modify as required.
- Employ a progressive disclosure of information using the roles that can edit the letter.

How you intend to use the custom letter to support team members will determine which role is more suitable. For example, some study team members might need to have information such as correct sponsor name and study scope, while others might need to identify specific studies when working with numerous data and names.

#### **Details for study creators and study managers**

The welcome message can be customized at two different levels: at the **global level** (for all studies at your organization) and the **study level**. At the global level, you must be assigned the Study Creator global role to edit the welcome letter. At a study level, you must be assigned the *Edit Welcome Details in General Study Settings* permission.

The following study template roles have the *Edit Welcome Details in General Study Settings* permission assigned by default:

- Study Manager
- Production Admin
- Rules Designer

As the study creator, you can only update the welcome message available at a global level (for all studies at your organization). You can do this on the Global Settings page, on the General tab.

As a study manager, you can only customize the welcome message at the study level. You can do this in the study's settings on the General tab.

#### **Already working in a live study?**

After the upgrade is complete, you can begin customizing welcome messages for your newly created studies. For existing studies, you can customize the welcome message, but only newly added study team members will see it. For more information see the *Sponsor and CRO User Guide*.

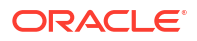

# <span id="page-203-0"></span>Greater flexibility for date/time questions

Study designers can now modify the details of **date & time, date only, and time only** questions within forms to allow for unknown values, following the approval of the study design.

#### **Details for study designers**

For date/time questions, study designers can now increase the number of unknown elements in a question, by modifying the **Minimum Answer**. The format of the date/time cannot be modified following approval, however, study designers can now modify the minimum acceptable answers site users provide for date/time questions.

The Date/Time selector is now a set of radio buttons. Selecting any of the following limits the range of **Format** options displayed: **Date & Time**,**Date Only**, **Time Only**. For instance, if **Time Only** has been selected, the following options will be available under **Format**:**HH**; **HH:MM**; **HH:MM:SS**.

#### **Already working in a live study?**

As soon as the upgrade is complete, you will be able to modify the minimum answer subjects can provide for date/time questions.

# Data review

• Lock a subject's data at the question, form, or visit level

You can now lock a subject's questions, forms, or visits to prevent users from modifying that subject's data.

# Lock a subject's data at the question, form, or visit level

You can now lock a subject's questions, forms, or visits to prevent users from modifying that subject's data.

By locking a subject's data at the question, form, or visit level, other users cannot insert new or update existing data for that subject, such as API loaded data or changing the subject number. Subjects can be locked at the form or visit level even if the visit or form is incomplete or has open queries.

#### **Before working with this feature**

Sponsor users assigned the *Lock Subject Data Entered at a Site* permission can now lock a subject's forms or visits to prevent new data from being added or updated by another user. Any user assigned this permission also has the ability to unlock a subject's data.

Any user assigned the *View Form Data for Subjects* permission will be able to see whether the subject, visit, form, and question are locked as long as they have permissions to view those elements.

#### **Details for sponsor users**

When a subject is locked, all existing data becomes read-only.

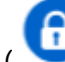

- A Locked icon ( ) appears next to a subject to indicate it is locked.
- Locking data at the form or visit level also locks any questions that are hidden to the user.

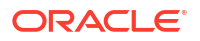

- The options to sign, freeze, unfreeze and verify are still available on locked questions, forms, and visits.
- Normal ranges on lab forms can still be updated even if the lab form is locked.
- Coding continues to run on locked data.
- The Subject Data Extract, Subject Data report, and Subject Queries report reflect the study's design at the time the report is run, even for locked questions.

More information and step-by-step instructions on subject data locking will be available in the *Sponsor and CRO User Guide*.

#### **Details for site users**

Site users can view locked and unlocked data, so long as they have the corresponding permissions to see that element.

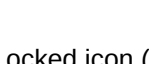

A Locked icon ( ) is visible next to a locked question for a subject with open queries.

An Unlocked icon ( ) appears next to an unlocked question, indicating that the question has been unlocked by a sponsor user.

More information on locked and unlocked icons will be featured in the *Icon Reference*.

#### **Impact to integrations**

When it comes to your workflow for coded terms in Oracle Central Coding and locked data:

- When a subject's data is locked, site or sponsor users cannot enter new or modify existing Verbatim terms, Indication, and Route.
- Coding activities in Oracle Central Coding are still allowed even if the verbatim, context items, or coding target fields are locked.
- Updates to the coding are reflected in the audit trail.
- Queries cannot be raised, answered, or closed on locked coding items.

#### **Note:**

Data for locked questions, forms, and visits cannot be transmitted through integrations into or out of Oracle Clinical One Platform.

#### **Impact to rules**

- A custom rule will not re-run after its variables or targets are unlocked unless one or more of the questions entered as variables are updated. If a rule needs to be re-run, you must manually select the option to re-run from the Rule's menu.
- A custom rule cannot open queries or apply calculations to locked questions, forms and visits.
- A new notification called Rule Failure Notification for Locked Data is available. Users assigned the *Receive Rule Failure Notification for Locked Data* permission will receive this notification informing them that some targets were not updated due to them being locked.

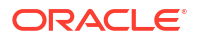

#### **Already working in a live study?**

Once the upgrade for this release is complete, users will have the ability to perform subject data locking at the question, form and visit level, and view locked and unlocked data. More information on locking subject data will be featured in the *Sponsor and CRO User Guide*.

# <span id="page-205-0"></span>Randomization and trial supply management

#### • Perform partial dispensation

Site users can now partially dispense investigational product to adapt to a kit shortage at a site.

## Perform partial dispensation

Site users can now partially dispense investigational product to adapt to a kit shortage at a site.

To allow partial dispensation, this setting must be activated and details must be defined for the partial dispensation of a particular kit type. The partial dispensation option is available when multiple kits of the same type must be dispensed during a visit, as long as you have at least one kit available of each kit type that must be dispensed.

Consider the following when working with partial dispensation:

- For kits with calculated doses, data changes after a partial dispensation will not result in the recalculation of the dose.
- The Do Not Dispense (DND) days requirement considers the initial dispensation date only.
- When a partial dispensation occurs, the Dispensation notifications now include details related to it.

#### **Details for clinical supply managers and other sponsor users**

You can now activate partial dispensation from the Supply Settings page. Settings must be defined for each kit type that is allowed for partial dispensation, but it is not necessary for all kit types to be defined for partial dispensation or to have matching settings. Additionally, you can turn the partial dispensation setting on and off as required, globally and individually defined for a given kit type at a specific visit range.

For each kit type, you must specify a visit range during which partial dispensation is allowed. Any dispensation visit, scheduled or unscheduled, will allow partial dispensation for the given kit type, as long as it is within the defined visit range and regardless of whether there was a skipped visit or not.

To prevent subsequent shortage, predictive resupply strategies consider subjects with ongoing partial dispensation in the resupply orders.

### **Note:**

Partial dispensation and dose holds cannot be simultaneously active in a study.

#### **Details for site users**

Site users are able to complete a visit when there are not enough kits available at the site to dispense.When performing a partial dispensation, you still need to follow the regular steps for

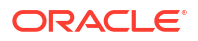

<span id="page-206-0"></span>dispensing the investigational product: complete the required forms, confirm the dispensation of kits, titrate, or dispense reusable kits, if applicable.

Details about performed partial dispensation display on the Subjects History pane. A partial dispensation must be completed before a subsequent dispensation visit, whether it is scheduled or unscheduled, otherwise visits will be left with incomplete dispensation. In this regard, the system warns you about pending partial dispensations whenever you attempt to dispense kits for a later visit. If the site still doesn't have enough kits upon the subject's return, you can perform another partial dispensation until the full amount of pending kits is available and the dispensation is complete. For titration studies, you can perform a later unscheduled titration to decrease the dose so that the subject doesn't need to come back for additional kits.

#### **Already working in a live study?**

As soon as this upgrade is complete, clinical supply managers can define partial dispensation settings. Once these settings are applied, site users will be able to perform partial dispensation and adjust to kit availability.

More information regarding partial dispensation will be featured in the *Sponsor and CRO User Guide* and the *Site User Guide*.

# Reporting, archives, and analytics

• Access customizable dashboards

Clinical Research Associates (CRAs) and data managers (DMs) now have access to dashboard templates in Oracle Clinical One Analytics.

- [Enhancements for Oracle CRF Submit archives and reports](#page-208-0) The following details provide an overview of enhancements for Oracle CRF Submit archives and reports included in this release.
- [New notifications for scheduled reports](#page-209-0) You can now receive various notifications for scheduled reports depending on their configured setting.
- [New User Assignment Across Studies report](#page-209-0) Global user managers and study creators can now run a report that identifies the roles assigned to specific users across studies.

### Access customizable dashboards

Clinical Research Associates (CRAs) and data managers (DMs) now have access to dashboard templates in Oracle Clinical One Analytics.

#### **Tip:**

Whether you are working in a live study (and already using Oracle Clinical One Analytics), a user working in a brand new study, or just starting work with analytics, reach out to your Oracle Project Manager to learn more about these new dashboards.

With the introduction of the new standard dashboard templates in Oracle Clinical One Analytics, you can get a better, more holistic view of your study's data. By leveraging the existing functionality of datasets, you now have access to customizable, interactive dashboards containing reports and visualizations that can help improve your decision-making and data management processes.

Because they are templates, you do not have to create dashboards from scratch, but you can customize them to meet your needs. All you have to do is simply tweak the data in each dashboard and adjust their filters to make sure you are viewing data relevant to your work.

#### **Before you work with this new feature**

Each predefined dashboard is built by leveraging an existing dataset in Oracle Clinical One Analytics. Because of this, you must have access to the respective dataset before you can properly view data in a corresponding dashboard. Access to a dataset is given based on a permission that you must be assigned in Oracle Clinical One Platform. For more information on these permissions, see Descriptions of permissions in Oracle Clinical One Platform.

#### **Details for Clinical Research Associates (CRAs)**

With the new Clinical Research Associate (CRA) Dashboard, you can now monitor and control the data integrity and health of your study and sites. Built using the Subject and Queries datasets, this customizable dashboard offers you complex data on enrollment and query management, broken down into the following interactive reports:

- **Study Overview**
- **Screening Overview**
- Enrollment Report
- Subject Dropout Count by Reason
- Outstanding Queries by Site and Visit
- Query Ageing by Site
- Query Status by Site and Subject
- Query Volume by Month
- Query Management Detail Report
- Query Volume by Form
- Subject Counts with Outstanding Queries

The reports and visualizations grouped in this dashboard can help CRAs evaluate existing issues and identify the possible need of site training adjustments, as well as protocol and screening population redefinition.

#### **Details for data managers**

With the new Data Manager Dashboard, you can now view actionable visualizations and detailed listings of queries, subject states, and general subject data. Built using the Queries dataset, this customizable dashboard offers you the most relevant data that a clinical data manager could require in their work, exposed in the following interactive reports:

- Outstanding Queries by Site and Visit
- Query Status by Site and Subject
- Query Volume by Month
- Query Management Detail Report
- Query Ageing by Site
- Query Volume by Form

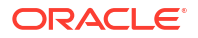

<span id="page-208-0"></span>The reports and visualizations included in this dashboard can provide valuable information for workload prioritization and can help to identify the possible need of site training adjustments and monitoring visits.

#### **Already working in a live study?**

As soon as this upgrade is complete, CRAs and data managers can access the new customizable dashboard templates in Oracle Clinical One Analytics. If you have any trouble accessing specific data, reach out to your Oracle Project Manager or user administrator to check your permissions.

More information regarding dashboards will be featured in the *Analytics User Guide*.

### Enhancements for Oracle CRF Submit archives and reports

The following details provide an overview of enhancements for Oracle CRF Submit archives and reports included in this release.

#### **PDF headers now include the Locked form status**

The Archives PDF header, specifically the **Form Status** row, now displays the status, **Locked**, for locked forms. The locked status is only present in the output files generated for Submission, Archival, and Custom PDF requests.

#### **All date formats are now supported in Blank Form PDF active controls**

Previously, only certain date/time formats were supported for the active controls included in blank PDFs. Now, all date formats that can be defined for a date/time item during design, including partial date restrictions, are supported in active controls. For more information, see Create a date/time question

**Example:** if YYYY-MM-DD was defined as the date/time format for an item, this format is represented in the blank form PDF active control.

#### **Note:**

Blank PDFs are included in Submission, Archival, Blank Form, and Custom PDF requests.

#### **You can now view expected and completed file details during processing**

Along with percent complete, the number of files expected and the number of files successfully generated are displayed on the Download Archives side panel during request processing. For more information, see Generate an Oracle CRF Submit archive or report.

#### **Archives are now available in Simplified Chinese**

You now have the option to view the Archives user interface in Chinese. Additionally, the blank PDFs and subject PDFs included in the output zip file for Submission, Archival, Blank Form, and Custom PDF requests, including bookmarks, are now available in Chinese.

The default language is English, however, you can dynamically switch to any of the offered languages, Japanese and now Chinese by clicking your name in the upper right corner and choosing from the available languages in the **Change Language** control. For more information, see [Conduct studies in Simplified Chinese](#page-211-0).

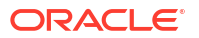

# <span id="page-209-0"></span>New notifications for scheduled reports

You can now receive various notifications for scheduled reports depending on their configured setting.

A variation of notifications are sent to the user who creates, activates, or deactivates a scheduled report.

#### **Notifications**

Users with the *Schedule Reports to Run* permission can now receive several new notifications for scheduled reports:

- The **Report Scheduled Created notification** is sent when a scheduled report has been created.
- The **Report Scheduled Activated notification** is sent when the **Scheduled Report** toggle for a report is turned on.
- The **Report Scheduled Deactivated notification** is sent when the **Scheduled Report** toggle is turned off.

Each notification includes the following details:

- Study name, ID, and mode
- Report name
- Report schedule
- sFTP location
- Date scheduled
- The user the report was scheduled by
- Notification recipients

### New User Assignment Across Studies report

Global user managers and study creators can now run a report that identifies the roles assigned to specific users across studies.

#### **About this feature**

The User Assignment Across Studies report can help Clinical Research Associate (CRAs) with the following:

- Provide a dashboard to view users and their roles across studies.
- Compare permissions of the roles across studies.
- Recognize specific user activity to find a suitable replacement.
- Identify users from studies that had access temporarily or permanently removed.
- Find users that should be removed across studies.

#### **Details for global user managers and study creators**

Here's what's new for you:

• On the **Reports** tab, you will see a new report called **User Assignment Across Studies**.

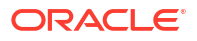

- <span id="page-210-0"></span>• When you select that report, a **Settings** side panel will appear on the right, prompting you to filter data in your report. You can perform the following actions:
	- Select one or multiple user names, but never all.
	- Select the study mode in which the study user has access (under **Study Mode**)
	- Include or exclude permissions assigned to users in one or multiple study roles across studies.
	- Include or exclude decommissioned studies.
	- Select the file type of the report export whether it's **CSV, HTML**, or **PDF**).

#### **Already working in a live study?**

Use the report for existing studies as soon as the upgrade completes.

More information is featured in the *Reporting Guide* in User Assignment Report .

## User experience

- Chat in real time with your Support team With the new Oracle Clinical One Platform chat feature, you can now quickly get in touch with our Oracle Support team and discuss your issues in real time.
- [Conduct studies in Simplified Chinese](#page-211-0)

Oracle Clinical One Platform now gives you the option to design studies and collect subject data using Simplified Chinese.

### Chat in real time with your Support team

With the new Oracle Clinical One Platform chat feature, you can now quickly get in touch with our Oracle Support team and discuss your issues in real time.

The Oracle Clinical One Platform chat lets you engage directly with technical support and will be available starting with 16-January-2023, at 08:00 GMT.

#### **Details for all users**

On the home page, when you click Chat & Help, a new Chat & Help dialog is displayed. On that newly displayed dialog, you'll see several options to click:

- **View Documentation**: this opens the Oracle Clinical One Platform Oracle Help Center homepage where you can browse the application's documentation.
- **My Training Videos**: this displays the videos assigned to your user based on your permissions in the application.
- **Live Chat**: clicking this option displays several new mandatory fields that you can fill in to start your live chat session: First Name, Last Name, Email Address, and How may we help you? By default, the fields First Name, Last Name, and Email Address are automatically populated with the details associated with your Oracle Clinical One Platform account.

When you click Live Chat and fill in the details, a new dialog called Live Assistance is displayed. In there, you can either start your conversation with a Support agent or get a notice that informs you when there are no agents available to chat.

For more information on how to use this feature, see Chat in real time with Oracle Support.

# <span id="page-211-0"></span>Conduct studies in Simplified Chinese

Oracle Clinical One Platform now gives you the option to design studies and collect subject data using Simplified Chinese.

As an end user, you now have the option to view and use the Oracle Clinical One Platform application in the Simplified Chinese language.

The first time you sign into the application, you will notice that the default language of the application is English. To switch to Simplified Chinese, click your user name on the Home page and choose **Chinese** from the **Choose Language** drop-down at any time. After you select the Chinese language, the user interface refreshes, allowing you to see the product and common functionality translated into Simplified Chinese. Your language preference is then preserved for the next login session.

Localizing the Oracle Clinical One Platform application to accommodate the needs of users who speak different languages is part of a broader project that our team is currently working on. For this release, the major focus is to translate all product areas that impact the site user's experience. These areas include core labels, titles, system messages, site-facing code lists, as well as support for form design, clinical data collection and specific site-facing reports, and notifications. The remaining reports and notifications will be translated as part of an upcoming feature.

### **Note:**

MEDDRAC and WHODDC Chinese dictionaries are going to be supported in Oracle Central Coding and in Oracle Clinical One Platform as part of an upcoming release.

#### **Form design and clinical data collection**

A study designer is now able to define form items using Simplified Chinese characters and the preferred date and time formats used in the Chinese language: YYYY-MM-DD and YYYY-MM-DD HH:MM. Similarly, the site user is able to enter form data using the same Simplified Chinese characters and respective date and time formats.

In order to maintain data integrity, the user language preference will not influence form design or collected data. Forms will remain as they were defined by the sponsor, as well as collected data will remain as entered by the site user, regardless of the application language preference. For example, if forms within a study are designed in English, site users will see English forms even if they select Chinese as their preferred language and vice versa. Similarly, if data is collected in English, it will remain as that even if the language preference changes.

#### **Reports and archives**

As a site user, if you select your language preference as Chinese, you can access the following reports and extracts in the Simplified Chinese language:

- Subject Data Extract
- Subject Visits
- Subject Visits (Unblinded)
- **Kit Dispensation**
- Subject Oueries
- Study Design

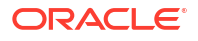

- **Titration Summary**
- Titration Summary (Unblinded)
- Chain of Custody
- Chain of Custody (Unblinded)
- Clinical One Training

#### **Note:**

Clinical data will never be translated and will be reported exactly as collected despite the user's language preference.

#### **Notifications**

When the preferred language is set to Chinese, the following notifications are translated:

- Code Break
- Randomization Failed
- Dispensation Failed
- Subject Randomization Complete
- Subject Dispensation Complete
- Unblinded Pharmacist dispensation
- New Shipment Request
- Cancel Shipment
- Insufficient Shipments, Shipment Failure notifications
- Cohorts Limits Reached
- New Shipment for Destruction created
- Kit Missing from Shipment for Destruction
- Disable Kit List
- Subject added
- Subject transferred
- Subject withdrawal
- Subject screening/ screen failure
- Subject visit complete
- Training complete (Oracle Clinical One Platform training only)
- Training status reminder
- Custom notifications
- User added to study
- State of a site has changed
- Rule re-run
- Report is ready

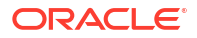

<span id="page-213-0"></span>• Report failed to generate

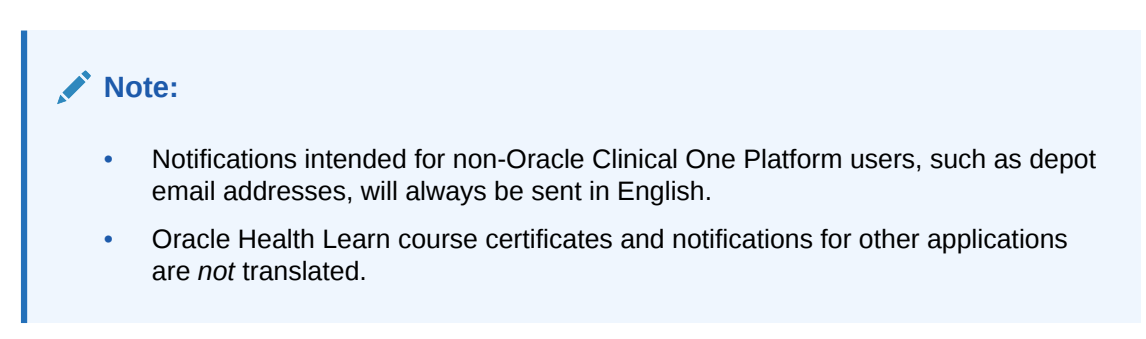

#### **User documentation**

To make sure your user experience is complete, we have translated our entire Oracle Clinical One Platform documentation set to Simplified Chinese. From now on, not only can you conduct your study in Chinese, but if you ever need user assistance, you can browse the documentation in the same language.

To learn more, see the [translated documentation on the Oracle Help Center](https://docs.oracle.com/en/industries/health-sciences/clinical-one/translations.html).

# Other enhancements

#### **Report enhancements**

The following reports have been updated in this release:

- The Subject Queries report now includes information about three new fields- *Created By*, *Last Modified By*, and *Created By Role*. More information about the new fields will be featured in the Subject Queries report.
- The User Upload Error report has been reformatted to match the User Upload Template. This allows you to download the report, correct errors directly in the report, then simply import it to create user accounts. For more information, see the User Upload Error report.

Additional information on these reports will be featured in the *Reporting Guide*.

**Kit lists can now contain special characters**

Kit lists will now be stored as UTF-8, a standard which covers a broad range of characters. This means that dashes, decimals, along with other special characters ("|" "/" "\$" "&") will now be allowed within kit numbers.

On the Study Inventory and Site Inventory pages, users can now search for individual kits only if the list contains UTF-8 characters.

On the Study Inventory page, provided that kit numbers include non-numerical characters, these will be sorted based on numerical characters first, followed by alphabetical (i.e. non-digit) characters.

As on the Study Inventory page, a range filter is now available on the Site Inventory page which searches across kit types.

#### **Randomize subjects only when kits are available at site**

You can now let site users randomize subjects only if specific kits are available at a site. On the Supply Settings tab, there is a new setting called **Randomize Only when All Kits Are Available at Site**. With it, you can choose to either allow randomization regardless of site inventory or prevent randomization when kits are not available. If you choose to confirm kits'

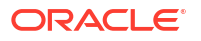

<span id="page-214-0"></span>availability at randomization, you can select the specific kit types required in the inventory to be able to randomize a subject.

Before this feature was introduced, there was no configuration available to set this behavior. Existing studies will have the setting set to **No** by default, to preserve the existing configuration. This allows sites to randomize subjects regardless of site inventory. As soon as this upgrade is complete, authorized sponsor users will be able to modify this setting to either allow or prevent randomization after kits' availability confirmation.

# Fixed issues

- All users
- Facilities, settings, and user management
- [Forms, visits, and rules](#page-216-0)
- **[Integrations](#page-217-0)**
- **[Oracle Clinical One Analytics](#page-218-0)**
- [Randomization and kits](#page-221-0)
- [Reports, archives, extracts, and notifications](#page-221-0)
- [Site users and subject data](#page-224-0)

# All users

#### **The Oracle Clinical One Platform chat landing page points to a different URL**

Now, when you open the Oracle Clinical One Platform live chat in the application, the chat connects to the appropriate Oracle Support URL (which is https://hsgbu.custhelp.com). Previously, the live chat was pointing to a different instance of the same URL. (Issue **34982023**)

#### **Login dialog title is not translated to Japanese**

Now, when you sign out of the application and sign back in, the Login dialog title is translated to Japanese, as expected. Previously, even though your language preference was set to Japanese, the Login dialog title was still displayed in English. (Issue **32941159**)

# Facilities, settings, and user management

#### **Default label for a stratum group is now translated**

**Study designers**: Now, when your application's language preference is set to Japanese, and you create a central stratified randomization, you will notice that the default label for the stratum group is displayed in Japanese. Previously, these default labels were still displayed in English (Issue **32902693**)

#### **Some error messages related to custom enrollment groups are not translated**

Study managers: Now, when your application's language preference is set to Japanese, validation error messages for custom enrollment groups are fully translated. Previously, on the Create Custom Enrollment Group dialog, when you entered incorrect text in fields or left them blank, you may have noticed that the validation error messages were not fully translated in Japanese. (Issue **32891833**)

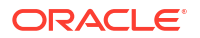

#### **Regions with similar titles are allowed in the system (former known issue)**

**Study managers**: On the Study Settings tab, there is now a validation that prevents you from using duplicate titles for the regions in your study. Previously, you may have noticed that you were allowed to create regions with similar titles. For example, you could create a region called "Region A" and another region called "Region a". That is because the Title field was not case sensitive.

**Retracted workaround**: We recommend you do not use duplicate or similar titles for multiple regions in your study. (Issue **34251662**)

#### **Oracle Help link for custom enrollment settings not working (former known issue)**

**Study managers**: Now, the Oracle Help Center URL displayed in the Custom Enrollment Settings section works as expected. Previously, when you clicked the link, you may have noticed that it did not work.

#### **Retracted workaround**: None. (Issue **32956426**)

#### **Certain columns on the Study Settings tab are not translated to Japanese**

**Study managers**: In the Visit Settings table, the columns titled Site Enters Visit Dates and Site Edits Visit Dates are properly translated to Japanese. Previously, the titles of these columns were not translated to Japanese, even though you had selected Japanese as your preferred language.

#### **Retracted workaround**: None. (Issue **32908869**)

#### **Local lab values not translated to Japanese**

Sponsor users: Certain local lab values (such as years, months, days) are now properly translated to Japanese. Previously, these values were still displayed in English. Keep in mind that local labs may use custom code values that are added in English (and not translated by the system). The following values are now translated:

- **Lab Unit:** the default code value called "Sample";
- **Normal Text Result**: the default code value called "Sample";
- **Fasting:** The code value called "All";
- **Gender:** The code value called "All";
- **Race**: "The code value called "A''.

#### (Issue **32910370**)

#### **Delayed user creation when uploading duplicate files in parallel**

**User administrators**: Now, all users are created without delay when you upload a template containing identical user and role details, while the first upload is still in progress. Previously, when you attempted to upload a duplicate file, while the first file was still in progress for a study or multiple studies at your organization, you could encounter a delay in user creation in Oracle Clinical One Platform. This was caused by a delay in the service responsible for user creation in Oracle Clinical One Platform. (Issue **34039516**).

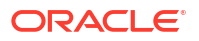
# Forms, visits, and rules

# **Send Notification rule doesn't work as expected**

**Study designers**: Now, when you create a Send Notification rule and specify the study roles that should receive the notification, all users who are assigned that study role receive the appropriate notification when it is generated. Previously, users assigned a specific study role (specified in the Send Notification rule) didn't get a notification when expected. Instead, the rule only worked when you specified the recipients' email addresses. (Issue **34914490**)

# **Duplicate automated queries are unexpectedly created**

**Rule designers**: Now, when a site user enters data manually into a form, the fields that have any automated query rules associated with them will work as expected. Previously, when a site user manually entered data into a field with an automated query rule created for it, that automated query rule may have created multiple queries. (Issue **34909567**)

# **Selecting a value from the Select Lab drop-down results in an error**

**Site users:** Now, after selecting a lab value from the Select Lab drop-down on a lab form, you are no longer presented with an error. Previously, when you made a selection, you were presented with, An issue just occurred in the system. Try performing this action again.

# **Retracted Workaround:** None. (Issue **34783047**)

**Signing out is required to see updates to a live study (former known issue)**

**Site users and sponsor users**: Now, when a study designer applies a study design update to a live study version (such as adding a new question to a form or adding a new form to an existing visit), that update is properly reflected in the updated study version for a site user to see. Previously, it would take up to 15 minutes for the change to be displayed for the site staff.

**Retracted workaround**: A site user no longer has to refresh the Subjects page or sign out and back in for the study design updates to become effective. (Issue **33418179**)

# **Removing lab unit or test from code list also removes it from normal ranges list (former known issue)**

**Study designers**: Starting with this release, you no longer can or have to delete a code value from a code list, including lab units or tests. You can only hide a value from a code list. This will ensure that any lab unit or test that you hide from a code list does not remove it from the normal ranges list. For more information, see [Create and manage code lists for all studies at](#page-193-0) [your organization](#page-193-0).

From now on, on the Subjects page, in the visit view, the lab unit that you hide is still displayed in previously completed lab forms. This ensures that hiding a code value from a code list does not cause any normal ranges that were previously entered to become invalid.

**Retracted workaround**: You can no longer delete Test Names and Units from tagged code lists, you can only hide these values from the code list. (Issue **31938228**)

# **Icons on a duplicated form are no longer displayed (former known issue)**

**Study designers**: Now, after you duplicate a form, you may notice that its icons are displayed, as expected. Previously, the appropriate icons were not displayed for duplicate forms. For example, if you copied form A, that contained questions related to randomization, calculated doses, rollover visits, and branches, you may have noticed that the copied form A did not display the expected icons that indicated the presence of those questions.

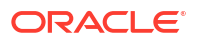

**Retracted workaround**: You no longer have to refresh your browser's page to have the duplication icons displayed. (Issue **34296461**)

#### **A dialog's title is not translated to Japanese (former known issue)**

**Study designers**: Now, with your preferred language set to Japanese, you will notice that the All Visits in Branches dialog title is properly translated to Japanese. Previously, after selecting individual cycles for assigning a form to a branch, this dialog's title was still displayed in English.

## **Retracted workaround**: None. (Issue **33659421**)

## **Closed captions are not generated for a video in Japanese**

**Study designers**: Now, the video called Create and Copy Forms is displaying Closed Captions (CC) in Japanese, as expected. Previously, this video in Oracle Clinical One Platform did not display Japanese Closed Captions (CC). This complicated the user's experience with their in-product training. (Issue **34474875**)

## **The hover text of a branch is not translated to Japanese**

**Study designers**: While the application's preferred language is set to Japanese, when you hover your mouse cursor over a branch's title, the hover text is translated to Japanese, as expected. Previously, the displayed hover text was not translated and the English text also contained a typo. (Issue **32916654**)

## **The Rule Editor dialog title overlaps with a rule's title (former known issue)**

**Rule designers**: Now, when the application language preference is set to Japanese, the rule's title (that you add in the Rule Name field) is properly displayed in the Rule Editor dialog. Previously, you may have noticed that a rule's title was overlapping with the Rule Editor dialog title.

#### **Retracted workaround**: None. (Issue **34224726**)

**An error displays when completing a visit or event with a radio button in Testing Mode**

**Study Designers:** Now, users are able to complete a visit or event with a radio button from a study live in **Testing Mode** without an error prompting. Previously, when study designers completed a visit or event, the error '*An issue occurred in the system. Try performing this action again*' displayed when saved. The error showed after saving a subject screening in a **Baseline** visit. (Issue **34890170**)

# Integrations

**A job is failing with an unexpected error message (former known issue)**

**Integration managers**: For an integration between the Oracle Clinical One Platform and Oracle InForm, you can now send data on a subject who previously failed screening. Previously, after you successfully screened a subject and ran the integration, a job would fail with the following message: "The initial submit for a subject is not the screening form."

**Retracted workaround**: None. (Issue **34313755**)

**An integration may not send screening data to Oracle InForm**

**Integration managers**: Now, for an integration between Oracle Clinical One Platform and Oracle InForm, data related to screen failures is sent to Oracle InForm, as expected. Previously, you may have noticed that jobs associated with an integration were marked as

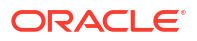

successful in the system, even though the appropriate screen failure data wasn't even sent through the integration. (Issue **34145697**)

#### **Oracle Digital Gateway Builder integrations cannot be properly configured**

Oracle Services: Now, you can configure and run integration with the Oracle Digital Gateway Builder applica

**Unable to properly view a job's details in Oracle Clinical One Digital Gateway (former known issue)**

**Integration managers**: Now, while an integration is running, you can properly view details about its associated jobs on the Job side panel. Previously, the Jobs side panel did not expand enough for you to view any of the details of a job.

**Retracted workaround**: You no longer have to check your browser's resolution settings and adjust them in a way that will make the Jobs side panel expand. Job details display as expected already. (Issue **34276537**)

#### **Treatment arm details cannot be integrated with Oracle InForm (former known issue)**

**Integration managers**: Now, for an integration between the Oracle Clinical One Platform and Oracle InForm, you can integrate treatment arm details for a randomized subject, as expected. Previously, when you attempted to do this, an error message stated that it could not find certain parameters to synchronize the data between the two applications. This issue was caused by a misconfiguration between parameters in the integration configuration file.

**Retracted workaround**: You no longer need to use the GUID of the treatment arm to ensure that data is synchronized between the two applications. For more information on this fixed issue, contact your Oracle Project Manager. (Issue **34334378**)

# Oracle Clinical One Analytics

# **Oracle Clinical One Analytics displayed two-section form data as deleted even though it wasn't**

Now, the data from the flat and repeating sections of a two-section form is displayed correctly even if you delete the last entry in a repeating section of a two-section form or the last instance of a two-section form entirely.

Previously, data sets that contained data from two-section forms displayed all flat and repeating section data as deleted if the last entry in a repeating section was deleted or a twosection form was deleted entirely. This issue was observed after completing two-section forms in an unscheduled visit. (Issue **35118802**)

#### **Oracle Clinical One Analytics displayed two-section form data incorrectly**

Now, the last entry in the repeating section of a two-section form no longer appears in the flat section record in the data set. Previously, data collected in the last instance of a repeating section of a two-section form was displayed in the flat section within a data set when it should not have been. (Issue **35120560**)

## **Data for unscheduled visits and cyclic branch visits are overwritten in data extract form tables**

Now, unscheduled visits are verified in data extract tables, and cyclic and non-cyclic branches are supported in runtime in Oracle Clinical One Analytics. Previously, after moving a study design with screening, non-cyclic branch, cyclic branch, and unscheduled visits from Draft to

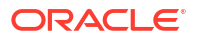

Testing mode, then adding data for each branch and unscheduled visit, data for each instance was overwritten in data extract form tables. (Issue **34981114**)

#### **Edited data integrated with Oracle Clinical One Analytics does not reflect in reports**

**Sponsor users and services consultants:** Users can now see the data edits reflected in the Oracle Clinical One Analytics reports. Previously, after modifying data, such as subjects or events in Clinical One, the edits did not show in the Analytics reports. For Clinical One studies integrated with Clinical One Analytics certain data were not integrated. For example, when users ended visits or changed the subject's data, the back end displayed a differed status. The error 'Error while inserting and updating form data row'. prompted. For more details on the back-end process, contact your Oracle Project Manager. (Issue **34865395**)

**Data not displayed in data sets when dispensation occurs during screening (former know issue)**

**Users working with Oracle Clinical One Analytics**: Now, the Analytics report shows that the screening visit has dispensed the kits. Previously, we reported that in Oracle Clinical One Platform, when you assigned kits for dispensation to the screening visit, those same kits did not appear in the **Kits and Randomization Design** data set in Oracle Clinical One Analytics

## **Retracted workaround:** None (Issue **34042915**)

**The Study Design Delta report does not show deleted visits or forms (former known issue)**

**Study designers:** Now, the changes show in the correct columns in the Study Design Delta report. Previously we noted that the Study Design Delta report would not indicate any changes, such as deleting a form or visit from a study. Also, the report column did not record the details of events and forms in the appropriate columns.

#### **Retracted workaround:** None (Issue **34053211**)

**Non-existent study changes are displayed in the Study Design Delta report (former know issue)**

**Study Designers:** Now, the study versions display the correct data with no registered differences. Previously, we reported that when you attempted to build a report with the study differences in the Study Design Delta report, unsolicited changes in the **Item Details** table appeared in your study in Oracle Clinical One Platform. The report indicated changes between study versions, even when you made none. This behavior happened when moving the study to a different mode and running the Study Delta report.

# **Retracted workaround:** None (Issue **34059966**)

**The ACTION\_RULES data element does not display the expected data (former know issue)**

**Study Designers:** Now, the columns report displays the expected data in the correct order with no changes. Previously, we reported that in the Study Design Delta report, the **ACTION\_RULES** column did not display data in the same order for different study versions when the forms contain multiple predefined rules. This behavior happened even when users made no changes.

#### **Retracted workaround:** None (Issue **34265433**)

# **Data related to subject visits may not be properly displayed in Analytics (former known issue)**

Now, data related to all types of visits is properly displayed in all corresponding datasets in the Analytics app. Previously, because data between the Oracle Clinical One Platform and the Oracle Clinical One Analytics was not updated as expected, the same data wasn't properly displayed in datasets either. This behavior was observed with cycle and non-cycle visits, as well as branches. This was a backend issue caused by an unexpected error message that appeared when data is refreshed in the Analytics app.

# **Retracted workaround**: None. (Issue **34284115**)

**Expired user accounts in Oracle Clinical One Platform can still access Analytics (former known issue)**

Now, a user in Oracle Clinical One Platform whose access has expired can no longer use the Oracle Clinical One Analytics application. Previously, even though a user's access may have expired, they could still access datasets and reports in Oracle Clinical One Analytics.

# **Retracted workaround**: None. (Issue **34274952**)

# **The Study Design dataset displays confusing error message (former known issue)**

Now, when you include a combination of the ITEM\_NAME and READONLY data elements, in the Rows portion of a Data Canvas, you can view the newly introduced data as expected. Previously, you may have noticed that a confusing error message was displayed after adding these data elements to the canvas. The message stated "Unable to Display Table – Query Canceled".

# **Retracted workaround**: None. (Issue **33742720**)

# **Data on upcoming visits is not properly displayed in certain datasets (former known issue)**

Now, for a completed or withdrawn subject, data on upcoming visits in the study is no longer displayed in the Subject Forms datasets. Previously, whenever a subject was marked as **Complete** or **Withdrawn** in a study in Oracle Clinical One Platform, data on upcoming visits in Oracle Clinical One Analytics was displayed as missing from the study.

# **Retracted workaround**: None. (Issue **34288471**)

# **The Templates folder should be read-only for sponsor users (former known issue)**

In Oracle Clinical One Analytics, the Clinical One Report Templates (located underneath the Shared Folders) is now read-only. Any modified reports or dashboards need to be saved in other folders within the application for you to further edit them.

Sponsor users can perform the following actions related to these templates only when they're located in a different folder:

- Add filters.
- Update filter values.
- Export reports and dashboards as a DVA file and import them into a different folder in the application. This lets sponsor users perform any other changes and save them into the exported file.

# **Retracted workaround**: None. (Issue **34241618**)

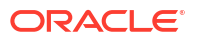

# **Data related to dispensation may not be properly displayed in Oracle Clinical One Analytics**

Now, whenever a dispensation visit without prior randomization is complete, the data from Oracle Clinical One Platform is sent to Oracle Clinical One Analytics, as expected. Previously data related to dispensation visits was not properly displayed in certain datasets, such as the Blinded Subject Event, Unblinded Subject Event, and the Unblinded Kits dataset.

**Retracted workaround**: None. (Issue **34274613**)

# Randomization and kits

**A kit's expiration date is displayed incorrectly**

**Clinical supply managers**: Now, kits that are present in a study or site inventory have their expiration date displayed as expected according to the lot that they belong to. Previously, you may have noticed that a kit may have had an earlier expiration date than the date specified in the lot. The kit's expiration date was displayed in both inventories (for a study or a site) on the Expiration Date column. (Issue **34899167**)

**Japanese characters not allowed in the title of a list (former known issue)**

**Clinical supply managers and statisticians**: Now, on the Supply Settings tab, you can upload a kit or randomization list that contains Japanese characters in their file name, without receiving any error messages. Previously, the system raised an error message whenever the filename of a list contained Japanese characters.

**Retracted workaround**: You no longer have to make sure your kit or randomization lists do not contain Japanese characters in their file name. (Issue **32577227**)

**Receiving kits quarantined notification when kits were not in quarantine.**

**Users subscribed to Quarantined Depot or Site Shipments notifications:**Now, when a site user registers a shipment that is not quarantined, other users with the *Receive the Quarantined Depot Shipment Notification* or *Receive the Quarantined Site Shipment Notification* permission do not receive unsolicited notifications. Previously, whenever site users generated a shipment without any quarantined kits, other subscribed users would receive unrequested notifications about raised shipments with no quarantined kits. (Issue **34771269**)

# Reports, archives, extracts, and notifications

**Questions with measurement units were not integrated as expected with Oracle DMW**

**Data managers and statisticians**: When a question with numbers contains an associated measurement unit, that type of question is now displayed as NUMBER in the Type column, in the data extracts generated for the integration with Oracle DMW. Previously, a question with measurement units was displayed as VARCHAR2 (data that is varying) in the Type column. (Issue **34917672**)

**Questions with code lists were not properly displayed in the Subject Data Extract**

**Data managers and statisticians**: Now, in a Subject Data Extract, the following types of questions are displayed as expected:

• Questions with a code list applied to them where the code list's name contains special characters such as a forward slash (/).

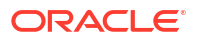

- Questions with a code list applied to them where the code value is not defined.
- Questions with a code list applied to them where the code list was renamed prior to the 22.3 release.

Previously, these types of questions were not properly displayed in the Subject Data Extract. Moreover, there were times when generating this extract failed due to several validation issues. (Issue **34939373**)

**The User Assignment report is not populating a user's username (former known issue)**

**User managers**: Now, when you generate a User Assignment report with historical data, all usernames are displayed in the report, aspected. Whether a user is removed from a study, retired, active, newly created, or their account has been deactivated in Oracle Life Sciences IAMS, their username is properly displayed in the report. Previously, some usernames were displayed as "N/A". This happened when a user was deleted from the study and deactivated in Oracle Life Sciences IAMS.

**Retracted workaround**: Although this issue has been fixed, we still recommend you do not delete a user from a study. Instead, when required, set a specific End Date for their access to the study. That way, after the specified date, they will no longer be a part of your study and you can also maintain a record of their study association. (Issue **34483826**)

**Date range issues in the Kit Chain of Custody (Blinded) report (former known issue)**

**Sponsor users**: Now, the Kit Chain of Custody (Blinded) report displays the kit transitions that have occurred on a certain date in the system, as expected. For example, if you choose 27- June-2022 as one of the dates in the **Transaction Date** setting, you may notice that kit transactions from that date are displayed in the report. Previously, kit transactions for specific dates were not properly displayed in this report. This issue was caused by a time zone inconsistency occurring in your browser.

**Retracted workaround**: None. (Issue **34300162**)

**A subject's status is displayed in English in a Japanese Kit Dispensation report**

**Site users**: Now, when you generate the Kit Dispensation report, you will notice that a subject's status is displayed in Japanese, as expected. Previously, when your language preference was set to Japanese, you may have noticed that a subject's status was still displayed in English, despite the report having been generated in Japanese.

# **Note:**

A subject's status is located in the header bar of the Kit Dispensation report.

(Issue **33087630**)

**Shipment creation notifications are not sent to depots (former known issue)**

**Clinical supply managers and depot users**: Now, if you're working in multiple studies at your organization, you may notice that depot facilities are receiving email notifications when a new shipment is created, as expected. Previously, the email associated with a customer depot did not receive shipment creation notifications when a new shipment was created.

**Retracted workaround**: None. (Issue **34307434**)

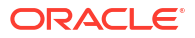

# **Sequence numbers in the Submission PDF are not properly sorted**

**Sponsor and site users:** Now, sequence numbers for repeating forms are sorted in numeric order only (for example: 1, 2, 3, 4, 5). Previously, sequence numbers were sorted in an alphanumeric order. For example, if a repeating form contained 10 instances, the 10th instance would be placed after the first and you would see 1, 10, 2, 3, 4. (Issue **34343692**)

# **The Subject Queries report does not properly display query-related data (former known issue)**

**Sponsor and site users**: Now, when you transfer a subject at another site and you modify an existing query at the previous site, the query update is properly displayed in the Subject Queries report. Previously, when you transferred a subject at another site and then you updated an existing query associated with that subject and their initial site, this update was not displayed in the report. For example, you updated an existing query at site A (their initial site) and then you added a new query at site B (the site where they were transferred). In the Subject Queries report, on the Last Updated On Site column, you may have noticed that the initial site was displayed, instead of the site where the subject was transferred to.

## **Retracted workaround**: None. (Issue **34271619**)

**Lab ID and lab name only displayed for predefined lab rows (former known issue)**

# **Note:**

Lab IDs and names will only be displayed for labs going forward. IDs and names of existing labs in your study will not be displayed in the extract.

**Study designers**: Now, for a lab form, when you switch the **Add Additional Rows** toggle on, several users will get to experience the appropriate impact in the User Interface (UI).

- Data managers and statisticians can now see all additional repeating rows in the Subject Data Extract. Columns in the extract are populated with data whether the additional rows are manually added by a site user (in the UI) or automatically through an integration.
- Data managers and statisticians can only see the lab name and ID associated with these additional rows. Lab normal values are not displayed in the Subject Data Extract or the UI for additional repeating rows.

**Retracted workaround**: None. (Issue **32079296**)

# **Inconsistent month format between blank and subject PDF (former known issue)**

**Sponsor users:** Now, the month value in the Blank Form PDF file matches the month value in the subject PDF file. Previously, the month drop-down in the blank PDF file displayed Japanese characters which did not match the subject PDF output.

#### **Retracted workaround**: None. (Issue **32699964**)

# **Site Confirmation and Download Log incorrectly displays data when administrative data contains commas**

**Sponsor users:** Now, if administrative data such as a site's name includes a comma, the CSV output for the Site Confirmation & Download Log archive reports display administrative data in the correct cells. Previously, if a comma existed in a site's name (for example 'Health Center, ABC') the 'ABC' portion was inserted in the next cell. (Issue **33139699**)

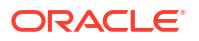

**The Subject Data Extract does not display all code list values (former known issue)**

**Study designers, code list managers, and statisticians:**The Subject Data Extract report now displays the code values in the expected format. Previously, we reported that for new and existing questions in a study, when you assigned a system default code list group to a study or a custom code list to a question, certain code values were not displayed properly in the Subject Data Extract. As an example, when you flagged a question with the "Not Applicable" option, the code value was not displayed in the Subject Data Extract.

**Retracted workaround:** None (Issue **34769175**)

# Site users and subject data

## **Cannot update visit date for a reinstated subject (former known issue)**

**Site users**: Now, after you reinstate a subject in the study (Undo Subject Completion or Undo Withdrawal), you can clear the previously entered visit date (in the Visit Start Date field) and continue with a subject's visits. Previously, whenever you had to reinstate a subject, you could not change a visit's date for the subject's next scheduled visit. An error message was displayed stating that the visit date that you entered must be on or after a certain date.

For more information on clearing data, see [Clear saved data for a subject.](#page-196-0)

**Retracted workaround**: A study designer no longer has to extend the start window of the Completion or Withdrawal event to enable a lengthier visit window for the subject's next visit (that appears after they are reinstated). (Issues **33839734** and **33839744**)

## **A repeating form tool tip is not properly translated**

**Site users**: Now, in a repeating form table, when you hover over the status icon of a repeating form instance (or row), the tool tip is displayed in your application's preferred language. Previously, for example, if your language preference was set to Japanese and you hovered over a status icon in a repeating form, you may have noticed that the text was still displayed in English. (Issue **32920898**)

**Failed screening visits must be displayed with a status of Incomplete (former known issue)**

**Site users**: Now, when a subject fails their screening visit and that specific visit has any incomplete forms or opened queries, the visit's status is not only displayed as **Failed Screening**. The hover text also indicates whether there are any opened queries, if the visit is considered incomplete (when there are are incomplete forms), in progress, or complete.

**Retracted workaround**: None. (Issue **34290221**)

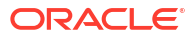

## **Figure 7-6 How a visit's status is displayed**

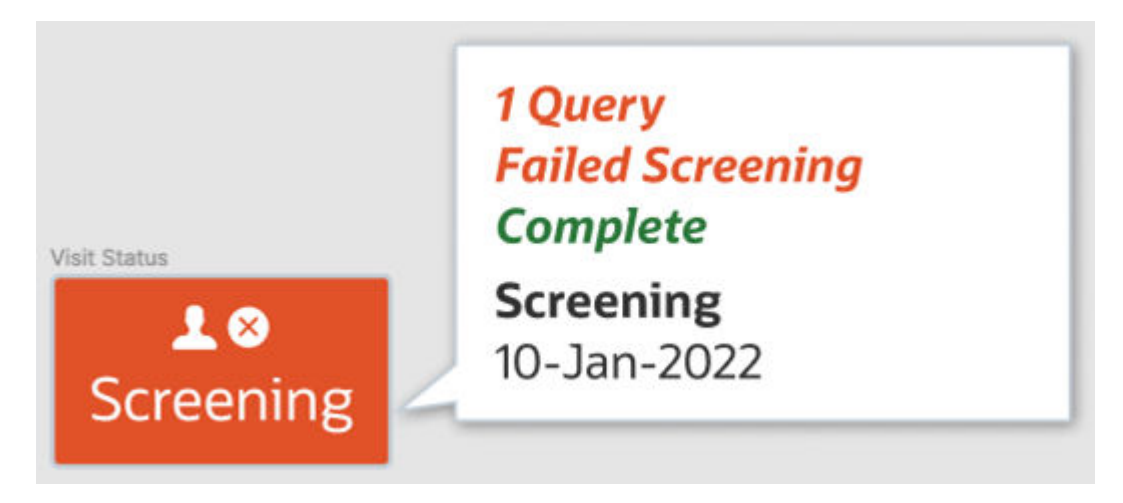

#### **A query's age is not translated to Japanese**

**Data managers**: On the Queries side panel, a query's age is now translated to Japanese. For example, if you just created a Candidate query a few seconds ago, the part "a few seconds ago" that is displayed next to the query is properly translated to Japanese. Previously, a query's age was displayed in English. (Issue **32920602**)

#### **A question's status of Signed is not translated to Japanese**

**Principal investigators and site users**: Now, when your language preference is set to Japanese, a question's status of Signed is properly translated to Japanese, as expected. Previously, in the Answer History and Visit History sidebars, the Signed status was not translated to Japanese. (Issue **32916685**)

#### **Tooltip text for signed, verified, and frozen questions is not translated to Japanese**

**Site users**: Now, when you hover your mouse cursor over a question's icon for Signed, Verified, or Frozen, the tooltip text that is translated to Japanese, as expected. Previously, the tooltip text was still displayed in English. (Issue **32919376**)

## **The Subject Rollover dialog title is not translated to Japanese**

**Site users**: Now, when you roll a subject over to another study, the Subject Rollover confirmation dialog title is translated to Japanese, as expected. Previously, once the Subject Rollover dialog was displayed, you may have noticed that the dialog's title was still displayed in English although the content of the dialog was translated to Japanese. (Issue **32934262**)

# Rest API updates

See what has been updated in the Oracle Clinical One Platform API.

The following services have been updated:

- [Code list](#page-226-0)
- **[Coding](#page-227-0)**
- **[Data Action](#page-227-0)**
- [Data Hub](#page-228-0)

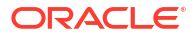

- <span id="page-226-0"></span>• [Data Integration](#page-228-0)
- [Data Capture](#page-228-0)
- [Designer](#page-237-0)
- [Notifications](#page-238-0)
- [Randomization and Supplies](#page-238-0)
- [Reporting](#page-241-0)
- [Sites and Depots](#page-241-0)
- [Users, Permissions and Roles](#page-242-0)

# **Code list**

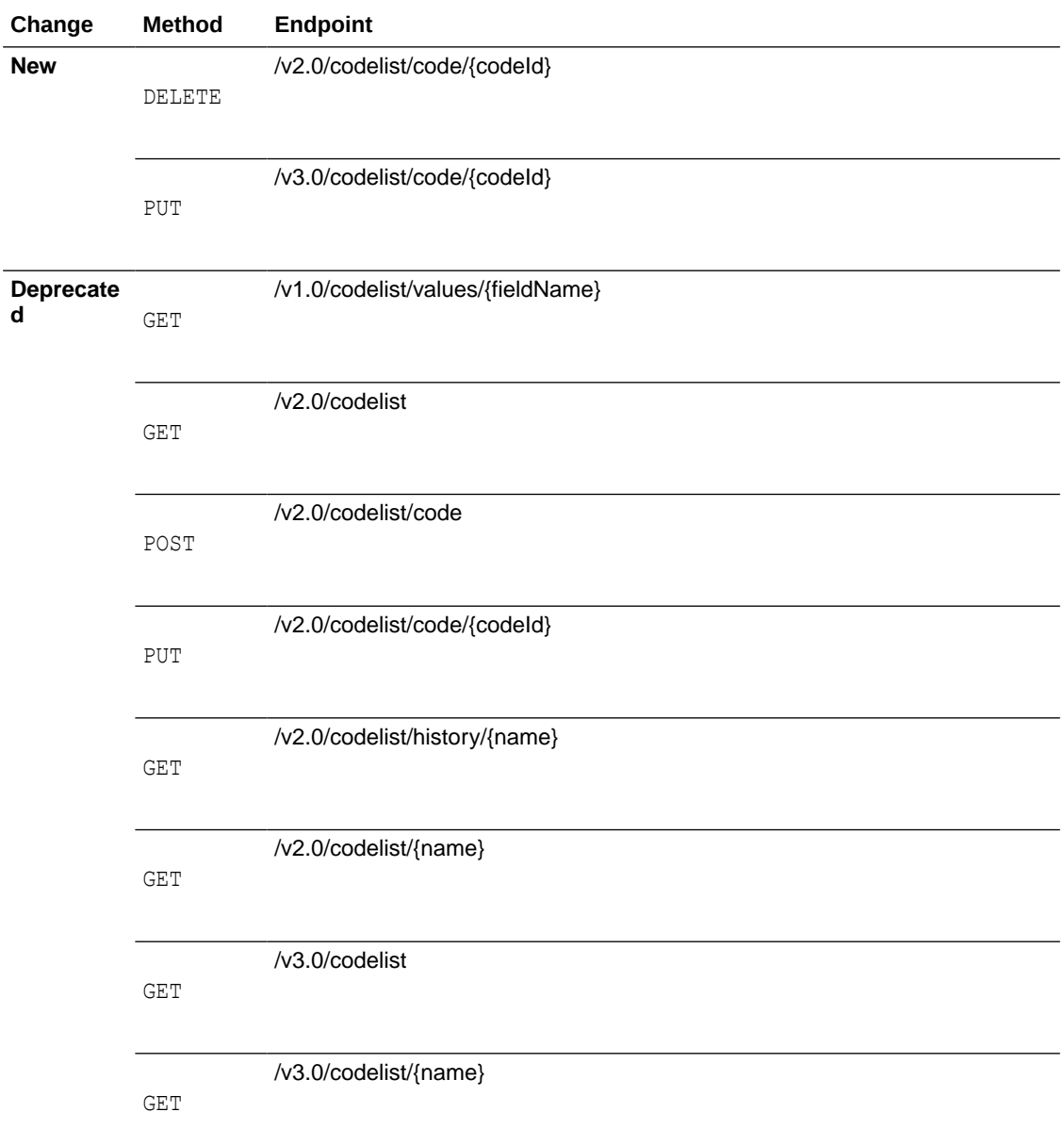

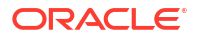

# <span id="page-227-0"></span>**Coding**

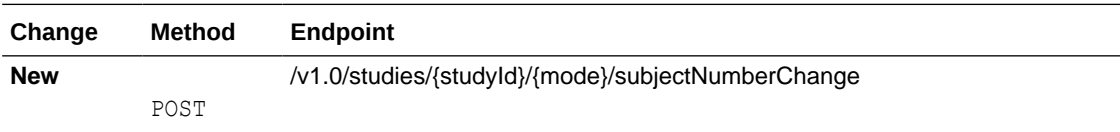

# **Data Action**

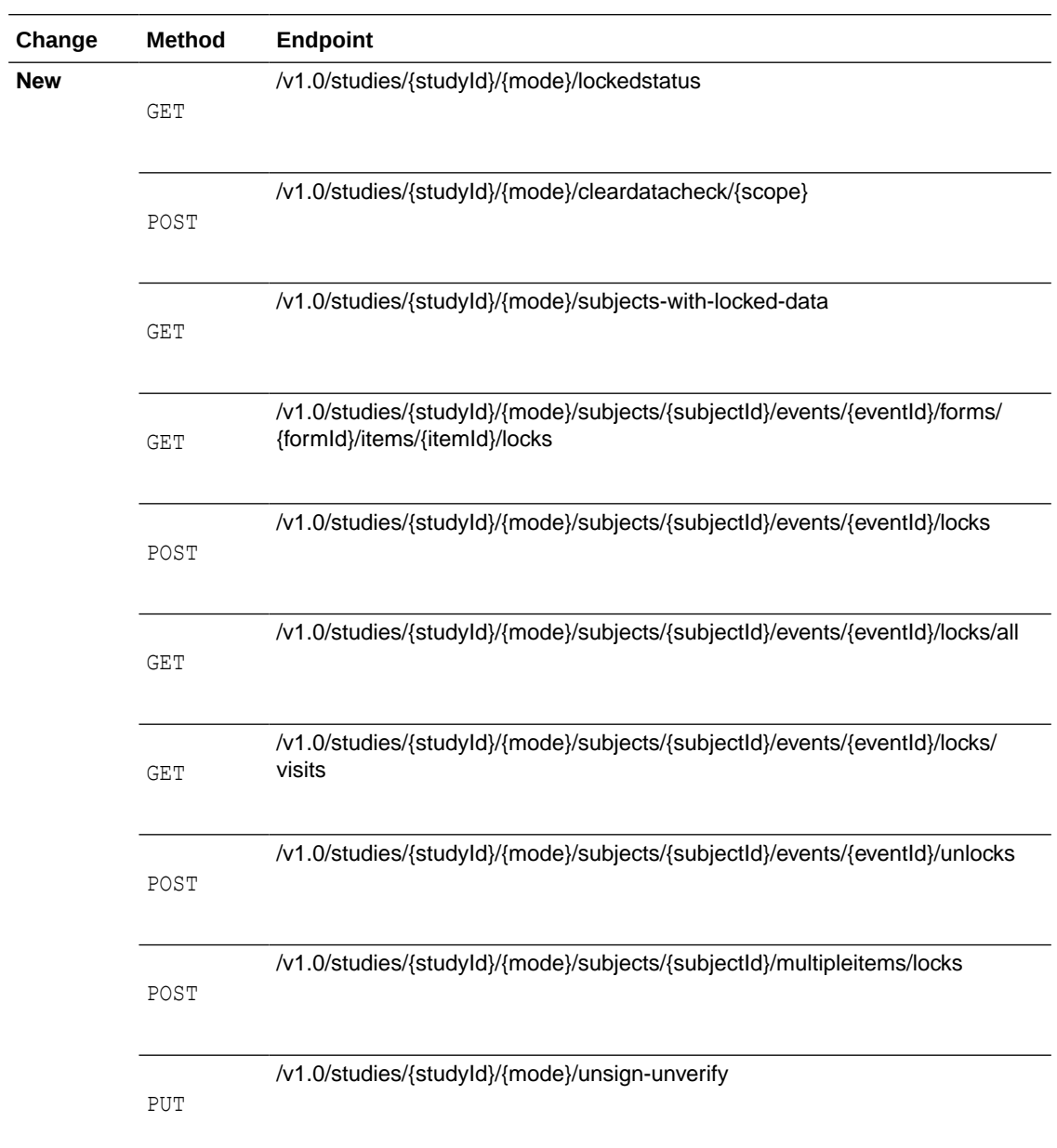

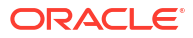

# <span id="page-228-0"></span>**Data Hub**

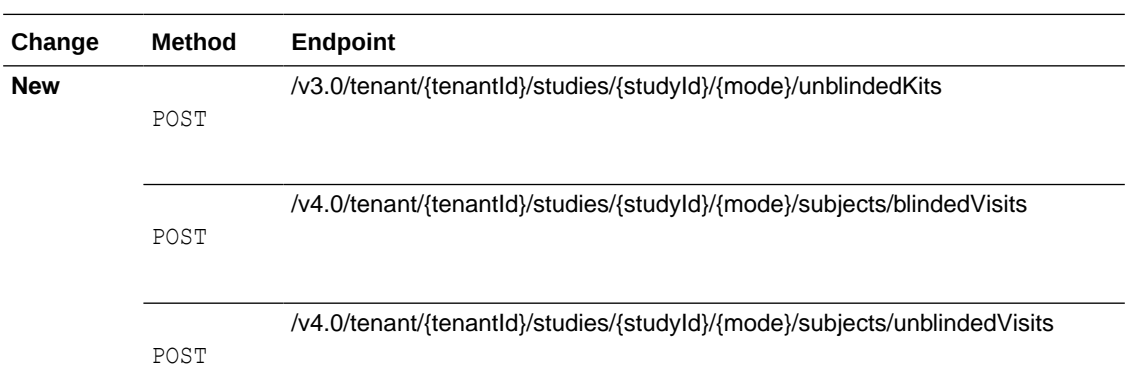

# **Data Integration**

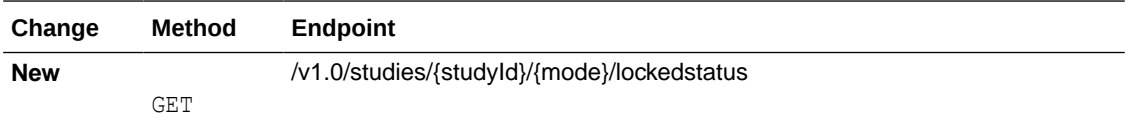

# **Data Capture**

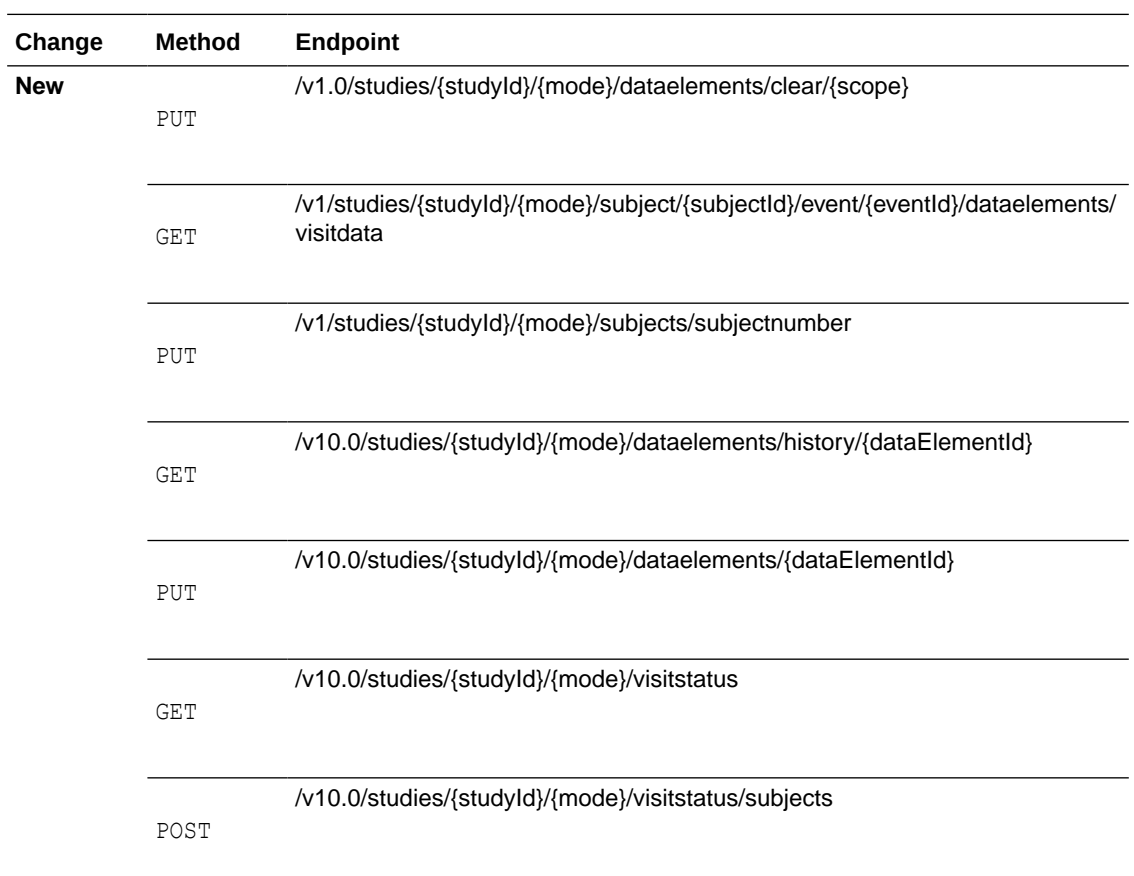

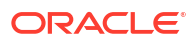

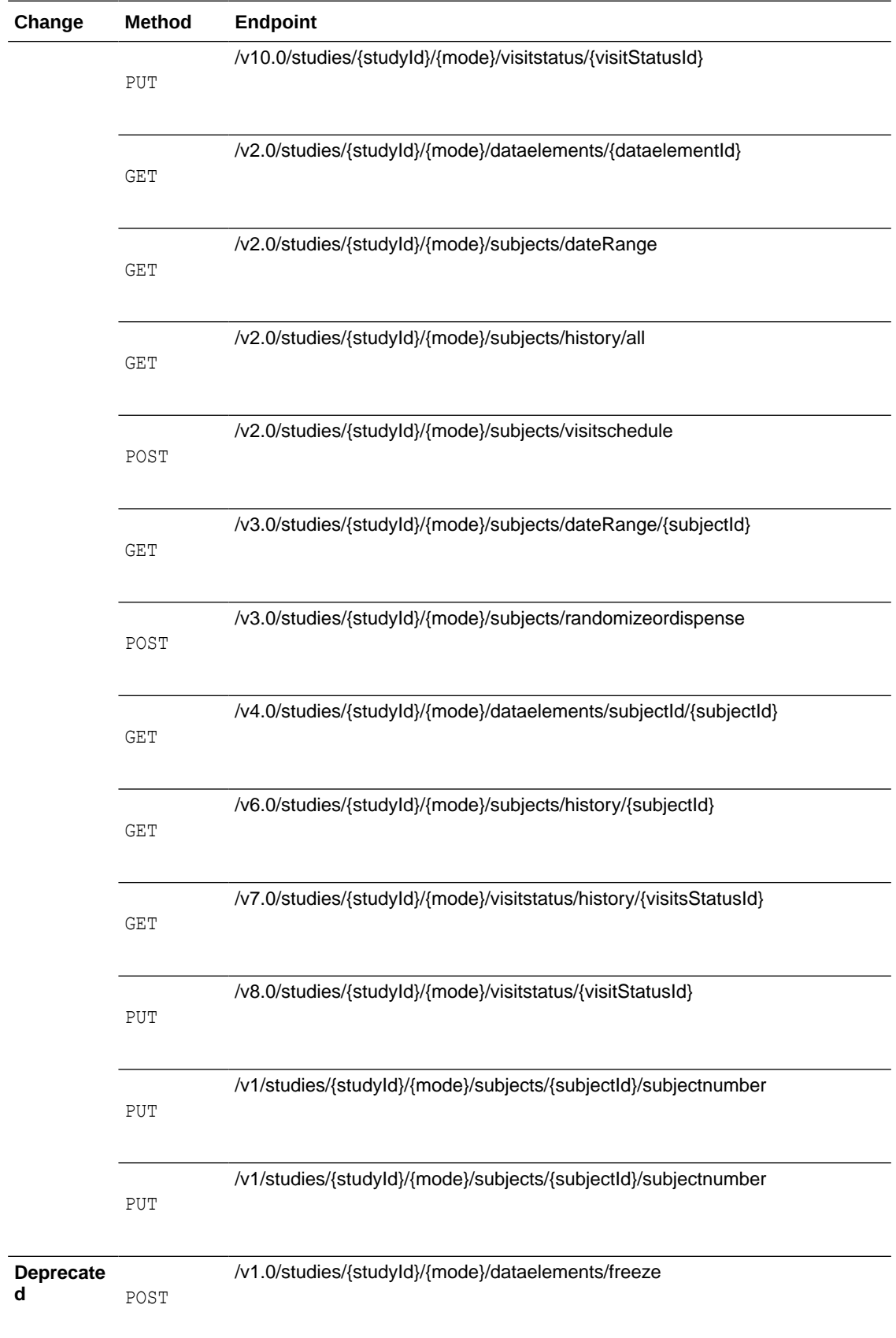

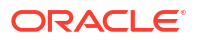

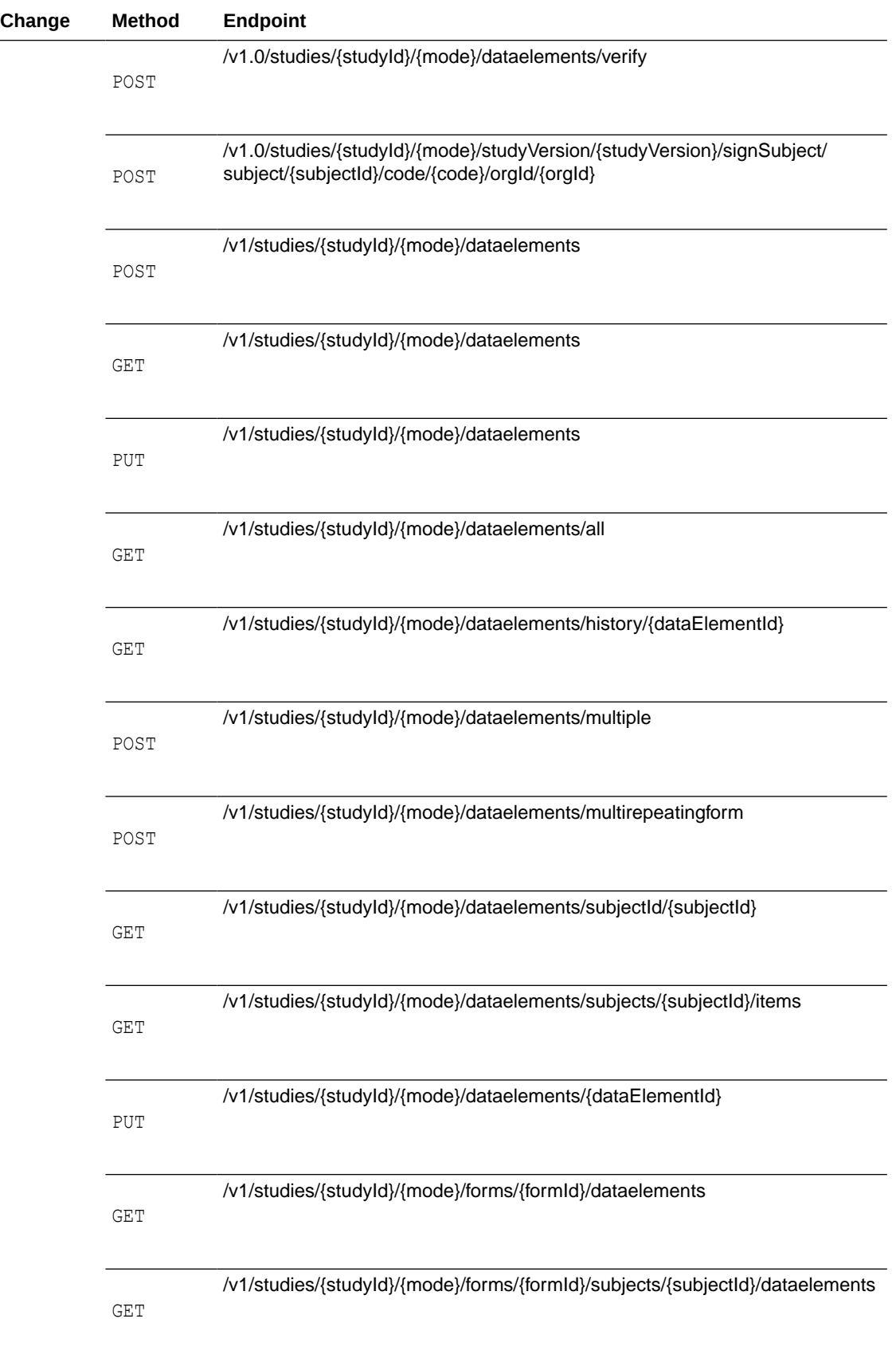

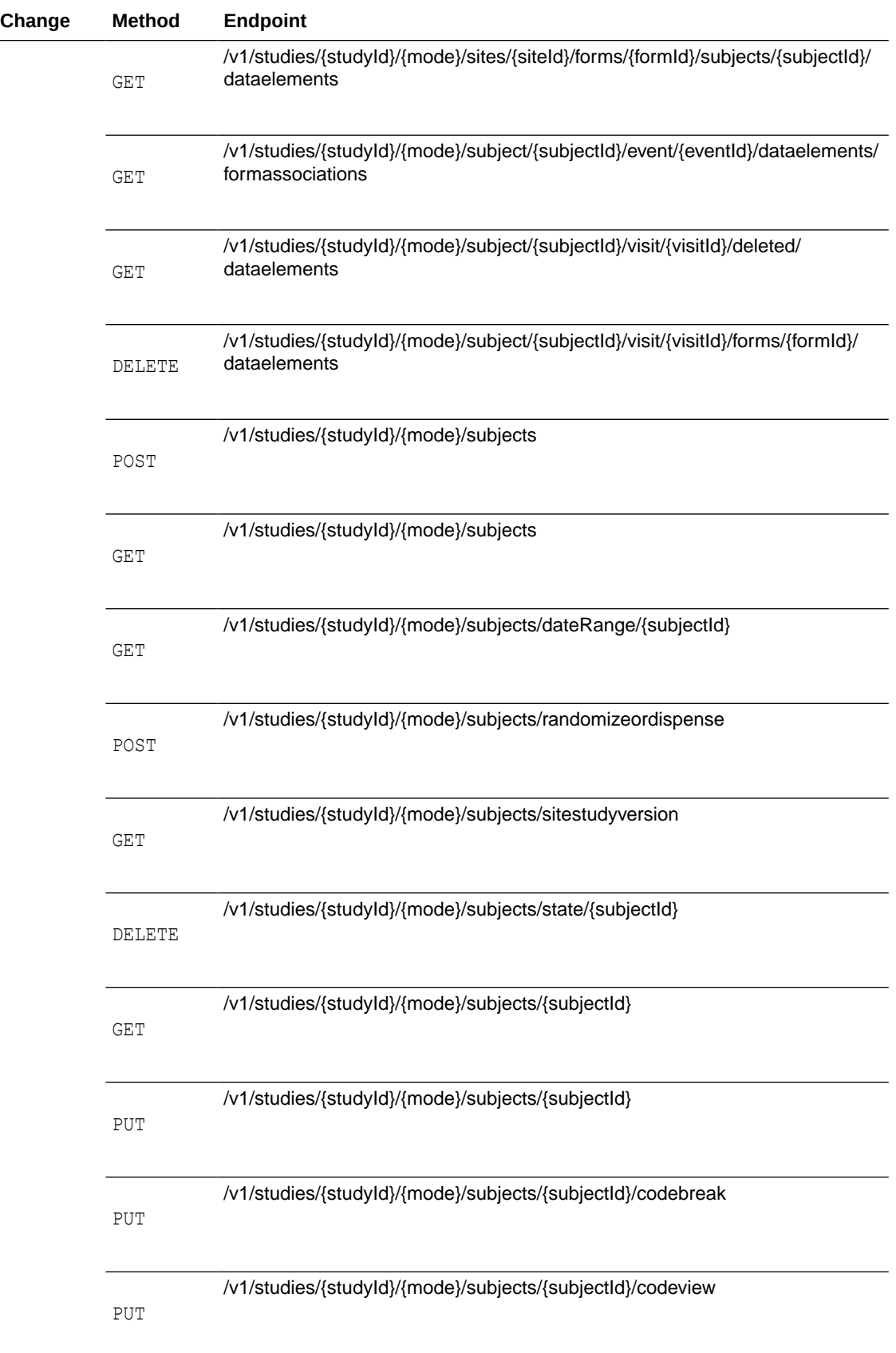

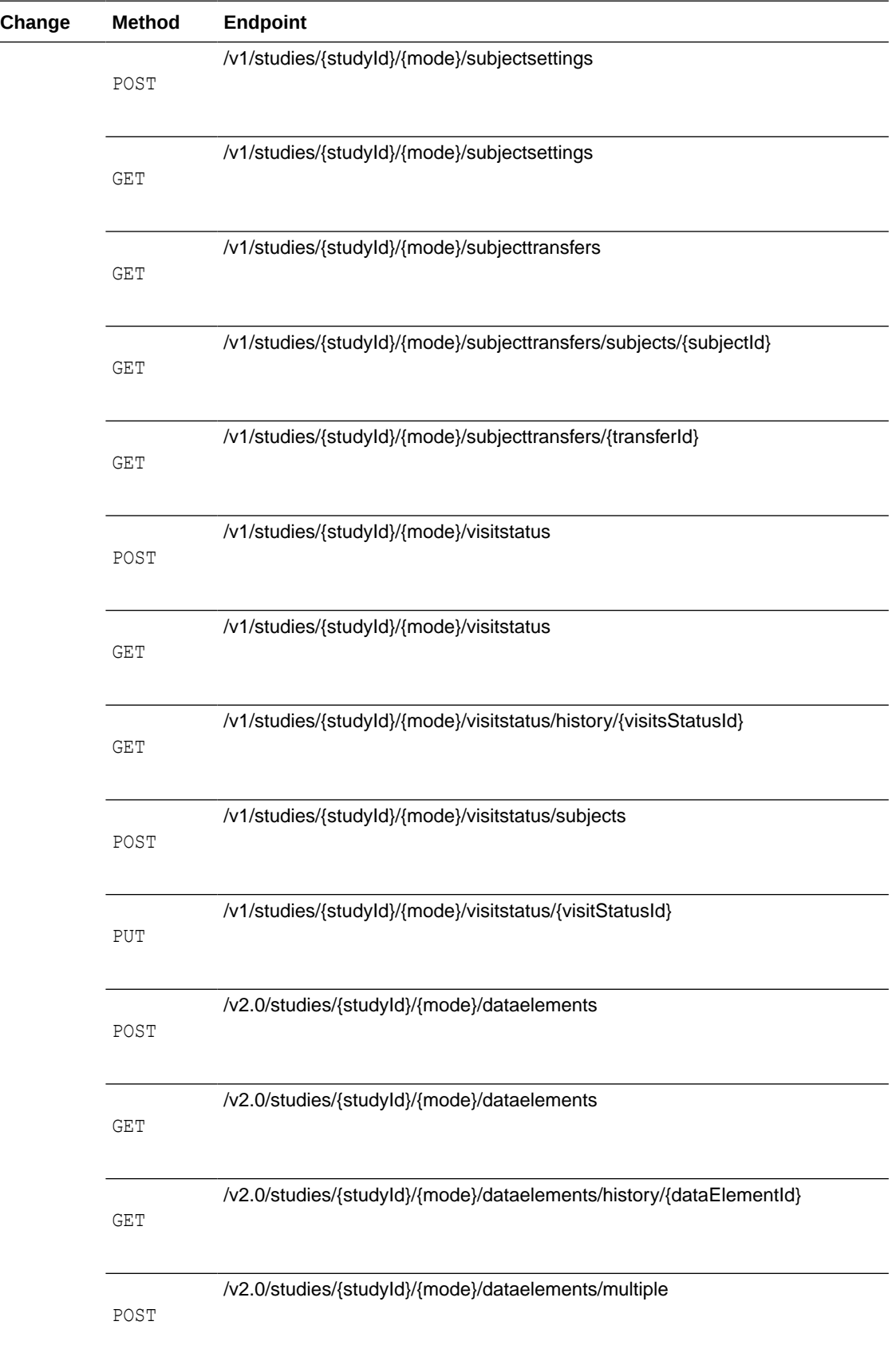

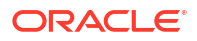

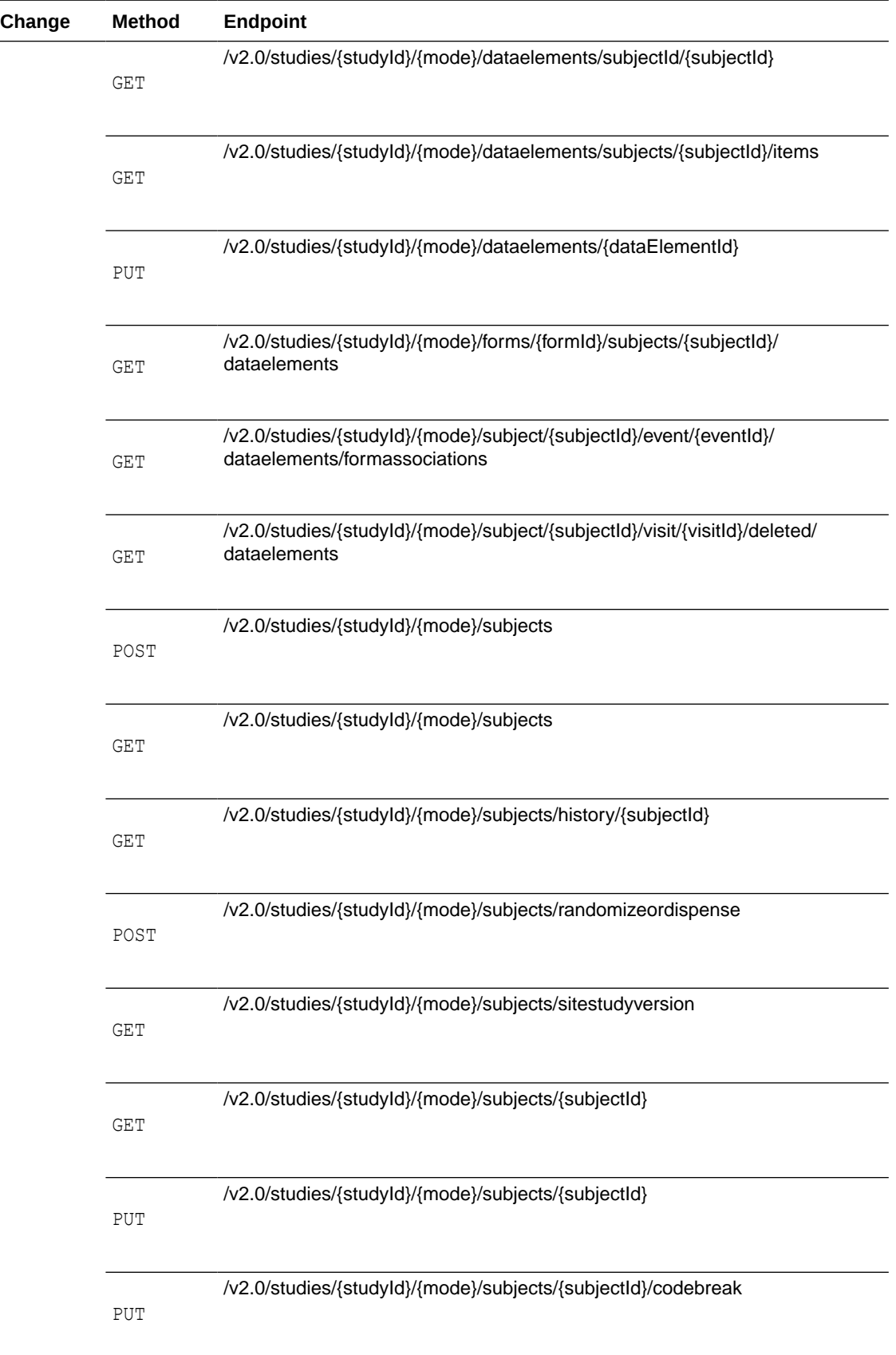

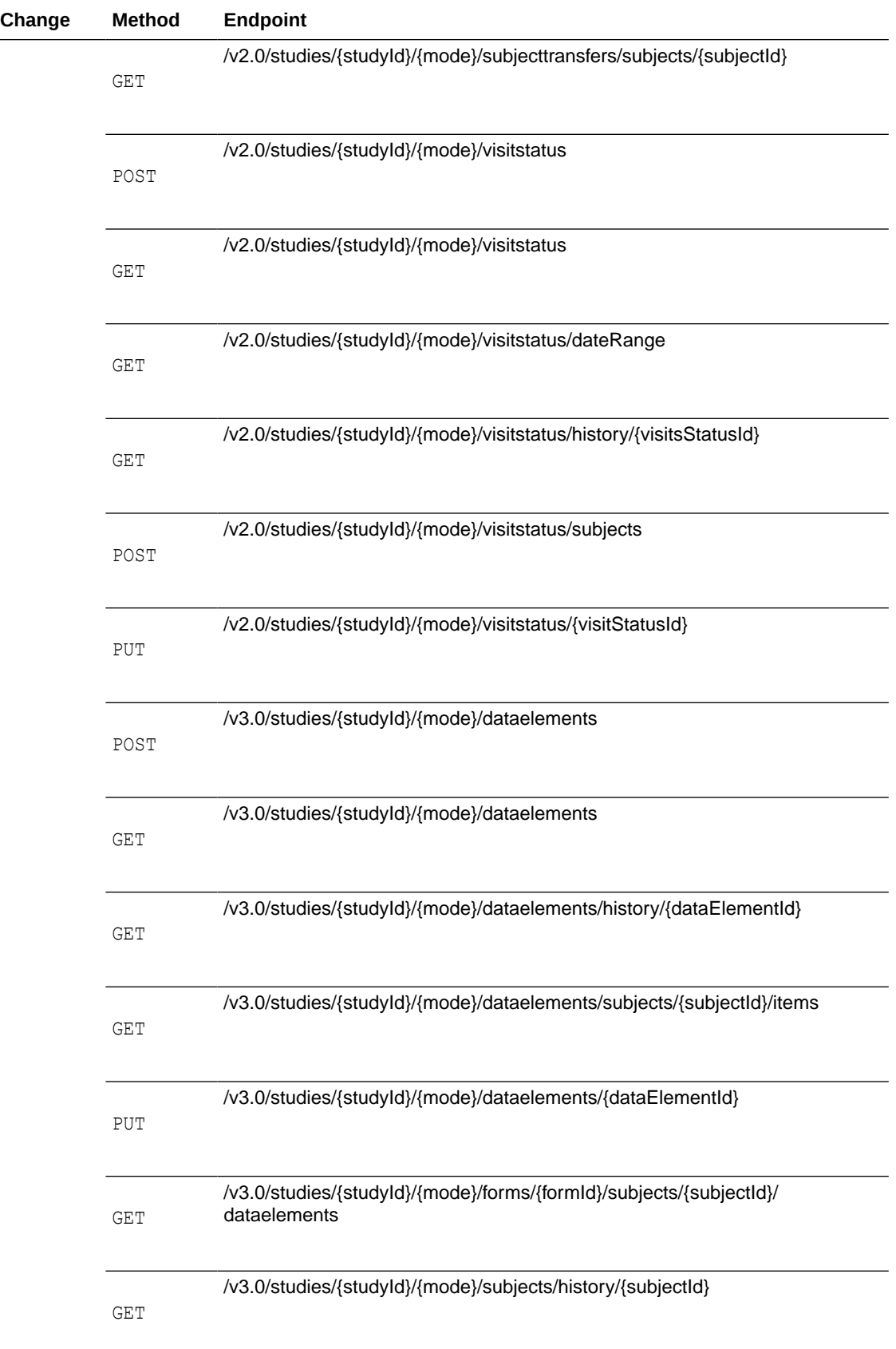

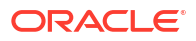

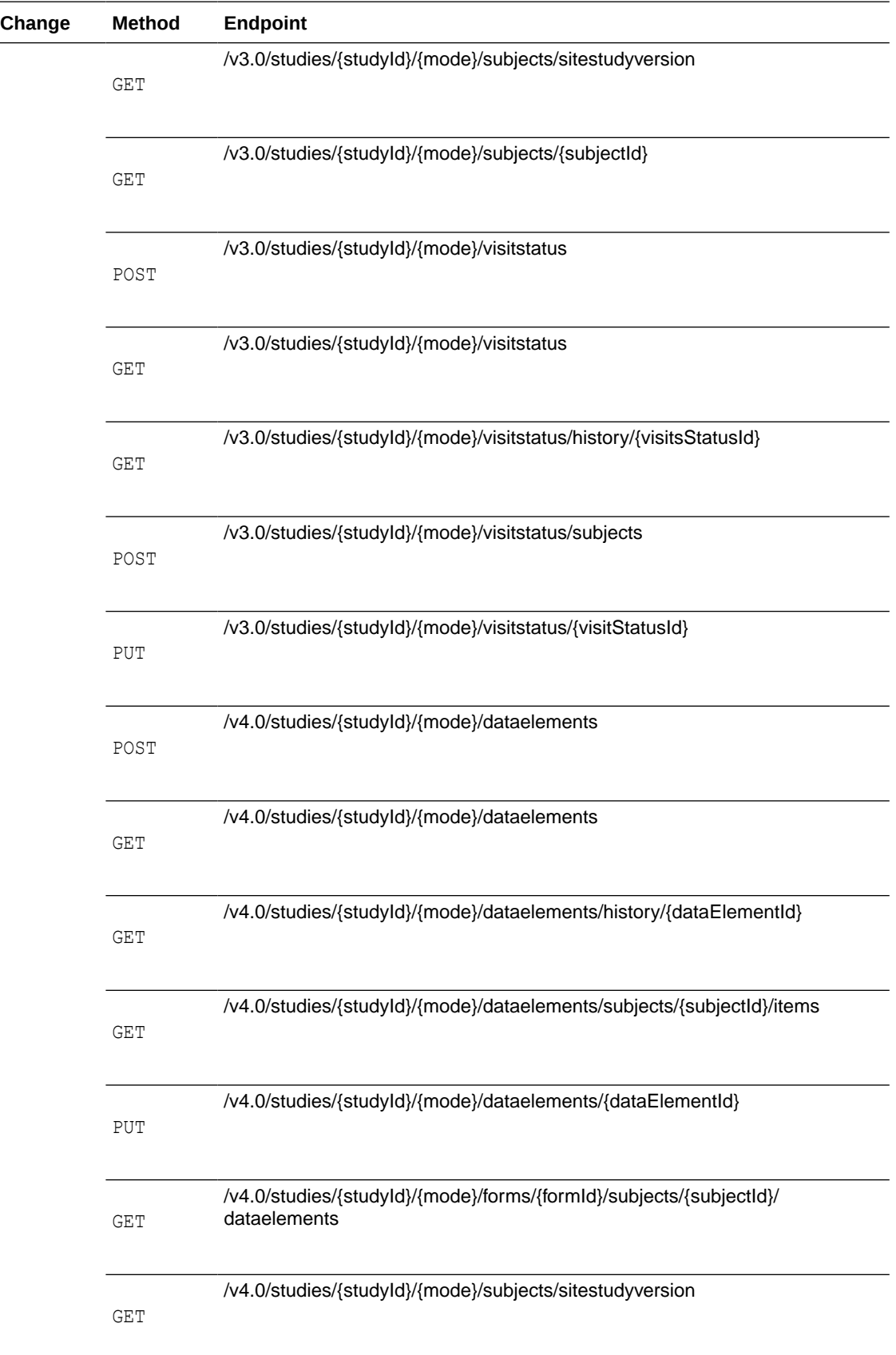

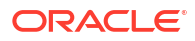

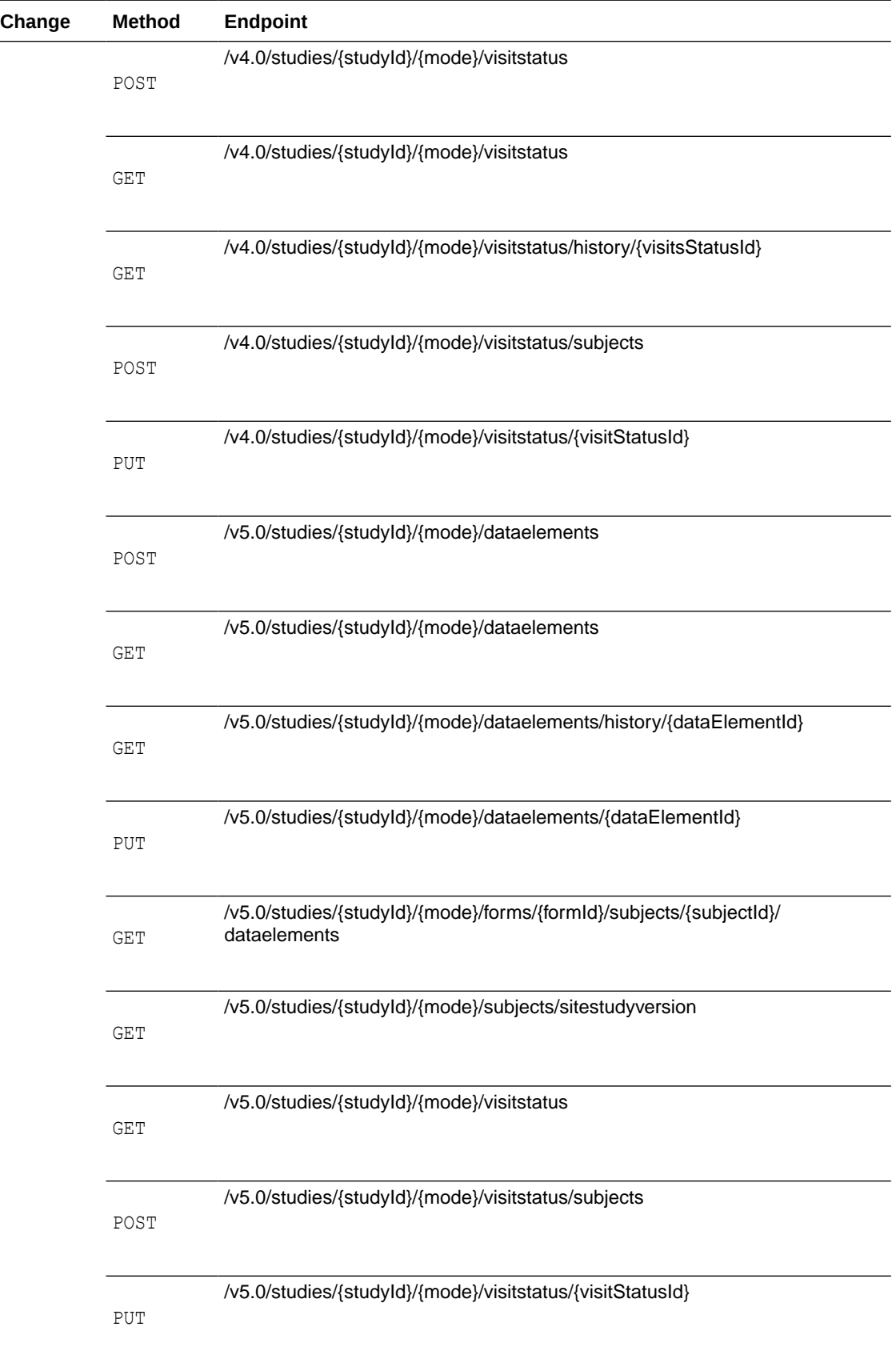

<span id="page-237-0"></span>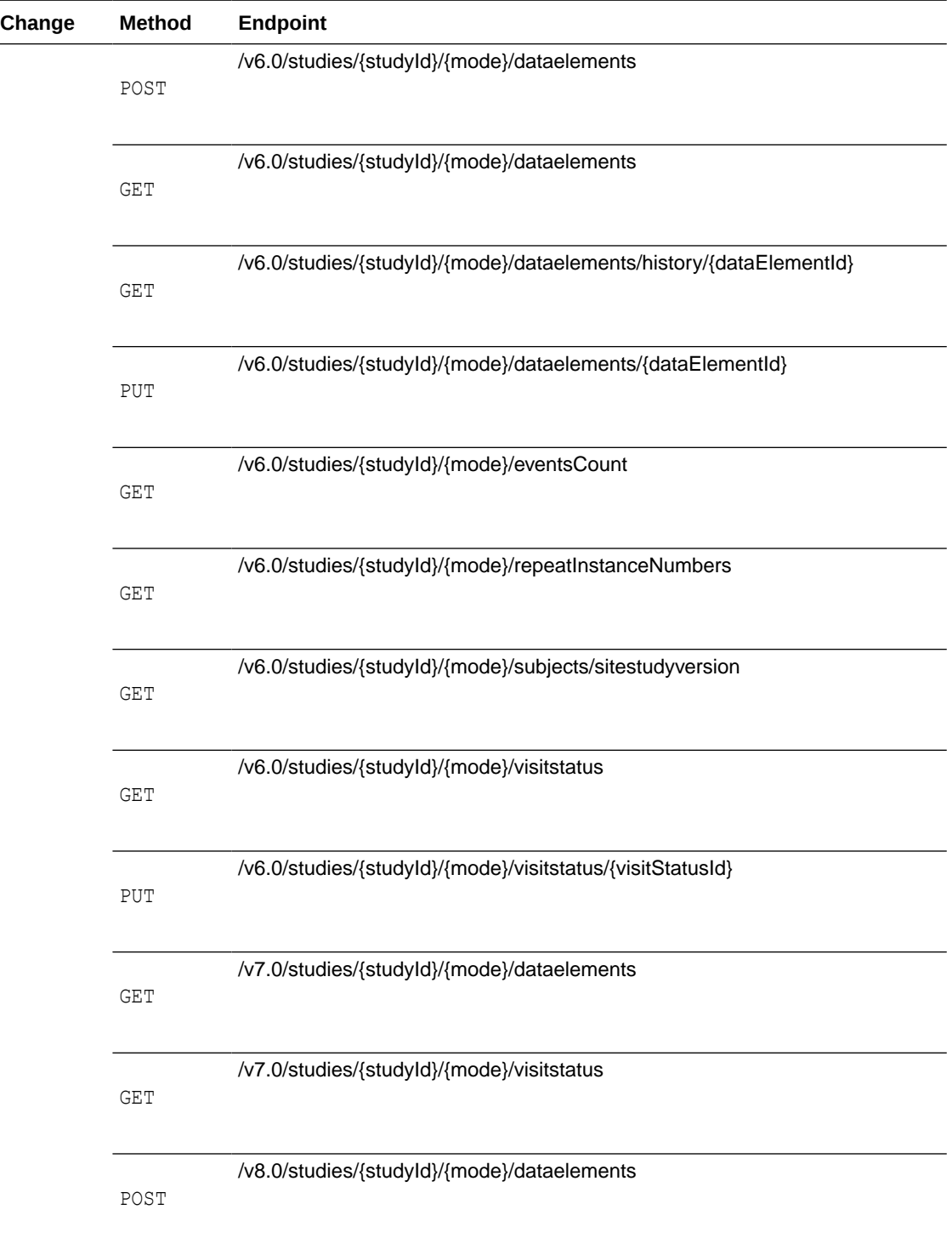

# **Designer**

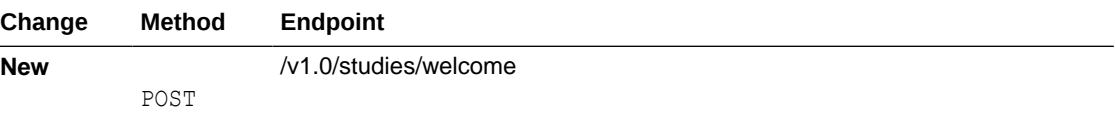

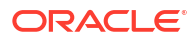

<span id="page-238-0"></span>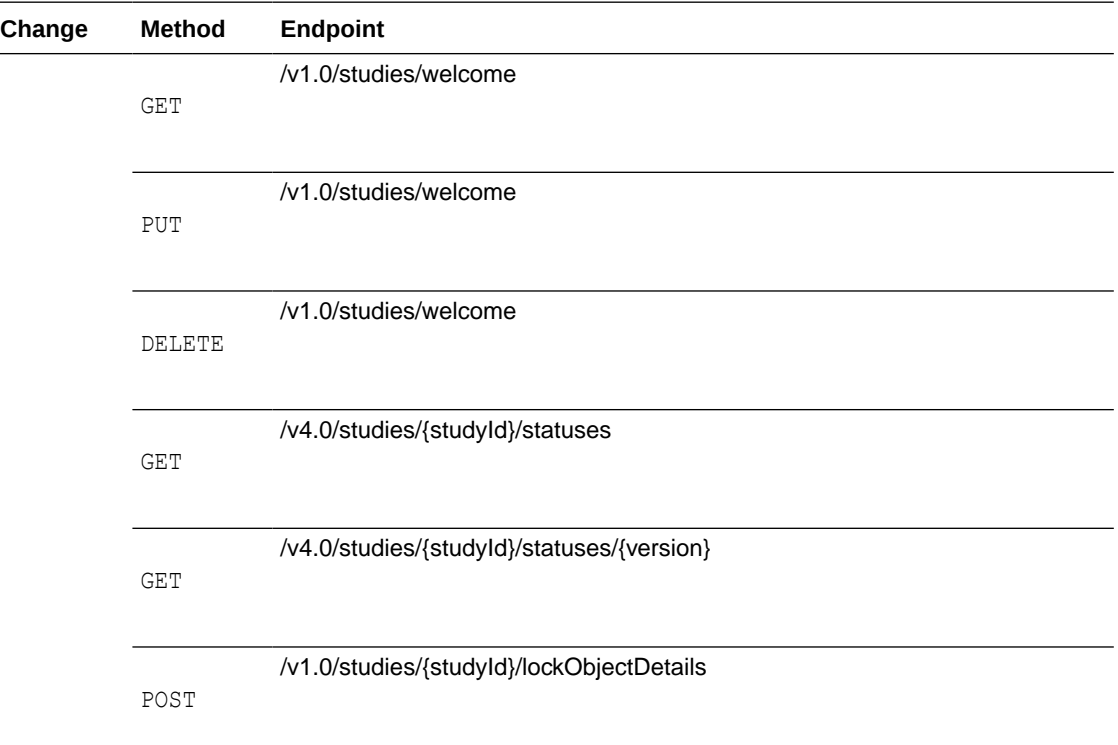

# **Notifications**

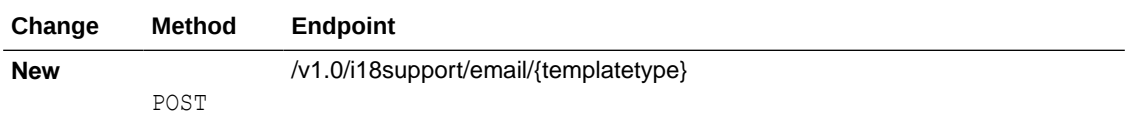

# **Randomization and Supplies**

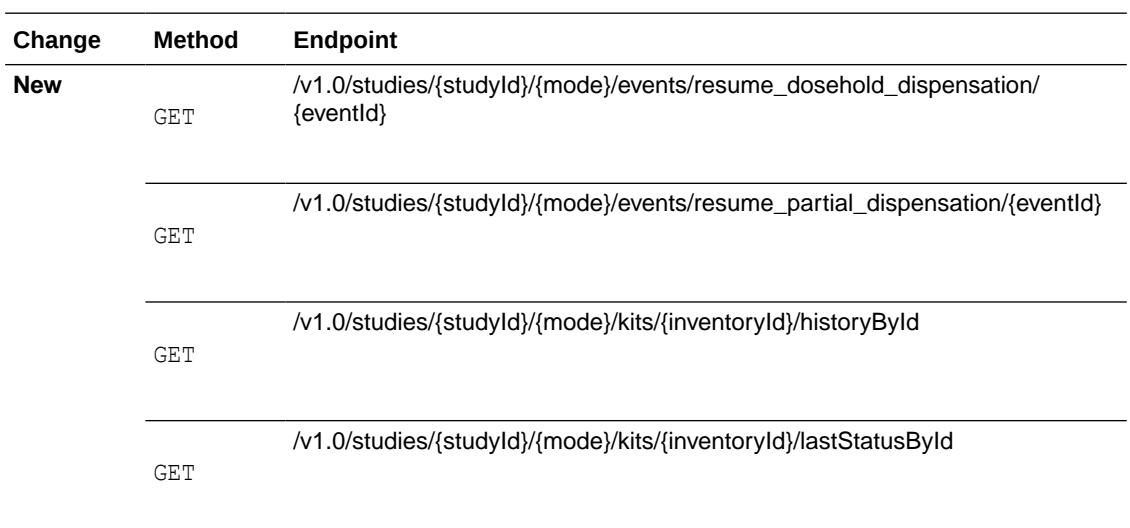

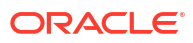

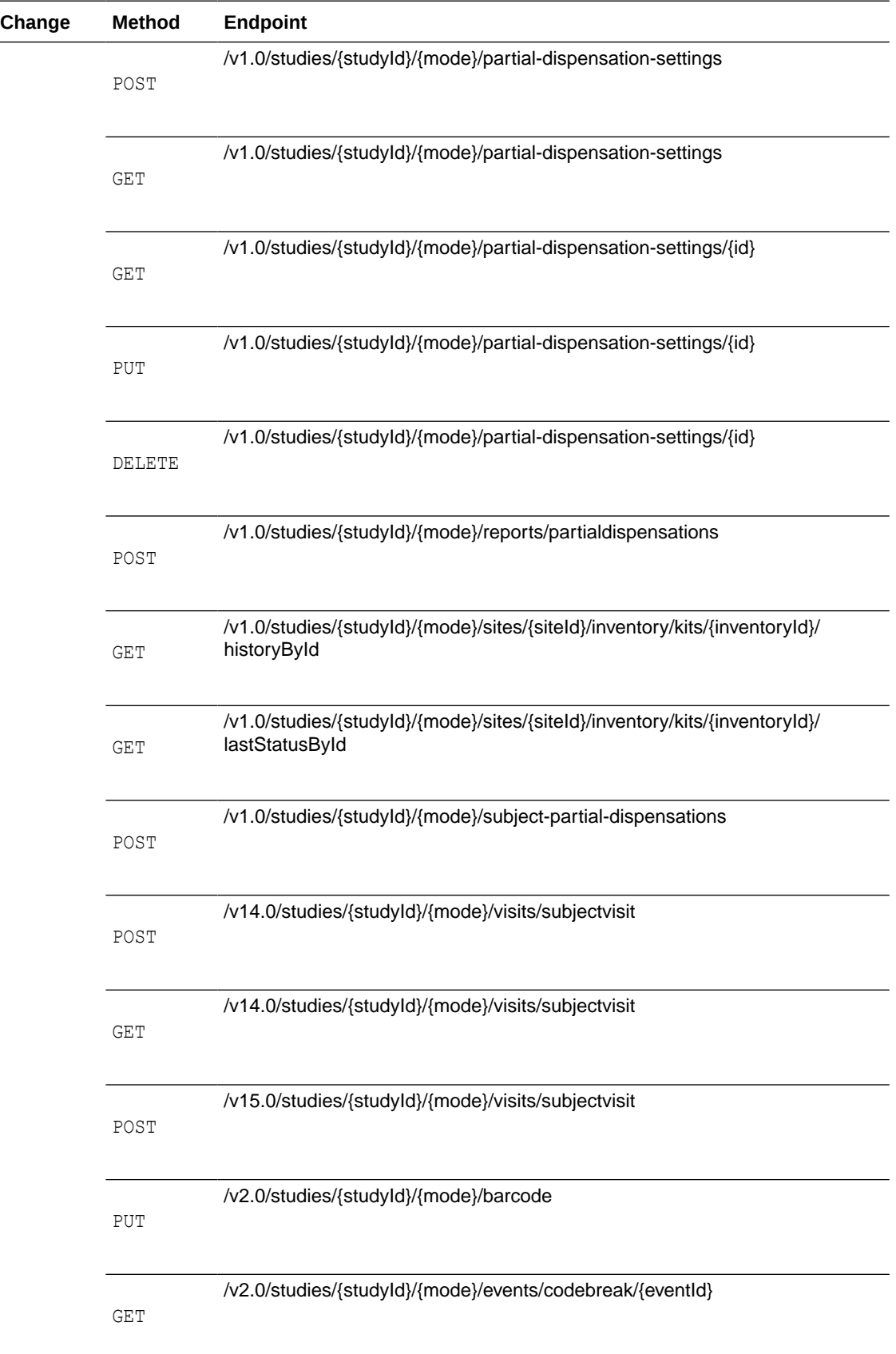

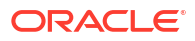

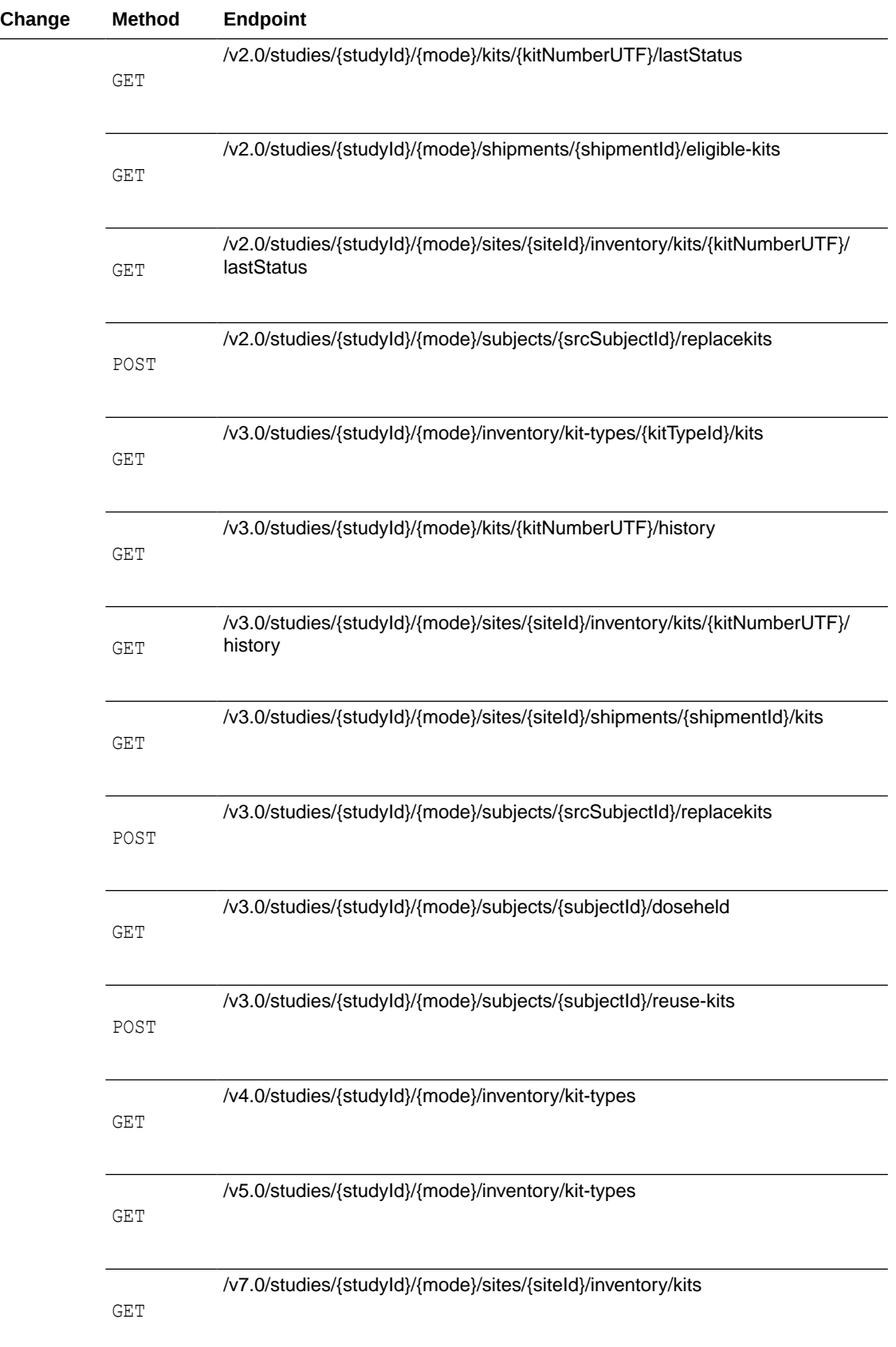

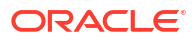

<span id="page-241-0"></span>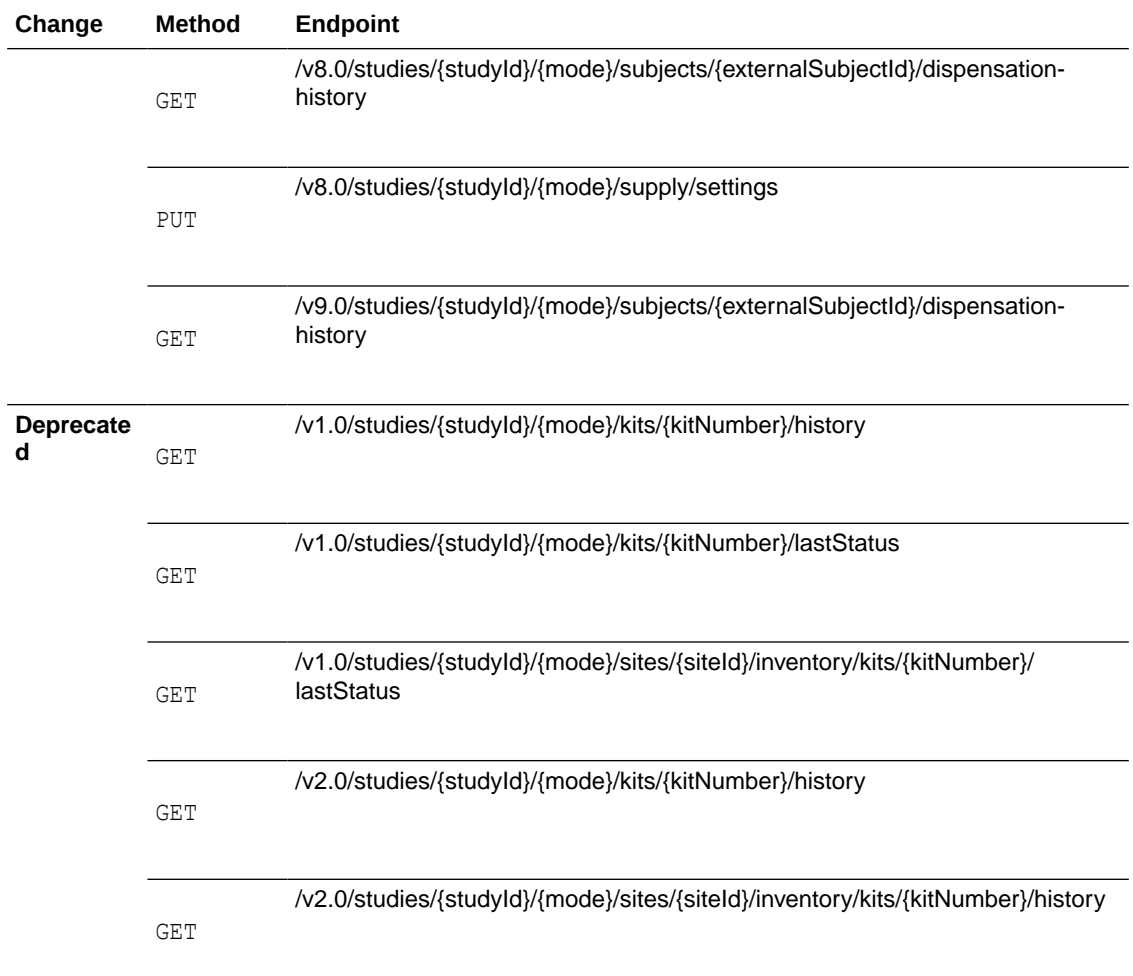

# **Reporting**

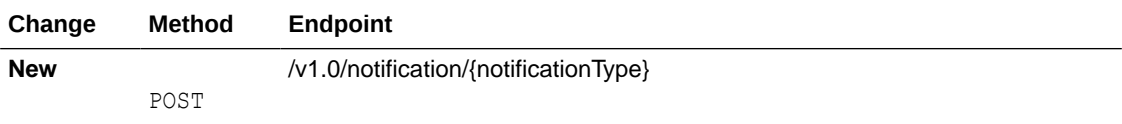

# **Sites and Depots**

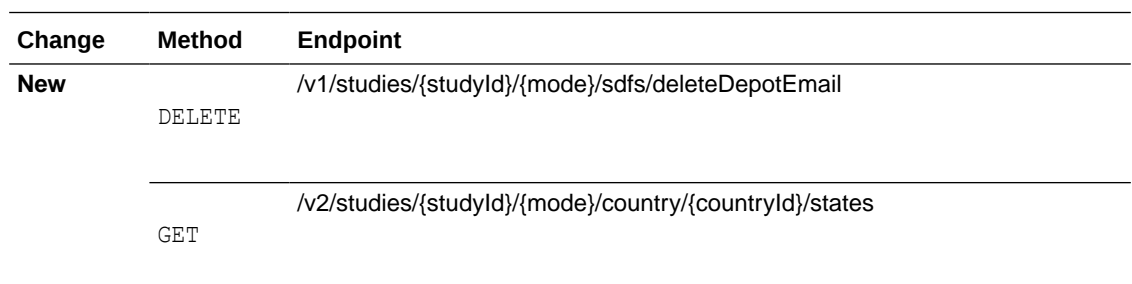

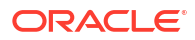

<span id="page-242-0"></span>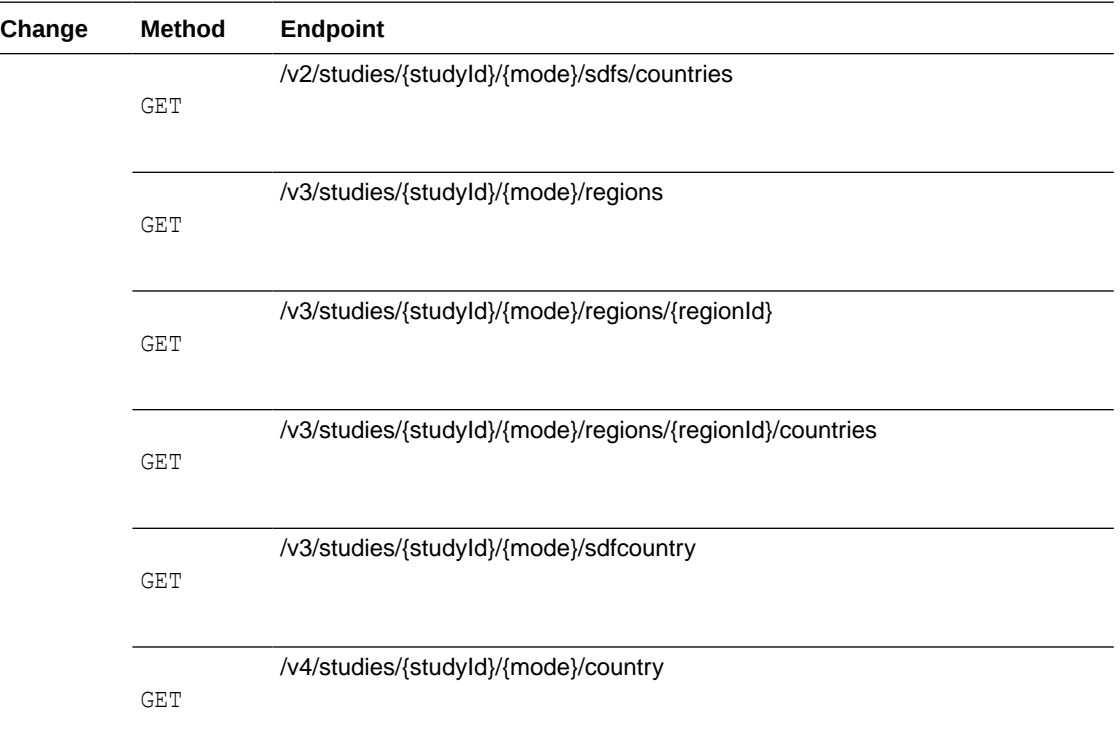

# **Users, Pemissions and Roles**

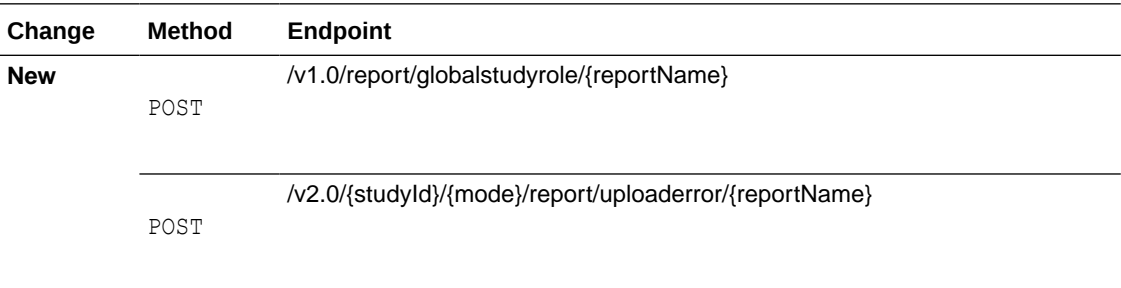

# Oracle Clinical One Platform and Oracle Clinical One Digital Gateway 22.2 (June 2022)

- Patch log
- [What's new](#page-244-0)
- **[Fixed issues](#page-251-0)**

# Patch log

This topic briefly describes the history of small fixes we have applied to the 22.2 release. None of these fixes affect the user work flow or the application's functionality.

No new features have been added to any of these patches and their upgrades **do not affect users working with the Oracle Clinical One Digital Gateway application.**

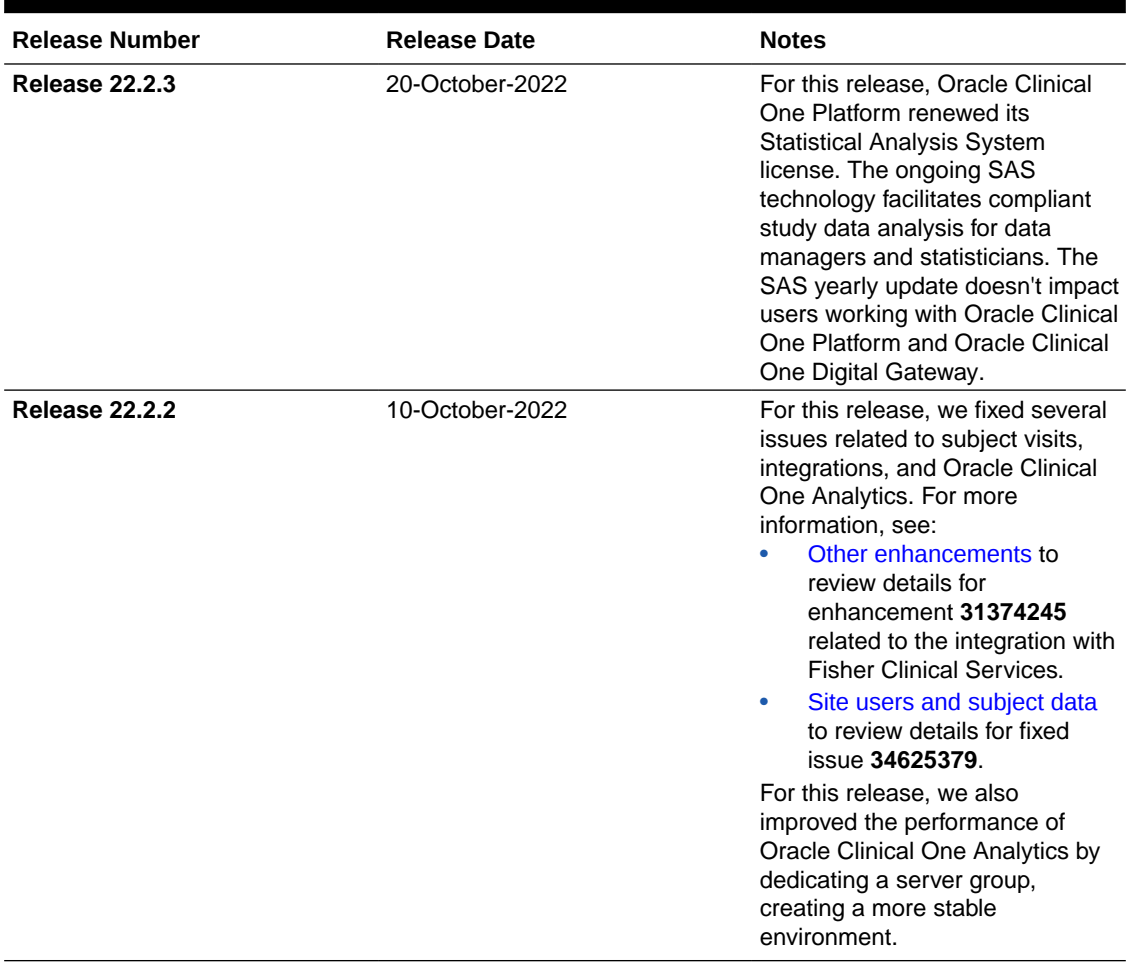

# **Table 8-1 Patch log**

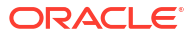

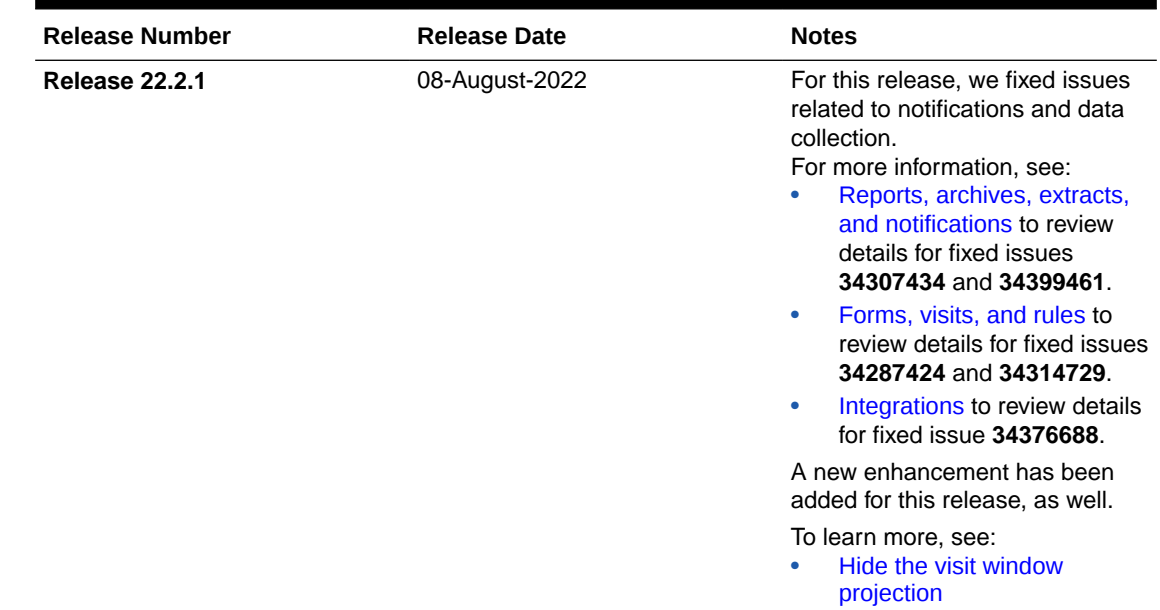

# <span id="page-244-0"></span>**Table 8-1 (Cont.) Patch log**

# What's new

- Data collection
- [Randomization and trial management](#page-246-0)
- [Reporting and analytics](#page-248-0)
- [Rules management](#page-249-0)
- **[Other enhancements](#page-249-0)**
- [Documentation updates](#page-251-0) Learn more about the updates to our documentation.

# Data collection

- Enhanced queries management experience You can now manage queries directly on the **Queries** sidebar, on the right side of the page.
- [Hide the visit window projection](#page-245-0) Sponsor users can now hide the visit window information using the Hide the Visit Window Projection option on the Study Settings page.

# Enhanced queries management experience

You can now manage queries directly on the **Queries** sidebar, on the right side of the page.

# **Details for sponsor and site users**

Queries are used to question clinical data correctness and to ensure data quality by promoting conversations between sponsor and site users. Previously, queries could only be managed by directly interacting with the question on the form. This could lead to situations where queries

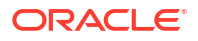

<span id="page-245-0"></span>became inaccessible through the User Interface (UI), such as when a question is hidden due to a design change or a user's action.

With this new feature, you can now manage queries directly on the **Queries** sidebar. There are several menu options available for each query item. Menu options are displayed depending on your user role and permissions, the type of query, and the status of the query you want to manage. With each query, you may be able to perform the following actions:

- **View** a query in a visit form.
- **Answer** an opened query.
- **Open** a candidate query.
- **Close** a query.
- **Re-Open** an answered query.
- **Delete** a candidate query.

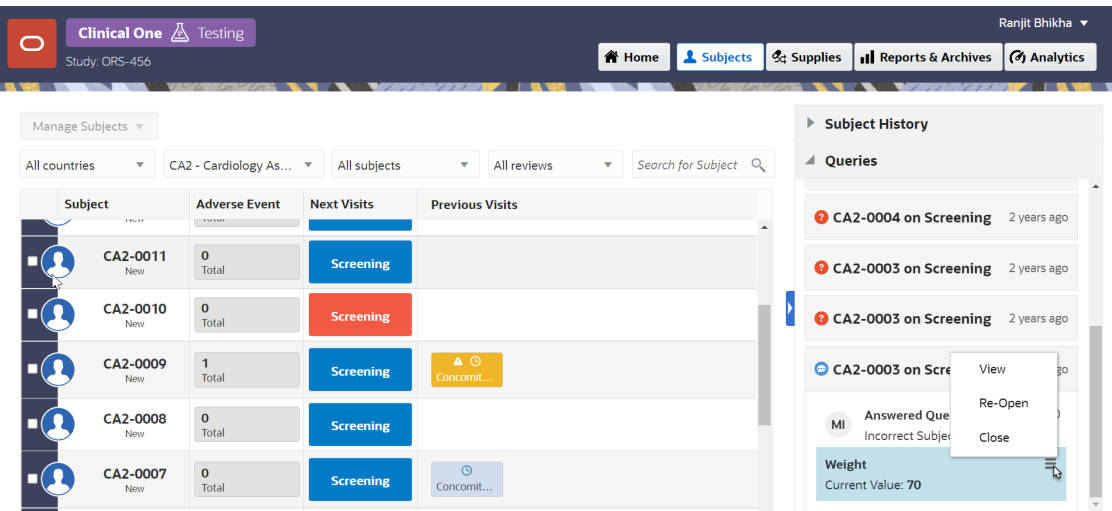

#### **Already working in a live study?**

As soon as this release is available, you can use this menu to manage any new and existing queries on the sidebar. Details on how to manage queries from the **Queries** sidebar will be featured in the *Sponsor and CRO User Guide* and the *Site User Guide*.

# Hide the visit window projection

Sponsor users can now hide the visit window information using the Hide the Visit Window Projection option on the Study Settings page.

Currently, projected visit dates and time frames for upcoming scheduled visits are displayed on the Subjects page. Now, the new **Hide the Visit Window Projection** setting allows sponsor users to hide the time frame for scheduled visits for an active subject.

# **Details for sponsor users**

A new field, **Hide the Visit Window Projection**, has been added to the Study Settings page. Selecting **Yes** for the **Hide the Visit Window Projection** configuration hides the date and date range for scheduled visits under the visit title. If **No** is selected , the system displays the projected visit date, or date range, for upcoming scheduled visits.

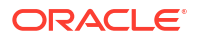

<span id="page-246-0"></span>This configuration can be updated during the study conduct period, and there is no restriction to edit it once a study version is promoted to the Approved container.

## **Already working in a live study?**

Once the upgrade for this release is complete, the **Hide the Visit Window Projection** configuration will be available for all studies. This setting will be set to **No** by default for all existing and newly created studies. For step-by-step instructions on how to update this setting, see Specify study, enrollment, and visits settings.

# Randomization and trial management

- Notification and report enhancements for shipment receipts Sponsor users can now get notified about individual kits and shipments being quarantined and released.
- [Organize kits by block numbers](#page-247-0) Now, when they define their kit lists, clinical supply managers can now organize kits by block numbers.

# Notification and report enhancements for shipment receipts

Sponsor users can now get notified about individual kits and shipments being quarantined and released.

## **Details for user administrators and global user managers**

Users assigned the *Receive the Quarantined Shipment Notification* permission will be able to receive both the Shipment Quarantined and Kits Quarantined notifications, while users assigned the *Receive the Released from Quarantine Notification* permission will be able to receive both the Shipment Released from Quarantine and Kits Released from Quarantine notifications.

# **Note:**

These permissions are differentiated between site and depot users with corresponding notifications.

#### **About the new shipment receipt notifications**

The Shipment Quarantined and Shipment Released from Quarantined notifications provide details regarding the:

- Study Name and Study ID
- Study Mode
- Shipment ID
- Origin and Origin ID
- Destination and Destination ID
- Shipping Address and Date Performed
- User who performed the status update

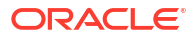

<span id="page-247-0"></span>The Kits Quarantined and Kits Released from Quarantine notifications include details identical to the Shipment Quarantined and Shipment Released from Quarantine notifications, but features additional information on the number of kits quarantined and their IDs.

Additional information on these notifications and permissions will be featured in the *Notifications and Permissions Guide*.

#### **Details for other sponsor users**

The Shipment Order Summary report now includes a new column indicating the shipments temperature monitor status with one of the following displayed in the column:

- Yes: Indicates a temperature monitor went off
- **No**: Indicates a temperature monitor did not go off
- **Missing**: Indicates there was no temperature monitor present in the shipment

# **Note:**

If the study's supply settings are configured to disallow temperature excursions, data in the column displays N/A.

The shipment status column displays a value of Quarantined if the entire shipment has been quarantined and Received if the shipment has been partially quarantined.

More information will be featured in the Shipment Order Summary report.

## **Already working in a live study?**

Once the upgrade for this release is complete, users assigned the *Receive the Quarantined Shipment Notification* and *Receive the Shipment Released from Quarantine Notification* permissions will be able to receive the associated notifications, and temperature monitor status will be visible in the Shipment Order Summary report.

# Organize kits by block numbers

Now, when they define their kit lists, clinical supply managers can now organize kits by block numbers.

Organizing kits by block numbers allows you to protect your kits that are prone to breakage and need to be packaged together. With the new option for block numbers, you can meet the distribution vendors' needs by sending kit data as a whole unit, not for each individual kit.

# **Details for clinical supply managers**

Here's what's new for you:

- On the Kits tab, when you upload a kit list, you can now map the Block Number imported header to the appropriate value, whether it's Don't Import or Block Number.
- On the Shipments tab, when you create a shipment, a kit type may describe its block size. For example, a placebo kit type may indicate that the block size for this kit type is 4 units.
- When you create a new shipment, if you add a number of kits that is lower than its block size, the system adds additional kits to complete the block. For example, if you include 2 placebo kits in a shipment, the system includes 2 additional kits to complete the block of 4 units.

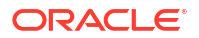

<span id="page-248-0"></span>• On the Study Inventory page, there is a new column called Block. On this column, the system indicates how many units are included in a block for each kit.

# **Already working in a live study?**

As soon as the upgrade is complete for this release, you can begin uploading kit lists and organize your kits by block numbers. More information on how to set up block numbers when uploading a kit list can be found in the *Sponsor and CRO User Guide*.

# Reporting and analytics

# • Future and skipped visits and forms data included in Oracle Clinical One Analytics datasets

Data of not-yet-started (future) visits and forms is now included in Oracle Clinical One Analytics datasets, allowing data managers to view future and skipped visits alongside completed visits, as well as to perform analysis of not-yet-started visits and data to be collected in a subject's journey.

Future and skipped visits and forms data included in Oracle Clinical One Analytics datasets

> Data of not-yet-started (future) visits and forms is now included in Oracle Clinical One Analytics datasets, allowing data managers to view future and skipped visits alongside completed visits, as well as to perform analysis of not-yet-started visits and data to be collected in a subject's journey.

Data managers can now build custom reports including not-yet-started visits and forms data.This includes skipped and scheduled future visits, all forms attached to them, and any other not-started form. With this enhancement you are now able to:

- Build a report that displays all skipped visits for a subject.
- Build a report to view all missing forms and pending data to be collected for a subject.
- Project how much data will be collected at a site over a fixed period of time.
- Create a schedule of when forms should be started for a subject.

# **Note:**

Dynamic visits and forms, as well as cycle visits, are not included until an event happens that causes the visit or form creation as part of a subject's schedule. This may cause variations between any projected data and real data.

The following datasets have been updated to include missing visits data:

- Blinded Subject Events Data Set
- Unblinded Subject Event Data Set
- Subject Forms Dataset

This enhancement represents the addition of not-yet-started visits data to the data already available through each of these datatsets. No new folders or data elements were added. Also, all previous reports and visualizations you have created using these datasets will still be available and possible to recreate and maintain. To differentiate between data associated with

completed visits and data associated with future or skipped visits, you can filter visits by status. For more information, see the *Analytics User Guide*.

# <span id="page-249-0"></span>Rules management

• Helper functions for two-section forms Additional helper functions have been created to support rules on two-section forms.

# Helper functions for two-section forms

Additional helper functions have been created to support rules on two-section forms.

# **Details for rule designers**

Rule designers can use new helper functions to simplify their workflow when working in twosection forms. The following helper functions have been created to support custom rules on repeating sections of two-section forms:

- findMinIn2SForms()
- findMaxIn2SForms()
- findMinDateIn2SForm()
- findMaxDateIn2SForm()
- findMatching2SFormWithinRange()
- findDuplicate2SFormWithinRange()
- find2SFormInstance()
- getMatching2SFormsCount()

These helper functions mirror the functionality of existing helper functions for repeating forms.

# **Already working in a live study?**

As soon as this release is available, these helper functions can be used in any existing or newly created rules and two-section forms. More information about new and existing helper functions will be featured in the Two section form functions section in the *Rules Developer Guide*.

# Other enhancements

**The Fisher Clinical Services integration now manages shipments for mapped depots only**

The Oracle Clinical One Digital Gateway now omits shipments for non-Fisher depots. Oracle Clinical One Digital Gateway filters all shipment statuses for the unmapped depots and does not include them in the integration. Shipment statuses outside of its configured map are no longer sent to Fisher Clinical Services.

Previously, Oracle Clinical One Digital Gateway did not distinguish between Fisher and non-Fisher depot shipments. The integration failed when a non-Fisher depot was not mapped in the integration template. (Issue **31374245**)

# **System maintenance page and status notifications**

Upon signing in, a new maintenance page displays when the Oracle Clinical One Platform, all studies for an organization, or a specific study is undergoing maintenance.

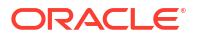

The maintenance page includes a link to the Oracle Clinical One Platform status page which provides status information for the Oracle Clinical One Platform as well as the Oracle Clinical One Digital Gateway, Oracle Clinical One Analytics, Oracle CRF Submit, and other Oracle Clinical One Platform systems and services. To subscribe to status notifications, see System maintenance page and status notifications.

## **User study access expires at the end of the day for the date defined**

The value you enter in the To field of an Effective Date Range, either populated using **Create/ Assign User** through the user interface or if included in the User Upload Template, now allows users to access a study through the end of the day for the date defined. For example, if the date 11-May has been defined as the end date, the user can access the study until 11:59 PM UTC of that day. Previously, user access would expire at 12:01 AM UTC of the date defined.

# **Study roles populate the User Upload Template upon download**

Study roles, including template roles, now populate the Study Roles tab of the User Upload Template upon download. For additional details, see Create user accounts using the upload template.

## **Recommission a study**

Your organization can now request the recommissioning of a study that was previously decommissioned by Oracle in Oracle Clinical One Platform. More information about this enhancement will be featured in the Recommission a Study section of the *Sponsor and CRO User Guide*.

## **Format question hint text using rich text HTML tags**

Study designers can now format question hint text using the following rich text HTML options, making it easier to communicate data collection requirements to your users.

- **Styles**: header, footer, and paragraph.
- **Font**: bold, underline, italics, and six color options.
- **Links**: Email and external links can be embedded in the text.

More information about this enhancement will be featured in the Create Question Hint text section of the *Study Designer User Guide*.

# **Define regions for your study in Oracle Clinical One Platform**

Clinical supply managers can now define regions by subsets of states of a country or a geographical area, allowing study designers to stratify in a more granular manner, based on region. A single country can be included in multiple regions, however, states can only be included in one region.

When study designers select the option to stratify based on region, the randomization algorithm works with randomization designs blocked by region and using minimization by region.

Step-by-step instructions on how to define regions will be featured in the *Sponsor and CRO User Guide*.

#### **Edit scheduled reports**

If you work with scheduled reports, you can now edit an existing schedule directly from the **Schedule reports** section on the Reports sidebar.

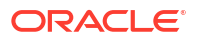

# <span id="page-251-0"></span>**Note:**

To access a given report and to schedule reports, you must have the required permissions. For more information, see the *Add Users Guide*.

More information about this feature will be included in Schedule a report within the *Sponsor and CRO User Guide*.

# Documentation updates

Learn more about the updates to our documentation.

# **New in this release**

The new *Notifications and Permissions Guide* allows users to easily locate descriptions for the different notifications and their required permissions in Oracle Clinical One Platform.

# **Changes to user guide titles**

- The *Information for Depot Users* guide has been changed to the *Depot User Guide*.
- The *Information for Site Users* guide has been changed to the *Site User Guide*.
- The *Information for Sponsor and CRO Users* guide has been changed to the *Sponsor and CRO User Guide*.

# Fixed issues

- Facilities, settings, and user management
- [Forms, visits, and rules](#page-252-0)
- **[Integrations](#page-255-0)**
- **[Oracle Clinical One Analytics](#page-256-0)**
- [Randomization and kits](#page-256-0)
- [Reports, archives, extracts, and notifications](#page-257-0)
- [Site users and subject data](#page-259-0)

# Facilities, settings, and user management

# **An issue with a full SDV strategy occurs (former known issue)**

**Study managers**: Now, when you work with a full SDV strategy, subject statuses are displayed as expected, in the API response and in the system. Previously, even though the SDV strategy was meant for a full verification of subjects' data, certain subjects seemed to not be selected for verification by the strategy's algorithm. For example, a subject's status appeared as NULL, even though they should've been selected for verification. In particular, this issue occurred when settings of the strategy were modified during the course of the study. The cause of this issue was due to certain values not being automatically updated in the application's database. (Issue **34053138**)

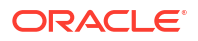
### **A user's access to the study expires at the end of the specified date**

**User administrators**: Now, the date that you specify in the To field of an Effective Date Range allows users access to a study through the end of that day. For example, if the date 11-May is defined as the end date, the user can access the study until 11:59 PM UTC of that day. Previously, a user's access would expire at 12:01 AM UTC of that day. For more details, see [Other enhancements](#page-249-0). (Issue **25475146**)

**Japanese characters cannot be used in naming an SDV strategy**

**Study managers**: Now, when your language preference is set to Japanese, you can add a Japanese title for your Source Data Verification strategy. Previously, when you attempted to complete the Title field, an error message was displayed stating that only letters and numbers are allowed. (Issue **32705148**)

### Forms, visits, and rules

**Subject visit shows as incomplete or unsaved when a Show Form rule is applied**

**Site users**: Now, the form saves the data and the visit is complete when a dynamically displayed form is present in that visit. Previously, the subject visit showed incomplete or unsaved data, even when the subject already completed the screening or did not select the question that dynamically displayed a form.

### **Note:**

This issue occurred when the Show Form rule was modified and applied to a new study version, as an advanced study versioning change.

(Issue **34314729**)

**Frozen, dynamic questions, do not update when unfreeze action applied**

**Site users**: Now, dynamically displayed questions unfreeze successfully allowing the site user to edit the question. The appropriate icon is also displayed. Previously, a dynamically displayed question was not successfully unfrozen limiting the user's ability to edit the question. The appropriate icon was also not displayed.

**Retracted Workaround**: None. (Issue **34287424**)

### **A visit's status is not updated when a subject fails screening**

**Site users**: Now, when a subject fails screening during a screening visit that contains both screening and randomization events, the status of that screening visit is marked as Complete with Errors, as expected. Previously, the screening visit's status was not updated and remained as In Progress. This caused several issues in the system, particularly with signing the data for a visit like this.

**Inconsistent rule behavior for automated queries**

**Rule designers**: When an automated query rule is configured for unscheduled or study completion visits, you may notice that queries are not displayed, as expected. This issue can be reproduced when the operand and target items are configured in the Questions Before the Table section of a two-section form. (Issue **34183025**)

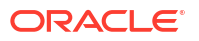

### **Duplicate emails might be sent out based on a custom rule (former known issue)**

**Rule designers**: Now, when you create a rule to send an e-mail notification, if the email address of a user is specified twice as a testing email address or both as a Testing and Production email address, one single email is sent out to that specific email address. Previously, duplicate e-mail messages were sent out to that specific user.

**Retracted workaround**: Although the email is now sent only once for the same email address, you should still make sure that you only specify each email address once, when you create a custom rule for an email notification. (Issue **33987346**)

### **Large code lists take longer time to save (former known issue)**

**Study designers**: Now, when a code list contains over 200, you can save that code list without any interruptions or delays. Previously, with larger code lists, you may have noticed that the application was taking longer than usual to save any of your changes, such as applying it to a question in a form.

### **Retracted workaround**: None. (Issue **33948251**)

**Long questions are not properly displayed in a notification email (former known issue)**

**Study designers and other sponsor users**: Now, you can use longer question titles and they will be displayed appropriately in a notification email. Previously, when the questions included in a form were too long, the users receiving any notifications related to changes for those questions were not able to properly view the entire list of questions that generated a notification.

**Retracted workaround**: You no longer have to avoid using question titles that are longer than usual (typically over 200 characters). (Issue **33938985**)

#### **Skipped visit is marked as In Progress after being frozen (former known issue)**

**Data managers**: Now, when you freeze data in a skipped visit and do not create a new study version that you assign to a site, that visit's status remains Skipped, as expected. Previously, when you froze data in a skipped visit, that visit's status was updated to In Progress. This issue occurred when several settings and actions were previously performed:

- The settings Site Enters Visit Dates, Site Edits Visit Dates, and Visit Can Be Skipped were configured for a Dispensation, Option, and Non-Dispensation visits.
- A new study version was generated and moved to Testing or Production.

### **Retracted workaround**: None. (Issue **34122179**)

### **Clearing a custom rule error message leads to clearing a coding item target (former known issue)**

**Site users and rule designers**: Now, after a custom rule's error message is no longer displayed on the screen, the associated coding target items aren't cleared, as expected. Previously, after a custom rule's error message was cleared from the User Interface (UI), the system also cleared any verbatim terms from the forms. This interfered with the way terms were coded in a form.

This issue was reproduced in an Adverse Event.

### **Retracted workaround**: None. (Issue **34111603**)

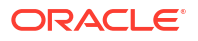

### **Cannot enter lab result in a lab form's row (former known issue)**

**Site users**: Now, in a lab form, when you open a row in a new dialog (to fill in fields), you can enter data straight into the lab form table. Previously, you may have noticed that you were no longer allowed to enter data straight into the lab form table. Instead, you could only fill in fields in the form by opening each row in a separate dialog.

**Retracted workaround**: You no longer have to return to the Subject page and then re-open the visit that contains your lab form. (Issue **33905908**)

### **A designer must refresh the page to see a lock icon (former known issue)**

**Study designers**: Now, when working along multiple study designers, you no longer need to constantly refresh your browser's page to make sure that the lock icon is displayed or not (depending on whether other designers are working in the study or not). Previously, you had to refresh your browser page when working with multiple study designers.

This was caused by a backend issue that determined the system to not display the appropriate lock icons after data was refreshed.

**Retracted workaround**: You no longer have to constantly refresh your browser's page to make sure that the lock icon is either displayed or not, or that newly created forms by other designers are displayed. (Issue **33665785**)

**Data flags in dynamic lab forms not displayed when user changes the parent question values (former known issue)**

**Study designers**: Now, when testing forms in Testing mode, you will see that data flags are properly displayed in a dynamic lab form. Previously, after modifying the answer to a determining question, you may have noticed that the data flags that were previously applied in a lab form were no longer displayed.

**Retracted workaround**: None. (Issue **32723537**)

**Target field in two-section form is not updated (former known issue)**

**Rule designers and testers**: Now, after you define a custom rule with a read-only target field located in a two-section form, you may notice that the target field is updated after that rule is run, as expected.

**Retracted workaround**: After the rule runs, you no longer have to refresh your browser's page. The system automatically refreshes the data and the updated value appears in the target read-only field. (Issue **33047748**)

**The Rules Editor dialog title is now translated to Japanese**

**Rule designers**: When the application's language preference is set to Japanese, you may notice that the Rule Editor dialog title is properly translated to Japanese. Previously, this title was not translated and was displayed in English. (Issue **32914076**)

**The Rules sidebar does not display data from the current form (former known issue)**

**Rule designers and testers**: Now, when navigating between forms, the Rules sidebar displays data related to the form that you are currently accessing. Previously, the Rules sidebar displayed rules-related data from the previous form you just accessed.

**Retracted workaround**: None. (Issue **33635407**)

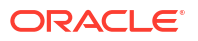

### **Schedule Above First section is properly formatted in Japanese**

**Study designers**: On the Data Collection page, the Schedule Above First section (displayed in-between unscheduled visits in a branch) is now properly displayed on the user interface. Previously, the words did not fit and looked misaligned. This issue only occurred when the application's language preference was set to Japanese. (Issue **32903499**)

### **Advanced study versioning updates do not work during multiple study updates (former known issue)**

**Study designers**: Now, when you perform an advanced study versioning update and then attempt to move the study version from Testing to Approved (in one type of browser) and then create a new study version (in another type of browser), an error message is displayed. The error message states that the creation of a new draft study version has failed, as expected. Previously, after performing these two simultaneous study updates, you may have noticed that your advanced study versioning updates were no longer reflected in the updated study version.

### **Retracted workaround**: None. (Issue **33416734**)

**The lock icon disappears from a locked form (former known issue)**

**Study designers**: Now, the lock icon continues to be displayed on a form while you (as a study designer) are deleting another form in the study. Previously, when you attempted to delete a form (for example, Form A) and another study designer was editing another form (for example, Form B), you may have noticed that the lock icon disappeared from Form B.

**Retracted workaround**: You no longer have to refresh your browser's page to have the lock icon reappear. (Issue **34058105**)

### **Integrations**

### **Oracle Central Coding system timeout when attempting to process duplicate records**

Now, duplicate source ID entries are not being entered in the CODING\_AUDIT table when a GET request job retry fails. Previously, duplicate entries were made in the CODING\_AUDIT table when the Get Request job failed and a retry was attempted. Subsequent GET requests would attempt to process the duplicates resulting in a system timeout. (Issue **34087438**)

### **API endpoints can now be used for adding subjects in a study**

### **For integration managers who use Oracle Clinical One Digital Gateway**

Now, the API endpoint typically used to add subjects can be used to add subjects through an integration with Oracle Clinical One Digital Gateway, as expected. This task can be performed even when the corresponding setting is set to **No** in a study. Previously, when a study manager had configured the study to prevent site users from manually adding subjects (setting the value for **Allow Subjects to be Manually Added** to **No**), that study setting would also apply to the API endpoint. This prevented both site users from adding subjects in a study, as well as adding them through an integration. (Issue **34376688**)

#### **For API users who only operate in Oracle Clinical One Platform**

Now, if you need to add subjects through the APIs, while the **Allow Subjects to be Manually Added** setting is set to **No**, you can do so by using the *Add transferred subject* API endpoint.

This API endpoint does not validate the command of adding subjects against the **Allow Subjects to be Manually Added** setting, as well as other subject-related settings in Oracle

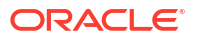

Clinical One Platform. To ensure that no duplicate subject numbers are created in a study, the API endpoint does validate the newly added subject against existing subject numbers.

For specific details related to the API endpoint, see [Add a transferred subject.](https://docs.oracle.com/en/industries/health-sciences/clinical-one/coapi/op-ec-dc-svc-rest-v1-studies-studyid-mode-subjects-migratesubject-post.html)

### Oracle Clinical One Analytics

### **Site records not properly displayed in datasets (former known issue)**

From now on, data related to a site's start date or end date will be properly reflected in the Oracle Clinical One Analytics application and its datasets.

**Retracted workaround**: You no longer need to reach out specifically to your Oracle Project Manager to refresh data in the Analytics application. (Issue **33940889**)

### **Audit data is not displayed in Oracle Clinical One Analytics (former known issue)**

Now, a subject's kit data also display audit data, as expected. Here is what you will be able to see when it comes to a subject's kit audit data:

- For a replaced kit (with a reason of Not dispensed to subject), subject and visit details are also risplayed until the kit is updated as Available in the system. For a new kit, only a subject's details are displayed, without any associated visit details.
- For a replaced kit (with a reason of Lost/Damaged), subject and visit details are displayed until the kit is updated as Available in the system. For a new kit, only a subject's details are displayed, without any associated visit details.
- For a reused kit, details of the associated visit before the kit's reuse are displayed. After the kit is reused, the latest visit details are displayed.
- For a misallocated kit, details of the newly assigned subject are displayed.

#### **Retracted workaround**: None. (Issue **33563978**)

### **Shipment records are not properly updated in the Unblinded Kits dataset (former known issue)**

Now, when you attempt to include historic records of kit shipment details in your custom report, the data is displayed as expected. Previously, data was not properly updated. For example, if the status of a kit was updated from **Pending Destruction** to **Destroyed**, this update was not reflected in your report.

### **Retracted workaround**: None. (Issue **33485267**)

### **Kits' data is not properly displayed in datasets (former known issue)**

Now, in the Unblinded Kits dataset, when you attempt to display a kit with an updated shipment date, you may notice that the element DH\_TIMESTAMP is updated, as expected. Previously, this element was not displayed accordingly.

### **Retracted workaround**: None. (Issue **33448065**)

### Randomization and kits

### **Cannot move study version after removing a treatment arm (former known issue)**

**Study designers**: Now, after you remove a treatment arm from a live study version, you can successfully move that study version from Draft to Testing. Previously, a confusing error message was displayed indicating that moving this study version to Testing failed.

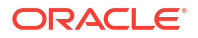

**Retracted workaround**: None. (Issue **33520150**)

**Kit type titration assigned to visit in branch can still be edited (former known issue)**

**Study designers**: Now, you can no longer remove kits from a kit type titration that was already assigned to a visit in a branch. Previously, after assigning a kit type titration to a visit in a branch, you may have noticed that you were still able to remove kits from the kit type titration.

**Retracted workaround**: None. (Issue **32101959**)

### Reports, archives, extracts, and notifications

### **The Archival PDF is not generated properly when a site user is deleted**

**Sponsor users**: In the Archival PDF, the Subject Archives PDF is now generated appropriately even though the site user who entered data for a subject is deleted from a study. Previously, when the site user who collected data for a subject was deleted from a study, the Subject Archives PDF did not generate as expected. (Issue **34412995**)

### **The Subject Events report takes longer to generate than expected**

**Site and sponsor users**: Now, when you run the Subject Events report you will no longer notice that it takes longer than expected to generate the report (in any mode or format). Previously, running the Subject Events report either took longer than usual or you could not generate the report at all. This was a database issue that has now been fixed by implementing a clearing mechanism to ensure that the performance of reports is optimal going forward. (Issue **34399461**)

### **The Archival PDF takes a long time to generate**

**Sponsor users**: Now, when you run the Archival PDF in a study that contains a larger volume of data, you will notice that the archive is generated in the expected amount of time. Previously, the system may have been slow and your Archival PDF took too long to generate.

This issue was due to the queryDetails API endpoint. The API did not properly retrieve the study version associated with the Archival PDF and this affected the system's performance. (Issue **34161625**)

### **Kit Dispensation report displays data from all sites**

**Site and sponsor users**: When you run the Kit Dispensation report, and select a specific site for the Location setting, you may notice that the report displays data from all sites in a study. Instead, the report should only display data for the specific site you previously selected. (Issue **34294108**)

### **The Subject Query report must not display data on candidate or deleted queries**

**Site users**: Now, as a site user, when you're running the Subject Query report you will notice that you can no longer see data on candidate queries or deleted queries. That is the expected behavior, since only sponsor users should be able to view data on candidate or deleted queries. (Issue **34091418**)

### **The Subject Events report displays data discrepancies (former known issue)**

**Sponsor and site users**: Now, when you generate the Subject Events report, you will notice that data related to event instance numbers is properly displayed, even if you run this report at the same time with other reports in the system. Previously, you may have noticed certain data

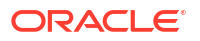

discrepancies in this report. This issue was caused by the use of multiple data columns (in the application's backend) for multiple reports at the same time.

**Retracted workaround**: You no longer have to actively avoid running multiple reports at the same time. For example, you can now run the Subject Data report and the Subject Events report at the same time. (Issue **34060530**)

### **Values in the Subject Query report are not properly displayed in Japanese**

**Sponsor and site users**: In the Japanese version of the Subject Query report, all values in the Query State column are now displayed in Japanese, as expected. Previously, values in the Query State column were displayed in English. (Issue **33130514**)

### **Subject Data Extract in a CSV format is empty**

**Data managers and statisticians**: You will no longer run the risk of generating a Subject Data Extract (in a CSV format) that is completely empty. This issue was caused by a database limitation, where data records that exceeded a certain character limit were not displayed in the extract at all. (Issue **34135585**)

**Deleted columns displayed with an incorrect status in extracts (former known issue)**

**Data managers and statisticians**: Now, in a Subject Data Extract, modified data records are no longer displayed as deleted. Instead, when a data record is modified by a site user, its status is properly reflected in the extract. Previously, you may have noticed that certain data records were displayed as deleted, even though they were still present in the application. This issue could be observed when a site user opened the application in multiple browser sessions and updated the same data record in different ways (for example, they removed the data record in one session and then modified the same data record in another session).

#### **Retracted workaround**: None. (Issue **33743917**)

**The CPORT format is now clearly displayed for SAS extracts**

**Data managers and statisticians**: Now, when you extract subject data in a CPORT format, the extract displays the .CPT extension that is needed to differentiate between extract formats. Previously, this extension was not displayed. (Issue **34227314**)

#### **Tool tips for reports are not displayed in the preferred language**

**Sponsor and site users**: Now, when you change your application's preferred language after having generated reports in your study, you may notice that the report-related tool tips appear in the preferred language, as expected. Previously, if you switched between preferred languages during the generation of a report, you may have noticed that the tool tip texts were displayed using a mix of English and Japanese. (Issue **33103591**)

#### **Japanese characters are not displayed in a SAS dataset (former known issue)**

**Data managers and statisticians**: Now, Japanese characters are displayed correctly in a Subject Data Extract generated in a sas7bdat format. Previously, Japanese characters were not properly displayed in this type of data extract. This issue was encountered when you opened the SAS dataset with SAS Universal Viewer, version 1.5.

**Retracted workaround**: None. (Issue **33279322**)

**Column name in the Subject Queries report might be confusing (former known issue)**

**Sponsor users**: Now, both the Subject Queries report and the Subject Data report display a column called Repeating Section Number, as expected. Previously, the column was called

Repeating Form Number without taking into account the number of repeating form instances in a two-section form.

### **Retracted workaround**: None. (Issue **33508078**)

**The User Assignment and User Assignment by Site reports do not display correct data for removed users (former known issue)**

**User administrators**: Now, after a user is removed from a study, the Status column is updated with a new status of "Removed" for that specific user, as expected. Moreover, when you add a new user to a study, its status is displayed as "New" in the report. After the newly added user signin in the application for the first time, their status is displayed as "Active" in the report. Previously, a user that was removed from the study was still displayed with a status of "New/ Active" in the User Assignment reports. This issue occurred when you included historical data in your reports.

### **Retracted workaround**: None. (Issue: **34018392**)

**Candidate or deleted queries should not be displayed in the Subject Queries report for site users**

**Site users**: Now, when you run the Subject Queries report, you can only see the queries that you are also allowed to see on the user interface (typically queries with a status of Opened, Answered, or Closed - depending on your permissions). Previously, as a site user, you could also see queries with a status of Candidate or Deleted, even though you did not have the permission to view or manage those types of queries on the user interface. (Issue **34091418**)

### Site users and subject data

**Signing subject visit fails if screening starts and completes in different study versions**

**Site users**: Now, signing data is error-free, and the status is updated in the correct study version. Previously, signing subjects' data failed whenever they were screened in a different study version. You could not sign data as expected because the screening data was associated with the wrong study version. (Issue **34625379**)

### **Coded terms are not properly formatted to be send to Oracle Central Coding (former known issue)**

**Site users**: Now, you can no longer copy and paste coded terms into a repeating form table cell, to avoid any potential errors in the coding process. Previously, not only did the application not remove any extra spaces that you added into the form, but it also did not prevent you from copying and pasting data that must have been integrated with another system. Because extra spaces were not cleared or avoided, the integration of those coded terms with Oracle Central Coding may have failed.

**Retracted workaround**: Although this issue is now fixed, we recommend you avoid adding coded terms straight into the repeating form table. Instead, open a repeating form instance in a separate dialog and enter your coded terms. (Issue **34027154**)

**New validation error message for exceeding a text field's character limit**

**Site users**: Now, when you exceed the character limit of a text field in a form, an appropriate validation error message is displayed. The new validation message states that the value cannot exceed a specified number of characters in length. Previously, the validation message stated that the value in that field must be less than a specified number of characters. (Issue **34151882**)

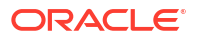

### **Cannot update kit status from Expired to Misallocated (former known issue)**

**Site users and sponsor users**: Now, on the Site Inventory tab, you can update an expired kit's status to Misallocated. Previously, you did not have that option. When clicking **Update Kit**, the Misallocated option was not displayed. (Issue **33920822**)

### **Frozen icon is missing from a frozen adverse event**

**Data managers**: In Oracle Clinical One Platform, on the Subjects page, every adverse that contains frozen data is marked with the Frozen icon, as expected. Previously, even though data was frozen in an adverse event (and this status was reflected in reports in both the Oracle Clinical One Platform and the Oracle Clinical One Analytics), the Oracle Clinical One Platform UI did not display the expected icon on the visit card. (Issue **34217709**)

### **Manually entering a date does not work in a repeating form table (former known issue)**

**Site users**: Now, when Japanese is set as your preferred language in the application, and you attempt to manually enter a date in the repeating form table view, the date remains the way you set it. Previously, you may have noticed that the date was automatically set to the current date.

**Retracted workaround**: You can always update a date field either by using the calendar widget or opening the repeating form instance in a new pop-up window. (Issue **33698622**)

**Dynamic form not displayed when multiple answers are selected (former known issue)**

**Site users**: Now, when a one-section form contains multiple questions with a Show Form dynamic rule that is supposed to display the same dynamic form, this configuration works, as expected. The same dynamic form can be dynamically displayed when multiple determining questions are answered. Previously, this was not possible.

**Retracted workaround**: None. (Issue **33282026**)

### **Field incorrectly displaying as frozen**

**Site users**: Now, fields not frozen by a user do not appear as frozen in the Oracle Clinical One Platform user interface and audit trail. Previously, a field could appear as frozen in the user interface even when the field was not frozen by a user.

**Retracted workaround**: You no longer have to manually freeze the field again, and then unfreeze it. (Issue **34086892**)

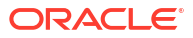

## Oracle Clinical One Platform and Oracle Clinical One Digital Gateway 22.1 (April 2022)

- Patch log
- [What's new](#page-262-0)
- **[Fixed issues](#page-274-0)**

## Patch log

This topic briefly describes the history of small fixes we have applied to the 22.1 release. None of these fixes affect the user work flow or the application's functionality.

No new features have been added to any of these patches and their upgrades **do not affect users working with the Oracle Clinical One Digital Gateway application.**

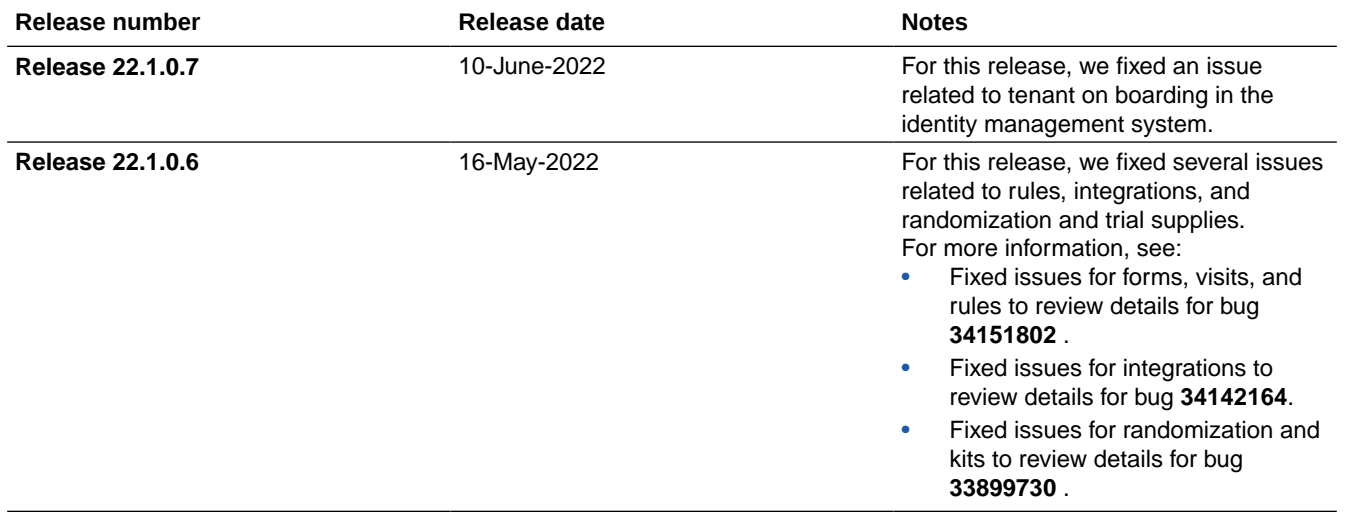

<span id="page-262-0"></span>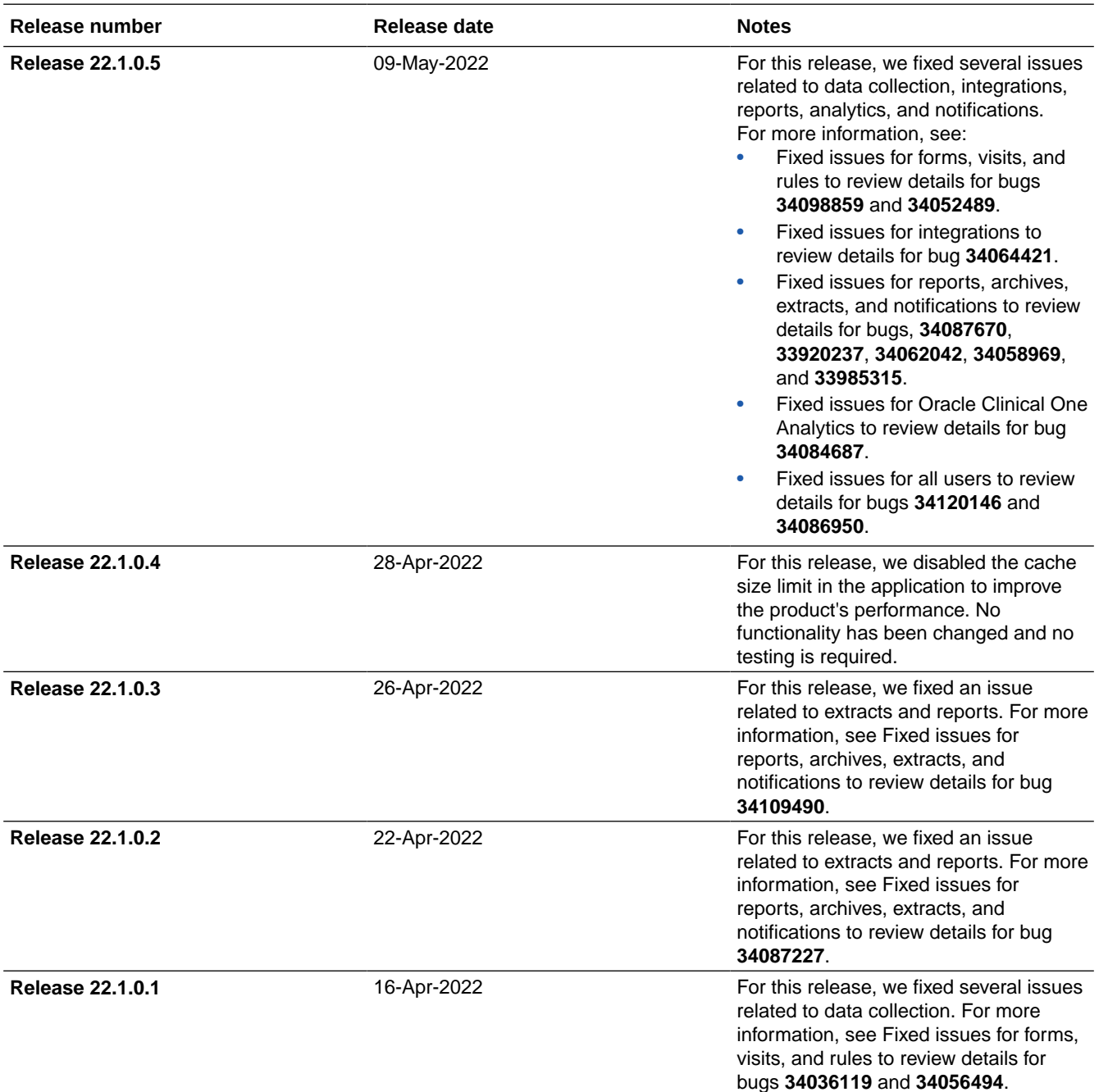

## What's new

- [Integrations](#page-263-0)
- [Notifications](#page-263-0)
- [Randomization and trial supply management](#page-264-0)
- [Reporting and analytics](#page-267-0)
- [Rules management](#page-270-0)
- [User experience](#page-271-0)

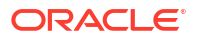

- [User management](#page-272-0)
- **[Other enhancements](#page-272-0)**

### <span id="page-263-0"></span>Integrations

• Integrate screening and randomization data Oracle Clinical One Digital Gateway now supports a web service based, two-way integration between iMednet EDC and Oracle Clinical One Platform RTSM.

### Integrate screening and randomization data

Oracle Clinical One Digital Gateway now supports a web service based, two-way integration between iMednet EDC and Oracle Clinical One Platform RTSM.

### **How is data integrated between the systems?**

Subjects are first screened in iMednet EDC. A schedule, configured in Oracle Clinical One Platform, calls Mednet APIs to retrieve a list of screened subjects who are marked as Ready for Randomization. Screening data is then sent to Oracle Clinical One Platform to automatically screen subjects.

Subjects can then be randomized in Oracle Clinical One Platform, resulting in randomization data being sent back to the iMednet EDC system.

### **How can I get more information about this integration?**

Additional details about this integration can be found at [Access Your Data,](https://docs.oracle.com/en/industries/health-sciences/clinical-one/clinicalio/index.html) under *Use a prebuilt data integration*.

### **Notifications**

### New rule for follow-up notifications on data changes

Study designers can now configure rules in form design to send email notifications. These notifications can be sent upon specific response entries and for data changes in choice type questions, with the option to set follow-up notifications.

### New rule for follow-up notifications on data changes

Study designers can now configure rules in form design to send email notifications. These notifications can be sent upon specific response entries and for data changes in choice type questions, with the option to set follow-up notifications.

### **What are the benefits?**

Email notifications are frequently sent to specific sponsor users based on custom JavaScript rules. With this new feature, study designers can additionally set rules to send notifications while designing a form. These rules can generate email notifications based on choice type questions for a specific answer or for changes to a specific question. To follow an initial notification sent based on a specific answer, you can configure follow-up notifications for data changes in multiple selected questions.

Even though these new rules settings are limited, as opposed to custom JavaScript rules, this process makes it easier for study designers to configure important notifications related to choice type questions and makes it possible to monitor data changes and send follow-up notifications upon an initial email. For example, this feature can help in monitoring Adverse Events after they have been identified as serious. After specific data points are updated, the

<span id="page-264-0"></span>follow-up notifications are sent for any changes in the questions specified by the study designer.

### **Details for study designers**

Here is what is new for you if you want to start including this type of rule in your form:

- When creating or editing a form, upon selecting a question, you now see a new type of rule that you can configure for that question. This new rule is called **Send Notification**.
- There are two conditions available to generate a notification. If you select **Is**, then you must specify the answer of the selected question that generates the notification. If you select **Changes**, an email notification will be sent every time the answer to that specific question is updated.
- If you choose to send an initial notification for a specific answer (using **Is** option), you can activate **Notify when response changes to the selected questions** and then select the questions that, when modified, will send follow-up notifications after the initial email.
- A link to **Specify recipients and messages** will open a dialog window where you can set user roles and email addresses or distribution lists as recipients, as well as the subject line and body message of the notification and follow-up notifications, when applicable.

#### **Details for rule developers**

While you can still use custom rules to send notifications to other study team members, you may want to consider working with your study design team to implement these notifications using the built-in functionality when possible. This reduces your need for custom code. However, keep in mind that rules in form design to send notifications can only be based on choice type questions and set for specific answers and data changes. Contrastingly, while in the Rule Editor you can reference any type of question to send notifications in different scenarios, notifications and follow-up notificiations on data changes are not feasible.

In addition, the email notification template has been updated to unify notifications, whether they are configured based on custom JavaScript rules or based on rules in Study Design. Work with your study design team to avoid sending duplicate notifications and make the most out of this feature.

### **Working with reports?**

Data on notification rules in Study Design mode are included in the Rules report.

#### **Already working in a live study?**

As soon as this release is available, study designers can begin configuring rules in Study Design mode to send email notifications and follow-up notifications on data changes.

To make your new rules and updates effective, the Draft version must be moved to the appropriate mode container: Testing, or Approved. For step-by-step instructions on how to manage study versions, see Make a study version available in Testing mode and Make a study version available (for Production and Training mode).

### Randomization and trial supply management

### • [Allow depots to supply other depots](#page-265-0)

Clinical supply managers can now create depots that will supply other depots with kits throughout the study conduct period.

• [Improved shipment receipt process](#page-266-0) You can gather detailed information on the state of a received shipment with an improved receipt process.

### <span id="page-265-0"></span>Allow depots to supply other depots

Clinical supply managers can now create depots that will supply other depots with kits throughout the study conduct period.

### **Details for user administrators and global user managers**

Your workflow hasn't changed, but there are some new permissions that you need to be aware of. We recommend you add these new permissions to study roles created (or existing) at a study level. Assigning new permissions to an organization study role is allowed, but the updates are not reflected in study roles at a study level.

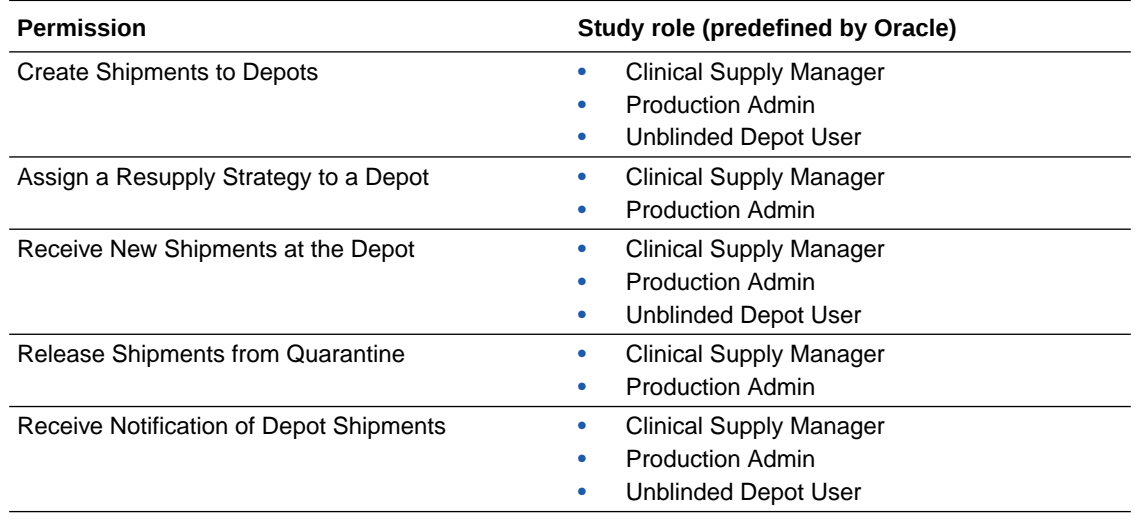

### **Details for clinical supply managers**

Here's what's changed in your workflow when it comes to creating a depot:

- In the Create Depot dialog, when you specify the kit types that a depot can include in a shipment, you can also specify the supplying depot. In the new Supplying Depot column, you can select the depot that will be supplying the depot you are creating.
- On the Depots tab, depots now have different corresponding columns including Depot Location, Contact, Supply Countries, and Resupply Strategy. In the Resupply Strategy column, you can choose to specify a resupply strategy for the supplying depot.
- Use the new **Create Resupply Group** button to access the Create Min/Max Resupply Group dialog. In this new dialog, you can configure a new resupply group for the supplying depot by specifying whether the resupply strategy is for a site or a depot, and specifying the minimum and maximum buffer for each kit type. Resupply strategies that you create using this dialog are displayed in the Min/Max Resupply side panel on the Supply Settings tab.
- In the Create Shipment dialog, you can specify the exact destination of a shipment, to a site or to a depot.
- Whenever changes occur in the supply chain between two depots, you may receive several notifications, depending on the permissions that you have in the system. There is also a new notification called Depot Shipment, that you receive whenever a depot shipment is created.

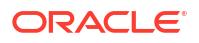

### <span id="page-266-0"></span>**Details for depot users**

When it comes to your workflow, here's what's new:

- On the Shipments tab, when you create a depot shipment, you can specify the destination depot and the source depot.
- The receiving depot must confirm that they have received supplying shipments from another depot.
- As with shipments for sites, a depot user can indicate if kits are missing or damaged in the depot order form. You can also indicate if a temperature excursion occurred and if the kits associated with the order should be quarantined.
- You can mark kits as Pending Destruction in the inventory and then add them to a depot shipment for destruction.
- On the Shipments tab, when you click **Create Shipment**, a second option is displayed called Shipment for Destruction. That shipment automatically includes all kits marked as Pending Destruction.
- Every shipment now indicates its source and destination.

### **Already working in a live study?**

As soon as the upgrade for this release is complete, you can create depot-to-depot shipments in your live study. Existing depots are not impacted by this new feature.

### Improved shipment receipt process

You can gather detailed information on the state of a received shipment with an improved receipt process.

The updated prompts during intake allow you to collect in depth information on received shipments, facilitating a more detailed shipment receipt process. Before you can capture further details on the state of a shipment, you must record information about the temperature monitors within the shipment. Step-by-step instructions on how to identify temperature excursions in your kits will be featured in the *Sponsor and CRO User Guide* guide.

#### **Details for sponsor users**

When it comes to your workflow, here's what's new:

- Users with the *Release Shipments from Quarantine* permission can move shipments or individual kits out of quarantine and update their status to either Damaged or Available.
- When you select Yes for the Allow for Temperature Excursions setting, the system displays a new setting called **Shipments Received without a Temperature Monitor Should Be**. For this setting, you must specify the process to follow when receiving a shipment without a temperature monitor at a site.

### **Details for site users**

Here's what's changed in your workflow:

- After receiving a shipment, when you click **Add Shipment to Inventory** a new Add Shipment to Inventory dialog appears to guide you through the normal process of setting kit statuses to Quarantined, Missing, Damaged, and Available.
- You may be required to enter information about the temperature monitors in your shipment in the Add Shipment to Inventory before proceeding with your receipt confirmation.

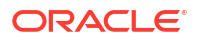

<span id="page-267-0"></span>Depending on what is configured in the supply settings, you can continue the normal receipt process or update the whole shipment and kits' statuses to Quarantined.

### **Already working in a live study?**

As soon as the upgrade for this release is complete, you can record detailed information about the state of your shipments when they are received. These enhancements apply to all studies with the default value for **Allow Temperature Excursion** set to No, therefore, it will not affect current data in ongoing trials.

For more information on inventory management, see Inventory management and dispensation FAQs (for clinical supply managers). Step-by-step instructions on how to configure and release from temperature excursions, and quarantine single kits and shipments will be featured in the *Sponsor and CRO User Guide* guide.

### Reporting and analytics

- New data fields added to Oracle Clinical One Analytics datasets Data fields are being added to Oracle Clinical One Analytics datasets to support different features available in Oracle Clinical One Platform.
- [New Study Design Delta report in Oracle Clinical One Analytics](#page-268-0) Study designers can now identify study configuration differences between study versions.
- [New Kit Chain of Custody \(Blinded\) report](#page-268-0) Site users and blinded study team members can now view kit transitions from *In Transit* through their return to depots by running the Kit Chain of Custody (Blinded) report.
- [Reports can now be scheduled](#page-269-0) Some reports can now be scheduled to run automatically based on a schedule that you define in the Oracle Clinical One Platform user interface.

### New data fields added to Oracle Clinical One Analytics datasets

Data fields are being added to Oracle Clinical One Analytics datasets to support different features available in Oracle Clinical One Platform.

### **Support for two-section form data**

In order to easily identify *repeating forms*, *lab forms*, and *two-section forms* data, new fields have been added to the following datasets in Oracle Clinical One Analytics:

- Subject Forms Dataset
- Subject Form Items Dataset
- Queries Dataset
- Data Collection Design Dataset
- Kits and Randomization Design Dataset

These new fields let you see all data collected through repeating sections and repeating forms. Also, this new organized structure facilitates identifying when repeating data is present and differentiating non-repeating section data from repeating section data.

### **Support for form associations**

New fields have been added to the Subject Forms Dataset in Oracle Clinical One Analytics to support form associations. This lets data managers identify related information that is collected

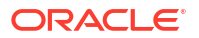

<span id="page-268-0"></span>in two or more forms. This is particularly relevant, but not limited to, Adverse Events (AE) and Concomitant Medications (CM) forms.

For more information on form associations, see Create and manage links between forms. Details on these new fields are available in the Subject Forms Dataset description.

### **Already working in a live study?**

As soon as this release is available, data managers can use these new data fields in Oracle Clinical One Analytics for custom reports on any new or existing studies, and in any mode. For more information review the Dataset descriptions in the *Analytics User Guide*.

### New Study Design Delta report in Oracle Clinical One Analytics

Study designers can now identify study configuration differences between study versions.

The Study Design Delta report allows you to identify study configuration differences between study versions, creating an easier review process and reducing the amount of validation required when implementing changes to your study. The Study Design Delta report includes the following sections:

- Study Design Differences
- **Branch Details**
- **Event Details**
- Form Details
- **Item Details**

This report can be found in the Report Templates folder in Oracle Clinical One Analytics. Any user assigned the *Run the Data Collection Design Dataset* is able to view, but not save over this report.

#### **Already working in a live study?**

Once the upgrade for this release is done, you will be able to run the Study Design Delta report in Oracle Clinical One Analytics for any live study. More information about this report will be featured in the *Sponsor and CRO User Guide* guide.

### New Kit Chain of Custody (Blinded) report

Site users and blinded study team members can now view kit transitions from *In Transit* through their return to depots by running the Kit Chain of Custody (Blinded) report.

You are now provided with the Kit Chain of Custody (Blinded) report, which allows you to follow every kit transition throughout the study. When run at the site level, the report reveals details on every change to a kit, both virtual and physical. It also includes information on the user who created the change, when the change occurred, and any comments that may have been provided.

### **Note:**

You are only able to run the report for kits that are assigned to the site you have access to. Site users cannot see kits in the report that are in transit from the depot to the site until the kits are received at the site. Kits appear on the report even after they've been returned to the depot as part of the reconciliation process.

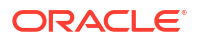

<span id="page-269-0"></span>Users assigned the *Run the Blinded Chain of Custody Report* permission can generate this report. Once you've successfully run this report, you receive an email that lets you know that the Kit Chain of Custody (Blinded) report is available to view and download in Oracle Clinical One Platform. For more information on this notification, see Report is ready notification.

### **Already working in a live study?**

Once the upgrade for this release is complete and you have been assigned the required permission, you can run the Kit Chain of Custody (Blinded) report for a live study. More information about this report will be featured in the *Sponsor and CRO User Guide* guide.

### Reports can now be scheduled

Some reports can now be scheduled to run automatically based on a schedule that you define in the Oracle Clinical One Platform user interface.

On the Reports tab, several reports now feature a new side panel, called **Schedule Reports**, where authorized users can define a schedule to generate reports automatically.

Additional reports will be available for scheduling in future releases. For this release, the following reports can be scheduled:

- Subject Data Extract
- Subject Data
- Kit Chain of Custody (Blinded)
- Kit Chain of Custody (Unblinded)
- Subject Events
- Subject Visits (Blinded)
- Subject Visits (Unblinded)

#### **Before you work with this feature**

The permission **Schedule Reports to Run** are included in the following template study roles: Clinical Supply Manager, CRA, Data Manager, ODM Extract, Production Admin, Study Manager, Unblinded Depot User, User Administrator, and View Only for Unblinded Support User.

As a user administrator or global user manager, you will need to add the permission manually to custom roles to take advantage of this feature.

#### **New settings for scheduling reports**

The following settings can be configured when scheduling reports:

- Start date
- Time Zone
- **Frequency**
- Notifications
- File Type

You can still configure existing report settings (such as File Name, Study Version, User Name, Event Type, and more) for every selected report.

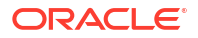

### <span id="page-270-0"></span>**Information on the report output**

Once generated, all reports will be available for download in the **Download Reports** side panel in Oracle Clinical One Platform. If needed, reports can also be delivered to a predetermined sFTP folder. In order to use this option, additional setup steps are required.

### **Note:**

Scheduled reports set to be delivered to sFTP cannot exceed seven (7) scheduled reports per day, per study.

Additional information on this enhancement will be featured in the *Sponsor and CRO User* Guide quide.

### Rules management

• Debug custom rules

Rule designers can now use logs and debug custom JavaScript rules when editing to understand the logic behind rule behavior.

### Debug custom rules

Rule designers can now use logs and debug custom JavaScript rules when editing to understand the logic behind rule behavior.

### **What are the benefits?**

Now, in the Rules Editor, you can create and debug a rule at the same time, allowing you to understand a rule's behavior and to identify and correct failures before testing. The new debug functionality is used by calling the logMsg() helper function when running a rule in debug aginst existing subject's data. Adding log statements at different key points of the rule expression allows you to get relevant information on the rule's performance, by displaying values of defined variables and messages that reveal the logic behind rule behavior. Additionally, you get error descriptions whenever an exception occurs.

### **Details for rule designers**

Here's what's new for you when creating or editing rules in Testing mode:

- While working in the Rule Editor, you can place log statements where needed in the JavaScript expression to reveal how data is being processed at specific points of the code when the rule is running.
- A new **Debug** button is introduced in the Rule Editor screen. When clicked, changes to the JavaScript expression are saved and executed against the current subject's existing data.
- When the debug process starts, a log window appears at the right of the Rule Editor dialog and outputs log information. In the event an exception occurs, the stack trace details and error messages are displayed along with the logs, providing additional information about the rule's failure or unexpected behavior.
- After reviewing log information, you can change the rule expression and repeat the process for further debugging until the rule works as expected.

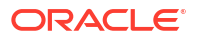

<span id="page-271-0"></span>All rule saving requirements must be fulfilled prior to clicking **Debug**, which saves the JavaScript expression. Any compilation error or missing requirement will not allow the debug process to complete.

To make the most out of this new feature,don't forget to review the logMsg() helper function documentation and usage tips.

### **Already working in a live study?**

As soon as this release is available, rule designers can begin to debug any newly created or existing custom rule for all studies in Testing mode. The debug functionality is not available for live studies in Production mode due to security constraints.

More information about this functionality will be featured in *Information for CRO and Sponsor Users*. See Create and manage custom rules.

### User experience

#### • Get a filtered view of your subjects

Site and sponsor users can now get a more granular view of subjects in a study, using the brand new subject filters.

### Get a filtered view of your subjects

Site and sponsor users can now get a more granular view of subjects in a study, using the brand new subject filters.

On the Subjects tab, depending on your study role and site assignment, you may see any of the new subject filters introduced in this release. As a site or sponsor user, you can use these filters to get a more precise view of subjects in your study and get faster access to specific data.

You can use these filters individually or they can be combined. The filters you select are preserved until you sign out of the application, but they are not preserved if you switch to another study. Filters can also be cleared.

The new filters introduced in this release are:

- The **Countries** filter: This filter includes the countries that you have access to. By default, the filter is set to All countries.
- The **Sites** filter: This filter includes the sites that you have access to. By default, this filter is set to All sites.
- The **Subjects** filter: This filter includes all of the statuses a subject can have. By default, this filter is set to All subjects.
- The **Review** Status filter: This filter includes all of the review-related statuses that a visit can have. By default, this filter is set to All reviews.

### **Already working in a live study?**

As soon as the release upgrade is complete, you can view and use the new subject filters, whether you are already part of a live study or about to start working in a brand new study.

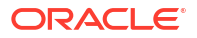

### <span id="page-272-0"></span>User management

• Create user accounts in Oracle Clinical One Platform

Create Single Sign-On (SSO) user accounts, assign roles, sites, and depots directly in Oracle Clinical One Platform.

### Create user accounts in Oracle Clinical One Platform

Create Single Sign-On (SSO) user accounts, assign roles, sites, and depots directly in Oracle Clinical One Platform.

In addition to the ability to assign an individual user to a role, sites, and depots, user administrators can now create and manage SSO user accounts in bulk directly in Oracle Clinical One Platform using the new **User Upload** template.

### **Details for user administrators**

- The User Upload template can be downloaded from the **Users** tab.
- The User Upload template can be used to update the end date for existing users.
- Users are created at the global level in Oracle Clinical One Platform

### **Note:**

If an account already exists, the user will be assigned to the study, and the role, sites, and depots defined in the template.

- User accounts are automatically created in Oracle Life Sciences Identity and Access Management Service (IAMS).
- Users are loaded in Production mode by default. The setting, **Upload users to Training mode** can be enabled if you want to import users to both Production and Training mode.
- New users will receive the **New Study Assignment** notification.
- The **User Upload Error** report is available to easily identify and address user upload errors..

More information on this enhancement will be featured in About creating user accounts using the upload template in the *Add Users Guide* guide.

### **Already working in a live study?**

Once the upgrade for this release is complete, users assigned the *Upload Users in Bulk* permission will be able to download the Upload Users template, upload users in bulk for existing studies, and access to the User Upload Error report.

### Other enhancements

### **New permission for updating a depot order form**

Clinical supply managers are assigned the new *Update the Shipment Order Form* permission, allowing them to restrict sites' ability to resend the deport order form. This permission is designed to eliminate errors when receiving shipments and fulfilling orders.

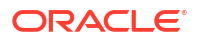

### **Note:**

The template study role will be automatically updated. User administrators must update any custom study roles required with this new permission.

More information will be featured in *Add Users Guide* in the following topics:

- Clinical supply manager
- Descriptions of permissions in Clinical One

### **New notifications on subjects**

As a sponsor user, you can now be notified when a subject completes an unscheduled visit, when they are enrolled into a rollover study, and when they complete a study. To receive these notifications, you must be assigned new permissions.

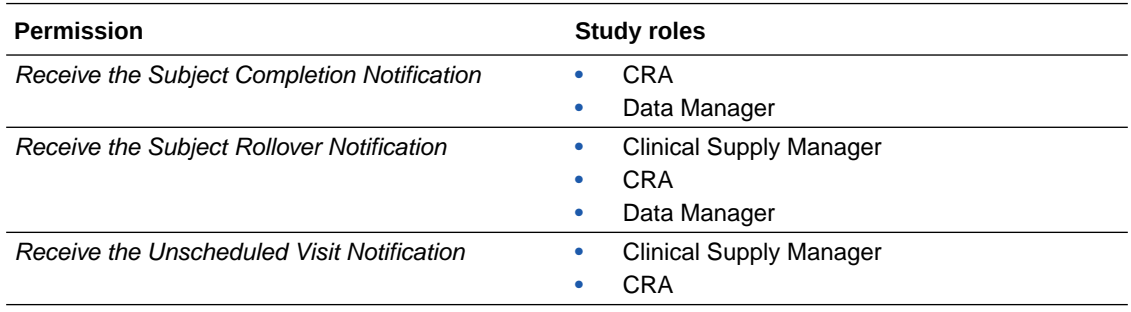

### **New reports available in Japanese**

When you set your language preference as Japanese, the following reports are now available in the Japanese language in all formats:

- Titration Summary report (CSV, HTML, PDF)
- Titration Summary (Unblinded) report (CSV, HTML, PDF)

Keep in mind, clinical data will never be translated and will be reported exactly as collected, regardless of the user's language preference.

### **New options in Oracle CRF Submit to enhance your work flow**

Sponsor and site users can now monitor the progress of an archive request, as well as pause, resume, and cancel requests while they are generating. Also, failed requests can now be resubmitted.

Also, sponsor users can now generate a Custom PDF. The Custom PDF request type gives you access to all settings available in Oracle CRF Submit.

For more information, see Oracle CRF Submit archives and reports in the Oracle Clinical One Platform Reporting Guide.

### **New integration with SAP system for additional kit identifiers**

Sponsor users can now include additional identifiers for kits in the Oracle Clinical One Platform database. These fields are accessible through the SAP system and are populated via an integration.

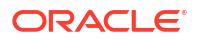

<span id="page-274-0"></span>Although this information will not be available through the Oracle Clinical One Platform interface, kit identifiers will be available to data managers in Oracle Clinical One Analytics as part of an upcoming release.

### **Introducing the new Redwood design!**

The Oracle Clinical One Platform user interface has been refreshed to align better with Redwood, Oracle's new user experience design language. Redwood represents an effort to develop a new Oracle UI to bring natural elements into our products, including Oracle Clinical One Platform. A darker global header with the new Redwood stripe is introduced, as well as sharper fonts and icons.

**What is not changing**: The Oracle Redwood theme is a UI change only and **does not** impact:

- System performance.
- The underlying database.
- Data within the application.
- Your ability to perform daily tasks and functions.
- Integrations or external systems.

#### **User interface behavior when the data intake integration populates a future visit**

When data is automatically loaded in forms through a data intake integration, the data may be populated in visits out of chronological order as defined in a study's visit schedule. If data is loaded in a future visit, the user interface logically displays any preceding visits available for data entry.

For example, data entry has been completed for visits **Week 1** and **Week 2** but has not yet been started for visits **Week 3** through **Week 7**. When the data intake integrations, defined for **Week 8** and **Week 9** are processed:

- **Week 3** through **Week 7**, the preceding, not-yet-started visits are displayed in order, as defined in the visit schedule, have a dotted outline and are labeled *(Not Started)*.
- **Week 8** is displayed as the last entry under Previous Visits.
- **Week 9** is displayed under Next Visits.

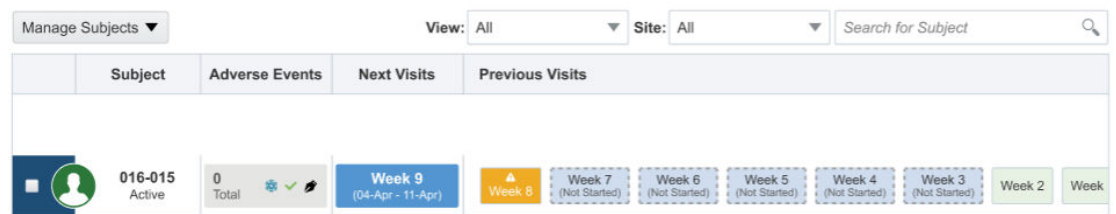

More information will be featured in the Icon Reference Guide, section What statuses can a visit have?.

## Fixed issues

- [All users](#page-275-0)
- [Forms, visits, and rules](#page-275-0)
- **[Integrations](#page-278-0)**
- **[Oracle Clinical One Analytics](#page-279-0)**
- [Randomization and kits](#page-280-0)

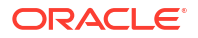

- [Reports, archives, extracts, and notifications](#page-280-0)
- [Sites, labs, depots, settings, and user management](#page-283-0)
- [Site users and subject data](#page-284-0)

### <span id="page-275-0"></span>All users

**Notification rule should not trigger on initial entry when it is set as 'Change'**

**All users**: Now, the notification email is not sent upon initial data entry but is sent only after the initial value entered has been changed. Previously, the notification email was sent upon initial data entry as the rule triggered under the assumption that initial data entry constituted a change.

**Retracted Workaround**: None. (Issue **34120146**)

#### **Audit trail – answer history showing wrong user performing action**

**All users**: Now, the correct user ID is logged in the audit trail regardless of the number of actions performed in a visit or on a form. Previously, in certain instances, the audit trail logged a different user ID than that of the user who performed the action.

**Retracted Workaround**: None. (Issue **34086950**)

**Sign in dialog displayed randomly (former known issue)**

**All users**: Now, the Log In dialog no longer appears in the application either while you're working or you've stopped using the application for some time. If you've stopped working in the application, the expected timeout dialog is displayed. Previously, you may have noticed that a Log In dialog was displayed in your browser asking you to enter your username and password to sign in even though you were working in the application.

**Retracted workaround**: None. (Issue **33803206**)

### Forms, visits, and rules

**Rule re-run fails due to changes for notification rules**

**Rule designers**: Now, rule re-run completes successfully when publishing a rule in Testing mode and re-running the rule in Active mode. In both cases, no errors are encountered in the UI and the Rule re-run complete emails are received. Previously, rule re-run and debugging would encounter failures when rule re-run and debugging were null.

**Retracted workaround**: None. (Issue **34151802**)

**Signing subject visit fails when data is captured for the same visit under different study versions**

**Sponsor and Site users**: Now, you no longer encounter the error, *Due to an unexpected error, subject xxxxxx couldn't be signed*, when signing a subject visit where data entry occurs prior to and after a new study version is applied. Previously, the error would be encountered in those cases where data entry was started at a visit and additional data was entered after a new study version was applied to a site.

**Retracted workaround**: None. (Issue **34098859**)

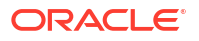

### **Dynamic section of a two-section form cannot be saved (former known issue)**

**Site users**: Now, when you enter data using the dialog and not by inline editing of the repeating table of a two-section form, you can save all data. Previously, when you attempted to save data that was added in the dynamic section of a two-section form, you could not save the data. This occurred when data was entered using the dialog and not by inline editing a repeating table of a two-section form.

**Retracted workaround**: You no longer have to fill out and save the questions before the table, then enter and save data for the second section (the questions in the repeating table). (Issue **34052489**)

**Visit details are not returned as expected by the getValues JavaScript expression (former known issue)**

**Rule designers**: Now, when you run a rule using the getValues JavaScript expression, you will see visit data returned according to the visit schedule. The issue was originally caused by the presence of dynamic visits in a visit schedule.

**Retracted workaround**: None. (Issue **33088502**)

**You cannot assign a locked form to a visit**

**Study designers**: Now, you can assign a locked form to a visit in a study. Previously, while a form was edited and locked by one study designer, another study designer could not assign that form to a visit in the study. (Issue **33773027**)

**A copied study's title is truncated (former known issue)**

**Study designers**: Now, when you copy a design from one study to another, and the study's name is too long, an ellipses is displayed to indicate that there is additional text that is not shown. Previously, after copying a study's design, the study's title was truncated on the Home page.

**Retracted workaround**: You can still hover over the study title and you'll see the complete study title. (Issue **33605369**)

**Another study designer can delete a locked form (former known issue)**

**Study designers**: Now, you can no longer delete a locked form, as expected. Previously, you could delete a locked form while another study designer was editing that form. After deleting the locked form, when the other study designer attempted to save their changes, an error message was displayed.

**Retracted workaround**: None. (Issue **33664784**)

**Questions are not properly ordered in a lab form (former known issue)**

**Study designers**: Now, in a lab form, when you re-order questions in the repeating form table, questions preserve the order you just created and are also numbered consecutively, as expected. Previously, when you attempted to re-order questions in a lab form repeating table, upon saving your changes, you may have noticed that those questions were not properly numbered in the table.

**Retracted workaround**: None. (Issue **33699473**)

### **A Show Form dynamic rule is still effective despite being removed (former known issue)**

**Study designers**: Now, when you remove a Show Form rule from a question and you apply that change to a live study version, the form that was previously displayed dynamically is now displayed all of the time, as a static form. Previously, in Draft mode, when you removed a Show Form rule from a question for a live study version, you may have noticed that the dynamic form was still displayed dynamically, when it should have been displayed as a static form.

### **Retracted workaround**: None. (Issue **33736682**)

### **Getvalues helper function does not work for flat forms (former known issue)**

**Rule designers**: In a standard form (a form that is not repeating), whenever you run a Getvalues rule on an empty field, the rule returns the expected null value. Previously, running the Getvalues rule helper function only returned a null value when the field was specifically cleared.

### **Retracted workaround**: None. (Issue **33067140**)

### **A question is removed from a question group when dynamic rules are added**

**Study designers**: Now, when the determining question of a dynamic form is placed within a question group, the question preserves its place within the group when you move the study from Draft to Testing. Moreover, all questions in the respective question group are properly ordered. Previously, the determining question of a dynamic form, if placed in a question group, was removed from the group whenever you moved the study from Draft to Testing. (Issue **33821413**)

### **GetCurrentCycle helper function does not retrieve the proper result**

**Rule designers:** Now, when you attempt to modify an operand for a GetCurrentCycle custom rule for cycle visits, the appropriate result is displayed. Previously, upon modifying the rule's operand, you may have noticed that the rule was retrieving data for another cycle than the one that you just indicated. (Issue **33825640**)

### **The Visit Status API is not working properly (former known issue)**

**API users**: Now, when attempting to configure a Show Visit dynamic rule and running a POST API command, you may notice that the API is working as expected. This fix is also available for inserting visits into the schedule of a live study. Previously, when a site user answered the determining question in a way that did not display the dynamic visit, and you ran the API command, you may have noticed that the response indicated a successful command. Instead, the API should have returned an error response because the determining question was not answered in a way that would display the dynamic visit.

#### **Retracted workaround**: None. (Issue **33615686**)

### **Associated form does not properly display data (former known issue)**

**Site users**: Now, when you associate two forms in study design, all details of the question generating the link between the two forms are displayed, as expected. Previously, in Testing mode, when answering the determining question that would link a repeating form to another, you may have noticed that only the row number and visit label were displayed.

#### **Retracted workaround**: None. (Issue **33856160**)

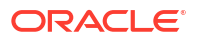

### <span id="page-278-0"></span>**Dynamic form does not work when assigned to cycle visit (former known issue)**

**Site users**: Now, when you assign a dynamic form to a specific visit cycle, that dynamic form is working as expected and the status of the impacted visit is properly updated. Previously, in Testing mode, whenever a dynamic form was displayed as associated with a visit cycle, the status of the impacted visit was not updated properly in the selected cycle.

**Retracted workaround**: None. (Issue **33733658**)

**API returns empty array instead of returning null when study design includes at least two items in a repeating form**

**API users**: Now, when a study design includes a repeating form with two or more items, and data is only entered for the first item, null data-elements are being created for the second item as part of the API response. Previously, null data-elements were not being created as part of the API response when there was no data entered for the second item.

**Retracted workaround**: None. (Issue **34036119**)

**API returns extra records when study design includes a repeating form and data is entered in a specific manner**

**API users**: Now, when a study design includes a repeating form and data is entered in a specific manner, the correct records are returned in the API response. Previously, the API response would include extra records in the return. This was addressed by adding additional conditions to ensure there is no duplication.

**Retracted workaround**: None. (Issue **34056494**)

### **Integrations**

**Fisher Clinical Services integration is failing after upgrade of Apache Mina to version 2.7.0**

**Integration managers**: To address this issue, the SHA1 algorithm has been added to the newer version of Apache Mina 2.7.0.

**Retracted workaround**: None. (Issue **34142164**)

**Generic error message displayed when Oracle Central Coding Return Codes job fails**

**Oracle Central Coding administrators**: Now, if the Oracle Central Coding Return Codes job fails when attempting to return medical coding data to a Oracle Clinical One Platform study, Oracle Central Coding displays an error message that is relevant to the error. Previously, Oracle Central Coding would display a generic error message making it difficult to troubleshoot the issue.

**Retracted workaround**: None. (Issue **34064421**)

**Multiple answers to a question are not supported in an integration (former known issue)**

### **Note:**

This fixed issue does not impact the Oracle InForm to Oracle Argus Safety integration.

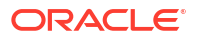

<span id="page-279-0"></span>Integration managers: Now, you can integrate multiple answer options for a drop-down or a question with checkboxes (options introduced through a code list) without running into any issues. Previously, you could not select several answer options to integrate for a multiplechoice question.

(Issue **33520631**)

**Out-of-range data can still be loaded into Oracle Clinical One Platform forms (former known issue)**

**Integration managers**: Now, when you attempt to load data that does not match the criteria specified in Oracle Clinical One Platform, an appropriate validation error is displayed in the application. Previously, you may have noticed that the integration could load data that was out of range. For example, when a text field's limit for the number of characters was 3, and you loaded a data point that contained more than 3 characters, the job was successfully completed. Moreover, the Oracle Clinical One Platform UI did not highlight the field. Instead, anything that exceeded the 3-character limit was truncated and not displayed in the text field.

**Retracted workaround**: None. (Issue **33367269**)

### Oracle Clinical One Analytics

### **Improved dashboard response time when using the Subject Queries dataset**

Now, when including Subject Queries Dataset elements, the Oracle Clinical One Analytics dashboard loads in a more acceptable time. Previously, users may have experienced a longer than acceptable load time.

### **Retracted workaround**: None. (Issue **34084687**)

#### **Unexpected values displayed for a data element (former known issue)**

The value NOT\_APPLICABLE and NEVER\_VERIFIED are no longer displayed for the FREEZE, VERIFIED, or SIGNED data elements in the following datasets:

- The Queries dataset
- The Subject Forms dataset
- The Subject Form Items dataset
- The Blinded Subject Events dataset
- The Unblinded Subject Events dataset

#### **Retracted workaround**: None. (Issue **33815975**)

### **Cannot export reports in a CSV format (former known issue)**

Now, when attempting to export a report as CSV, columns are displayed as expected. Specifically, values in the Comments column are no longer displayed in different columns within the CSV report. Previously, values in the Comments column were not integrating new line characters and, as a result, values from that column may have appeared in a different column instead.

#### **Retracted workaround**: None. (Issue: **32976885**)

#### **The Suppress Repeating Values feature is now available**

You can now turn the Suppress Repeating Values setting on and off for your datasets. When the setting is turned off, expected values are displayed for each row in the report and no table

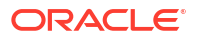

<span id="page-280-0"></span>cells are merged. When the setting is turned on, certain cells of the table may be merged for data records that have the same value.

For example, if the value for the REPEAT\_SEQUENCE\_NUMBER is the same for all forms, then the cells in that column can be merged to display the same value for all forms in a study.

**Workaround**: None. (Issue **32797889**)

### Randomization and kits

**The minimization algorithm currently uses the probability factor as the final calculation for a treatment arm to be assigned (former known issue)**

**Clinical supply managers and statisticians:** Previously, the minimization list used the probability factor to determine how subjects are assigned to each treatment arm in a study. Now, the minimization algorithm uses the probability factor to determine the final calculation to balance out the number of subjects on each treatment arm.

**Retracted workaround**: None. (Issue **33899730**)

**Open label randomization type available for randomization with cohorts (former known issue)**

**Study designers**: Now, on the Create Randomization dialog, when you select **Unblinded** for the randomization type, and **Adaptive or Demography** for the Cohorts field, the **None – Open Label** option is no longer available for selection, as expected. Previously, on the Randomization drop-down, you could see the **None – Open Label** available for selection even though, for a randomization with cohorts, this option should not have been available

**Retracted workaround**: None. (Issue **33082175**)

**Randomization and kit lists must not contain randomization or kit numbers as decimals (former known issue)**

**Clinical supply managers and statisticians**: Now, when you attempt to upload a kit or randomization list that contains randomization or kit numbers with decimals, the system displays an error message that describes this specific issue. Previously, if you ever uploaded a randomization or kit list with decimal numbers in it, the system did not warn you about the issue.

**Retracted workaround**: None. (Issue **32565975**)

### Reports, archives, extracts, and notifications

**Study Design report displaying incorrect treatment group description after edit**

**Study designers**: Now, the correct description appears in the Study Design report after editing the description. Previously, both the original and the updated descriptions were appearing in the report. This issue was encountered due to a missing study version constraint in the reporting query that is used to join the treatment arms. This resulted in the query picking up both the old and new descriptions in the report.

**Retracted workaround**: None. (Issue **34087670**)

### **The Subject Visits (Unblinded) report does not predict drug needs properly (former known issue)**

**Site users**: The Subject Visits (Unblinded) report now includes study drug prediction data for all applicable visits in the study. Previously, you may have noticed that there was no study drug prediction for certain visits in the study. Specifically, those visits that have the option for a site user to down titrate a subject to a lower dose. Based on the study's design, you must be able to view the study drug prediction in this report.

This issue was specifically occurring when the first dispensed kit in a study was a kit type titration.

**Retracted workaround**: None. (Issue **33920237**)

### **The Unblinded Kits Dataset returns duplicate records**

**Clinical Supply Managers**: Now, the Unblinded Kits Dataset returns unique records only. Previously, records were being stored in two separate database tables and were considered unique. This resulted in duplicate records being inserted into the dataset.

### **Retracted workaround**: None. (Issue **34062042**)

### **Report-related emails are not sent to valid email addresses (former known issue)**

**Sponsor and site users**: Now, when you include a list of email addresses in the scheduled reports configuration, all users receive the notifications. Previously, no one included in the email notification configuration received the email. This was caused by additional spaces in the email list resulting in both valid and invalid email addresses included in the configuration not receiving the completion notification.

**Retracted workaround**: You no longer have to specifically look for extra spaces between email addresses in the scheduled report configuration, although we still recommend that you make sure the email addresses you specify are correct. (Issue **34058969**)

### **Blank PDFs do not match study design when forms are copied**

**Sponsor and site users**: Now, when a Sponsor or site user generates an Archival PDF in Testing mode, for a study that includes copied forms, the blank PDFs included in the Archival package include the correct question labels. Previously, the blank PDF would display the label of the question copied from, and not the renamed, new question label.

### **Retracted workaround**: None. (Issue **33985315**)

**Subject Data Extract report fails using SAS format when a decimal contains leading zeros**

**Sponsor users**: Now, when generating a Subject Data Extract report that includes form items containing a decimal with leading zeros, you no longer receive an error indicating a report failure. Previously, when you attempted to generate a report, the report failed if an item contained a decimal with leading zeros (0.5 for example). This failure was caused by a newer version of the org.json library that incorrectly removed leading zeros from a decimal value.

#### **Retracted workaround**: None. (Issue **34109490**)

### **Subject Data Extract report fails when using SAS format due to leading zeros**

**Sponsor users**: Now, when generating a Subject Data Extract report that includes numeric form items containing data with leading zeros, you no longer receive an error indicating a report generation failure. Previously, when you attempted to generate a report, the report failed if a numeric form item included leading zeros (05, or 005, for example). This failure was caused by a newer version of the org.json library that did not correctly remove leading zeros from numeric form items.

### **Retracted workaround**: None. (Issue **34087227**)

**Options in the Study Version dropdown are not all displayed for a Blank Form PDF (former known issue)**

**Sponsor users:** For a Blank Form PDF request, when you attempt to configure the Select Versions filter, all available study versions are displayed in the dropdown list. The number of displayed study versions has now increased from 15 to 30. If more than 30 study versions exist for your study, a More results available, please filter further prompt is displayed.

### **Retracted workaround**: None. (Issue **33531303**)

### **Subject PDFs now display a note for subjects who once exited the study**

**Sponsor users**: In a Subject PDF, for subjects who were once withdrawn or who completed their study (but their completion or withdrawal was undone), a note is displayed that indicates that a form's status as either:

- Superseded due to Withdrawal reversal
- Or Superseded due to Study Complete reversal (Issue **33861203**)

### **Some notifications must be site-specific (former known issue)**

**Site users**: From now on, you will only receive notifications for the sites that you are assigned to and for which you have the corresponding permissions. Previously, you may have received certain notifications that were not specific to the site that you were assigned to.

For example, you may have received the following notifications without you being assigned to any of the related sites:

- Not Dispensed to Subject (Unblinded)
- Not Dispensed to Subject
- Not Dispensed to Subject (Unblinded Pharmacist)

**Retracted workaround**: None. (Issue **33775119**)

#### **Numeric data not properly displayed in the Subject Data Extract (former known issue)**

**Data managers and statisticians**: Now, in the Subject Data Extract, all numeric data is displayed as expected. Previously, null numbers interfered with the way other numbers were displayed in the extract. This issue was observed for extracts generated in a sas7bdat. format only.

**Retracted workaround**: None. (Issue **33860587**)

### **Data flags are not properly displayed in the ODM-XML extract (former known issue)**

**Sponsor users and API developers**: Now, data flags that a user applies to a field in Oracle Clinical One Platform are displayed as expected in the ODM Clinical Data XML extract. Previously, data flags in the ODM-XML extract did not match the data flags in Oracle Clinical One Platform. This issue was caused by an API error that is now fixed.

**Retracted workaround**: None. (Issue **33722382**)

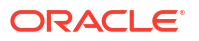

### <span id="page-283-0"></span>Sites, labs, depots, settings, and user management

### **The statistician role includes unnecessary rights (former known issue)**

**Global user managers or user administrators**: Now, the predefined statistician template role provided by Oracle no longer includes additional rights that are not required for this type of user. Because these additional rights are no longer associated with the study role, a statistician can no longer see features that they should not see on the User Interface (UI). Previously, they encountered inconsistent behavior throughout the application, such as:

- On the Subjects tab, although the option for reconciling kits was available in the user interface, a statistician could not select and update a kit's status. An error message appeared stating that they didn't have enough permissions to perform this task. Now, a statistician can no longer see the option for reconciling kits.
- On the Study Inventory tab, a statistician received multiple Oops error messages when attempting to update a kit's location or status. Now, a statistician can no longer see the options for updating a kit's location or status.
- On the Confirm Dispensation dialog, when a statistician attempts to confirm the dispensation of a kit, the kit number disappears and the kit cannot be confirmed. Now, a statistician can no longer see the **Confirm Dispensation** button.

**Retracted workaround**: None. A statistician was not supposed to perform the abovementioned tasks. However, seeing these options available in the user interface caused confusion as to what tasks a statistician can or cannot perform in the application. (Issues **31624774**, **31628276**, **31624449**, and **31624589**)

### **A pharmacy user cannot create DDF shipments (former known issue)**

**Global user managers or user administrators**: Now, when you create a custom study role for a pharmacy user and assign the permissions typically associated with that user type, they can create shipments for destruction (also known as DDF shipments). Previously, even though the pharmacist role may have had the appropriate permission assigned to them (and in the template, as well), a pharmacist could not raise shipments for destruction.

**Retracted workaround**: When creating a study role for a pharmacy user, you no longer have to include the Perform Source Data Verification and Reconcile Inventory permissions to ensure that the user can create DDF shipments. (Issue **31610928**)

**A Production Admin can create a shipment without the required permission (former known issue)**

**Global user managers and user administrators**: Now, when you create a Production Admin user who is assigned the corresponding Oracle template study role, they can no longer see the Create Shipment button, on the Shipments tab, as expected. Previously, a Production Admin could create manual shipments in the system without having the required Create Manual Shipment permission assigned to their study role.

### **Retracted workaround**: None. (Issue **33326742**)

**A user account's effective dates may change in the UI and reports (former known issue)**

**User administrators**: Now, on the Users tab, when you attempt to change a user's study role, its effective start and end dates remain the same, as expected, in both the user interface and the User Assignment report. Previously, when you edited a user, its start and end dates were both modified. This issue was caused by the difference between the time zone during which the user was created and the time zone during which the user was edited.

<span id="page-284-0"></span>**Retracted workaround**: None. (Issue **33362166**)

**A study role cannot be updated in the Japanese application (former known issue)**

**User administrators**: Now, while the application's language is set to Japanese, you can update a user's study role at any time. Previously, whenever you attempted to update a user's study role, on the Edit User dialog, the drop-down for each study mode displayed a message that said: "The text which matches your search is not found." instead of the study role options.

**Retracted workaround**: None. (Issue **33767546**)

### Site users and subject data

### **Visit details not displayed on Site Inventory page (former known issue)**

**Site users**: Now, when a kit is reused and dispensed in another visit, the visit details associated with the newly dispensed kit are displayed on the Site Inventory page, as expected. Previously, the visit details were not displayed on the Site Inventory page.

**Retracted workaround**: Although the information is now displayed on the Site Inventory page, you can still run the Kit Dispensation report to view these details, as well. (Issue **33713547**)

### **A subject's ID and visit ID are displayed as "null" in an error message**

**Site users**: Now, when you attempt to dispense kits to a subject outside of their visit window, the error message that is displayed indicates the appropriate subject ID and visit ID. Previously, when you waned to dispense kit to a subject outside of their visit window, the error message that followed displayed the subject's ID and the visit ID as "null". (Issue **32917100**)

#### **A dynamically displayed visit interferes with a dynamic form (former known issue)**

**Site users**: Now, when you modify the answer to a determining question for a dynamically displayed visit it no longer interferes with other determining questions for dynamic forms and it does not modify the status of previously completed visits.

### **Retracted workaround**: None. (Issue **33703557**)

#### **The Tab key does not work for a date field (former known issue)**

**Site users**: Now, when you use the Tab key on your keyboard to navigate between date fields, the cursor moves in the right direction when it lands on a date field with a format of YYYY-MM-DD. Previously, when you used the Tab key on your keyboard to navigate between date fields, the cursor moved in the opposite direction in the date field.

**Retracted workaround**: None. (Issue **33633003**)

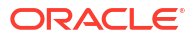

# 10 Revision history

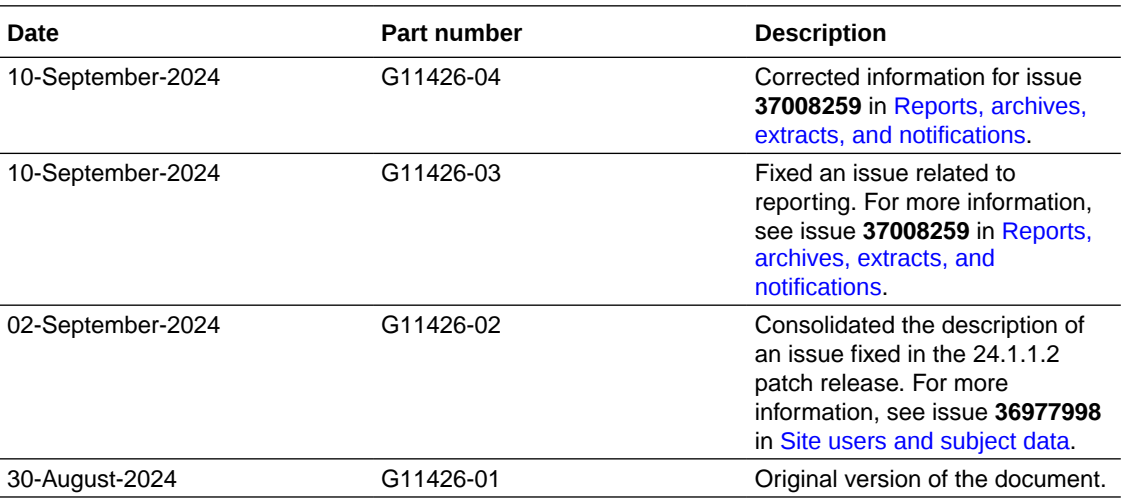